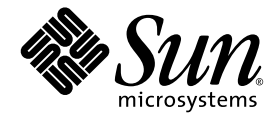

# Sun Fire™ V890 서버 사용자 안내서

Sun Microsystems, Inc. www.sun.com

부품 번호 817-6668-10 2004년 6월, 개정판 A

이 문서에 대한 의견은 http://www.sun.com/hwdocs/feedback으로 보내주십시오.

Copyright 2004 Sun Microsystems, Inc., 4150 Network Circle, Santa Clara, California 95054, U.S.A. 모든 권리는 저작권자의 소유입니다.

이 문서에서 설명하는 기술과 관련된 지적 소유권은 Sun Microsystems, Inc.에게 있습니다. 특히 제한 없이, 이러한 지적 소유권은 http://www.sun.com/patents에 나열된 하나 이상의 미국 특허 및 추가 특허 또는 미국 및 기타 국가에서 특허 출원 중인 응용 프로그램을 포함할 수 있습니다.

이 문서 및 관련 제품은 사용 , 복사 , 배포 및 편집을 제한하는 승인 하에 배포됩니다. Sun 및 해당 사용권자의 사전 서면 허가 없이는 이 제품이나 문 서의 어떤 부분도 형식이나 수단에 상관없이 재생이 불가능합니다.

글꼴 기술을 포함하여 타사의 소프트웨어는 저작권이 보호되며 Sun 공급자가 사용을 허가합니다.

제품의 일부는 University of California로부터 사용 허가를 받은 Berkeley BSD 시스템에서 파생된 것일 수 있습니다. UNIX는 미국 및 기타 국가에 서 X/Open Company, Ltd.를 통해 독점 사용권을 받은 등록 상표입니다.

Sun, Sun Microsystems, Sun 로고, AnswerBook2, docs.sun.com, Java, Sun Fire, VIS, OpenBoot, Solstice DiskSuite, JumpStart, Sun StorEdge, SunSolve Online, SunVTS 및 Solaris는 미국 및 기타 국가에서 Sun Microsystems, Inc.의 상표, 등록 상표 또는 서비스 마크입니다.

모든 SPARC 상표는 라이센스에 의해 사용이 허가되며 미국 및 기타 국가에서 SPARC International, Inc.의 상표 또는 등록 상표입니다. SPARC 상 표가 부착된 제품은 Sun Microsystems, Inc.가 개발한 아키텍처를 기반으로 합니다.

OPEN LOOK과 Sun™ Graphical User Interface는 Sun Microsystems, Inc.가 해당 사용자 및 라이센스 피부여자를 위해 개발하였습니다. Sun은 컴퓨터 산업에서 시각적 또는 그래픽 사용자 인터페이스 개념의 연구 및 개발에 있어 Xerox의 선구자적 업적을 인정합니다. Sun은 Xerox Graphical User Interface에 대한 Xerox의 비독점적 라이센스를 보유하며 이 라이센스는 OPEN LOOK GUI를 구현하거나 Sun의 서면 라이센스 계 약을 준수하는 Sun의 라이센스 피부여자에게도 적용됩니다.

미국 정부 권리-상업용. 정부 사용자는 Sun Microsystems, Inc. 표준 사용권 계약과 FAR의 해당 규정 및 추가 사항의 적용을 받습니다.

설명서는 "있는 그대로" 제공되며 상품성, 특정 목적에의 적합성 또는 비침해성의 모든 암묵적 보증을 포함하여 모든 명시적 또는 암묵적 조건, 표 현 및 보증에 대해 어떠한 책임도 지지 않습니다. 이러한 보증 부인은 법적으로 허용된 범위 내에서만 적용됩니다.

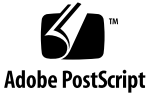

# 목차

[규정](#page-10-0) 준수 **xi**

[적합성](#page-14-0) 선언 **xv**

[머리글](#page-16-0) **xvii**

### **1.** [시스템](#page-22-0) 개요 **1**

[Sun Fire V890](#page-22-1) 서버 정보 1 [물리적](#page-22-2) 본체 1 [처리](#page-23-0) 능력 2 시스템 [메모리](#page-23-1) 2 시스템 [I/O 2](#page-23-2) [FC-AL](#page-24-0) 저장 장치 어레이 3 기타 [주변](#page-24-1) 장치 3 이더넷 [인터페이스](#page-25-0) 4 직렬 [포트와](#page-25-1) 시스템 콘솔 4 RSC [소프트웨어로](#page-26-0) 모니터링 및 관리 5 [전원](#page-26-1) 5 [랙마운팅](#page-26-2) 옵션 5 안정성, 가용성 및 [서비스](#page-27-0) 가능성 기능 6 [전면](#page-28-0) 패널 기능 찾기 7

후면 [패널](#page-30-0) 기능 찾기 9

상태 및 [제어](#page-32-0) 패널 정보 11

LED 상태 [표시기](#page-33-0) 12

전원 [버튼](#page-34-0) 13

보안 키 [스위치](#page-35-0) 14

안정성, [가용성](#page-36-0) 및 서비스 가능성 기능 정보 15

핫플러그 가능 디스크 [드라이브](#page-37-0) 및 PCI 카드 16

[N+1](#page-37-1) 전원 공급 중복 16

[핫스왑](#page-37-2) 가능 전원 공급 장치 16

[핫스왑](#page-38-0) 가능 중복 팬 트레이 17

환경 [모니터링](#page-38-1) 및 제어 17

온도 [모니터링](#page-38-2) 17

팬 [모니터링](#page-39-0) 18

전원 하위 시스템 [모니터링](#page-39-1) 18

자동 [시스템](#page-40-0) 복구 19

하드웨어 감시 [메커니즘](#page-40-1) 19

원격 시스템 제어(RSC) [소프트웨어](#page-41-0) 20

이중 루프 사용 [FC-AL](#page-41-1) 대량 저장 장치 하위 시스템 20

RAID 저장 장치 [구성에](#page-42-0) 대한 지원 21

오류 정정 및 [패리티](#page-42-1) 검사 21

상태 [LED](#page-42-2) 21

4개 [레벨의](#page-43-0) 진단 22

#### **2.** [시스템](#page-44-0) 설치 **23**

[제공된](#page-44-1) 부품 정보 23 [Sun Fire V890](#page-45-0) 서버의 설치 방법 24 콘솔 [설치](#page-51-0) 정보 30

[영숫자](#page-52-0) 문자 터미널 부착 방법 31 로컬 [그래픽](#page-53-0) 콘솔 구성 방법 32 [시스템](#page-55-0) 전원 켜는 방법 34 [시스템](#page-58-0) 전원 끄는 방법 37 재구성 부팅 [초기화](#page-60-0) 방법 39 시스템 콘솔을 RSC에 [재지정하는](#page-63-0) 방법 42 로컬 [시스템](#page-65-0) 콘솔 복구 방법 44

#### **3.** [하드웨어](#page-66-0) 구성 **45**

CPU/[메모리](#page-67-0) 보드 정보 46 [메모리](#page-70-0) 모듈 정보 49 메모리 [인터리빙](#page-72-0) 51 독립 메모리 하위 [시스템](#page-72-1) 51 구성 [규칙](#page-73-0) 52 PCI [카드](#page-75-0) 및 버스 정보 54 구성 [규칙](#page-77-0) 56 시스템 제어기 카드와 RSC [소프트웨어](#page-78-0) 정보 57 구성 [규칙](#page-79-0) 58 전원 공급 [장치](#page-80-0) 정보 59 구성 [규칙](#page-82-0) 61 팬 [트레이](#page-83-0) 정보 62 구성 [규칙](#page-85-0) 64 [착탈식](#page-85-1) 매체 장치 정보 64 직렬 포트 [정보](#page-86-0) 65 [USB](#page-87-0) 포트 정보 66 [하드웨어](#page-88-0) 점퍼 정보 67 직렬 포트 [점퍼](#page-88-1) 정보 67

플래시 [PROM](#page-90-0) 점퍼 정보 69

[시스템](#page-90-1) I/O 보드 69

[FC-AL](#page-92-0) 디스크 후면 71

#### **4.** 대량 저장 장치 하위 [시스템](#page-94-0) 구성 **73**

[FC-AL](#page-94-1) 기술 정보 73 [Sun Fire V890](#page-96-0) 대량 저장 장치 기능 정보 75 대량 저장 장치 하위 [시스템](#page-97-0) 구성 요소 정보 76 [FC-AL](#page-99-0) 디스크 후면 정보 78 이중 [루프](#page-100-0) 구성 79 전체 후면 구성 대 분리 [후면](#page-100-1) 구성 79 구성 [규칙](#page-101-0) 80

내장용 디스크 [드라이브](#page-101-1) 정보 80

구성 [규칙](#page-102-0) 81

[FC-AL](#page-103-0) 호스트 어댑터 정보 82

구성 [규칙](#page-104-0) 83

[FC-AL](#page-105-0) 장치 주소 정보 84

#### **5.** 네트워크 [인터페이스](#page-106-0) 구성 **85**

네트워크 [인터페이스](#page-107-0) 정보 86 여분 네트워크 [인터페이스](#page-108-0) 정보 87 기본 네트워크 [인터페이스](#page-109-0) 구성 방법 88 추가 네트워크 [인터페이스](#page-111-0) 구성 방법 90 기가비트 이더넷 [광케이블](#page-114-0) 연결 방법 93 [Twisted-Pair Ethernet\(TPE\)](#page-116-0) 케이블 연결 방법 95 부트 [장치](#page-117-0) 선택 방법 96

#### **6.** 시스템 [펌웨어](#page-120-0) 구성 **99**

[OpenBoot](#page-121-0) 환경 모니터링 100 [OpenBoot](#page-121-1) 환경 모니터 설정 또는 설정 해제 100 자동 [시스템](#page-122-0) 종료 101 [OpenBoot](#page-122-1) 환경 상태 정보 101 [OpenBoot](#page-123-0) 환경 모니터링 설정 방법 102 [OpenBoot](#page-124-0) 환경 모니터링 설정 해제 방법 103 [OpenBoot](#page-125-0) 환경 상태 정보를 얻는 방법 104 자동 [시스템](#page-126-0) 복구 105 자동 [부트](#page-127-0) 옵션 106 오류 [처리](#page-128-0) 요약 107 재설정 [시나리오](#page-129-0) 108 정상 모드 및 진단 모드 [정보](#page-129-1) 108 ASR [사용자](#page-130-0) 명령 109 [ASR](#page-130-1) 설정 방법 109 [ASR](#page-131-0) 설정 해제 방법 110 [장치의](#page-131-1) 수동 구성 방법 정보 110 장치 및 슬롯 [구성](#page-131-2) 해제 110 모든 시스템 [프로세서](#page-132-0) 구성 해제 111 장치 [경로](#page-132-1) 111 장치를 [수동으로](#page-133-0) 구성 해제하는 방법 112 장치를 수동으로 [재구성하는](#page-134-0) 방법 113 ASR 상태 [정보를](#page-135-0) 얻는 방법 114 [OpenBoot](#page-136-0) 비상 절차 115 [Stop-A](#page-136-1) 기능 115 [Stop-D](#page-136-2) 기능 115 [Stop-F](#page-136-3) 기능 115 [Stop-N](#page-137-0) 기능 116

[Stop-N](#page-137-1) 기능 구현 방법 116 장치 [식별자](#page-139-0) 참조 118

#### **7.** 서버 [관리](#page-142-0) **121**

서버 관리 [소프트웨어](#page-142-1) 정보 121 [핫플러그](#page-144-0) 및 핫스왑 가능 구성 요소 정보 123 팬 [트레이와](#page-145-0) 전원 공급 장치 124 디스크 [드라이브](#page-146-0) 125 PCI [카드](#page-146-1) 125 PCI 핫플러그 사용자 [인터페이스](#page-147-0) 126 [자세한](#page-148-0) 정보 127 다중 경로 지정 [소프트웨어](#page-148-1) 정보 127 [자세한](#page-149-0) 정보 128 [Sun Management Center](#page-149-1) 소프트웨어 정보 128 [자세한](#page-149-2) 정보 128 [Sun Remote System Control\(RSC\)](#page-150-0) 소프트웨어 정보 129 [RSC](#page-150-1) 기능 129 RSC 사용자 [인터페이스](#page-151-0) 130 [자세한](#page-151-1) 정보 130 볼륨 관리 [소프트웨어](#page-151-2) 정보 130 [Multipathing](#page-152-0) 소프트웨어 131 [RAID](#page-152-1) 개념 131 [디스크](#page-153-0) 연결 132 [RAID 1:](#page-153-1) 디스크 미러링 132 RAID 0: 디스크 [스트리핑](#page-154-0) 133 RAID 5: [패리티로](#page-154-1) 디스크 스트리핑 133 핫 스페어(데이터 [재배치](#page-154-2)) 133

[Solaris](#page-155-0) luxadm 유틸리티 정보 134 [자세한](#page-155-1) 정보 134

[Sun Cluster](#page-156-0) 소프트웨어 정보 135

#### **8. LED** 상태 [표시기](#page-158-0) **137**

CPU/[메모리](#page-159-0) 슬롯 LED 정보 138 PCI 슬롯 [LED](#page-160-0) 정보 139 전원 공급 [LED](#page-162-0) 정보 141 팬 [트레이](#page-163-0) LED 정보 142 디스크 [드라이브](#page-164-0) LED 정보 143 [기가비트](#page-167-0) 이더넷 LED 정보 146

#### **9.** [착탈식](#page-168-0) 매체 저장 장치 사용 **147**

[DVD-ROM](#page-169-0) 드라이브 정보 148 [드라이브에](#page-169-1) CD 또는 DVD 삽입하는 방법 148 [소프트웨어](#page-171-0) 명령으로 CD 또는 DVD 꺼내는 방법 150 [수동으로](#page-172-0) CD 또는 DVD 꺼내는 방법 151 비상시 CD 또는 DVD [꺼내는](#page-174-0) 방법 153 CD 또는 [DVD](#page-176-0) 청소 방법 155 테이프 [드라이브](#page-177-0) 및 테이프 카트리지 정보 156 테이프 [카트리지의](#page-177-1) 취급 및 보관 156

#### 온도 [조절](#page-177-2) 156

- 테이프 [카트리지](#page-178-0) 삽입 방법 157
- 테이프 [카트리지](#page-179-0) 제거 방법 158
- 테이프 [드라이브](#page-180-0) 제어 방법 159
- 테이프 [드라이브](#page-180-1) 청소 방법 159

#### **A.** 커넥터 [핀아웃](#page-182-0) **161**

직렬 포트 A 및 B [커넥터를](#page-183-0) 위한 참조 정보 162

직렬 포트 커넥터 [다이어그램](#page-183-1) 162

직렬 [포트](#page-183-2) 신호 162

USB [커넥터를](#page-184-0) 위한 참조 정보 163

USB 커넥터 [다이어그램](#page-184-1) 163

USB [커넥터](#page-184-2) 신호 163

[Twisted-pair Ethernet\(TPE\)](#page-185-0) 커넥터를 위한 참조 정보 164

TPE 커넥터 [다이어그램](#page-185-1) 164

TPE [커넥터](#page-185-2) 신호 164

시스템 제어기 이더넷 [커넥터를](#page-186-0) 위한 참조 정보 165 시스템 제어기 이더넷 커넥터 [다이어그램](#page-186-1) 165

[시스템](#page-186-2) 제어기 이더넷 커넥터 신호 165

시스템 제어기 직렬 [커넥터를](#page-187-0) 위한 참조 정보 166 시스템 제어기 직렬 커넥터 [다이어그램](#page-187-1) 166 [시스템](#page-187-2) 제어기 직렬 커넥터 신호 166

### **B.** [시스템](#page-188-0) 사양 **167**

[물리적](#page-189-0) 사양을 위한 참조 정보 168 [전기적](#page-189-1) 사양을 위한 참조 정보 168 환경 요구 [사항을](#page-190-0) 위한 참조 정보 169 기관 규격 [사양을](#page-191-0) 위한 참조 정보 170 공간 및 [서비스](#page-192-0) 액세스 사양을 위한 참조 정보 171

#### **C.** [안전](#page-194-0) 예방 조치 **173**

#### [안전](#page-195-0) 기관 준수 규정 **174**

#### [색인](#page-198-0) **177**

## 규정 준수

<span id="page-10-0"></span>Sun 제품에는 다음과 같은 관계 규정 기관을 나타내는 마크가 부착되어 있습니다.

- FCC(Federal Communications Commission) 미국
- ICES-003(Industry Canada Equipment Standard for Digital Equipment) 캐나다
- VCCI(Voluntary Control Council for Interference) 일본
- BSMI(Bureau of Standards Metrology and Inspection) 대만

제품을 설치하기 전에 Sun 제품에 나와 있는 마크에 해당하는 부분을 숙지하십시오.

#### 이 시스템 설치 또는 서비스 제공 시 준수해야 하는 중요 안전 예방 조치는 [부록](#page-194-1) C를 참조하십시오.

## FCC A등급 통지 사항

**!**

본 장치는 FCC 규칙 제 15조를 준수하며 다음 두 가지 조건 하에서 작동합니다.

1. 본 장치는 유해한 간섭파를 발생하지 않을 수도 있습니다.

2. 본 장치는 잘못된 작동을 유발할 수 있는 간섭파를 포함하여 수신된 모든 간섭파를 수용해야 합니다.

참고**:** 본 장비를 테스트한 결과 FCC 규칙 제 15조에 따라 A등급 디지털 장치에 대한 제한 사항을 준수함이 검증되었습니다. 이러 한 제한 사항은 이 장비를 상업 환경에서 작동할 때 유해 간섭파에 대해 합리적인 보호 조치를 제공하기 위해 고안되었습니다. 본 장비는 무선 주파수 에너지를 생성 및 사용하며 방출할 수도 있습니다. 설명서 지침에 따라 설치하여 사용하지 않으면 무선 통신에 유해한 간섭파가 발생할 수 있습니다. 본 장비를 주거 지역에서 사용하는 경우, 유해한 간섭파가 발생할 가능성이 있습니다. 이런 경우 사용자는 본인 부담으로 간섭파를 제거해야 합니다.

차폐 케이블**:** FCC 무선 주파수 방출 제한을 준수하기 위해 워크스테이션과 주변 장치를 연결하는 데 차폐 케이블을 사용해야 합니 다. 네트워크 연결에는 비차폐 연선(UTP) 케이블을 사용할 수 있습니다.

변형**:** Sun Microsystems, Inc.의 승인 없이 본 장치를 변경할 경우, 이 장비의 작동에 대해 FCC가 부여한 사용 권한이 무효화될 수 있습니다.

### FCC B등급 통지 사항

본 장치는 FCC 규칙 제 15조를 준수하며 다음 두 가지 조건 하에서 작동합니다.

- 1. 본 장치는 유해한 간섭파를 발생하지 않을 수도 있습니다.
- 2. 본 장치는 잘못된 작동을 유발할 수 있는 간섭파를 포함하여 수신된 모든 간섭파를 수용해야 합니다.

참고**:** 본 장비를 테스트한 결과 FCC 규칙 제 15조에 따라 B등급 디지털 장치에 대한 제한 사항을 준수함이 검증되었습니다. 이러한 제한 사항은 이 장비를 주거 지역에 설치할 때 유해 간섭파에 대해 합리적인 보호 조치를 제공하기 위해 고안되었습니다. 본 장비 는 무선 주파수 에너지를 생성 및 사용하며 방출할 수도 있습니다. 지침에 따라 설치하여 사용하지 않으면 무선 통신에 유해한 간 섭파가 발생할 수 있습니다. 그러나 특정 설치 환경에서 간섭파가 발생하지 않는다는 보증은 제공하지 않습니다. 본 장비가 라디오 나 TV 수신에 간섭파를 유발하는 경우(장비를 껐다 켬으로써 알 수 있음), 다음 방법 중 하나 이상을 수행하여 해결을 시도해 보십 시오.

- 수신 안테나의 방향을 바꾸거나 위치를 옮깁니다.
- 장비와 수신기 사이의 거리를 넓힙니다.
- 수신기가 연결된 콘센트와 다른 콘센트에 장비를 연결합니다.
- 도움이 필요한 경우, 대리점이나 숙련된 라디오/TV 기술자에게 문의합니다.

차폐 케이블**:** FCC 무선 주파수 방출 제한을 준수하기 위해 워크스테이션과 주변 장치를 연결하는 데 차폐 케이블을 사용해야 합니 다. 네트워크 연결에는 비차폐 연선(UTP) 케이블을 사용할 수 있습니다.

변형**:** Sun Microsystems, Inc.의 승인 없이 본 장치를 변경할 경우, 이 장비의 작동에 대해 FCC가 부여한 사용 권한이 무효화될 수 있습니다.

## ICES-003 A등급 통지 사항 - Avis NMB-003, A등급

본 A등급 디지털 기기는 캐나다의 ICES-003을 준수합니다.

Cet appareil numÈrique de la classe A est conforme à la norme NMB-003 du Canada.

### ICES-003 B등급 통지 사항 - Avis NMB-003, B등급

본 B등급 디지털 기기는 캐나다의 ICES-003을 준수합니다.

Cet appareil numÈrique de la classe B est conforme à la norme NMB-003 du Canada.

VCCI 基準について

### クラスAVCCI 基準について

クラスAVCCIの表示があるワークステーションおよびオプション製品は、クラスA情報技 術装置です。これらの製品には、下記の項目が該当します。

この装置は、情報処理装置等電波障害自主規制協議会(VCCI)の基準に基づくクラス A情報技術装置です。この装置を家庭環境で使用すると電波妨害を引き起こすことが あります。この場合には使用者が適切な対策を講ずるよう要求されることがあります。

### クラスBVCCI基準について

クラスBVCCIの表示 【VCI】があるワークステーションおよびオプション製品は、クラ スB情報技術装置です。これらの製品には、下記の項目が該当します。

この装置は、情報処理装置等電波障害自主規制協議会(VCCI)の基準に基づくクラス B情報技術装置です。この装置は、家庭環境で使用することを目的としていますが、 この装置がラジオやテレビジョン受信機に近接して使用されると、受信障害を引き起 こすことがあります。取扱説明書に従って正しい取り扱いをしてください。

## BSMI A등급 통지 사항

다음 규정은 대만에 납품된 제품 중에서 제품 준수 규정 레이블에 A등급으로 표시되어 있는 제품에 적용됩니다.

## 警告使用者:

這是甲類的資訊產品,在居住的環境中使用 時,可能會造成射頻干擾,在這種情況下, 使用者會被要求採取某些適當的對策。

## 적합성 선언

<span id="page-14-0"></span>준수 모델 번호: 890 제품군 이름: Sun Fire V890

### **EMC**

유럽 연합

이 장비는 EMC 지침 89/336/EEC의 다음 요구 사항을 준수합니다.

*As Telecommunication Network Equipment (TNE) in both Telecom Centers and Other Than Telecom Centers per (as applicable):*

EN300-386 V.1.3.1 (09-2001) Required Limits:

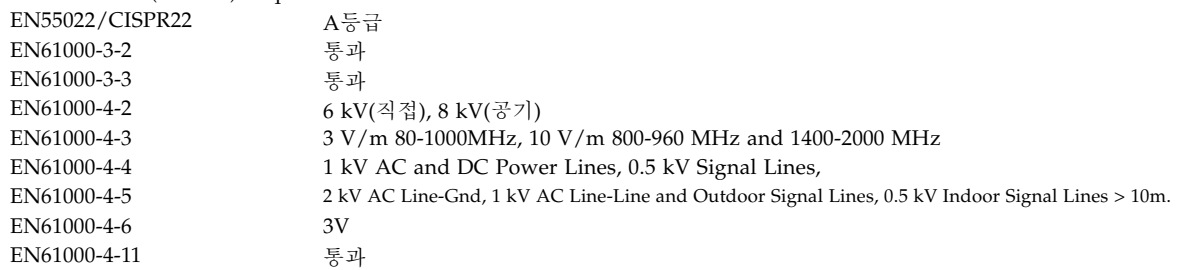

*As Information Technology Equipment (ITE) Class A per (as applicable):*

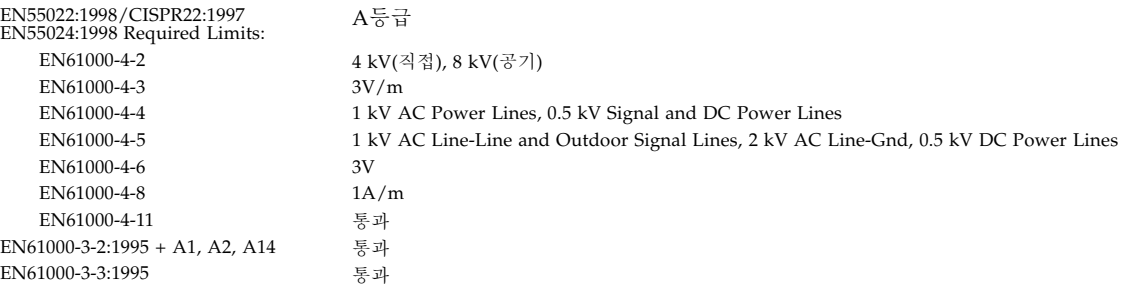

안전성**:** 이 장비는 저전압 지침 73/23/EEC의 다음 요구 사항을 준수합니다.

EC 유형 검사 인증 IEC 60950-1:2001 CB Scheme Certificate No. -*on file*-모든 CB 국가에서 평가받음 UL 60950-1, First Edition; CSA C22.2 No. 60950-00 File: E113363 FDA DHHS Accession Number (Monitor Only)

T<sup><</sup>V Rheinland Certificate No. -on file-

/S/

추가 정보**:** 이 제품은 테스트를 받았으며 CE 마크에 수반되는 모든 요구 사항을 준수합니다.

urt Henry

Burt Hemp 05.05.04 제품 규격 준수 담당 매니저

Sun Microsystems, Inc. One Network Circle, UBUR03-213 Burlington, MA 01803 USA

전화: 781-442-2118 팩스: 781-442-1673

Donald Cameron May 5, 2004 프로그램 관리자

Sun Microsystems Scotland, Limited Blackness Road, Phase I, Main Bldg Springfield, EH49 7LR Scotland, United Kingdom

전화: +44 1 506 672 539 팩스: +44 1 506 670 011

# <span id="page-16-0"></span>머리글

*Sun Fire V890* 서버 사용자 안내서는 Sun Fire™ V890 서버 설정 및 실행에 대한 질문에 대답합니다. 이 설명서는 Sun Fire V890 서버의 기능 및 옵션, 시스템 설정 및 설치, 하 드웨어 구성 그리고 시스템 관리에 대해 다룹니다.

이 설명서는 Sun Fire V890 서버를 설치, 구성 및 사용하면서 직면하는 질문 유형에 대 답할 수 있도록 정보를 모듈 형식으로 구성하여 제공합니다. 모듈의 제목을 보면 해당 질문 또는 대답과 관련된 범주를 찾기 위한 단서가 되는 단어를 얻을 수 있습니다.

- 방법 . . . 작업을 수행하는 방법은 무엇입니까?
- 정보 . . . 이 항목에 대한 자세한 정보가 있습니까?
- 참조 . . . 관련 참조 자료는 어디에서 찾을 수 있습니까?

해당 정보가 어느 정도나 필요한 지는 직접 결정하십시오.

목차 또는 각 장 첫 페이지의 작업 목록을 사용하여 특정 항목 또는 작업을 신속하게 찾 을 수 있습니다. 정보 모듈은 간단하지만 서로 연관되어 참조가 될 수 있는 다른 모듈에 연결되어 있습니다. 예를 들어, 장치를 수동으로 재구성 중이며 이 작업을 이미 잘 알고 있을 경우, "장치를 수동으로 재구성하는 방법"으로 이동하여 해당 절차를 수행할 수 있 습니다. 그러나 작업을 수행하기 전에 배경 정보가 더 필요한 경우 우선 "장치 수동 구성" 을 읽어야 합니다.

# UNIX 명령 사용

이 문서는 시스템 종료, 부팅 및 장치 구성 등 기본 UNIX® 명령 및 절차에 대한 정보를 다루지 않습니다. 이러한 정보를 보려면 다음 문서를 참조하십시오.

- *Solaris Handbook for Sun Peripherals*
- Solaris™ 운영 체제용 설명서

# 활자체 규약

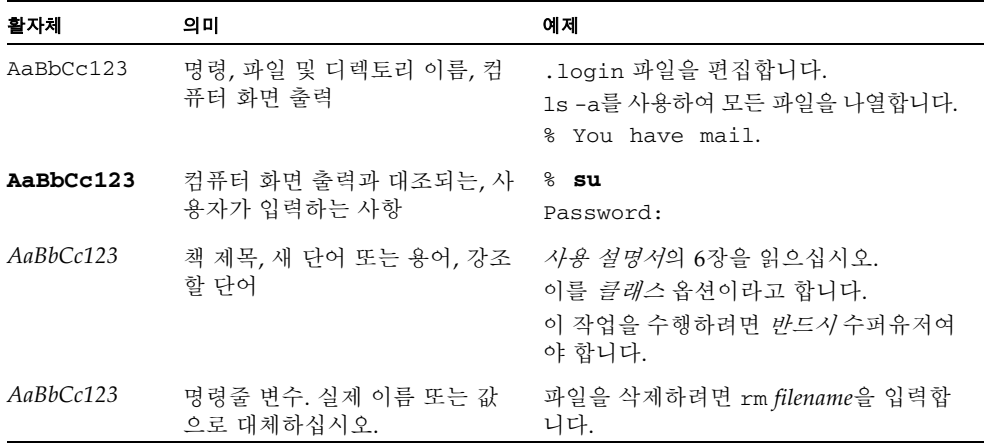

셸 프롬프트

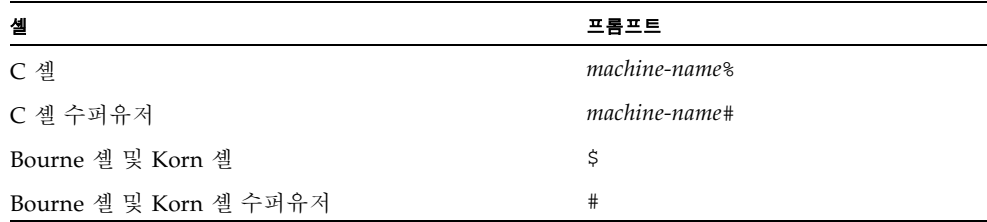

# 타사 웹 사이트

Sun은 본 설명서에서 언급된 타사 웹 사이트의 가용성 여부에 대해 책임을지지 않습니 다. 또한 해당 사이트나 리소소를 통해 제공되는 내용, 광고, 제품 및 기타 자료에 대해 어떠한 보증도 하지 않으며 그에 대한 책임도 지지 않습니다. 따라서 타사 웹 사이트의 내용, 제품 또는 리소스의 사용으로 인해 발생한 실제 또는 주장된 손상이나 피해에 대 해서도 책임이 없습니다.

# 관련 설명서

٠

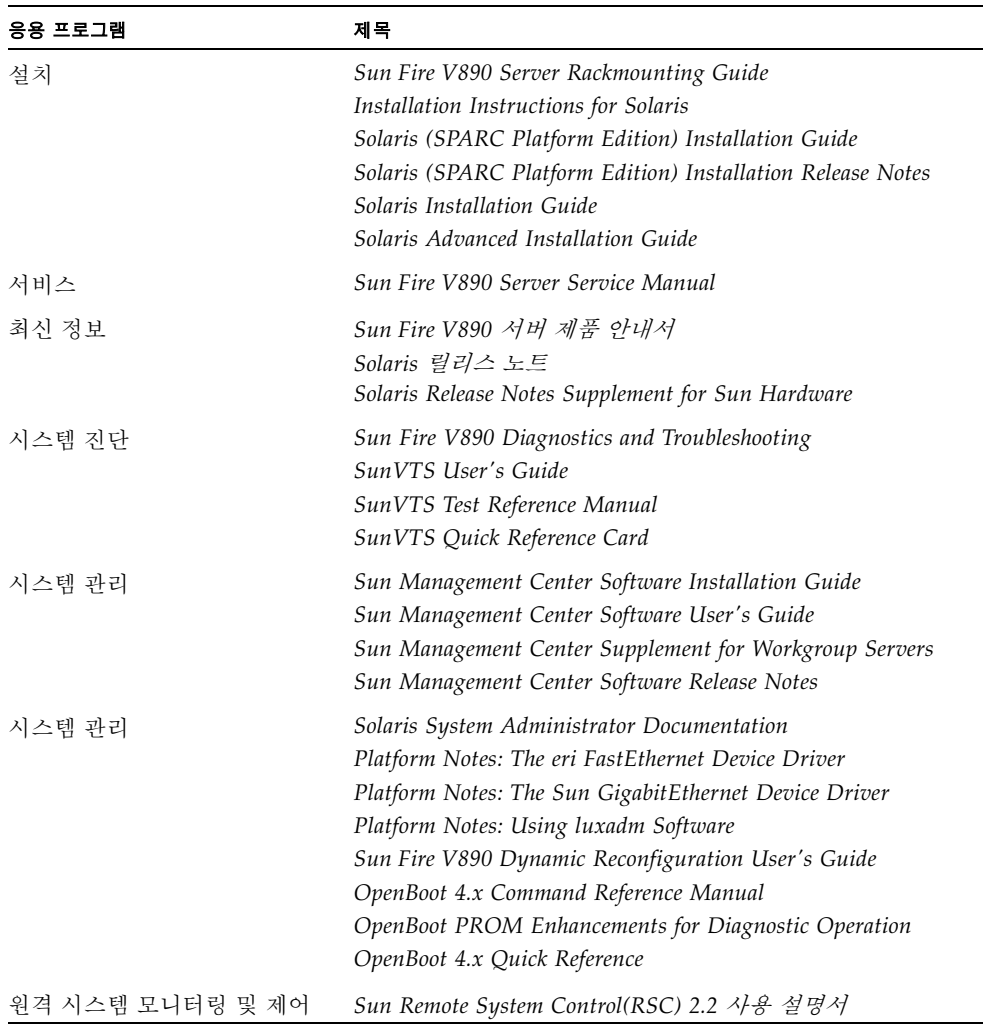

# Sun 설명서 액세스

다음 웹 사이트에서 번역된 버전을 포함하여 다양한 종류의 Sun 시스템 설명서를 보고, 인쇄하거나 구매할 수 있습니다.

http://www.sun.com/documentation

# Sun 기술 지원

본 제품과 관련하여 설명서에 나와 있지 않은 기술 문제가 발생한 경우, 다음 URL을 참 조하십시오.

http://www.sun.com/service/contacting

# Sun은 고객의 의견을 환영합니다

Sun은 설명서의 품질 향상에 관심을 기울이고 있으며 고객의 의견 및 제안을 환영합니 다. 다음 사이트에서 의견을 제출할 수 있습니다.

http://www.sun.com/hwdocs/feedback

다음과 같이 설명서의 제목과 부품 번호를 함께 적어서 보내주십시오.

*Sun Fire V890* 서버 사용자 안내서, 부품 번호 817-6668-10

# <span id="page-22-0"></span>시스템 개요

이 장에서는 Sun Fire V890 서버를 소개하고 그 기능에 대하여 설명합니다. 이 장에서 다루는 항목은 다음과 같습니다.

- 1페이지의 ["Sun Fire V890](#page-22-1) 서버 정보"
- 7[페이지의](#page-28-0) "전면 패널 기능 찾기"
- 9[페이지의](#page-30-0) "후면 패널 기능 찾기"
- 11[페이지의](#page-32-0) "상태 및 제어 패널 정보"
- 15[페이지의](#page-36-0) "안정성, 가용성 및 서비스 가능성 기능 정보"

# <span id="page-22-1"></span>Sun Fire V890 서버 정보

Sun Fire V890 서버는 최대 8개의 Sun UltraSPARC® IV 프로세서를 지원하는 고성능의 메모리 공유 대칭형 멀티프로세싱 서버 시스템입니다. UltraSPARC IV 프로세서에는 각 물리적 프로세서에 두 개의 스레드를 사용하는 칩 멀티스레드(CMT) 디자인을 채용 하고 있습니다. UltraSPARC IV 프로세서는 멀티미디어, 네트워킹, 암호화 및 JavaTM 프로세싱의 속도를 증가시키는 확장된 비쥬얼 명령 세트(VISTM)와 SPARC V9 명령 집 합 구조(ISA)를 구현합니다.

## <span id="page-22-2"></span>물리적 본체

시스템은 높이 71.4cm, 너비 48.0cm, 깊이 83.6cm(28.1인치 x 18.9인치 x 32.9인치)인 이 동식 타워 안에 설치되어 있습니다. 시스템의 최대 무게는 130.6kg(288lb)입니다.

## <span id="page-23-0"></span>처리 능력

최대 4개의 CPU/메모리 보드가 작동되며 각 보드에는 다음 구성 요소가 내장되어 있 습니다.

- 두 개의 이중 스레드 UltraSPARC IV 프로세서
- 16프로세서당 8MB의 로컬 SRAM (Static Random Access Memory) 외부 캐시 메모리
- 16개의 메모리 모듈을 위한 슬롯(프로세서당 8개)

완전히 구성된 시스템에는 4개의 CPU/메모리 보드에 총 8개의 UltraSPARC IV 프로세 서가 장착되어 있습니다. 자세한 내용은 46[페이지의](#page-67-1) "CPU/메모리 보드 정보"를 참조 하십시오.

## <span id="page-23-1"></span>시스템 메모리

시스템 주 메모리에는 75MHz 클럭 주파수로 작동하는 이중 인라인 메모리 모듈 (DIMM)이 최대 64개 장착됩니다. 시스템에는 기본적으로 512MB의 DIMM이 설치되 며 선택적으로 1GB DIMM을 장착할 수 있습니다. 총 시스템 메모리는 시스템의 모든 프로세서가 공유하며 그 용량은 최소 16GB(4개의 프로세서 시스템)이고 최대 64GB(8 개의 프로세서 시스템)입니다. 시스템 메모리에 대한 자세한 내용은 49[페이지의](#page-70-1) "메모 리 [모듈](#page-70-1) 정보"를 참조하십시오.

## <span id="page-23-2"></span>시스템 I/O

시스템 I/O는 4개의 PCI(주변 장치 연결 규격) 버스가 처리합니다. 이러한 산업 표준 버 스는 PCI 인터페이스 카드가 설치되는 9개의 슬롯뿐만 아니라 시스템에 장착된 모든 I/O 제어기를 지원합니다. 7개의 PCI 슬롯은 33MHz 클럭 속도로 작동하며 2개의 슬롯 은 33MHz 또는 66MHz로 작동합니다. 모든 슬롯은 PCI Local Bus Specification Revision 2.1을 준수하며 PCI 핫플러그 작업을 지원합니다. Solaris™ 운영 체제(Solaris OS)에 적합한 소프트웨어 드라이버가 있고 그 드라이버가 PCI 핫플러그 작업을 지원할 경우 모든 표준 PCI 카드를 핫플러그할 수 있습니다. 자세한 내용은 54[페이지의](#page-75-1) "PCI 카드 및 [버스](#page-75-1) 정보"를 참조하십시오.

## <span id="page-24-0"></span>FC-AL 저장 장치 어레이

내부 디스크 저장 장치에는 핫플러그 가능 이중 포트 FC-AL(Fibre Channel-Arbitrated Loop) 디스크 드라이브가 최대 12개 들어 있습니다. 기본 시스템에는 최대 6개의 디스 크 드라이브를 설치할 수 있는 하나의 FC-AL 디스크 후면이 있습니다. 선택 사양인 확 장 후면을 추가하여 6개의 디스크 드라이브를 추가로 설치할 수 있습니다.

전체 후면 구성에서 두 후면은 각 FC-AL 디스크 드라이브에 대한 이중 루프 액세스를 제 공합니다. 루프 하나는 시스템 마더보드에 통합된 내장 FC-AL 제어기가 제어합니다. 또 다른 루프는 PCI FC-AL 호스트 어댑터 카드(시스템 옵션으로 설치 가능)가 제어합니다. 이 이중 루프 구성을 사용하면 가용 I/O 대역폭을 초당 200MB(단일 루프 구성에서는 초당 100MB)로 증가시키는 다른 두 제어기를 통하여 내장 저장 장치에 동시에 액세스할 수 있습니다.

이중 루프 구성을 다중 경로 지정 소프트웨어와 함께 사용하면 하드웨어 중복성과 복구 기능을 향상시킬 수 있습니다. 구성 요소 오류로 인해 하나의 루프에 액세스할 수 없게 될 경우 소프트웨어는 데이터 트래픽을 두번째 루프로 자동 전환하여 시스템 가용성을 유지합니다. 시스템 내부 디스크 어레이에 대한 자세한 내용은 73[페이지의](#page-94-2) "대량 저장 장치 하위 [시스템](#page-94-2) 구성"을 참조하십시오.

분리 후면 구성에서 FC-AL 하위 시스템을 사용할 수 있습니다. 자세한 내용은 *Sun Fire V890 Server Service Manual*의 79[페이지의](#page-100-2) "전체 후면 구성 대 분리 후면 구성" 과 "Split Backplane Configurations" 부록을 참조하십시오.

외부 멀티 디스크 저장 장치 하위 시스템과 RAID(Redundant Array of Independent Disks) 저장 장치 어레이는 적합한 시스템 소프트웨어와 함께 단일 채널 또는 다중 채널 PCI 호스트 어댑터 카드를 설치하여 지원할 수 있습니다. SCSI, FC-AL 및 기타 종류의 장치를 지원하는 소프트웨어 드라이버는 Solaris OS에 포함되어 있습니다.

## <span id="page-24-1"></span>기타 주변 장치

Sun Fire V890 서버에서는 전면 패널에서 세 개의 마운팅 베이를 액세스할 수 있습니다. 그 중 하나의 베이에는 모든 시스템 구성의 표준인 IDE DVD-ROM 드라이브가 있습니 다. 다른 두 베이에는 별도로 판매되는 선택 사양인 착탈식 와이드 SCSI 테이프 장치를 설치할 수 있습니다. 테이프 드라이브 옵션을 설치하려면 별도로 판매되는 SCSI 케이블 과 SCSI 어댑터 카드가 있어야 합니다. 금속 분리판을 제거하여 두 개의 SCSI 장치 베이 를 하나의 전체 높이 베이로 만들 수 있습니다. 자세한 내용은 64[페이지의](#page-85-2) "착탈식 매체 [장치](#page-85-2) 정보"를 참조하십시오.

## <span id="page-25-0"></span>이더넷 인터페이스

시스템에는 기가비트 이더넷 인터페이스와 고속 이더넷 인터페이스의 두 가지 이더넷 인터페이스가 장착되어 있습니다. 기가비트 이더넷 인터페이스는 초당 1000메가비트 (Mbps)로 작동합니다. 고속 이더넷 인터페이스는 10Mbps 또는 100Mbps로 작동하며 링크의 원격 사용자(링크 파트너)와 자동으로 협상하여 일반 작동 모드를 선택합니다.

적합한 PCI 인터페이스 카드를 설치하여 다른 유형의 네트워크에 이더넷 인터페이스를 추가하거나 연결할 수 있습니다. 다중 네트워크 인터페이스를 다중 경로 지정 소프트웨 어다중 경로 지정 소프트웨어와 함께 사용하면 하드웨어 중복성과 복구 기능을 제공할 수 있습니다. 하나의 인터페이스에서 오류가 발생할 경우 소프트웨어는 자동으로 모든 네트워크 트래픽을 대체 인터페이스로 자동 전환하여 네트워크 가용성을 유지합니다. 네트워크 연결에 대한 자세한 내용은 85페이지의 "네트워크 [인터페이스](#page-106-1) 구성"을 참조 하십시오.

## <span id="page-25-1"></span>직렬 포트와 시스템 콘솔

Sun Fire V890 서버에는 시스템 후면 패널에 설치된 하나의 공유 DB-25 커넥터를 통하 여 액세스되는 두 개의 직렬 통신 포트가 있습니다. 기본 포트는 동기식과 비동기식 통 신이 모두 가능하나 보조 포트는 비동기식 통신만 가능합니다. 보조 직렬 포트에 액세 스하려면 선택 사양인 직렬 포트 스플리터 케이블이 필요합니다. 자세한 내용은 65[페이](#page-86-1) 지의 "[직렬](#page-86-1) 포트 정보"를 참조하십시오.

후면 패널에는 모뎀, 프린터, 스캐너, 디지털 카메라, Sun 유형 6 USB 키보드와 마우스 등 USB 주변 장치를 연결하는 두 개의 범용 직렬 버스(USB) 포트가 있습니다. USB 포 트는 등시 모드와 비동기 모드를 모두 지원하며 1.5Mbps와 12Mbps 속도로 데이터를 전송합니다. 자세한 내용은 66[페이지의](#page-87-1) "USB 포트 정보"를 참조하십시오.

로컬 시스템 콘솔 장치로 표준 ASCII 문자 터미널 또는 로컬 그래픽 콘솔을 사용할 수 있습니다. ASCII 터미널은 시스템의 두 직렬 포트 중 하나에 연결되며 로컬 그래픽 콘 솔은 PCI 그래픽 카드, 모니터, USB 키보드, 마우스를 설치해야 합니다. 또한 이더넷에 연결된 원격 워크스테이션이나 Sun Remote System Control(RSC) 콘솔에서 시스템을 관리할 수 있습니다.

## <span id="page-26-0"></span>RSC 소프트웨어로 모니터링 및 관리

RSC(Remote System Control )는 직렬 포트 또는 네트워크 연결을 통하여 서버를 모니 터하고 제어하도록 하는 보안 서버 관리 도구입니다. RSC는 지리적으로 분산되거나 물 리적으로 액세스가 불가능한 시스템에 대한 원격 시스템 관리를 제공합니다. RSC 소프 트웨어는 모든 Sun Fire V890 서버에 내장된 시스템 제어기 카드와 함께 작동합니다. 시스템 제어기 카드는 호스트 서버와 독립적으로 실행되며 시스템 전원 공급 장치의 5V 대기 전원으로 작동합니다. 또한 하드웨어와 소프트웨어를 사용하여 RSC는 서버 운 영 체제가 오프라인이 되거나 시스템 전원이 끊어진 경우에도 계속 작동하는 "전원 차 단 시" 관리 도구로 사용됩니다.

RSC 소프트웨어를 사용하여 다음을 수행할 수 있습니다.

- 시스템 제어기 카드의 직렬 포트 및 이더넷 포트를 통해 원격으로 Solaris 및 OpenBoot PROM 콘솔 기능에 액세스합니다.
- 원격 콘솔에서 전원 인가 후 자가 검사(POST)와 OpenBoot Diagnostics를 실행합니다.
- 서버가 오프라인일 경우에도 팬, 온도, 전원 공급 상태 등의 서버 환경 조건을 원격으 로 모니터합니다.
- 필요에 따라 원격 서버 재부트, 전원 켜기, 전원 끄기 기능을 수행합니다.

자세한 내용은 57페이지의 "시스템 제어기 카드와 RSC [소프트웨어](#page-78-1) 정보" 및 129[페이지](#page-150-2) 의 ["Sun Remote System Control\(RSC\)](#page-150-2) 소프트웨어 정보"를 참조하십시오.

## <span id="page-26-1"></span>전원

기본 시스템에는 1629와트 출력, 200–240VAC 입력의 내부 팬이 장착된 세 개의 전원 공급 장치가 있습니다. 두 개의 전원 공급 장치는 최대로 구성된 시스템에 충분한 전원 을 공급합니다. 세번째 전원 공급 장치는 N+1 여분을 제공하여 전원 공급 장치 중 하나 에서 문제가 발생할 경우에도 시스템은 계속 작동합니다. 여분 구성의 전원 공급 장치 는 핫스왑 가능 구성 요소이므로 운영 체제를 종료하거나 시스템 전원을 끄지 않고 고 장난 전원 공급 장치를 제거하고 교체할 수 있습니다. 전원 공급 장치에 대한 자세한 내 용은 59[페이지의](#page-80-1) "전원 공급 장치 정보"를 참조하십시오.

### <span id="page-26-2"></span>랙마운팅 옵션

Sun Fire V890 서버는 전자 공업 협회(EIA) 표준 310을 준수하며 사용 가능한 수직 마운 팅 공간과 충분한 로드 용량을 갖춘 랙 장치(29.8인치, 75.6cm)가 최소 17개 있는 모든 19인치(48.3cm) 랙에 설치할 수 있습니다. 선택 사양인 랙마운팅 키트를 사용하여 깊이 가 32인치(81.3cm)에서 36인치(91.4) 사이인 랙에 서버를 설치할 수도 있습니다. 서버의 랙마운팅에 대한 지침은 랙마운팅 키트와 함께 제공됩니다.

## <span id="page-27-0"></span>안정성, 가용성 및 서비스 가능성 기능

다음과 같은 기능을 사용하여 시스템 안정성, 가용성, 서비스 가능성을 향상시킬 수 있 습니다.

- 핫플러그 가능 디스크 드라이브 및 PCI 카드
- 핫스왑 가능 전원 공급 장치 및 팬 트레이 어셈블리
- 내부의 모든 교체 가능 구성 요소에 대한 간편한 액세스
- 자동 복구 기능이 있는 디스크 및 네트워크 다중 경로 지워
- RAID 0, 1, 0+1, 1+0, 5 구현 지원
- 온도 감지 및 과열 방지
- 전원 시스템 모니터링과 고장 방지
- 원격 "전원 차단 시" 관리 기능
- N+1 전원 공급 중복
- 자동 시스템 복구(ASR) 기능
- 4개 레벨의 시스템 진단
- 전면 패널 상태 표시등
- 내부 진단 LED 표시기
- 모든 메모리와 데이터 경로에서의 오류 정정 코드
- 모든 시스템 주소 버스에 대한 패리티 검사

RSC 기능에 대한 자세한 내용은 15[페이지의](#page-36-0) "안정성, 가용성 및 서비스 가능성 기능 정 [보](#page-36-0)"를 참조하십시오.

# 전면 패널 기능 찾기

다음 그림은 전면 도어를 열고 전면 패널에서 액세스할 수 있는 시스템 기능을 보여줍 니다.

<span id="page-28-0"></span>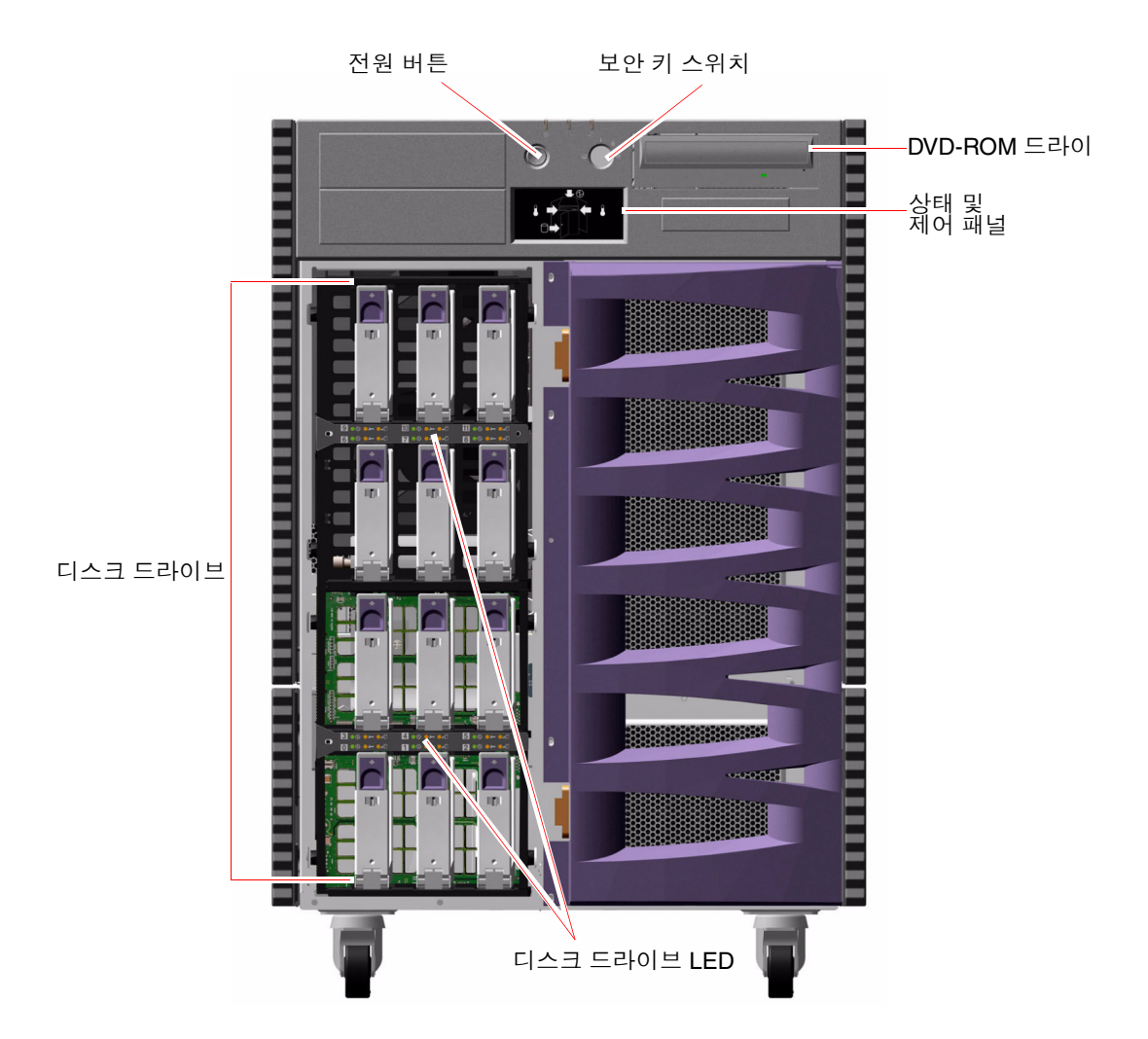

전면 패널 제어와 표시기에 관한 자세한 내용은 11[페이지의](#page-32-0) "상태 및 제어 패널 정보"를 참조하십시오.

시스템 내부의 디스크 드라이브는 시스템 전면의 큰 경첩이 달린 도어를 통하여 액세스 할 수 있습니다. 전면 도어에는 보안을 강화하는 키잠금 장치가 있습니다. 키가 수평 위 치에 있으면 도어는 잠기지 않은 상태입니다. 도어를 닫기 전에 키가 수평 위치에 있는 지 확인하십시오. 디스크 드라이브에 승인되지 않은 사용자가 액세스하지 못하도록 키 를 시계 반대 방향으로 90도 돌려 도어를 잠근 다음 키를 뽑으십시오.

주 **–** 동일한 키로 전면 패널 키 스위치를 작동하고 전면 및 측면 도어를 잠글 수 있습니다.

# 후면 패널 기능 찾기

다음 그림은 후면 패널에서 액세스할 수 있는 시스템 기능을 보여줍니다.

<span id="page-30-0"></span>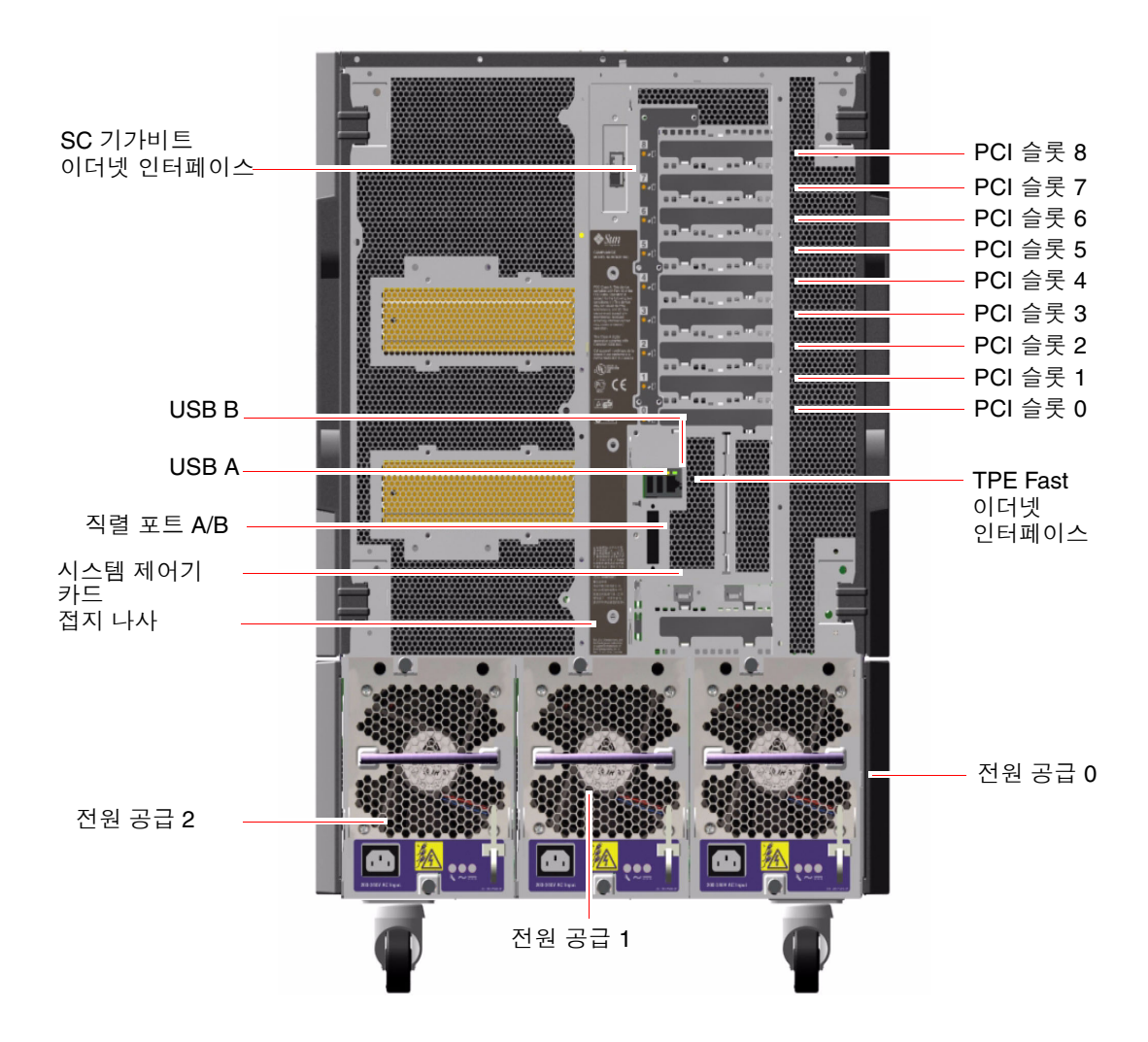

시스템 후면 패널에서 세 개의 전원 공급 장치에 액세스할 수 있습니다. 각 전원 공급 장 치에는 전원 상태와 오류 상태를 표시하는 세 개의 LED 표시기가 있습니다. 자세한 내 용은 141[페이지의](#page-162-1) "전원 공급 LED 정보"를 참조하십시오.

접지 나사는 중앙 전원 공급 장치의 바로 위에 있습니다. Sun Fire V890 서버를 랙에 설 치하거나 서버를 외부 저장 장치 어레이에 연결할 경우, 서버 접지 나사와 랙 본체 또는 외부 저장 장치 어레이의 접지 나사 사이를 적합한 접지 스트랩으로 연결해야 합니다. 접지 스트랩은 시스템과 주변 장치 사이의 접지 루프를 방지하고 발생 가능한 데이터 손실을 방지해 줍니다.

# <span id="page-32-0"></span>상태 및 제어 패널 정보

시스템 상태와 제어 패널에는 여러 LED 상태 표시기, 전원 버튼, 보안 키 스위치가 있습 니다. 다음 그림은 상태 및 제어 패널을 보여줍니다.

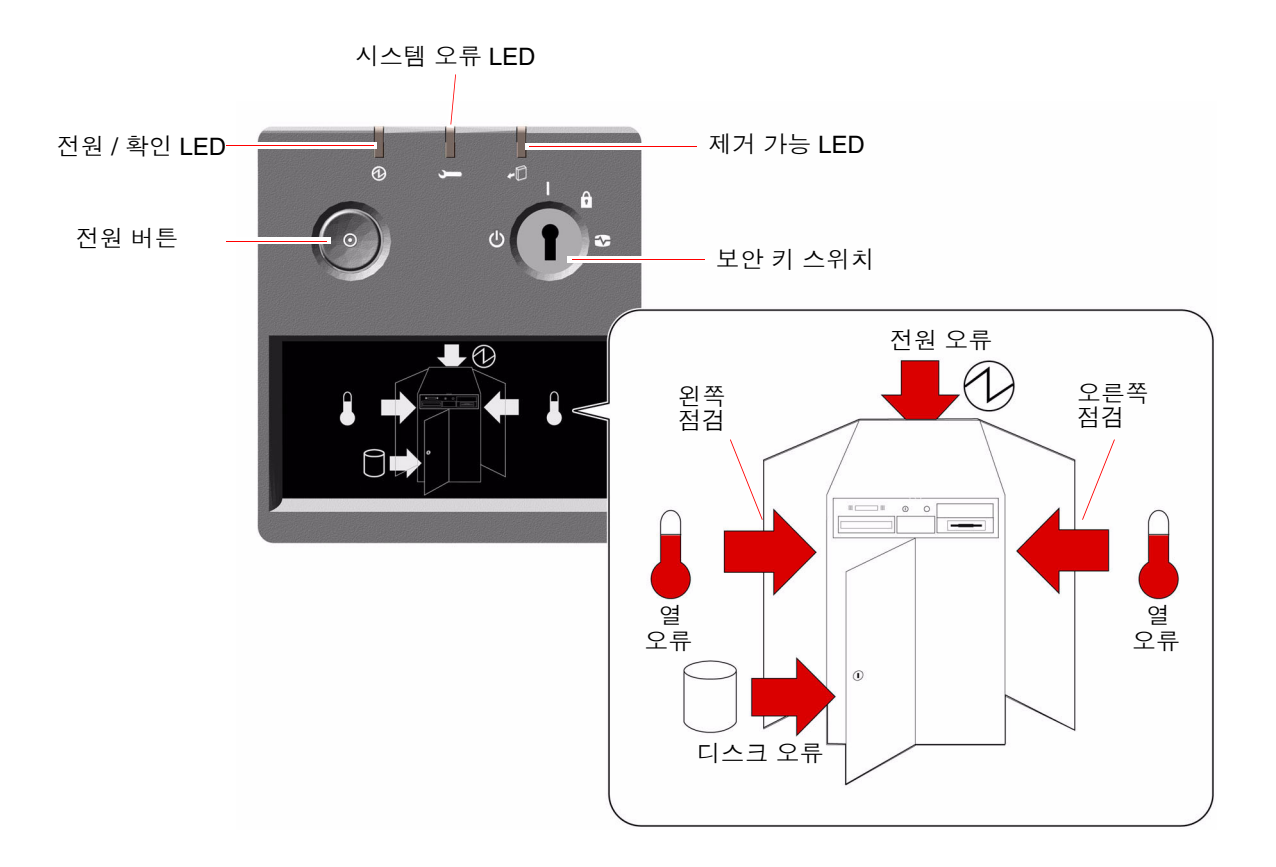

## <span id="page-33-0"></span>LED 상태 표시기

여러 가지 LED 상태 표시기는 일반 시스템 상태를 나타내고 시스템 문제를 경고하며 시스템 오류 위치를 알려줍니다.

- 상태 및 제어 패널 상단에 있는 3개의 일반 상태 LED는 시스템 상태의 스냅샷을 제 공합니다.
- 전원 버튼과 보안 키 스위치 아래의 그래픽 표시는 특정 오류 상태와 위치를 나타내 는 추가 LED 아이콘을 제공합니다.

일반 상태 LED는 특정 오류 LED 아이콘과 함께 작동합니다. 예를 들어, 디스크 하위 시 스템에서 오류가 발생하면 패널 상단의 시스템 오류 LED와 그 아래 그래픽 디스플레이 의 디스크 오류 아이콘에 불이 켜집니다. 본체의 오류 LED를 통하여 오류가 발생한 장 치의 위치를 정확하게 찾을 수 있습니다. 모든 전면 패널 상태 LED는 시스템의 5V 대기 전원을 사용하므로 오류 LED는 시스템이 종료되는 모든 종류의 오류 상태에서도 계속 불이 켜져 있습니다. 후면 패널과 본체 내부의 LED 표시기에 대한 자세한 내용은 [137](#page-158-1)페 [이지의](#page-158-1) "LED 상태 표시기"를 참조하십시오.

시스템이 시작되는 동안 전면 패널 LED는 하나씩 켜졌다 꺼짐으로써 각 LED가 정상적 으로 작동하는지를 나타냅니다. 그런 다음 전면 패널 LED는 다음 표의 설명과 같이 작 동합니다.

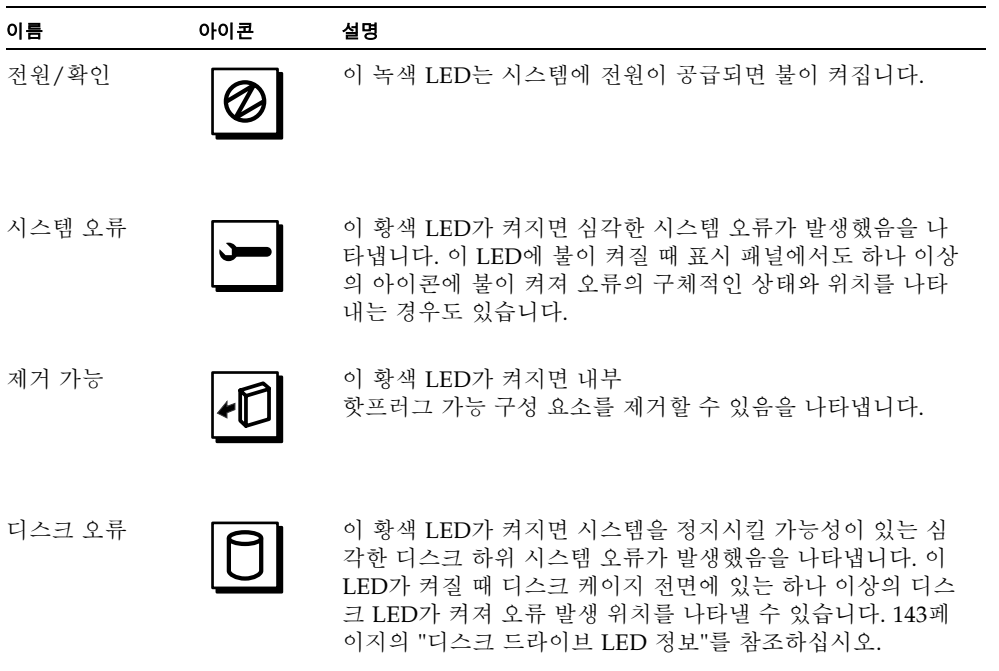

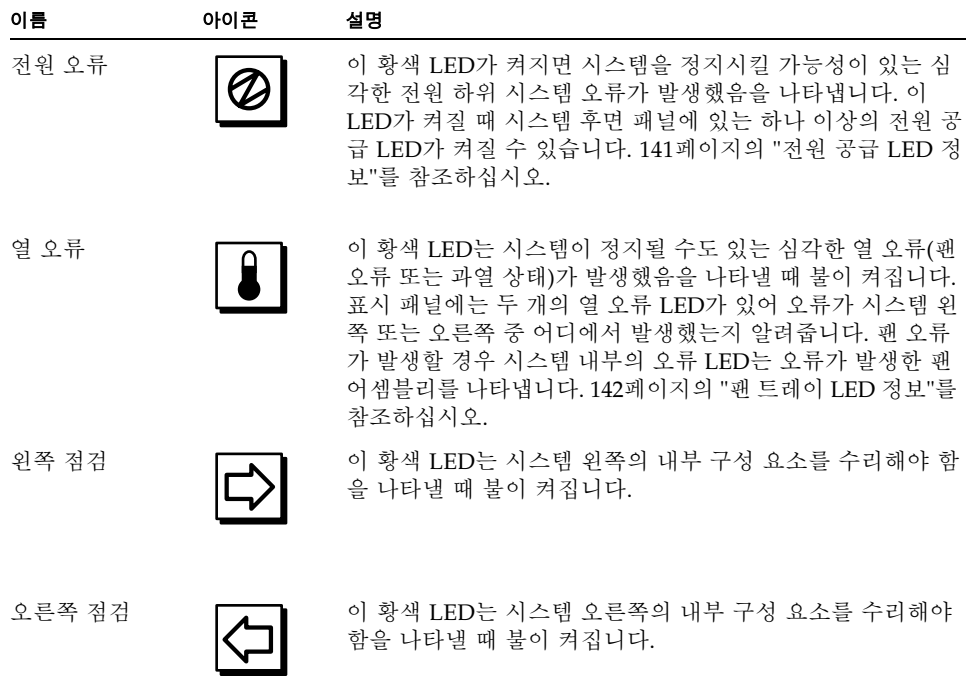

## <span id="page-34-0"></span>전원 버튼

시스템 전원 버튼은 실수로 시스템 전원을 켜거나 끄는 것을 방지하기 위해 움푹 들어 가 있습니다. 시스템을 켜거나 끄는 전원 버튼의 기능은 보안 키 스위치가 제어합니다.

운영 체제가 실행 중일 경우, 전원 버튼을 눌렀다 놓으면 정상적인 소프트웨어 시스템 종료가 시작됩니다. 전원 버튼을 5초간 계속 누르면 하드웨어가 즉시 종료됩니다.

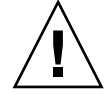

주의 **–** 가능할 경우 항상 정상적인 종료 방법을 사용해야 합니다. 하드웨어를 강제로 즉시 종료시키면 디스크 드라이브가 손상되거나 데이터 손실이 발생할 수 있습니다. 이 방법은 최후의 수단으로만 사용하십시오.

## <span id="page-35-0"></span>보안 키 스위치

4개의 보안 키 스위치는 시스템의 전원 켜기 모드를 제어하고 승인받지 않은 사용자가 시스템의 전원을 끄거나 시스템 펌웨어를 재프로그래밍하는 것을 방지합니다. 다음 표 에서는 각 스위치 설정의 기능에 대하여 설명합니다.

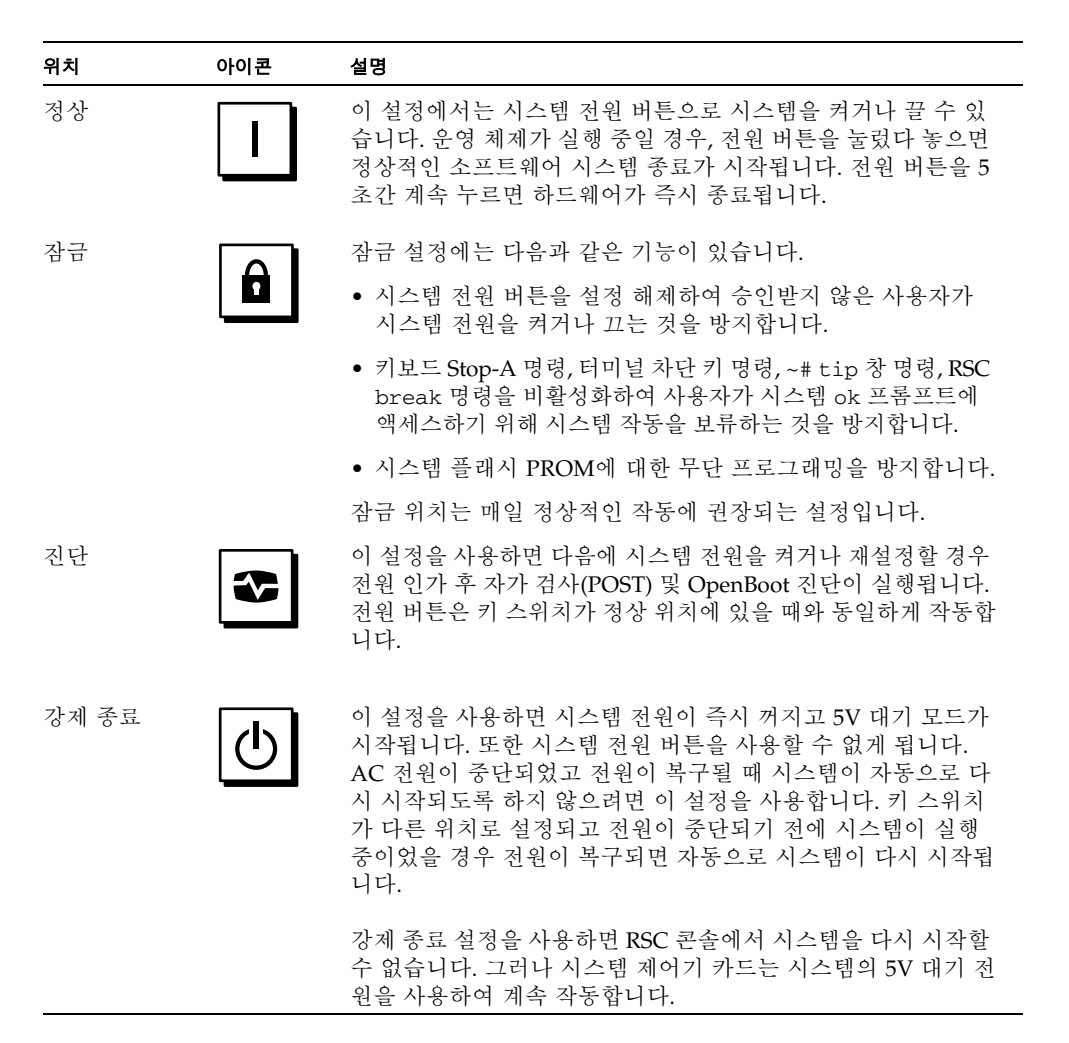
# 안정성, 가용성 및 서비스 가능성 기능 정보

안정성, 가용성 및 서비스 가능성(RAS)은 시스템을 지속적으로 작동시키고 시스템을 수리하는데 필요한 시간을 최소화하는 기능에 영향을 미치는 시스템 설계에 대한 문제 입니다. 안정성은 시스템이 고장없이 지속적으로 작동하고 데이터 무결성을 유지하는 시스템의 성능을 말합니다. 시스템 가용성은 시스템이 액세스 및 사용 가능한 상태를 유지하는 시간의 백분율을 가리킵니다. 서비스 가능성은 시스템 오류 시 시스템을 수리 하여 복구하는데 걸리는 시간을 가리킵니다. 안정성, 가용성, 서비스 가능성 기능을 통 해 시스템은 거의 지속적으로 작동됩니다.

Sun Fire V890 시스템은 높은 수준의 안정성과 가용성 및 서비스 가능성을 위해 다음 기능을 제공합니다.

- 핫플러그 가능 디스크 드라이브 및 PCI 카드
- N+1 전원 공급 중복
- 핫스왑 가능 전원 공급 장치
- 핫스왑 가능 여분 패 트레이
- 환경 모니터링 및 오류 방지
- 자동 시스템 복구(ASR) 기능
- 하드웨어 감시 메커니즘
- 원격 시스템 제어(RSC) "전원 차단 시" 관리 기능
- 자동 복구 기능이 있는 디스크 및 네트워크 다중 경로 지원
- 이중 루프 사용 FC-AL 대량 저장 장치 하위 시스템
- RAID 0, 1, 0+1, 1+0, 5 저장 장치 구성 지워
- 데이터 무결성 향상을 위한 오류 정정 및 패리티 검사
- 내부의 모든 교체 가능 구성 요소에 대한 간편한 액세스
- 액세스가 간편한 LED 상태 표시기
- 4개 레벨로 구성된 시스템 진단

# 핫플러그 가능 디스크 드라이브 및 PCI 카드

Sun Fire V890 시스템 하드웨어는 내부 디스크 드라이브와 PCI 카드의 핫플러그 기능 을 지원하도록 설계되었습니다. 적합한 소프트웨어 지원을 통하여 자격있는 서비스 담 당자가 시스템이 작동하는 동안에 이러한 구성 요소를 설치하거나 제거할 수 있습니다. 다음과 같은 작업이 가능해짐에 따라 시스템의 서비스 가능성과 가용성이 크게 향상됩 니다.

- 저장 장치와 I/O 용량을 늘려 더 많은 작업 로드를 처리하고 시스템 성능을 향상
- 서비스를 중단하지 않고 디스크 드라이브와 PCI 카드 교체

자격있는 서비스 담당자는 Solaris OS에 적합한 소프트웨어 드라이버가 있고 이 드라이 버가 PCI 핫플러그 작업을 지원하는 경우 모든 표준 PCI 카드를 핫플러그할 수 있습니 다. 이 때 카드는 PCI Hot-Plug Specification Revision 1.1을 준수해야 하며 시스템에는 Solaris 8 2/04 운영 체제 또는 Sun Fire V890 PCI 핫플러그 작업을 지원하는 후속 릴리 스가 실행 중이어야 합니다.

PCI 핫플러그 절차에는 카드를 제거하기 전 시스템 준비 및 PCI 카드 설치 후 운영 체제 재구성을 위한 소프트웨어 명령이 포함될 수 있습니다. PCI 핫플러그 절차에 대한 자세 한 내용은 123[페이지의](#page-144-0) "핫플러그 및 핫스왑 가능 구성 요소 정보"를 참조하십시오.

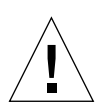

주의 **–** 장치 드라이버가 PCI 핫플러그 작동을 지원하는지 확인한 후에만 PCI 카드를 핫플러그하십시오. 그렇지 않으면 시스템 패닉이 발생할 수 있습니다. PCI 핫플러그 작 동을 지원하는 Sun PCI 카드 및 장치 드라이버의 목록은 *Sun Fire V890* 서버 제품 안내 서를 참조하십시오.

시스템의 핫플러그 가능 구성 요소에 대한 자세한 내용은 123페이지의 "[핫플러그](#page-144-0) 및 핫 [스왑](#page-144-0) 가능 구성 요소 정보"를 참조하십시오.

## N+1 전원 공급 중복

시스템에는 세 개의 전원 공급 장치가 설치되어 있으며 시스템이 작동하려면 그 중 두 개가 작동되어야 합니다. 세번째 전원 공급 장치는 N+1 여분을 제공하며 전원 공급 장 치 중 한 개가 고장날 경우에도 시스템이 계속 작동하도록 합니다.

전원 공급 장치, 중복, 구성 규칙에 대한 자세한 내용은 59[페이지의](#page-80-0) "전원 공급 장치 정 [보](#page-80-0)"를 참조하십시오.

## 핫스왑 가능 전원 공급 장치

중복 구성의 전원 공급 장치에는 핫스왑 기능이 들어 있어 운영 체제를 종료하지 않고 고장 난 전원 공급 장치를 제거하고 교체할 수 있습니다. 시스템 커버를 열지 않고 시스 템 후면에서 간편하게 전원 공급 장치에 액세스할 수 있습니다.

## 핫스왑 가능 중복 팬 트레이

기본 시스템 구성에는 세 개의 팬 트레이 어셈블리가 두 세트 장착되어 시스템 냉각 기 능을 제공합니다. 세 개의 팬 트레이 어셈블리로 구성된 한 세트는 기본 냉각 기능을 제 공하며 나머지 한 세트는 냉각 기능에 이상이 있을 경우를 대비하여 여분으로 제공됩니 다. 시스템이 정상적으로 작동하고 있을 경우에는 기본 팬 트레이만 작동합니다. 기본 팬 트레이에서 고장이 발생할 경우 환경 모니터링 하위 시스템이 고장을 감지하고 적절 한 보조 팬 트레이를 자동으로 작동시킵니다.

모든 팬 트레이는 핫스왑 기능을 제공합니다. 자격있는 서비스 담당자는 운영 체제를 종료하지 않고 고장난 팬 트레이를 제거한 후 교체할 수 있습니다. 자세한 내용은 [62](#page-83-0)페 [이지의](#page-83-0) "팬 트레이 정보"를 참조하십시오.

### 환경 모니터링 및 제어

Sun Fire V890 시스템은 다음을 방지하기 위해 설계된 환경 모니터링 하위 시스템을 갖 추고 있습니다.

- 지나친 고온이나 저온
- 시스템에서 적절한 공기 순환의 부족
- 전원 공급 문제

모니터링 및 제어 기능은 운영 체제 레벨과 시스템의 플래시 PROM 펌웨어에서 항상 실행됩니다. 따라서 시스템이 중지되거나 부팅할 수 없는 경우에도 모니터링 기능은 계 속 작동할 수 있습니다.

환경 모니터링 하위 시스템은 업계 표준 I2C 버스를 사용합니다. I2C 버스는 단순한 2선 직렬 버스로서 시스템 전체에서 온도 감지기, 팬, 전원 공급 장치, 상태 LED, 전면 패널 키 스위치를 모니터링하고 제어하는 데 사용됩니다.

### 온도 모니터링

온도 감지기는 시스템 곳곳에 설치되어 시스템의 주변 온도와 각 프로세서의 온도를 모 니터합니다. 모니터링 하위 시스템은 각 감지기를 자주 폴링하고 측정된 온도를 사용하 여 고온 또는 저온 상태를 보고하고 대처합니다.

하드웨어와 소프트웨어는 함께 외장 내부의 온도가 사전 설정된 "안전 작동" 범위를 벗 어나지 않도록 조절합니다. 감지기에서 측정된 온도가 저온 경고 임계값 아래로 떨어지 거나 고온 경고 임계값 위로 올라갈 경우, 모니터링 하위 시스템 소프트웨어가 시스템 콘솔로 경고 메시지를 내보냅니다. 온도가 저온 또는 고온 위험 임계값을 초과할 경우, 소프트웨어는 CRITICAL 메시지를 내보내고 시스템을 정상적인 방법으로 종료시킵니 다. 두 경우 모두, 전면 상태 패널의 시스템 오류 및 열 오류 LED에 불이 켜져 문제의 상 태를 나타냅니다.

이러한 열 감지 종료 기능은 하드웨어 회로에도 비상 안전 수단으로 내장되어 있습니다. 이 기능은 환경 모니터링 하위 시스템이 소프트웨어와 펌웨어 수준 에서 작동 불능 상태가 될 경우에도 비상 온도 보호 기능을 제공합니다.

모든 오류와 경고 메시지가 시스템 콘솔에 표시되고(연결된 경우) /var/adm/messages 파일에 기록됩니다. 시스템이 자동 종료된 후에도 전면 패널 오 류 LED는 불이 켜진 상태를 유지하여 문제 진단을 용이하게 합니다.

### 팬 모니터링

모니터링 하위 시스템은 팬 고장을 감지하도록 설계되었습니다. 시스템에는 총 5개의 팬 으로 구성된 세 개의 기본 팬 트레이와 세 개의 추가(보조) 팬 트레이가 장착되어 있으며 따라서 총 10개의 팬이 있습니다. 정상 작동 시에는 5개의 기본 팬만이 작동합니다. 어느 한 팬에서 고장이 발생할 경우 모니터링 하위 시스템은 고장을 감지하고 다음을 수행합 니다.

- 오류 메시지를 생성하고 /var/adm/messages 파일에 기록합니다.
- 상태 및 제어 패널의 시스템 오류 및 열 오류 LED가 켜집니다.
- 시스템 내부의 해당 팬 오류 LED가 켜집니다.
- 자동으로 적절한 보조 팬 트레이를 작동시킵니다.

### 전원 하위 시스템 모니터링

전원 하위 시스템은 비슷한 방식으로 모니터됩니다. 모니터링 하위 시스템은 정기적으 로 전원 공급 상태 레지스터에 폴링하여 전원 공급 상태를 확인하고 각 공급 장치의 3.3V, 5.0V, 12V, 48V DC 출력 상태를 표시합니다.

전원 공급 장치에서 문제가 감지될 경우 오류 메시지가 시스템 콘솔에 표시되고 /var/adm/messages 파일에 기록됩니다. 상태 및 제어 패널의 시스템 오류 LED와 전 원 오류 LED도 켜집니다. 각 전원 공급 장치 후면에 있는 LED는 고장이 난 지점과 상태 를 표시합니다.

환경 모니터링 하위 시스템이 생성하는 오류 메시지에 대한 자세한 내용은 *Sun Fire V890 Diagnostics and Troubleshooting*을 참조하십시오. 이 설명서는 http://www.sun.com/documentation에서 찾을 수 있습니다. 시스템 LED에 대한 자세한 내용은 8[장을](#page-158-0) 참조하십시오.

# 자동 시스템 복구

Sun Fire V890 시스템에는 자동 시스템 복구(ASR)라는 기능이 있습니다. ASR 기능은 고장을 분리하고 비치명적 하드웨어 고장 또는 오류로 인한 작동 중지 후 운영 체제를 자동으로 복구합니다. ASR은 하드웨어 문제가 발생할 경우에 운영 체제가 중지되는 것 을 방지합니다.

자세한 내용은 105[페이지의](#page-126-0) "자동 시스템 복구"를 참조하십시오.

주 **–** 시스템 복구 기능 및 서버 가용성을 향상시키기 위해 Sun은 새로운 표준(기본값) OpenBoot 펌웨어 구성을 최근에 도입했습니다. Sun Fire V890과 같은 서버 동작에 영향 을 주는 이러한 변경 사항은 *OpenBoot PROM Enhancements for Diagnostic Operation*에 설 명되어 있습니다. 이 설명서는 Sun Fire V890 Documentation CD에 들어 있습니다.

# 하드웨어 감시 메커니즘

시스템 작동 중지 상태를 감지하고 대처하기 위해 Sun Fire V890 시스템에는 운영 체제 가 작동하는 한 지속적으로 재설정되는 하드웨어 타이머인 하드웨어 감시 메커니즘이 있습니다. 시스템이 작동 중지될 경우 운영 체제는 타이머를 재설정할 수 없습니다. 이 경우 타이머가 종료되고 운영자의 조작 없이도 자동으로 시스템이 재설정됩니다.

주 **–** 하드웨어 감시 메커니즘은 사용자가 설정해야 작동합니다.

이 기능을 설정하려면 /etc/system 파일을 편집하여 다음 항목을 입력해야 합니다.

set watchdog\_enable = 1

이 변경 사항은 시스템을 재부팅해야 적용됩니다.

## 원격 시스템 제어(RSC) 소프트웨어

원격 시스템 제어(RSC) 소프트웨어는 직렬 포트 또는 네트워크 연결을 통하여 서버를 모니터하고 제어할 수 있는 보안 서버 관리 도구입니다. RSC는 지리적으로 분산되거나 물리적으로 액세스가 불가능한 시스템에 대한 원격 시스템 관리를 제공합니다. RSC 소 프트웨어는 Sun Fire V890 시스템 I/O 보드의 시스템 제어기 카드와 함께 작동합니다.. 시스템 제어기 카드를 사용하여 원격 콘솔에 전용 이더넷을 연결하고 로컬 영숫자 터미 널에 직렬 연결할 수 있습니다.

RSC가 서버를 관리하도록 구성된 후 RSC를 사용하여 원격 콘솔에서 진단 검사를 실행 하고 진단 및 오류 메시지를 보고 서버를 재부팅하고 환경 상태 정보를 표시할 수 있습 니다.

RSC의 기능은 다음과 같습니다.

- 원격 시스템 모니터링 및 오류 보고(진단 출력 포함)
- 원격 재부팅, 전원 켜기, 전원 끄기
- 원격으로 시스템 화경 상태를 모니터
- 원격 콘솔에서 진단 검사 실행
- 과열 상태, 전원 공급 오류, 치명적 시스템 오류, 시스템 충돌에 대한 원격 이벤트 통지
- 세부 이벤트 로그에 대한 워격 액세스
- 이더넷 또는 직렬 포트를 통한 원격 콘솔 기능

자세한 내용은 57페이지의 "시스템 제어기 카드와 RSC [소프트웨어](#page-78-0) 정보" 및 129[페이지](#page-150-0) 의 ["Sun Remote System Control\(RSC\)](#page-150-0) 소프트웨어 정보"를 참조하십시오.

# 이중 루프 사용 FC-AL 대량 저장 장치 하위 시스템

시스템의 이중 포트 FC-AL 디스크 드라이브 및 이중 루프 사용 후면에 선택 사양인 PCI FC-AL 호스트 어댑터 카드를 추가하면 내고장성과 높은 데이터 가용성을 제공할 수 있습니다. 이 이중 루프 구성을 사용하면 두 개의 분리된 고유한 데이터 경로를 통하 여 각 디스크 드라이브에 액세스할 수 있으며 다음을 제공합니다.

- *증가된 대역폭* 단일 루프 구성의 초당 100MB보다 빠른 초당 최대 200MB의 데이 터 전송 속도를 허용합니다.
- *하드웨어 여분 -* 한 경로의 구성 요소에 오류가 발생하면 모든 데이터 전송을 대체 경로로 전환하여 가용성을 유지합니다.

대량 저장 장치 하위 시스템에 대한 자세한 내용은 4[장](#page-94-0)에 나와 있습니다. 분리 후면 구 성은 79[페이지의](#page-100-0) "전체 후면 구성 대 분리 후면 구성"와 *Sun Fire V890 Server Service Manual*의 "Split Backplane Configurations" 부록을 참조하십시오.

# RAID 저장 장치 구성에 대한 지원

Solstice DiskSuite™을 사용하여 여러 가지 다양한 RAID 수준으로 시스템 디스크 저장 장치를 구성할 수 있습니다. 구성 옵션에는 RAID 0(스트리핑), RAID 1(미러링), RAID 0+1(스트리핑 및 미러링), RAID 1+0(미러링 및 스트리핑) 및 RAID 5(인터리브 패리티 를 포함한 스트리핑) 구성이 있습니다. 시스템의 가격, 성능, 안정성 및 가용성에 대한 목표를 기준으로 삼고 적합한 RAID 구성을 선택할 수 있습니다. 또한 하나 이상의 드라 이브를 "핫 스페어"로 작동하도록 구성하여 디스크 오류가 발생할 경우 자동으로 고장 드라이브를 대체시킬 수 있습니다.

자세한 내용은 130페이지의 "볼륨 관리 [소프트웨어](#page-151-0) 정보"를 참조하십시오.

## 오류 정정 및 패리티 검사

오류 정정 코드(ECC)는 높은 수준의 데이터 무결성을 보장하기 위해 모든 내부 시스템 데이터 경로에서 사용됩니다. 프로세서, 메모리, PCI 브리지 칩 사이에서 이동하는 모든 데이터에는 엔드-투-엔드 보호 기능이 있습니다.

시스템은 정정 가능한 ECC 오류를 보고하고 기록합니다. 정정 가능한 ECC 오류란 128 비트 필드의 모든 1비트 오류입니다. 이러한 오류는 검출되는 즉시 정정됩니다. ECC를 구현하면 동일한 128비트 필드에서 2비트 오류와 동일한 니블(4비트)에서 복수 비트 오 류도 검출할 수 있습니다.

시스템은 데이터에 대한 ECC 보호 기능을 제공할 뿐 아니라 모든 시스템 주소 버스에 서 패리티 보호를 제공합니다. 패리티 보호는 PCI 버스와 UltraSPARC 프로세서의 내부 및 외부 캐시에서도 사용됩니다.

## 상태 LED

시스템에는 시스템과 구성 요소의 상태를 시각적으로 표시하는 발광 다이오드(LED) 표 시기가 있어 그 상태를 쉽게 확인할 수 있습니다. LED는 시스템 전면 패널, 내부 디스크 베이, 전원 공급 장치, 팬 트레이 어셈블리에 있으며 또한 각 CPU/메모리 보드와 PCI 슬롯 근처에 있습니다. 상태 LED는 문제의 원인을 추측하는 시간을 없애주고 문제 진 단을 단순화하여 서비스 가능성을 향상시킵니다.

전면 패널 상태 LED에 대한 설명은 11[페이지의](#page-32-0) "상태 및 제어 패널 정보"를 참조하십시 오. 시스템 내부 LED에 대한 자세한 내용은 8[장을](#page-158-0) 참조하십시오.

# 4개 레벨의 진단

보다 향상된 서비스 가능성과 가용성을 위해 시스템은 다음과 같이 4개 레벨의 진단 검 사를 제공합니다.

- 전원 인가 후 자가 검사(POST)
- OpenBoot Diagnostics
- Sun Validation Test Suite(SunVTS™)
- Sun Management Center 시스템 모니터링 및 관리 소프트웨어

POST 및 OpenBoot Diagnostics는 펌웨어 상주 진단 소프트웨어로 서버가 운영 체제를 부팅할 수 없는 경우에도 실행할 수 있습니다. POST 진단은 핵심 시스템 하드웨어 기능 을 검사합니다. OpenBoot Diagnostics는 주로 I/O 하위 시스템과 플러그인 카드를 검 사합니다.

주 **–** 시스템 복구 기능 및 서버 가용성을 향상시키기 위해 Sun은 새로운 표준(기본값) OpenBoot 펌웨어 구성을 최근에 도입했습니다. Sun Fire V890과 같은 서버 동작에 영향 을 주는 이러한 변경 사항은 *OpenBoot PROM Enhancements for Diagnostic Operation*에 설 명되어 있습니다. 이 설명서는 Sun Fire V890 Documentation CD에 들어 있습니다.

SunVTS 및 Sun Management Center 소프트웨어와 같은 응용프로그램 레벨의 진단 프 로그램은 운영 체제가 실행 중일 때 추가적 문제 해결 기능을 제공합니다. SunVTS 소프 트웨어는 외부 인터페이스를 포함하여 시스템에 대한 포괄적인 검사를 실행합니다. SunVTS 소프트웨어를 사용하면 네트워크 연결을 통하거나 RSC 콘솔에서 원격으로 검 사를 실행할 수 있습니다. Sun Management Center 소프트웨어는 다양하고 지속적인 시스템 모니터링 기능을 제공합니다. 이 소프트웨어를 사용하여 시스템 하드웨어 상태 와 서버의 운영 체제 성능을 모니터할 수 있습니다. 진단 도구에 대한 자세한 내용은 *Sun Fire V890 Diagnostics and Troubleshooting*을 참조하십시오. 이 설명서는 http://www.sun.com/documentation에서 찾을 수 있습니다.

# 시스템 설치

이 장에서는 Sun Fire V890 서버를 시작하고 실행하는 데 필요한 항목에 대해 설명합니 다. 이 장에서는 소프트웨어와 관련하여 수행해야 할 작업을 설명하고 이 장에서 제외 된 부분에 대한 적절한 소프트웨어 설명서를 소개합니다.

- 이 장에서 다루는 주제는 다음과 같습니다.
- 24페이지의 ["Sun Fire V890](#page-45-0) 서버의 설치 방법"
- 31[페이지의](#page-52-0) "영숫자 문자 터미널 부착 방법"
- 32[페이지의](#page-53-0) "로컬 그래픽 콘솔 구성 방법"
- 34[페이지의](#page-55-0) "시스템 전원 켜는 방법"
- 37[페이지의](#page-58-0) "시스템 저워 끄는 방법"
- 39[페이지의](#page-60-0) "재구성 부팅 초기화 방법"
- 42페이지의 "시스템 콘솔을 RSC에 [재지정하는](#page-63-0) 방법"
- 44[페이지의](#page-65-0) "로컬 시스템 콘솔 복구 방법"
- 이 장에서 다루는 기타 정보는 다음과 같습니다.
- 23[페이지의](#page-44-0) "제공된 부품 정보"
- 30[페이지의](#page-51-0) "콘솔 설치 정보"

# <span id="page-44-0"></span>제공된 부품 정보

Sun Fire V890 서버의 기본 기능은 미리 설치되어 공장에서 출하됩니다. 그러나 모니터 등 선택 사양을 주문한 경우 이러한 구성 요소는 별도로 배송됩니다.

또한 모든 해당 시스템 소프트웨어의 Solaris Media Kit 및 설명서도 함께 제공됩니다. 주문한 모든 제품이 들어 있는지 확인하십시오.

배송 상자를 살펴보고 손상된 부위가 있는지 확인하십시오. 배송 상자가 손상된 경우에 는 배달원에게 상자를 개봉할 때 함께 있을 것을 요청하고 모든 내용물과 포장 재료를 살 펴보도록 하십시오. 포장 풀기에 관한 지침은 배송 상자의 겉면에 인쇄되어 있습니다.

# <span id="page-45-0"></span>Sun Fire V890 서버의 설치 방법

이 절차의 각 단계에서 지침에 관한 특정 설명서 또는 이 설명서의 특정 단원을 안내합 니다. 이 설명서에서 언급된 순서대로 각 단계를 완료하십시오.

## 시작하기 전에

Sun Fire V890 서버는 범용 서버로 많은 유형의 응용 프로그램을 사용할 수 있습니다. 따라서 사용하려는 용도에 따라 서버의 설치 방법이 결정됩니다.

이 절차는 대부분의 설치 장소에 필요한 사항을 다루기 위해 가능한 한 "일반적"인 사항 에 대해 설명합니다. 그러나 절차를 완료하려면 다음 사항을 결정해야 합니다.

■ 서버를 작동시킬 네트워크는?

네트워크 지원에 관한 자세한 내용은 86페이지의 "네트워크 [인터페이스](#page-107-0) 정보"를 참조 하십시오.

■ 시스템 내부 저장 장치 어레이의 구성 및 사용 방법은?

내부 저장 장치 어레이 구성 옵션에 대한 자세한 내용은 73[페이지의](#page-94-1) "대량 저장 장치 하 위 [시스템](#page-94-1) 구성"을 참조하십시오.

■ 로드하려는 소프트웨어는?

Solaris Media Kit나 기타 소프트웨어 제품에 들어 있는 소프트웨어는 일정량의 디스크 공간 또는 디스크 분할 영역이 필요합니다. 이러한 요구 사항에 관한 정보는 소프트웨 어와 함께 제공된 설명서를 참조하십시오.

주 **–** 시스템에 설치할 소프트웨어 응용 프로그램과 Solaris OS에 대한 자세한 내용은 Sun Fire V890 서버를 설치하기 전에 *Sun Fire V890* 서버 제품 안내서를 참조하십시오. 수행할 작업

**1.** 시스템의 부품을 모두 받았는지 확인합니다**.**

23[페이지의](#page-44-0) "제공된 부품 정보"를 참조하십시오.

#### **2.** 적합한 환경에서 시스템을 설치합니다**.**

Sun Fire V890 서버는 데스크사이드 시스템 또는 랙마운팅 시스템으로 설치할 수 있습 니다. 랙에 시스템을 설치할 경우 *Sun Fire V890 Server Rackmounting Guide*를 참조하십 시오. 이 설명서는 http://www.sun.com/documentation에서 다운로드할 수 있 습니다.

주 **–** 랙에 시스템을 설치할 때까지 랙마운트할 시스템에 선택 사양인 장비를 설치하지 마십시오.

데스크사이드 시스템으로 서버를 설치할 때 적합한 환경에서 시스템을 배치하는 방법 에 대한 자세한 내용은 *Site Planning Guide for Entry-Level Servers*를 참조하십시오. 이 설명서는 Sun Fire V890 Documentation CD에 포함되어 있습니다.

### **3. AC** 전원 코드를 각 전원 공급 장치의 후면에 있는 각 **AC** 콘센트에 연결하고 각 전원 코 드의 반대편 끝을 접지된 전용 **AC** 전원 콘센트에 연결합니다**.**

V890 서버와 함께 제공된 전원 코드를 사용하십시오. V890 서버는 200-240VAC 라인 입력만을 사용합니다.

주 **–** 각 전원 공급 장치를 전용 AC 회로에 연결해야 합니다. 추가 요구 사항은 지역별 전기 규격을 참조하십시오.

#### **4.** 각 **AC** 전원 코드에 늘어짐 방지 장치를 연결합니다**.**

늘어짐 방지 장치는 플라스틱 타이 랩과 서버 후면 패널에 삽입되는 받침대입니다. 서 버의 AC 콘센트에 코드를 설치한 후 이러한 방지 장치를 사용하여 전원 코드를 관리합 니다.

늘어짐 방지 장치를 사용하려면 탭을 눌러 타이 랩을 해제합니다. 타이 랩의 느슨한 끝 부분을 AC 전원 코드에 감고 타이 랩을 방지 받침대의 구멍에 끼웁니다. 타이 랩의 끝 을 당겨 단단히 조입니다.

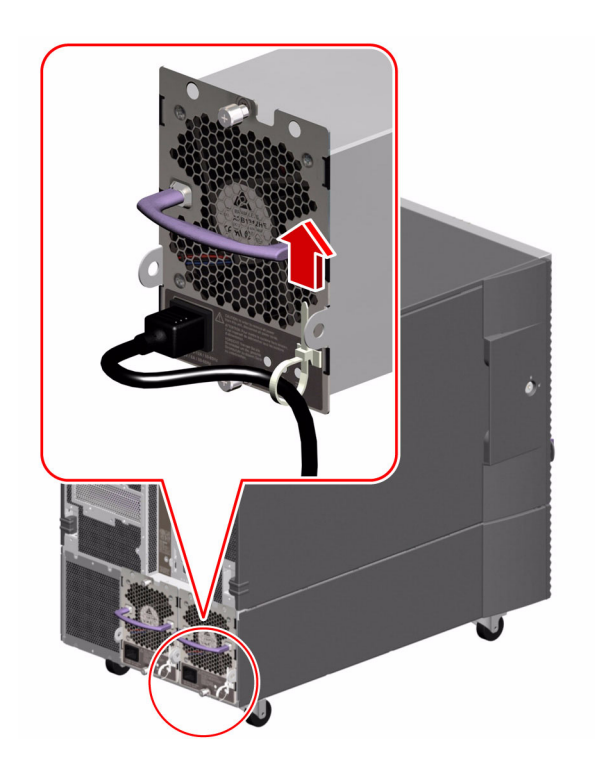

### **5.** 시스템과 함께 제공된 모든 선택 사양 구성 요소를 설치합니다**.**

공장 출하 시 설치되지 않는 선택 사양을 주문한 경우 설치 지침은 *Sun Fire V890 Server Service Manual*을 참조하십시오.

주 **–** 시스템 전원을 켜고 테스트를 마칠 때까지 시스템에 선택 사양인 PCI 카드를 설치 하지 마십시오.

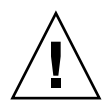

주의 **–** AC 전원 코드에는 정전기를 내보내는 통로가 있기 때문에 시스템 제어기 카드 를 제외한 모든 내부 구성 요소를 설치하거나 취급할 때에는 AC 전원 콘센트에 AC 전 원 코드를 꽂아두어야 합니다. 시스템 제어기 카드를 설치 또는 제거하기 전에는 항상 모든 AC 전원 코드가 뽑혀 있는지 확인하십시오.

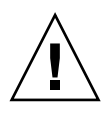

주의 **–** 모든 내부 옵션(디스크 드라이브와 전원 공급 장치 제외)은 자격있는 서비스 담 당자만 설치해야 합니다. 이러한 구성 요소의 설치 절차는 Sun Fire V890 Documentation CD에 들어 있는 *Sun Fire V890 Server Service Manual*에 나와 있습니다.

### **6.** 필요에 따라 직렬 포트 점퍼를 구성하고 모든 직렬 주변 장치를 연결합니다**.**

시스템 I/O 보드에 장착된 두 개의 직렬 포트 점퍼는 시스템의 직렬 포트가 전자 공업 협회(EAI)의 EIA-423 또는 EIA-232D 표준에 따라 작동하도록 구성해줍니다. 점퍼는 제조 시 북미 지역 사용자를 위한 기본 표준인 EIA-423 표준으로 설정됩니다. 유럽 연 합 국가에서의 디지털 통신을 위해서는 EIA-232D 표준을 준수해야 합니다. EIA-232D를 준수해야 하는 경우 *Sun Fire V890 Server Service Manual*과 67[페이지의](#page-88-0) "직렬 [포트](#page-88-0) 점퍼 정보"를 참조하십시오. 직렬 포트 특징에 관한 자세한 내용은 65[페이지의](#page-86-0) " [직렬](#page-86-0) 포트 정보"를 참조하십시오.

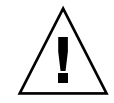

주의 **–** 모든 내부 점퍼 수정은 자격있는 서비스 담당자만 수행해야 합니다.

### **7.** 시스템 콘솔을 설정합니다**.**

시스템 소프트웨어를 설치하거나 진단 메시지를 보려면 터미널 또는 콘솔을 설치해야 합니다.

처음 설치할 때 다른 서버에서 tip 연결을 설정하거나 영숫자(ASCII) 터미널을 직렬 포트에 연결해야 합니다. 30[페이지의](#page-51-0) "콘솔 설치 정보"를 참조하십시오.

주 **–** 기본적으로 전원 인가 후 자가 검사(POST) 메시지는 직렬 포트 A(ttya)로 출력됩 니다. 초기 설치 후 RSC를 시스템 콘솔로 사용하고 POST 출력을 RSC 콘솔로 재지정하 도록 시스템을 구성할 수 있습니다. 초기 설치를 수행하려면 직렬 포트 A에 연결된 콘 솔이 있어야 POST 진단 출력을 볼 수 있습니다.

주 **–** RSC를 사용하여 Solaris OS의 초기 설치 작업을 수행할 수는 없습니다. RSC 콘솔 을 설치하기 전에 운영 체제를 설치해야 합니다.

### **8.** 네트워크 인터페이스를 준비합니다**.**

Sun Fire V890 서버에는 표준 구성 부품으로서 고속 이더넷 인터페이스와 기가비트 이 더넷 인터페이스가 하나씩 장착되어 있습니다. 또한 지원되는 여러 가지 PCI 카드를 통 하여 다른 이더넷이나 네트워크 유형에 연결할 수 있습니다. 네트워크 인터페이스 옵션 과 구성 절차에 대한 자세한 내용은 다음 절을 참조하십시오.

- 86페이지의 "네트워크 [인터페이스](#page-107-0) 정보"
- 88페이지의 "기본 네트워크 [인터페이스](#page-109-0) 구성 방법"
- 90페이지의 "추가 네트워크 [인터페이스](#page-111-0) 구성 방법"

### **9.** 서버의 전원을 켭니다**.**

34[페이지의](#page-55-0) "시스템 전원 켜는 방법"을 참조하십시오. 처음으로 시스템 전원을 켤 때 시스템에서 자동으로 전원 인가 후 검사(POST)와 OpenBoot Diagnostics 검사를 실행하고 결과를 콘솔에 표시합니다. 또한 시스템은 자 동 시스템 복구(ASR)를 실행합니다.

주 **–** 시스템 콘솔에 ok 프롬프트가 나타나기 전에 시스템에서 진단 테스트를 수행한 다음 상태 메시지를 표시하려면 30분 이상 소요됩니다. 이 시간은 시스템 구성(프로세 서, 메모리 모듈, PCI 카드의 수)과 기본적으로 diag-level=max 및 verbosity= normal에서 설정되는 표준 OpenBoot 변수 구성에 따라 달라집니다. 처음으로 전원을 켠 후 부팅 시간을 추정하고 표준 구성을 사용자 정의하려면 Sun Fire V890 Documentation CD에 포함된 *OpenBoot PROM Enhancements for Diagnostic Operation* 설명서를 참조하십시오.

### **10. Solaris** 운영 체제를 설치하고 부팅합니다**.**

Solaris 소프트웨어와 함께 제공된 설치 지침서를 참조하십시오. 또한 시스템에서 사용 하는 Solaris OS에 대한 자세한 내용은 *Sun Fire V890* 서버 제품 안내서를 참조하십시오.

### **11.** 원격 시스템 컨트롤**(RSC)** 소프트웨어를 설치하고 구성합니다**.**

Solaris Media Kit에 포함된 원격 시스템 제어(RSC) 소프트웨어를 설치합니다. RSC를 사용하기 전에 RSC 소프트웨어를 수동으로 설치해야 합니다.

RSC 구성 및 사용에 대한 자세한 내용은 Sun Fire V890 Documentation CD에 들어 있 는 *Sun Remote System Control (RSC) 2.2* 사용 설명서를 참조하십시오.

주 **–** RSC 소프트웨어를 설치하고 나면 RSC를 시스템 콘솔로 사용하도록 시스템을 구 성할 수 있습니다. 자세한 지침은 42페이지의 "시스템 콘솔을 RSC에 [재지정하는](#page-63-0) 방법" 을 참조하십시오.

#### **12.** *(*선택 사항*)* **Solaris Media Kit**의 기타 소프트웨어를 로드합니다**.**

Solaris Media Kit(별매)는 서버를 작동하고 구성하고 관리하는데 유용한 소프트웨어가 들어 있는 여러 CD로 구성되어 있습니다. 포함되어 있는 소프트웨어 전체 목록과 자세 한 설치 지침은 Solaris Media Kit와 함께 제공된 설명서를 참조하십시오.

### **13. FC-AL** 디스크 후면 펌웨어를 검사하고 업데이트합니다**.**

FC-AL 후면 펌웨어의 최신 버전을 설치하면 I/O 시스템이 정상적으로 실행됩니다. 최 신 후면 펌웨어를 확인하고 로드하는 방법에 대한 자세한 내용은 *Sun Fire V890* 서버 제 품 안내서를 참조하십시오.

### **14.** 필요할 경우 시스템에 필요하고 권장되는 패치를 로드합니다**.**

시스템에 모든 필수 패치가 미리 설치되어 있는 경우도 있습니다. 패치에 대한 자세한 내 용은 *Sun Fire V890* 서버 제품 안내서를 참조하십시오. 시스템에 대한 최신 패치와 서비 스 정보는 SunSolve OnlineSM 웹 사이트(http://sunsolve.sun.com)를 참조하십시 오.

### **15.** 기타 원하는 **OpenBoot PROM** 구성 옵션을 설정합니다**.**

OpenBoot PROM 명령과 구성 변수를 사용하여 여러 시스템 동작을 제어할 수 있습니 다. 자세한 내용은 99[페이지의](#page-120-0) "시스템 펌웨어 구성"을 참조하십시오.

### **16.** 추가 네트워크 인터페이스를 구성합니다**.**

Sun Fire V890 서버에는 두 개의 이더넷 인터페이스가 내장되어 있습니다. 추가적인 인 터페이스와 연결은 해당 PCI 인터페이스 카드를 설치하면 사용할 수 있습니다. 설치 지 침은 Sun Fire V890 Documentation CD에 포함된 *Sun Fire V890 Server Service Manual* 을 참조하십시오.

### **17. Sun Fire V890 Documentation CD**에서 전자 설명서를 로드합니다**.**

설명서를 로드하는 방법에 대한 지침은 CD와 함께 제공된 책자를 참조하십시오.

### **18.** 시스템 키 스위치를 잠금 위치로 돌립니다**.**

잠금 위치는 매일 정상적인 작동에 권장되는 설정입니다. 이렇게 설정할 경우 시스템 전원 버튼을 사용할 수 없게 되고 ok 프롬프트에 액세스할 수 있도록 하는 특정 유형의 Break 명령을 사용할 수 없게 되며 시스템의 플래시 PROM을 무단으로 프로그래밍하 는 것이 방지됩니다.

# <span id="page-51-0"></span>콘솔 설치 정보

서버를 설치하거나 문제를 진단하려면 시스템 명령을 입력하고 시스템 출력을 볼 수 있 는 방법이 필요합니다. 이것을 수행하는 데에는 4가지 방법이 있습니다.

1. 영숫자(ACSII) 문자 터미널을 직렬 포트 A에 연결합니다.

간단한 터미널을 직렬 포트 A에 연결할 수 있습니다. 자세한 지침은 31[페이지의](#page-52-0) "영숫 자 문자 [터미널](#page-52-0) 부착 방법"을 참조하십시오.

2. 다른 Sun 시스템으로부터 tip 연결을 구축합니다.

tip 연결 구축에 대한 일반적인 내용은 http://docs.sun.com에 있는 Solaris on Sun Hardware의 *OpenBoot 4.x Command Reference Manual*을 참조하십시오. 최 신 내용은 *Sun Fire V890* 서버 제품 안내서를 참조하십시오.

3. 서버에 로컬 그래픽 콘솔을 설치합니다.

서버는 종종 마우스, 키보드, 모니터, 그래픽 표시를 위한 프레임 버퍼 없이 배송됩니다. 서버에 로컬 그래픽 콘솔을 설치하려면 자격있는 서비스 담당자가 PCI 슬롯에 그래픽 프레임 버퍼 카드를 설치하고 적절한 후면 패널 포트에 모니터, 마우스, 키보드를 연결해 야 합니다. 자세한 지침은 32[페이지의](#page-53-0) "로컬 그래픽 콘솔 구성 방법"을 참조하십시오.

주 **–** 전원 인가 후 자가 검사(POST) 메시지는 직렬 포트 A(ttya) 또는 RSC 콘솔로만 출력됩니다.

4. 원격 시스템 제어(RSC) 콘솔을 설치합니다.

RSC는 직렬 포트 또는 네트워크 연결을 통하여 서버를 모니터하고 제어할 수 있는 보 안 서버 관리 도구입니다. RSC는 지리적으로 분산되거나 물리적으로 액세스가 불가능 한 시스템에 대한 원격 시스템 관리 기능을 제공하므로 매우 편리합니다. 자세한 내용 은 57페이지의 "시스템 제어기 카드와 RSC [소프트웨어](#page-78-0) 정보" 및 129[페이지의](#page-150-0) "Sun [Remote System Control\(RSC\)](#page-150-0) 소프트웨어 정보"를 참조하십시오.

주 **–** RSC 콘솔을 사용하여 Solaris OS의 초기 설치 작업을 수행할 수는 없습니다. RSC 콘솔을 설치하기 전에 운영 체제를 설치해야 합니다. 운영 체제와 RSC 소프트웨어를 설 치한 경우 시스템 콘솔로 RSC를 사용하도록 시스템을 구성할 수 있습니다. 자세한 지침 은 42페이지의 "시스템 콘솔을 RSC에 [재지정하는](#page-63-0) 방법"을 참조하십시오.

# <span id="page-52-0"></span>영숫자 문자 터미널 부착 방법

시작하기 전에

로컬 그래픽 콘솔 없이 서버를 구성하는 경우 Solaris 운영 체제를 설치하고 진단 검사 를 실행하려면 영숫자(ASCII) 터미널을 서버에 연결해야 합니다. 또는 로컬 그래픽 콘 솔을 설치하고 다른 Sun 시스템에서 tip 연결을 설정하거나 RSC 콘솔을 설치할 수 있 습니다. 자세한 내용은 30[페이지의](#page-51-0) "콘솔 설치 정보"를 참조하십시오.

주 **–** RSC 콘솔을 사용하여 Solaris OS의 초기 설치 작업을 수행할 수는 없습니다. RSC 콘솔을 설치하기 전에 Solaris OS를 설치해야 합니다.

수행할 작업

- **1. DB-25** 널 모뎀 직렬 케이블 또는 **DB-25** 직렬 케이블과 널 모뎀 어댑터를 터미널의 직 렬 포트에 연결합니다**.**
- **2.** 케이블의 반대쪽 끝을 시스템의 직렬 포트 커넥터 또는 직렬 스플리터 케이블의 직렬 포트 **A**에 연결합니다**.**

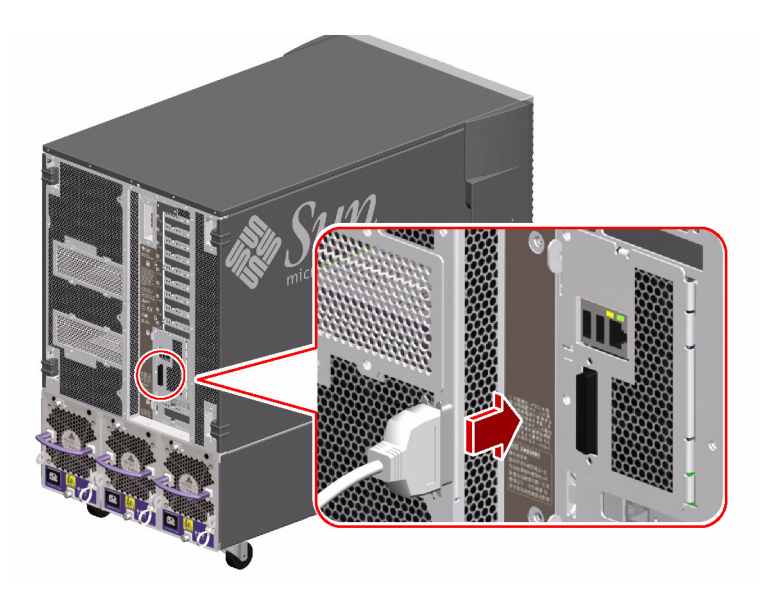

### **3.** 터미널의 전원 케이블을 **AC** 콘센트에 연결합니다**.**

### **4.** 터미널의 수신 성능을 다음과 같이 설정합니다**.**

- 9600 전송 속도
- 패리티와 1 정지 비트가 없는 8비트 신호

자세한 내용은 터미널과 함께 제공된 설명서를 참조하십시오.

## 다음 내용

이제 시스템 명령을 실행하고 시스템 메시지를 볼 수 있습니다. 필요에 따라 설치 또는 진단 절차를 계속 수행하십시오.

# <span id="page-53-0"></span>로컬 그래픽 콘솔 구성 방법

## 시작하기 전에

로컬 영숫자(ASCII) 터미널 없이 서버를 구성하는 경우 Solaris 운영 체제를 설치하고 진단 검사를 실행하려면 로컬 그래픽 콘솔을 설치해야 합니다. 또는 영숫자 터미널을 연결하고 다른 Sun 시스템에서 tip 연결을 설정하거나 RSC 콘솔을 설치할 수 있습니 다. 자세한 내용은 30[페이지의](#page-51-0) "콘솔 설치 정보"를 참조하십시오.

주 **–** RSC 콘솔을 사용하여 Solaris OS의 초기 설치 작업을 수행할 수는 없습니다. RSC 콘솔을 설치하기 전에 Solaris OS를 설치해야 합니다.

로컬 그래픽 콘솔을 설치하려면 다음과 같은 사항이 필요합니다.

- 지워되는 PCI 기반 그래픽 프레임 버퍼 카드와 소프트웨어 드라이버
- 적합한 해상도의 모니터
- Sun Type-6 USB 키보드
- Sun 호환 USB 3버튼 마우스

수행할 작업

**1.** 적당한 **PCI** 슬롯에 그래픽 카드를 설치합니다**.**

PCI 버스 및 슬롯에 대한 자세한 내용은 54[페이지의](#page-75-0) "PCI 카드 및 버스 정보"를 참조하 십시오.

주 **–** PCI 카드는 반드시 자격있는 서비스 담당자가 설치해야 합니다. PCI 카드의 설치 절차는 Sun Fire V890 Documentation CD에 들어 있는 *Sun Fire V890 Server Service Manual*에 나와 있습니다.

**2.** 모니터 비디오 케이블을 그래픽 카드의 비디오 포트에 연결합니다**.**

손잡이 나사를 조여서 단단히 연결하십시오.

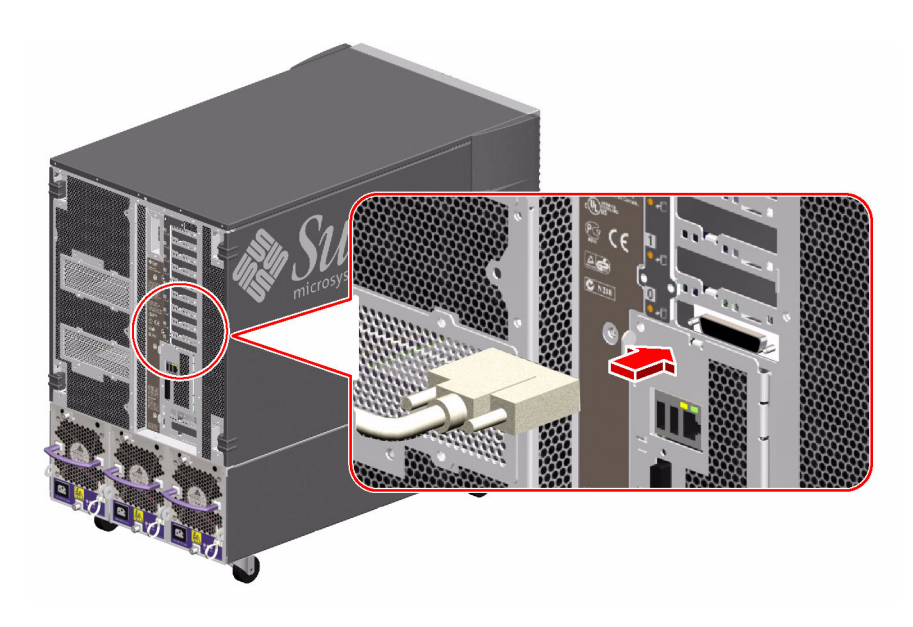

**3.** 모니터의 전원 코드를 해당 **AC** 전원 콘센트에 연결합니다**.**

**4.** 키보드 케이블을 시스템의 **USB** 포트 중 하나에 연결합니다**.**

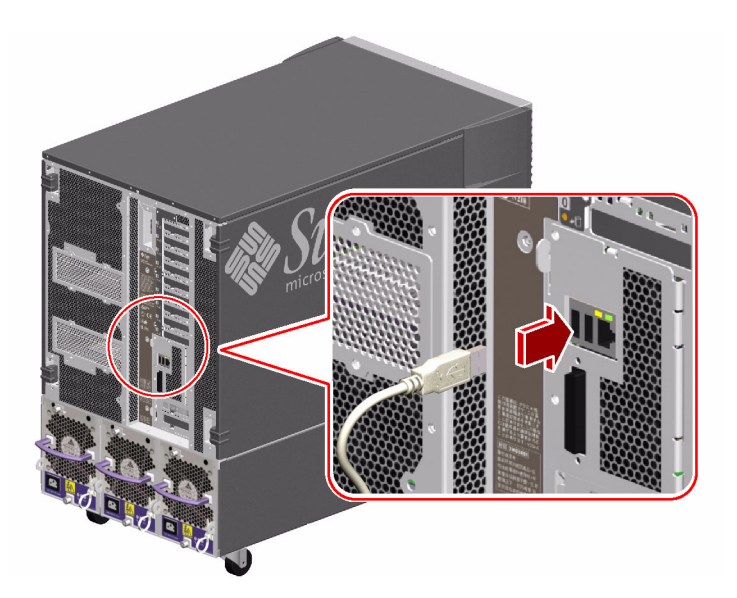

**5.** 마우스 케이블을 시스템의 남아 있는 **USB** 포트 또는 키보드의 **USB** 포트**(**사용 가능하 면**)**에 연결합니다**.**

## 다음 내용

이제 시스템 명령을 실행하고 시스템 메시지를 볼 수 있습니다. 필요에 따라 설치 또는 진단 절차를 계속 수행하십시오.

# <span id="page-55-0"></span>시스템 전원 켜는 방법

시작하기 전에

운영 체제가 이미 설치되었고 새로 내부 옵션 또는 외부 저장 장치를 추가한 경우 이 전 원 켜기 절차를 사용하지 마십시오. 이러한 옵션 중 하나를 추가한 후 시스템 전원을 켜 려면 다음을 참조하십시오.

■ 39[페이지의](#page-60-0) "재구성 부팅 초기화 방법"

## 수행할 작업

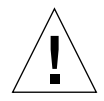

주의 **–** 시스템의 전원을 켜기 전에 전면 및 측면 도어와 모든 외부 플라스틱 패널이 제 대로 설치되어 있는지 확인하십시오.

- **1.** 모든 주변 장치와 외부 저장 장치의 전원을 켭니다**.**
- **2.** 영숫자 문자 터미널이나 로컬 그래픽 콘솔이 있는 경우 전원을 켭니다**.**
- **3.** 시스템 키를 전면 패널 키 스위치에 넣고 정상 또는 진단 위치로 돌립니다**.**

정상 위치로 설정하면 시스템에 정의된 진단 검사에 대한 표준 OpenBoot 구성이 설정 됩니다.

진단 위치로 설정하면 Sun에서 규정한 OpenBoot 구성을 설정하여 진단 검사를 실행할 수 있습니다. 시스템은 자동으로 최대 POST 및 OpenBoot Diagnostics 검사를 실행하 고 결과를 표시합니다. 또한 시스템은 자동 시스템 복구(ASR)를 실행할 수 있습니다.

진단 검사에 대한 표준 기본 Open Boot 구성에 대한 자세한 내용은 Sun Fire V890 Documentation CD에 포함된 *OpenBoot PROM Enhancements for Diagnostic Operations* 설명서를 참조하십시오.

키 스위치에 대한 자세한 내용은 11[페이지의](#page-32-1) "상태 및 제어 패널 정보"를 참조하십시오.

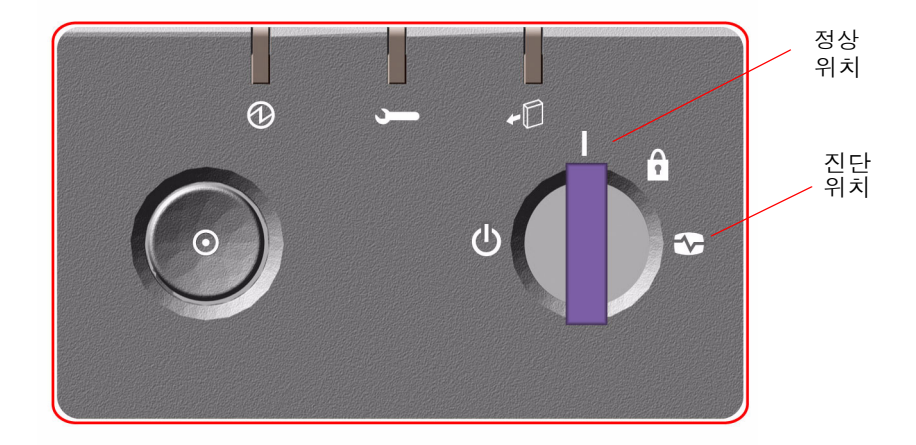

### **4.** 키 스위치 왼쪽에 있는 전원 버튼을 눌러 시스템의 전원을 켭니다**.**

주 **–** 시스템 콘솔에 ok 프롬프트가 나타나기 전에 시스템에서 진단 테스트를 수행한 다음 상태 메시지를 표시하려면 30분 이상 소요됩니다. 이 시간은 시스템 구성(프로세 서, 메모리 모듈, PCI 카드의 수)과 기본적으로 diag-level=max 및 verbosity= normal에서 설정되는 OpenBoot 변수 구성에 따라 달라집니다. 처음으로 전원을 켠 후 부팅 시간을 추정하고 표준 구성을 사용자 정의하려면 Sun Fire V890 Documentation CD에 포함된 *OpenBoot PROM Enhancements for Diagnostic Operation* 설명서를 참조하 십시오.

### **5.** 키 스위치를 잠금 위치로 돌립니다**.**

이렇게 하면 누군가가 시스템의 전원을 실수로 끄는 것을 방지할 수 있습니다.

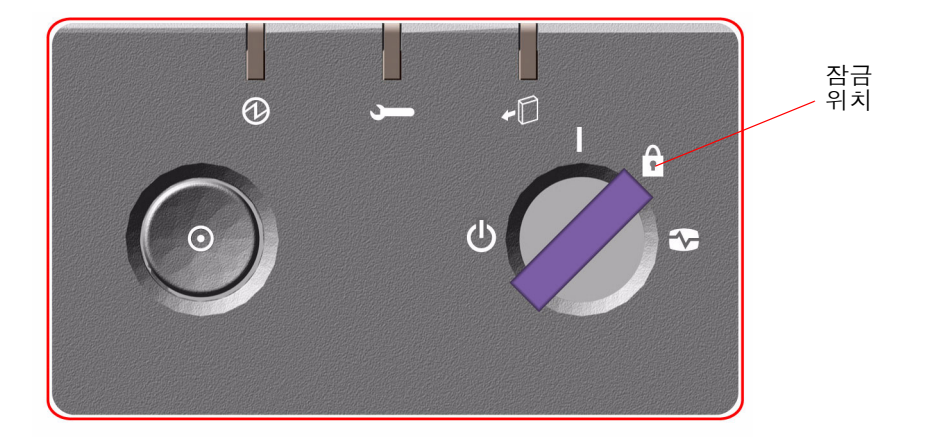

### **6.** 키 스위치에서 키를 빼고 안전한 장소에 보관합니다**.**

## 다음 내용

시스템의 전면 패널 LED 표시기에는 전원 상태 정보가 표시됩니다. 시스템 LED에 대 한 자세한 내용은 11[페이지의](#page-32-1) "상태 및 제어 패널 정보"를 참조하십시오.

# <span id="page-58-0"></span>시스템 전원 끄는 방법

# 수행할 작업

- **1.** 시스템의 전원이 꺼질 것을 사용자에게 알립니다**.**
- **2.** 필요한 경우 시스템 파일 및 데이터를 백업합니다**.**

**3.** 전면 패널 키 스위치가 정상 또는 진단 위치에 있는지 확인합니다**.**

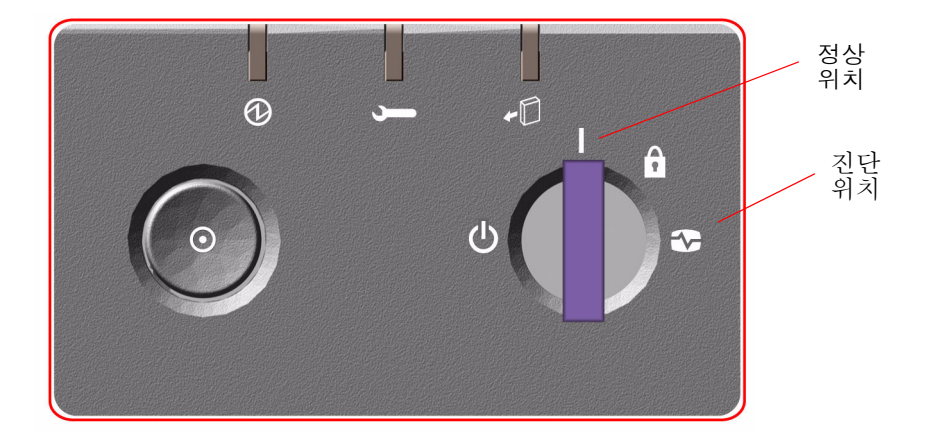

#### **4.** 시스템 전면 패널에 있는 전원 버튼을 눌렀다 놓습니다**.**

시스템이 정상적인 소프트웨어 시스템 종료를 시작합니다.

주 **–** 전원 버튼을 눌렀다 놓으면 정상적인 소프트웨어 시스템 종료가 시작됩니다. 전원 버튼을 5초간 계속 누르면 하드웨어가 즉시 종료됩니다. 가능할 경우 항상 정상적인 종료 방법을 사용해야 합니다. 하드웨어를 강제로 즉시 종료시키면 디스크 드라이브가 손상되 거나 데이터 손실이 발생할 수 있습니다. 이 방법은 최후의 수단으로만 사용하십시오.

### **5.** 전면 패널 전원**/**확인 **LED**가 꺼질 때까지 기다립니다**.**

### **6.** 키 스위치를 시계 반대 방향으로 완전히 돌려서 강제 종료 위치에 놓습니다**.**

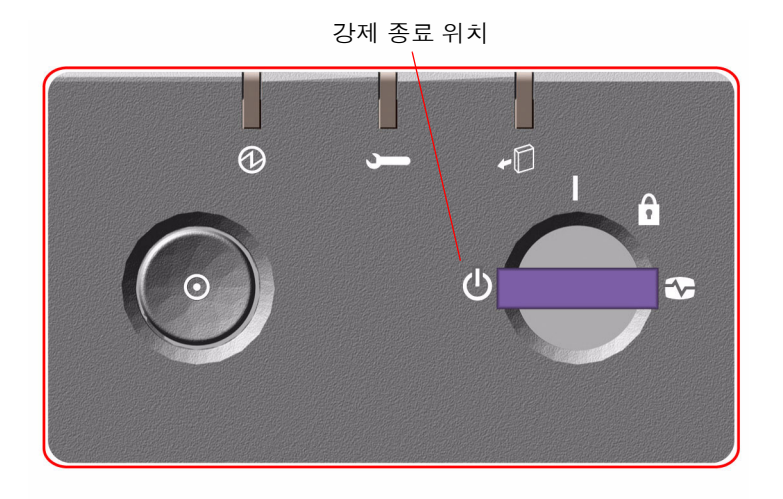

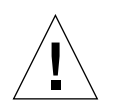

주의 **–** 내부 구성 요소를 취급하기 전에 반드시 키 스위치를 강제 종료 위치로 설정하 십시오. 그렇지 않으면 시스템 내부에서 작업하는 동안 RSC 사용자가 원격으로 시스템 을 재시작할 수 있습니다. 키 스위치가 강제 종료 위치에 있을 때에만 RSC 사용자가 시 스템을 재시작하는 것을 방지할 수 있습니다.

### **7.** 키 스위치에서 키를 빼고 안전한 장소에 보관합니다**.**

# <span id="page-60-1"></span><span id="page-60-0"></span>재구성 부팅 초기화 방법

내부 옵션이나 외부 저장 장치를 새로 설치한 후에는 운영 체제가 새로 설치된 장치를 인식할 수 있도록 재구성 부팅을 수행해야 합니다. 또한 자격있는 서비스 담당자가 장 치를 제거하고 시스템을 재부팅하기 전에 교체 장치를 설치하지 않은 경우에는 운영 체 제가 구성 변경을 인식할 수 있도록 재구성 부팅을 수행해야 합니다. 이 요구 사항은 메 모리 모듈, CPU/메모리 보드, 전원 공급 장치 등 시스템의 I2C 버스에 연결된 모든 구성 요소에 적용됩니다.

이 요구 사항은 다음과 같은 구성 요소에는 적용되지 않습니다.

- 핫플러그 작동의 일부로 설치 또는 제거된 구성 요소
- 운영 체제가 설치되기 전에 설치 또는 제거된 구성 요소
- 운영 체제가 이미 인식한 구성 요소와 동일한 교체 부품으로 설치된 구성 요소 (FCAL 디스크 드라이브 제외)

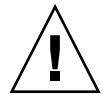

주의 **–** 모든 내부 옵션(디스크 드라이브와 전원 공급 장치 제외)은 자격있는 서비스 담 당자만 설치해야 합니다. 이러한 구성 요소의 설치 절차는 Sun FireV890 Documentation CD에 들어 있는 Sun FireV890 Server Service Manual에 나와 있습니다.

# 시작하기 전에

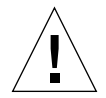

주의 **–** 시스템의 전원을 켜기 전에 전면 및 측면 도어와 모든 외부 플라스틱 패널이 제 대로 설치되어 있는지 확인하십시오.

소프트웨어 명령을 사용하려면 시스템 콘솔이 있어야 합니다. 다음을 참조하십시오.

■ 30[페이지의](#page-51-0) "콘솔 설치 정보"

### 수행할 작업

**1.** 모든 주변 장치와 외부 저장 장치의 전원을 켭니다**.**

자세한 지침은 장치와 함께 제공된 설명서를 참조하십시오.

- **2.** 콘솔 전원을 켭니다**.**
- **3.** 시스템 키를 전면 패널 키 스위치에 넣고 키 스위치를 진단 위치로 돌립니다**.**

### **4.** 키 스위치 왼쪽에 있는 전원 버튼을 눌러 시스템의 전원을 켭니다**.**

시스템은 자동으로 전원 인가 후 자가 검사(POST)와 OpenBoot Diagnostics 검사를 실 행하고 결과를 표시합니다.

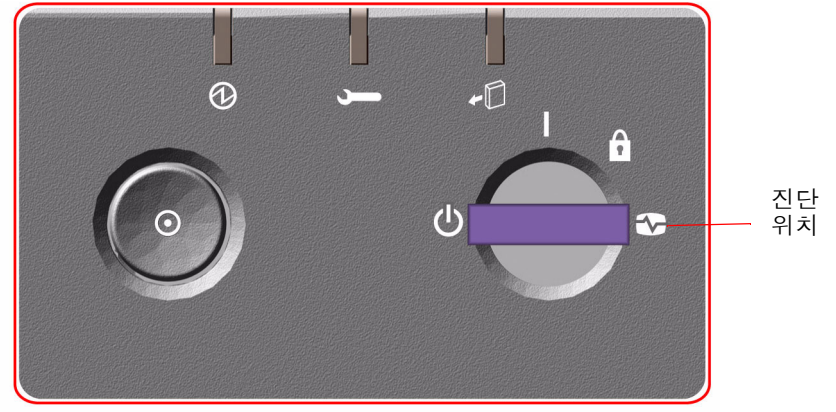

### **5.** 진단 검사가 완료되면 시스템 배너가 시스템 콘솔에 표시된 후 ok 프롬프트가 나타납 니다**.**

시스템 배너에는 이더넷 주소와 호스트 ID가 표시됩니다.

주 **–** 시스템 콘솔에 ok 프롬프트가 나타나기 전에 시스템에서 진단 테스트를 수행한 다음 상태 메시지를 표시하려면 30분 이상 소요됩니다. 이 시간은 시스템 구성(프로세 서, 메모리 모듈, PCI 카드의 수)과 기본적으로 diag-level=max 및 verbosity= normal에서 설정되는 표준 기본 OpenBoot 변수 구성에 따라 달라집니다. 처음으로 전 원을 켠 후 표준 구성을 사용자 정의하려면 Sun Fire V890 Documentation CD에 포함 된 *OpenBoot PROM Enhancements for Diagnostic Operation* 설명서를 참조하십시오.

### **6.** ok 프롬프트에서 다음을 입력합니다**.**

ok **env-on** Environmental monitor is ON ok **boot -r**

env-on 명령을 사용하여 취소 키 시퀀스를 눌러 설정 해제되었을 수 있는 OpenBoot 환경 모니터를 다시 설정할 수 있습니다. boot -r 명령어를 사용하면 운영 체제가 새 로 설치된 옵션을 인식할 수 있도록 모든 새 옵션을 통합하여 시스템의 장치 트리를 다 시 작성할 수 있습니다.

### **7.** 키 스위치를 잠금 위치로 돌리고 키를 빼낸 다음 안전한 장소에 보관합니다**.**

이렇게 하면 누군가가 시스템의 전원을 실수로 끄는 것을 방지할 수 있습니다.

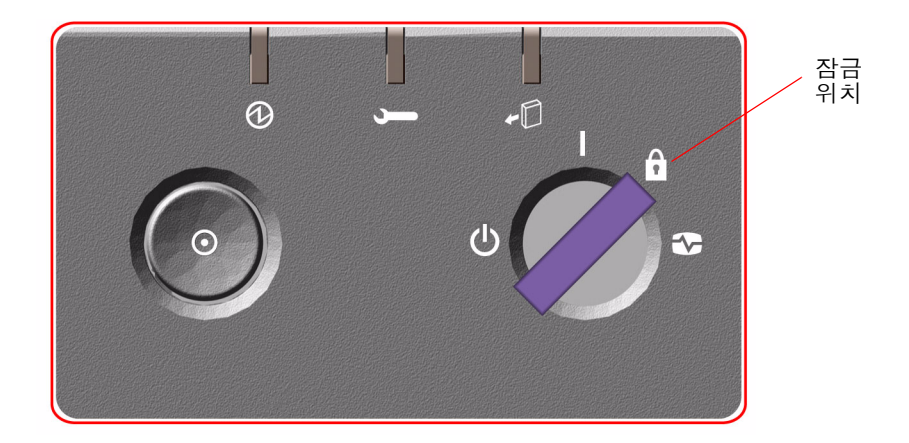

# 다음 내용

시스템의 전면 패널 LED 표시기에는 전원 상태 정보가 표시됩니다. 시스템 LED에 대 한 자세한 내용은 11[페이지의](#page-32-1) "상태 및 제어 패널 정보"를 참조하십시오.

시스템을 시작하는 동안 시스템에서 문제가 발생하고 키 스위치가 정상 위치로 설정되 어 있는 경우, 키 스위치를 진단 위치로 설정한 후 시스템을 다시 시작하여 문제의 원인 을 확인하십시오. 전면 패널 키 스위치를 진단 위치로 설정하고 시스템의 전원을 다시 켭니다.

# <span id="page-63-0"></span>시스템 콘솔을 RSC에 재지정하는 방법

Solaris 운영 체제와 RSC 소프트웨어를 설치한 후 시스템 콘솔로 RSC를 사용하도록 시 스템을 구성하려면 이 절차를 수행합니다. RSC에 대한 자세한 내용은 57[페이지의](#page-78-0) "시 스템 제어기 카드와 RSC [소프트웨어](#page-78-0) 정보" 및 129페이지의 ["Sun Remote System](#page-150-0)  [Control\(RSC\)](#page-150-0) 소프트웨어 정보"를 참조하십시오.

주 **–** 시스템 콘솔로 RSC를 사용하도록 시스템을 구성할 경우 전원 인가 후 자가 검사 (POST) 진단 결과가 RSC 콘솔로 재지정됩니다.

# 시작하기 전에

이 절차는 사용자가 OpenBoot 펌웨어에 익숙하고 OpenBoot 환경을 시작하는 방법을 알고 있음을 가정한 경우입니다. OpenBoot 펌웨어에 대한 자세한 내용은 http://docs.sun.com의 Solaris on Sun Hardware에서 사용 가능한 *OpenBoot 4.x Command Reference Manual*을 참조하십시오. 또한 최신 내용은 *Sun Fire V890* 서버 제품 안내서를 참조하십시오.

## 수행할 작업

**1.** 시스템 ok 프롬프트에서 다음 명령를 입력합니다**.**

```
ok diag-console rsc
ok setenv input-device rsc-console
ok setenv output-device rsc-console
```
시스템이 새 설정을 영구적으로 저장합니다. 변경 사항은 다음 재설정 후에 적용됩니다.

### **2.** 변경 사항을 즉시 적용하려면 다음을 입력하여 시스템을 재설정합니다**.**

ok **reset-all**

OpenBoot 변수 auto-boot?가 true(기본값)로 설정되어 있으면 시스템은 변경 사항 을 영구 저장하고 자동으로 부팅합니다.

전원을 껐다가 다시 켜면 변경 사항이 즉시 적용됩니다.

주 **–** 시스템 콘솔이 RSC로 지정되어 있는 동안 시스템 제어기 카드에 예상치 않은 오 류가 발생하는 경우에는 시스템 콘솔을 사용할 수 없습니다. 이 상태를 복구하려면 시 스템 전원 버튼을 눌러 정상적인 소프트웨어 종료를 시작합니다. 그런 다음 키 스위치 를 진단 위치로 설정하거나 OpenBoot 비상 절차를 따라 ID PROM 구성 변수를 기본값 으로 재설정합니다. 115페이지의 ["OpenBoot](#page-136-0) 비상 절차"를 참조하십시오. 이렇게 하면 일시적으로 시스템 콘솔이 공장 출하 시 기본 장치로 재지정됩니다. 교체 시스템 제어 기 카드를 즉시 설치하지 않을 경우에는 교체 카드를 설치할 수 있을 때까지 로컬 시스 템 콘솔을 복구해야 할 수 있습니다. 44[페이지의](#page-65-0) "로컬 시스템 콘솔 복구 방법"을 참조 하십시오.

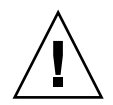

주의 **–** 모든 내부 옵션(디스크 드라이브와 전원 공급 장치 제외)은 자격있는 서비스 담 당자만 설치해야 합니다. 이러한 구성 요소의 설치 절차는 Sun Fire V890 Documentation CD에 들어 있는 *Sun Fire V890 Server Service Manual*에 나와 있습니다.

# 다음 내용

시스템 제어기 카드와 RSC 소프트웨어 사용 방법에 대한 지침은 Sun Fire V890 Documentation CD에 들어있는 *Sun Remote System Control (RSC) 2.2* 사용 설명서를 참 조하십시오.

# <span id="page-65-0"></span>로컬 시스템 콘솔 복구 방법

시스템이 RSC를 시스템 콘솔로 사용하도록 구성되어 있고 로컬 그래픽 콘솔, 영숫자 문 자 터미널 또는 tip 연결 구축으로 시스템 콘솔을 재지정해야 하는 경우, 이 절차를 수 행하십시오. RSC에 대한 자세한 내용은 57[페이지의](#page-78-0) "시스템 제어기 카드와 RSC 소프 [트웨어](#page-78-0) 정보" 및 129페이지의 ["Sun Remote System Control\(RSC\)](#page-150-0) 소프트웨어 정보"를 참조하십시오.

# 시작하기 전에

이 절차는 사용자가 OpenBoot 펌웨어에 익숙하고 OpenBoot 환경을 시작하는 방법을 알고 있음을 가정한 경우입니다. OpenBoot 펌웨어에 대한 자세한 내용은 http://docs.sun.com의 Solaris on Sun Hardware에서 사용 가능한 *OpenBoot 4.x Command Reference Manual*을 참조하십시오. 또한 최신 내용은 *Sun Fire V890* 서버 제 품 안내서를 참조하십시오.

## 수행할 작업

### **1.** 시스템 ok 프롬프트에서 다음 명령을 입력합니다**.**

ok diag-console ttya ok **setenv input-device keyboard** ok **setenv output-device screen**

시스템이 새 설정을 영구적으로 저장합니다. 변경 사항은 다음 재설정 후에 적용됩니다.

### **2.** 변경 사항을 즉시 적용하려면 다음을 입력합니다**.**

ok **reset-all**

OpenBoot 변수 auto-boot?가 true(기본값)로 설정되어 있으면 시스템은 매개변수 변경 값을 영구적으로 저장하고 자동으로 부팅합니다.

주 **–** 전원을 껐다가 다시 켜면 변경 사항이 즉시 적용됩니다.

# 하드웨어 구성

이 장에서는 Sun Fire V890 서버의 하드웨어 구성 정보를 제공합니다. 이 장에서 다루 는 항목은 다음과 같습니다.

- 46[페이지의](#page-67-0) "CPU/메모리 보드 정보"
- 49[페이지의](#page-70-0) "메모리 모듈 정보"
- 54[페이지의](#page-75-1) "PCI 카드 및 버스 정보"
- 57페이지의 "시스템 제어기 카드와 RSC [소프트웨어](#page-78-1) 정보"
- 59[페이지의](#page-80-1) "전원 공급 장치 정보"
- 62[페이지의](#page-83-1) "팬 트레이 정보"
- 64[페이지의](#page-85-0) "착탈식 매체 장치 정보"
- 65[페이지의](#page-86-1) "직렬 포트 정보"
- 66[페이지의](#page-87-0) "USB 포트 정보"
- 67[페이지의](#page-88-1) "하드웨어 점퍼 정보"
- 67[페이지의](#page-88-2) "직렬 포트 점퍼 정보"
- 69[페이지의](#page-90-0) "플래시 PROM 점퍼 정보"

주 **–** 내부 대량 저장 장치 하위 시스템에 대한 구성 정보는 73[페이지의](#page-94-1) "대량 저장 장치 하위 [시스템](#page-94-1) 구성"을 참조하십시오. 네트워크 인터페이스에 대한 구성 정보는 85[페이지](#page-106-0) 의 "네트워크 [인터페이스](#page-106-0) 구성"을 참조하십시오.

# <span id="page-67-0"></span>CPU/메모리 보드 정보

시스템 마더보드는 최대 네 개의 CPU/메모리 보드용 슬롯을 제공합니다. 각 CPU/메 모리 보드에는 두 개의 UltraSPARC IV 칩 멀티스레드(CMP) 프로세서가 장착되어 있 어 프로세서당 16MB의 SRAM(Static Random Access Memory) Level 2 외부 캐시 메 모리와 16개의 메모리 모듈을 위한 슬롯을 제공합니다. 외부 캐시 메모리는 업그레이드 할 수 없습니다.

주 **–** Sun Fire V890 시스템에서는 동일한 속도의 CPU/메모리 보드를 사용해야 합니다. UltraSPARC IV 프로세서가 장착된 CPU/메모리 보드는 1200MHz의 속도로 작동합니다.

칩 멀티스레드 기술은 UltraSPARC IV 프로세서당 두 개의 스레드를 지원합니다. 각 UltraSPARC IV 프로세서는 이러한 이중 스레드 구조로 되어 있으며 공유 메모리를 사 용하는 두 개의 가상 프로세서로 구성되어 있습니다. 각 스레드는 동적 중재 체계를 사 용하여 가용 메모리를 최적으로 사용할 수 있고, 따라서 고성능으로 작동합니다.

다음 그림은 시스템 마더보드의 네 CPU/메모리 보드 슬롯을 나타냅니다. 이 슬롯에는 아래부터 A에서 D까지 이름이 지정되어 있습니다. 시스템의 가상 프로세서(CPU)에는 각 CPU/메모리 보드가 설치된 슬롯에 따라 고유한 번호가 지정되어 있습니다. 예를 들 어, 시스템에 설치된 다른 CPU/메모리 보드가 없을 경우에도 슬롯 D에 설치된 CPU/ 메모리 보드에는 CPU 5와 21 및 7과 23이 반드시 있습니다.

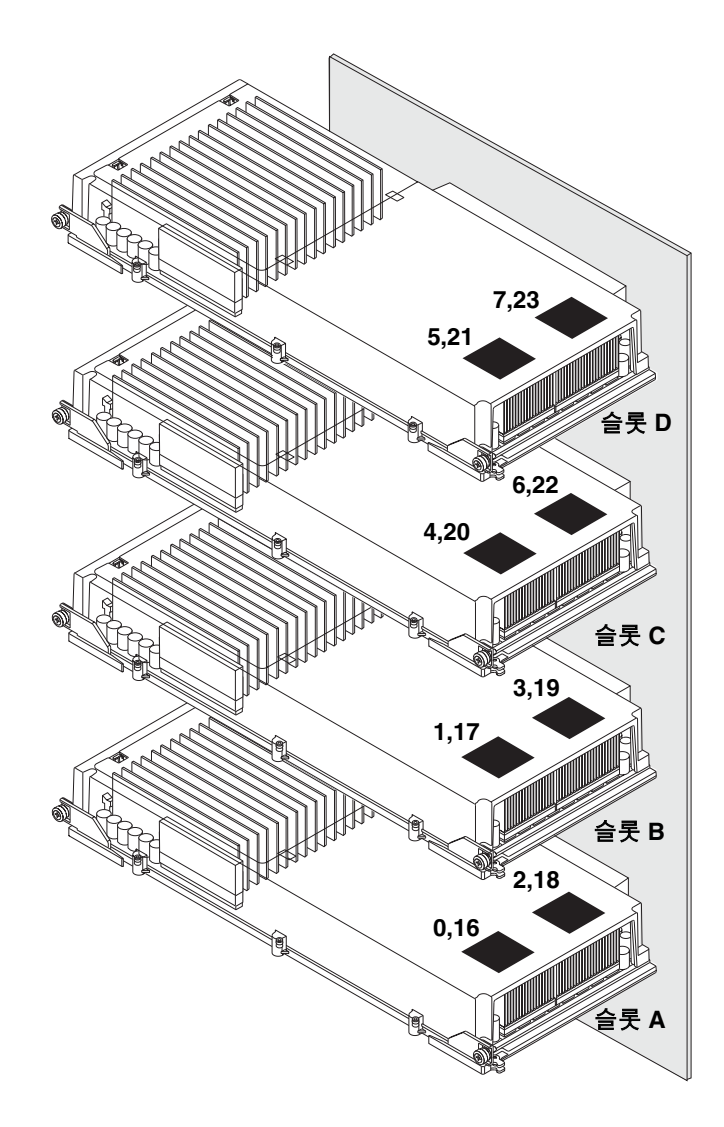

UltraSPARC IV 프로세서는 고성능의 통합된 CMP 프로세서로서 이진 호환성을 유지 하면서 응용 프로그램 처리량을 증가시킵니다. UltraSPARC IV 프로세서는 64비트 SPARC ISA(International Version 9 Instruction Set Architecture)를 구현합니다.

UltraSPARC IV 프로세서는 데이터베이스, 웹 서버, 고성능 기술 컴퓨팅 등 상업용 응용 프로그램의 처리량 성능을 향상시킵니다. 이 프로세서는 2D 및 3D 그래픽, 이미지 프로 세싱, 비디오 압축 및 압축 해제, 첨단 비쥬얼 명령 세트(VIS) 확장을 통한 비디오 효과 를 지원합니다. VIS는 실시간 비디오 압축 및 압축 해제와 두 개 스트림의 MPEG-2 압축 해제와 같은 높은 수준의 멀티미디어 성능을 추가 하드웨어 지원 없이 완전한 브로드캐 스트 품질로 제공합니다.

Sun Fire V890 서버는 모든 프로세서가 동일한 물리적 주소 공간을 공유하는 공유 메모 리 멀티프로세서 구조를 사용합니다. UltraSPARC IV 프로세서, 주 메모리 및 입출력 하 위 시스템은 고속 시스템 상호 연결 버스를 통해 통신하며 150MHz의 클럭 속도로 작동 합니다. 다중 CPU/메모리 보드로 구성된 시스템에서 모든 주 메모리는 시스템 버스를 통해 모든 프로세서에서 액세스할 수 있습니다. 주 메모리는 시스템의 모든 프로세서와 입출력 장치에 의해 논리적으로 공유됩니다.

메모리 모듈 및 메모리 구성 지침에 대한 정보는 49[페이지의](#page-70-0) "메모리 모듈 정보"를 참조 하십시오.

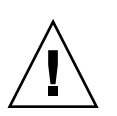

주의 **–** CPU/메모리 보드는 자격있는 서비스 담당자가 설치해야 합니다. CPU/메모리 보드를 설치한 후에는 운영 체제가 새 장치를 인식할 수 있도록 재구성 부팅을 수행해 야 합니다. 39[페이지의](#page-60-1) "재구성 부팅 초기화 방법"을 참조하십시오.

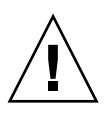

주의 **–** CPU/메모리 보드나 공기 냉각 장치는 항상 각 CPU/메모리 슬롯에 설치해 야 합니다. CPU/메모리 보드를 제거한 후 자격있는 서비스 담당자는 즉시 교체 보 드나 공기 냉각 장치를 설치하여 자동 열감지 종료를 방지해야 합니다. 설치 지침은 Sun Fire V890 Documentation CD에 포함된 *Sun Fire V890 Server Service Manual*을 참조하십시오.

# <span id="page-70-0"></span>메모리 모듈 정보

Sun Fire V890 서버는 3.3V, 고용량 이중 인라인 메모리 모듈(DIMM)을 사용합니다. DIMM은 75MHz 클럭 주파수로 작동하는 SDRAM 칩이 내장되어 있습니다. 이 시스템 은 512MB와 1GB의 DIMM을 지원합니다.

각 CPU/메모리 보드에는 16개의 DIMM 슬롯이 있습니다. 사용할 수 있는 총 시스템 메모리는 64GB(1GB DIMM이 모든 슬롯에 장착되어 있는 네 개의 보드)입니다.

각 CPU/메모리 보드의 16개 DIMM 슬롯은 네 개의 그룹으로 구성됩니다. 시스템은 그 룹에 속한 네 개의 모든 DIMM에서 동시에 정보를 읽거나 씁니다. 따라서 DIMM은 4개 를 세트로 설치되어야 합니다.

다음 그림은 Sun Fire V890 CPU/메모리 보드의 DIMM 슬롯과 DIMM 그룹을 나타낸 것입니다. 매 4번째 슬롯은 동일한 DIMM 그룹에 속합니다. 네 그룹은 A0, A1, B0, B1로 지정됩니다.

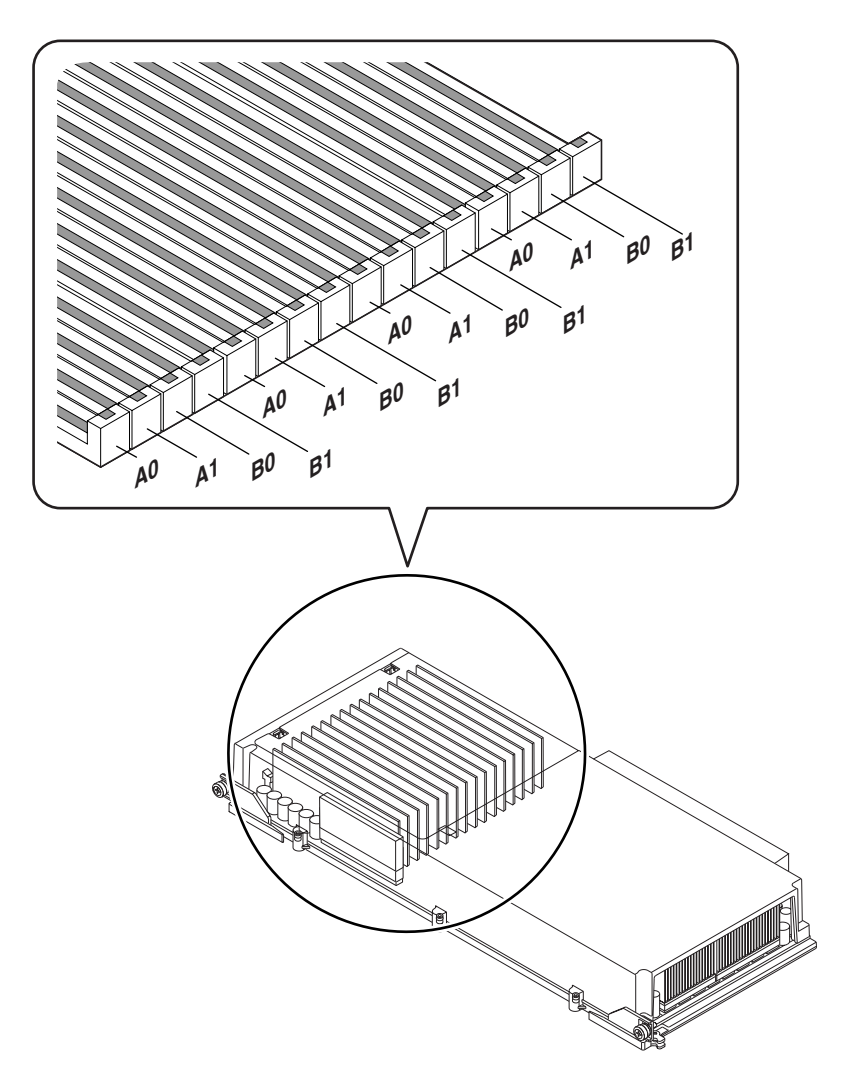

DIMM을 설치하거나 제거하기 전에 자격있는 서비스 담당자가 CPU/메모리 보드를 물리적으로 제거해야 합니다. DIMM은 동일한 DIMM 그룹에 한번에 4개씩 설치해야 하며 동일한 제품이어야 합니다. 즉, 모든 DIMM은 동일한 제조업체의 제품이고 용량 이 같아야 합니다(예: 4개의 512MB DIMM 또는 4개의 1GB DIMM).
## 메모리 인터리빙

메모리 인터리빙 기능을 이용하여 시스템의 메모리 대역폭을 최대화할 수 있습니다. Sun Fire V890 시스템은 2-way, 4-way, 8-way 메모리 인터리빙을 지원합니다. 대부분의 경우 인터리빙 인자가 높을수록 시스템 성능이 향상됩니다. 그러나 실제 성능은 시스템 응용 프로그램에 따라 다릅니다.

시스템의 인터리빙 기능은 다음과 같이 요약할 수 있습니다.

- 메모리 인터리빙은 동일한 CPU/메모리 보드 내에서 메모리에 제한됩니다. CPU/메 모리 보드 사이의 메모리 인터리빙은 지원되지 않습니다.
- 8-way 인터리빙은 CPU/메모리 보드의 모든 16DIMM 슬롯이 동일한 성능의 DIMM(모두 16DIMM)으로 채워질 때 자동으로 발생합니다.
- 4-wav 인터리빙은 동일하게(동일한 성능의 DIMM 8개) 구성된 임의의 두 DIMM 그 룹 사이에서 자동으로 발생합니다.
- 2-way 인터리빙은 DIMM 성능이 다른 그룹에서 사용되는 성능과 일치하지 않는 DIMM 그룹에서 자동으로 발생합니다.

### 독립 메모리 하위 시스템

각 Sun Fire V890 CPU/메모리 보드에는 독립적인 두 개의 메모리 하위 시스템 (UltraSPARC IV 프로세서당 하나)이 있습니다. UltraSPARC IV 프로세서로 통합된 메 모리 제어기 로직을 사용하면 각 CPU가 해당 메모리 하위 시스템을 제어할 수 있습니 다. 하나의 프로세서는 다른 프로세서가 DIMM 그룹 B0 및 B1을 제어하는 동안 DIMM 그룹 A0 및 A1을 제어합니다.

Sun Fire V890 시스템에서는 공유 메모리 구조를 사용합니다. 시스템이 정상적으로 작 동할 때 시스템의 모든 프로세서가 총 시스템 메모리를 공유합니다. 그러나 프로세서 오류가 발생하는 경우, 오류가 발생한 프로세서와 관련된 두 DIMM 그룹은 시스템의 모든 다른 프로세서가 사용할 수 없게 됩니다.

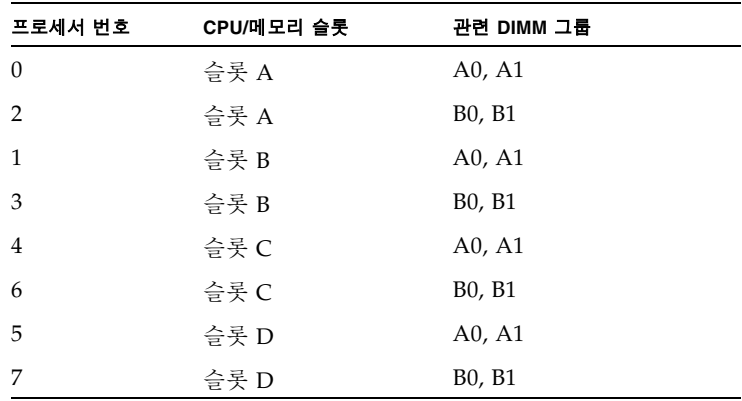

다음 표에서는 프로세서와 해당 DIMM 그룹 사이의 관계를 보여줍니다.

구성 규칙

- DIMM은 DIMM 슬롯의 동일한 그룹 내에 한 번에 네 개씩 추가해야 하며 매 4번째 슬롯은 동일한 DIMM 그룹에 속해야 합니다.
- 사용된 각 그룹에는 네 개의 동일한 DIMM이 설치되어 있어야 합니다. 즉, 네 개의 DIMM 모두는 동일한 제조 공급업체 제품이어야 하며 동일한 성능(예: 네 개의 512MB DIMM 또는 네 개의 1GB DIMM)을 갖춰야 합니다.
- 각 CPU/메모리 보드에 최소 8개의 동일한 DIMM이 설치되어야 합니다.

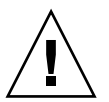

주의 **–** 모든 내부 옵션(디스크 드라이브와 전원 공급 장치 제외)은 자격있는 서비스 담 당자만 설치해야 합니다. DIMM 설치 또는 제거에 대한 내용은 Sun Fire V890 Documentation CD에 들어 있는 *Sun Fire V890 Server Service Manual*을 참조하십시오.

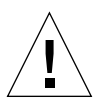

주의 **–** DIMM은 정전기에 극도로 민감한 전자 부품으로 구성되어 있습니다. 옷 또는 작업 환경의 정전기가 모듈을 파괴할 수 있습니다. CPU/메모리 보드에 DIMM을 설치 할 준비가 완료될 때까지 정전기 방지 포장에서 DIMM을 꺼내지 마십시오. 모듈 취급 시 모듈의 가장자리만 잡으십시오. 부품 또는 금속 부분을 만지지 마십시오. 모듈 취급 시 정전기 방지 접지 스트랩을 반드시 착용하십시오. 정전기 방지에 대한 자세한 내용 은 Sun Fire V890 Documentation CD에 들어 있는 *Sun Fire V890 Server Service Manual* 을 참조하십시오.

다음 표에는 CPU/메모리 보드에 DIMM을 설치하는 지침이 요약되어 있습니다. DIMM은 자격있는 서비스 담당자가 설치해야 합니다. 설치 지침은 Sun Fire V890 Documentation CD에 포함된 *Sun Fire V890 Server Service Manual*을 참조하십시오.

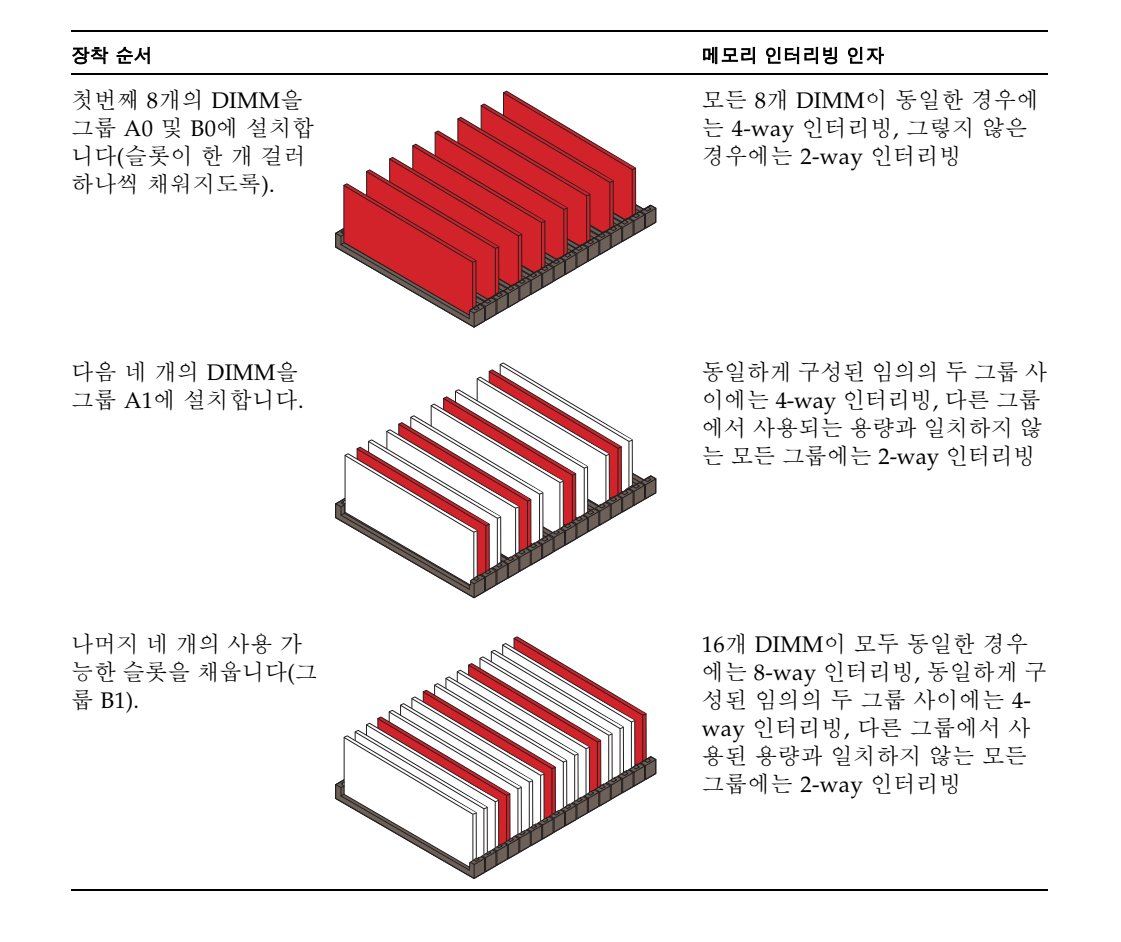

# <span id="page-75-0"></span>PCI 카드 및 버스 정보

시스템 마더보드에 장착된 두 PCI(주변 장치 연결 규격) 브리지 칩이 저장 주변 장치 및 네트워크 인터페이스 장치와의 모든 시스템 통신을 조정합니다. 각 브리지 칩은 시스템 의 주 상호 연결 버스와 두 PCI 버스 사이의 통신을 관리하며 총 4개의 개별 PCI 버스를 시스템에 제공합니다. 4개의 PCI 버스는 최대 9개의 PCI 인터페이스 카드와 4개의 마더 보드 장치를 지원합니다.

다음 표에서는 PCI 버스 특성을 설명하고 각 버스를 관련된 브리지 칩, 마더보드 장치, PCI 슬롯에 매핑합니다. 모든 슬롯이 PCI Local Bus Specification Revision 2.1을 준수 합니다.

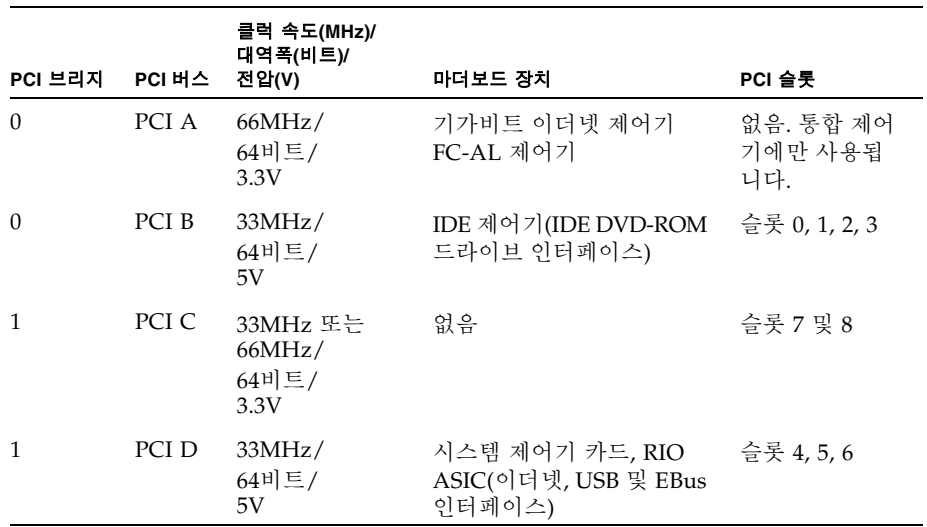

자격있는 서비스 담당자는 시스템에 PCI 핫플러그 기능이 있기 때문에 시스템을 작동 하면서 PCI 카드를 제거하고 설치할 수 있습니다. Solaris 장치 드라이버가 PCI 핫플러 그 기능을 지원하고 시스템이 Sun Fire V890 PCI 핫플러그 기능을 지원하는 Solaris 운 영 체제를 실행하는 중일 경우 자격있는 서비스 담당자는 표준 PCI 카드를 핫플러그할 수 있습니다. 더불어 PCI 카드는 PCI Hot-Plug Specification Revision 1.1을 준수하는 제품이어야 합니다.

PCI 핫플러그 절차에는 카드를 제거하기 전 시스템 준비 및 PCI 카드 설치 후 운 영 체제 재구성을 위한 소프트웨어 명령이 포함될 수 있습니다. PCI 핫플러그 절 차에 대한 자세한 내용은 123[페이지의](#page-144-0) "핫플러그 및 핫스왑 가능 구성 요소 정보" 를 참조하십시오.

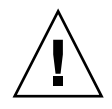

주의 **–** 장치 드라이버가 PCI 핫플러그 작동을 지원하는지 확인한 후에만 PCI 카드를 핫플러그하십시오. 그렇지 않으면 시스템 패닉이 발생할 수 있습니다. PCI 핫플러그 작 동을 지원하는 Sun PCI 카드 및 장치 드라이버의 목록은 *Sun Fire V890* 서버 제품 안내 서를 참조하십시오.

상태 LED는 각 PCI 슬롯의 전원, 오류 및 핫플러그 상태를 표시합니다. 각 슬롯에는 서 버에서 핫플러그 절차를 시작할 수 있게 해주는 누름 버튼도 있습니다. 상태 표시기 LED에 대한 내용은 139[페이지의](#page-160-0) "PCI 슬롯 LED 정보"를 참조하십시오.

다음 그림은 I/O 보드의 PCI 슬롯을 보여줍니다.

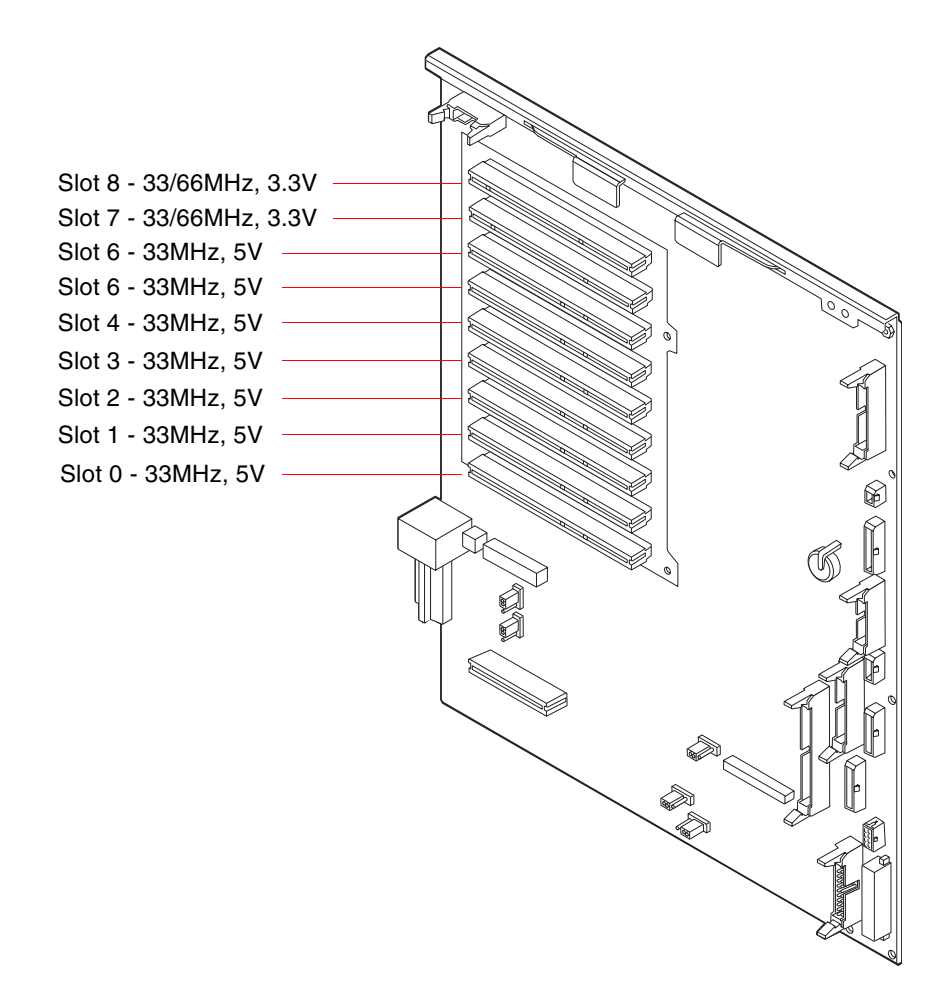

구성 규칙

- 모든 슬롯이 짧거나 긴 PCI 카드를 수용합니다.
- 5V PCI 카드는 5V 슬롯에 설치해야 합니다. 3.3V PCI 카드는 3.3V 슬롯에 설치해야 합니다. 모든 슬롯에 범용(3.3V/5V) PCI 카드를 설치할 수 있습니다.
- 모든 슬롯이 32비트 또는 64비트 PCI 카드를 수용합니다.
- 모든 슬롯이 PCI Local Bus Specification Revision 2.1을 준수합니다.
- 각 슬롯은 최대 25와트의 전력을 공급할 수 있습니다. 모든 9개의 슬롯에 사용되는 총 전원이 135와트를 초과할 수 없습니다.
- 콤팩트 PCI(cPCI) 카드 및 SBus 카드는 지원되지 않습니다.
- 슬롯 7과 8은 33MHz 또는 66MHz로 작동할 수 있으나 두 슬롯 모두 동일한 속도로 항상 작동합니다. 시스템을 부팅할 때 슬롯에 33MHz PCI 카드가 설치되지 않은 경 우 두 슬롯은 66MHz로 작동합니다. 핫플러그 작업을 통하여 어느 한 슬롯에 PCI 카 드를 추가로 설치할 경우 카드는 66MHz 카드이어야 합니다. 이러한 조건 하에서 33MHz 카드는 작동하지 않습니다.
- 시스템을 부팅할 때 슬롯 7 또는 8에 33MHz PCI 카드가 설치된 경우 두 슬롯 모두 33MHz로 작동합니다. 이 경우에 핫플러그 작업을 통하여 어느 한 슬롯에 33-MHz 또 는 66MHz 카드를 설치할 수 있습니다. 그러나 66MHz 카드는 33MHz로 작동합니다.
- 최고의 성능을 위해 슬롯 7 및 8에 고처리량 카드를 설치하십시오.
- 별도의 PCI 버스와 PCI 브리지에 여분 네트워크 또는 저장 인터페이스를 설치하여 전체 시스템 가용성을 향상시킬 수 있습니다. 자세한 내용은 127[페이지의](#page-148-0) "다중 경로 지정 [소프트웨어](#page-148-0) 정보"를 참조하십시오.

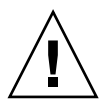

주의 **–** 모든 내부 옵션(디스크 드라이브와 전원 공급 장치 제외)은 자격있는 서비스 담당자만 설치해야 합니다. PCI 카드의 설치 또는 제거에 대한 자세한 내용은 Sun Fire V890 Documentation CD에 포함된 *Sun Fire V890 Server Service Manual*을 참 조하십시오*.*

# 시스템 제어기 카드와 RSC 소프트웨어 정보

원격 시스템 제어(RSC) 소프트웨어와 함께 시스템 제어기(SC) 카드를 사용하여 원격 위치에서 Sun Fire V890 서버에 액세스, 모니터링 및 제어할 수 있습니다. 이 카드는 고 유의 상주 펌웨어, 전원 인가 후 자가 검사(POST) 진단 기능 및 실시간 운영 체제를 갖 추고 있는 완전히 독립적인 프로세서 카드입니다. 카드에는 여러 RSC 사용자가 Sun Fire V890 서버에 동시에 액세스할 수 있게 해주는 직렬 및 이더넷 인터페이스 기 능이 있습니다. RSC 사용자는 시스템의 Solaris 및 OpenBoot 콘솔 기능에 안전하게 액 세스할 수 있으며 POST 및 OpenBoot Diagnostics 기능을 완전히 제어할 수 있습니다.

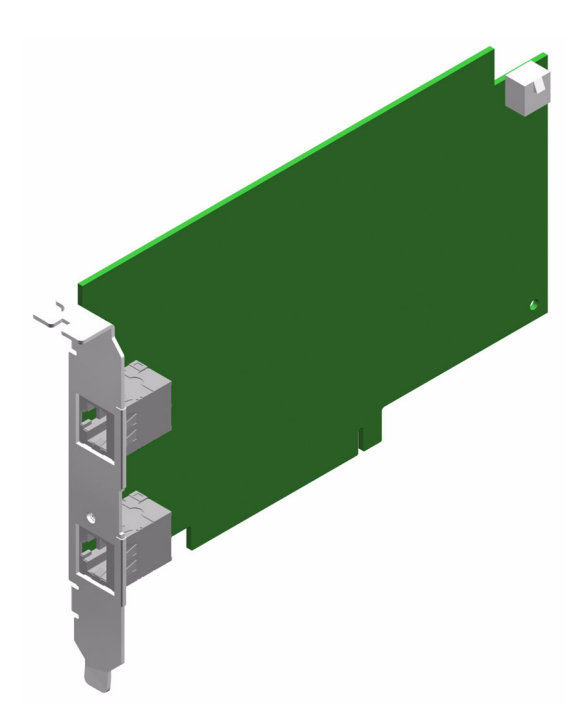

시스템 제어기 카드는 호스트 서버와 독립적으로 실행되며 시스템 전원 공급 장치 의 5V 대기 전원을 사용하여 작동합니다. 이 카드에는 시스템의 환경 모니터링 하 위 시스템과 상호 작용하는 장치가 장착되어 있어 관리자에게 시스템 문제를 자동 으로 경고해줍니다. 이러한 기능을 통하여 서버 운영 체제가 오프라인이 되거나 시 스템 전원이 꺼져 있을 때에도 계속 작동시킬 수 있는 "전원 차단 시" 관리 도구로서 시스템 제어기 카드와 RSC 소프트웨어를 사용할 수 있습니다.

시스템 제어기 카드는 시스템 I/O 보드의 전용 슬롯에 장착되며 시스템 후면 패널 의 개구부를 통해 다음 포트를 제공합니다.

- RJ-45 Twisted-pair Ethernet(TPE) 커넥터를 통한 10Mbps 이더넷 포트
- RI-45 커넥터를 통한 EIA-232D 직렬 포트

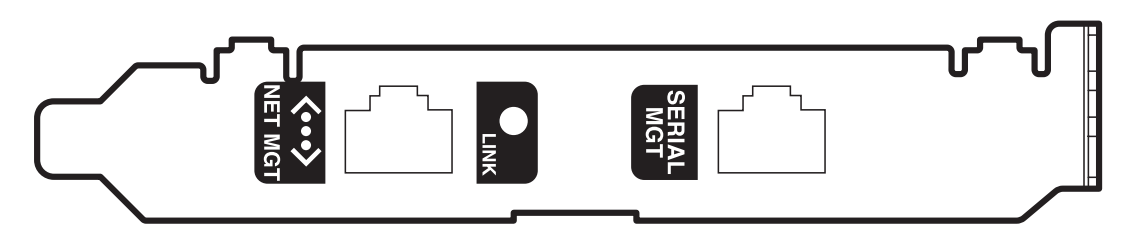

두 시스템 제어기 포트를 동시에 사용할 수 있습니다.

주 **–** RSC 콘솔을 설치하기 전에 Solaris 운영 체제와 Sun Remote System Control 소프 트웨어를 설치해애 합니다. 자세한 내용은 129페이지의 ["Sun Remote System](#page-150-0)  [Control\(RSC\)](#page-150-0) 소프트웨어 정보"를 참조하십시오.

운영 체제와 RSC 소프트웨어를 설치한 다음 시스템 콘솔로서 RSC를 사용할 수 있도록 시스템을 구성할 수 있습니다. 자세한 지침은 42[페이지의](#page-63-0) "시스템 콘솔을 RSC에 재지 [정하는](#page-63-0) 방법"을 참조하십시오.

## 구성 규칙

자격있는 서비스 담당자가 시스템 I/O 보드의 전용 슬롯에 시스템 제어기 카드를 설치 할 수 있습니다. 시스템 제어기 카드는 PCI 호환 카드가 *아니므로* 다른 시스템 슬롯으 로 이 카드를 이동하지 마십시오.

주 **–** 시스템 제어기 카드는 핫플러그 가능한 구성 요소가 아닙니다. 시스템 제어기 카 드를 설치하거나 제거하기 전에 자격있는 서비스 담당자는 시스템 전원을 끄고 모든 시 스템 전원 코드를 제거해야 합니다.

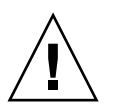

주의 **–** 모든 내부 옵션(디스크 드라이브와 전원 공급 장치 제외)은 자격있는 서비스 담 당자만 설치해야 합니다. 시스템 제어기 카드의 설치 또는 제거에 대한 자세한 내용은 Sun Fire V890 Documentation CD에 포함된 *Sun Fire V890 Server Service Manual*을 참 조하십시오

# 전원 공급 장치 정보

중앙 전원 공급 보드가 모든 내부 시스템 구성 요소에 DC 전원을 공급합니다. 시스템의 전원 공급 장치는 이 보드의 커넥터에 플러그로 연결되며 설치된 모든 공급 장치는 시 스템 전원 요구량을 균등하게 분담합니다.

Sun Fire V890 전원 공급 장치는 모듈러 장치이며 시스템을 완벽하게 작동시키면서도 신속하고 쉽게 설치 또는 제거할 수 있도록 제조되었습니다. 전원 공급 장치는 다음 그 림과 같이 시스템의 후면 베이에 설치됩니다.

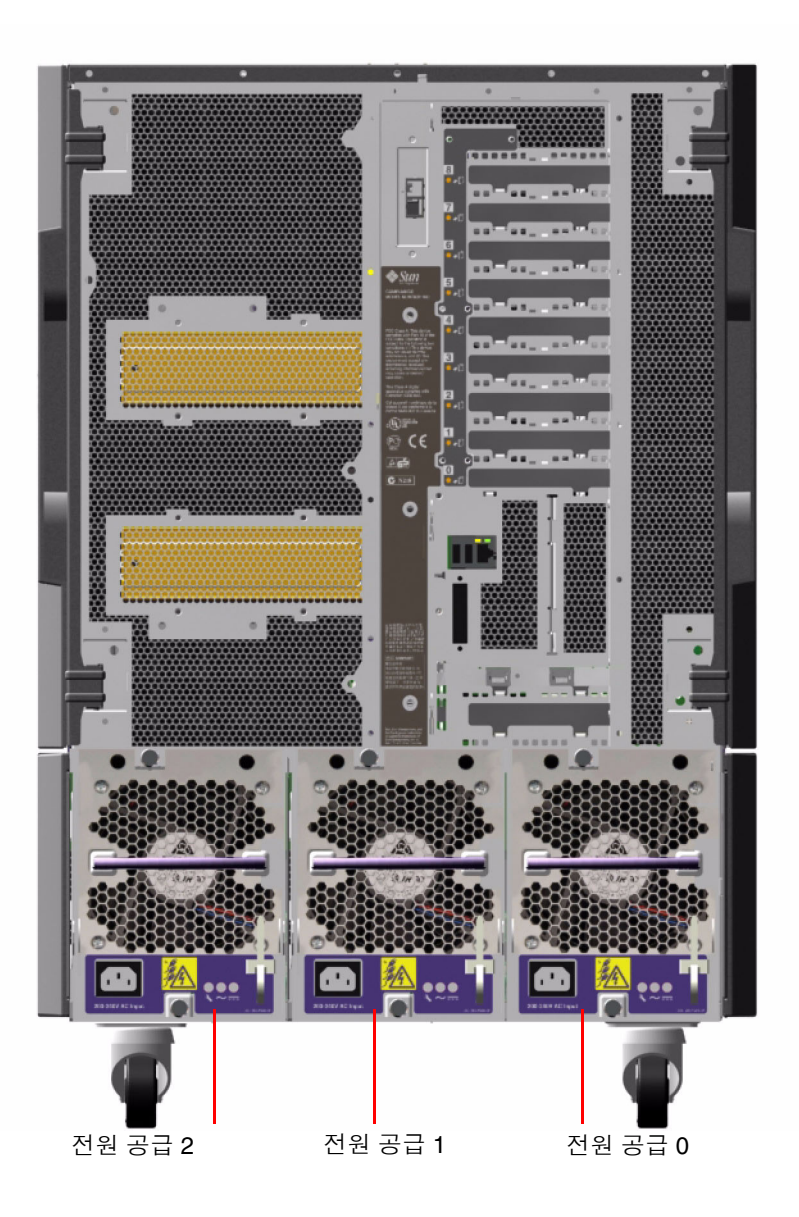

시스템은 각각 고유의 10amp AC 전원 코드가 장착된 전원 공급 장치를 최대 3개까지 설치할 수 있습니다. 각 전원 공급 장치는 200-240VAC 라인 입력에서 최대 1629와트의 DC 전원을 공급합니다. 기본 시스템 구성에는 세 개의 전원 공급 장치가 설치되어 있습 니다. 세 번째 전원 공급 장치는 N+1 전원 여분을 공급하여 어느 한쪽의 전원 공급이 중 단될 경우에도 시스템이 계속 작동하도록 할 수 있습니다.

각 전원 공급 장치는 총 다섯 가지 DC 출력 전압(3.3V, 5.0V, 12V, 48V, 5.0V 대기)을 공 급합니다. 출력 전류는 활성 전류 공유 회로를 통하여 각 전원 공급 장치 간에 똑같이 분 배됩니다.

중복 구성의 전원 공급 장치에는 핫스왑 기능이 들어 있어 운영 체제를 종료하거나 시스템 전원을 끄지 않고 오류가 발생한 전원 공급 장치를 제거 및 교체할 수 있습니 다. 자세한 내용은 123[페이지의](#page-144-0) "핫플러그 및 핫스왑 가능 구성 요소 정보"를 참조하 십시오.

각 전원 공급 장치에는 세 개의 상태 LED가 있으며 이 LED는 전원 및 고장 상태 정보를 알려 줍니다. 자세한 내용은 141[페이지의](#page-162-0) "전원 공급 LED 정보"를 참조하십시오.

### 구성 규칙

- Sun Microsystems는 각 전원 공급 장치를 전용 AC 회로에 연결할 것을 권장합니다. 추가 요구 사항은 지역별 전기 규격을 참조하십시오.
- 최소한으로 시스템 구성을 할 경우 두 개의 전원 공급 장치가 필요합니다. 기본 시스 템 구성에는 세 개의 전원 공급 장치가 설치되어 있습니다. 하나의 전원 공급 장치로 만 구성된 시스템은 지원되지 않습니다.
- 두 개의 저워 공급 장치로 구성된 시스템은 어느 한 저워 공급 장치에서 오류가 발생 할 경우 갑자기 전원 공급이 중단될 수 있습니다. 어느 한 전원 공급 장치가 고장 날 경우 세 번째 전원 공급 장치로 시스템을 완전하게 계속 작동시킬 수 있습니다.
- 전원 공급 장치 베이 0과 1에는 반드시 전원 공급 장치가 설치되어야 합니다. 어느 한 베이의 전원 공급 장치에서 문제가 발생하고 시스템이 계속 작동하는 경우 작동하는 교체 전원 공급 장치를 설치할 수 있을 때까지 고장난 전원 공급 장치를 해당 베이에 그대로 두어야 합니다. 베이 0 또는 1의 고장난 전원 공급 장치는 공기 냉각 장치로 계속 작동하여 디스크 케이지 내의 디스크 드라이브 하단 열에 공기를 공급하여 냉 각시킵니다. 고장난 전원 공급 장치는 가능한 한 빨리 교체하여 N+1 전원 여분을 다 시 확보해야 합니다.

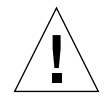

주의 **–** 어느 한쪽의 전원 공급 장치에 오류가 발생하면 교체품을 설치할 준비가 될 때 까지 장치를 베이에 그대로 남겨 두십시오.

전원 공급 장치의 설치에 대한 자세한 내용은 Sun Fire V890 Documentation CD에 포 함된 *Sun Fire V890 Server Service Manual*을 참조하십시오.

# 팬 트레이 정보

기본 시스템에는 CPU 팬 트레이, I/O 팬 트레이 및 마더보드 팬 트레이가 장착되어 있 습니다. CPU 및 I/O 팬 트레이에는 각각 2개의 팬이 있으며 마더보드 팬 트레이에는 하 나의 팬이 있습니다. 모든 시스템에는 이러한 기본 팬 트레이 세트 및 동일한 팬 트레이 보조 세트의 여분 냉각 옵션이 장착되어 있습니다.

마더보드 팬 트레이는 주요 용도가 시스템 마더보드의 I/O 브리지 칩을 냉각시키는 것 이므로 I/O 브리지 팬 트레이라고도 합니다.

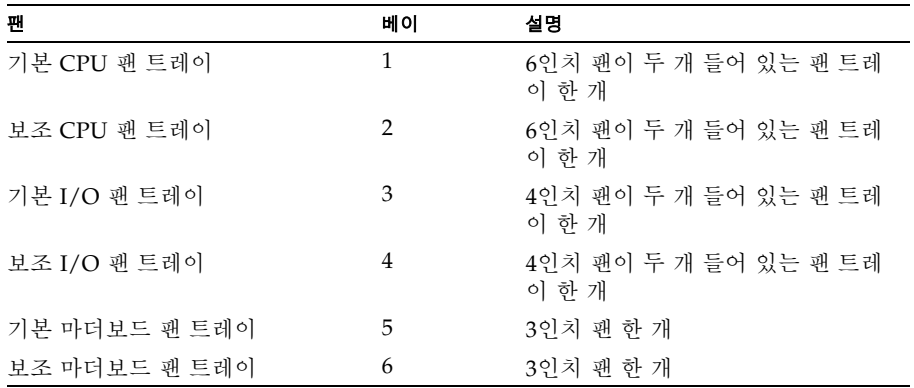

다음 표에는 시스템의 팬 트레이에 관한 설명이 나와 있습니다.

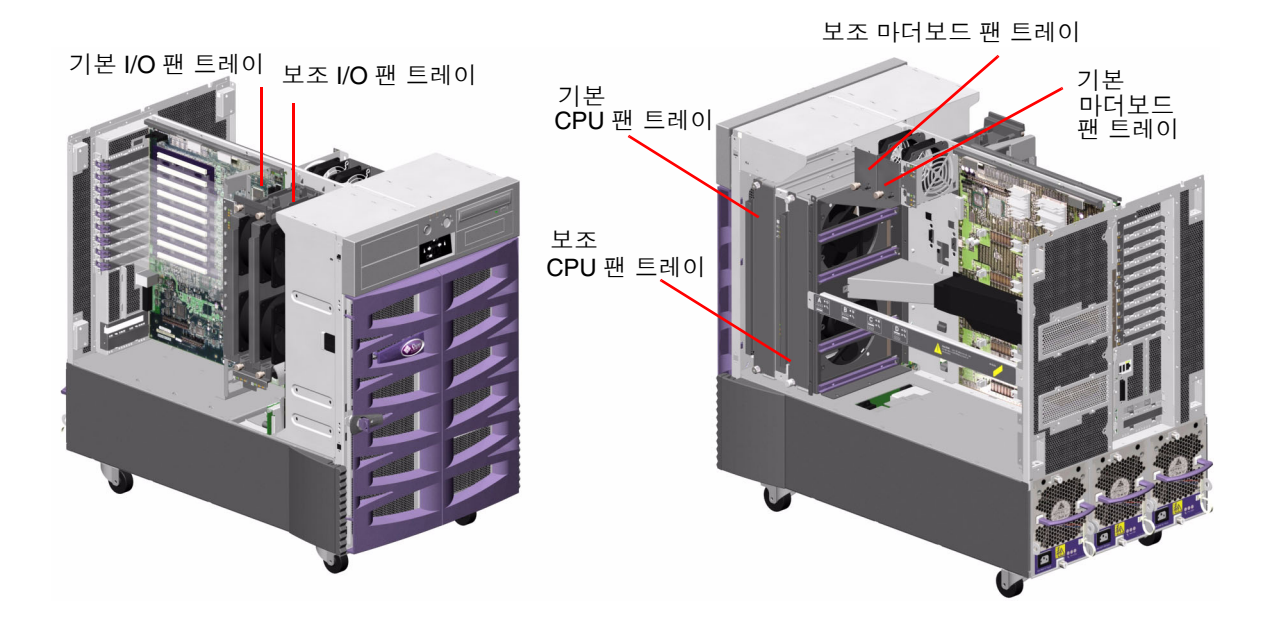

시스템이 정상적으로 작동할 때에는 기본 팬 트레이만 작동합니다. 기본 팬 트레이에서 문제가 발생할 경우 환경 모니터 하위 시스템이 고장을 감지하고 자동으로 보조 팬 트 레이를 작동시킵니다.

모든 팬 트레이는 핫스왑 기능을 제공합니다. 자격있는 서비스 담당자는 운영 체제를 종료하지 않거나 시스템 전원을 끄지 않고 고장난 팬 트레이를 제거하고 교체할 수 있 습니다. 자세한 내용은 123[페이지의](#page-144-0) "핫플러그 및 핫스왑 가능 구성 요소 정보"를 참조 하십시오.

시스템의 각 팬에서 환경 모니터링 하위 시스템은 다음을 모니터 또는 제어합니다.

- 팬 현재 상태(모니터됨)
- RPM(분당 회전수)으로 나타낸 팬 속도(모니터됨) 팬의 성능 저하를 조기에 감지하 기 위해 사용됨
- 팬 전원 입력(제어됨) 환기 및 냉각 용량을 증가 또는 감소시키는 데 사용됨
- 팬 오류 LED(제어됨)

기본 CPU 팬에만 가변 속도 제어 기능이 있습니다. 보조 CPU 팬, 기본 및 보조 마더보 드 팬, 기본 및 보조 I/O 팬은 최대로 작동하거나 완전히 끌 수만 있습니다. 시스템 내부 온도에 따라 환경 모니터링 하위 시스템이 팬 속도를 제어합니다. 자세한 내용은 [17](#page-38-0)페 이지의 "환경 [모니터링](#page-38-0) 및 제어"를 참조하십시오.

상태 표시기 LED에는 각 팬 트레이의 전원, 오류 및 핫 스왑 상태가 표시됩니다. 상태 표시기 LED에 대한 내용은 142[페이지의](#page-163-0) "팬 트레이 LED 정보"를 참조하십시오.

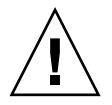

주의 **–** 모든 내부 옵션(디스크 드라이브와 전원 공급 장치 제외)은 자격있는 서비스 담 당자만 설치해야 합니다. 팬 트레이 어셈블리의 설치 및 제거에 대한 자세한 내용은 Sun Fire V890 Documentation CD에 들어 있는 *Sun Fire V890 Server Service Manual*을 참조하십시오.

### 구성 규칙

- 최소 시스템 구성에는 I/O 팬 트레이, CPU 팬 트레이 및 마더보드 팬 트레이 등 세 개의 팬 트레이로 이루어진 하나의 완전한 세트가 필요합니다.
- 시스템에 보조 CPU 팬 트레이가 들어 있지 않은 경우, CPU 팬 트레이 필러 패널을 이 자리에 설치해야 합니다.

주의 **–** 시스템에는 항상 세 개의 팬 트레이로 이루어진 완전한 세트가 장착되어 있어야 합니다. 팬 트레이를 제거한 후 시스템에 세 개 미만의 팬 트레이가 남은 경우 자격있는 서비스 담당자는 교체 팬 트레이를 즉시 설치하여 자동 열감지 종료를 방지해야 합니다. 자세한 내용은 17페이지의 "환경 [모니터링](#page-38-0) 및 제어"를 참조하십시오.

## 착탈식 매체 장치 정보

Sun Fire V890 시스템에서는 전면 패널에서 세 개의 마운팅 베이를 액세스할 수 있습 니다. 그 중 하나의 베이에는 모든 시스템 구성의 표준인 IDE DVD-ROM 드라이브가 있습니다. 다른 두 베이에는 별도로 판매되는 선택 사양인 와이드(68핀) SCSI 탈착식 장 치를 설치할 수 있습니다. 테이프 드라이브 선택 사양도 별도로 구입해야 하는 SCSI 케 이블과 SCSI 어댑터 카드가 필요합니다. 자격있는 서비스 담당자는 금속 분리판을 제거 하여 두 개의 SCSI 장치 베이를 하나의 전체 높이 베이로 만들 수 있습니다.

착탈식 매체 장치를 지원하는 SCSI 버스는 빠르고(초당 20MB) 와이드가 가능하며 단일 종결 와이드 SCSI 장치를 지원할 수 있습니다.

SCSI 버스의 대상 주소(SCSI ID라고도 함)는 0~5 및 8~15 범위 내에서 사용 가능합니다.

선택 사양인 테이프 드라이브용으로 예약된 대상 주소는 5입니다.

테이프 드라이브를 설치하지 않을 경우 이 주소를 외부 장치용으로 사용할 수 있습니다. 나중에 내부 테이프 드라이브를 설치할 경우 그 주소로 5를 사용하고 외부 장치에 다른 주소를 지정해야 합니다.

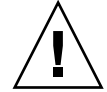

주의 **–** 모든 내부 옵션(디스크 드라이브와 전원 공급 장치 제외)은 자격있는 서비스 담 당자만 설치해야 합니다. 착탈식 매체 장치의 설치 및 제거에 대한 자세한 내용은 Sun Fire V890 Documentation CD에 들어 있는 *Sun Fire V890 Server Service Manual*에 나와 있습니다.

## 직렬 포트 정보

시스템에는 두 개의 직렬 포트가 있으며 시스템 후면 패널에 있는 단일 공유 DB-25 커 넥터를 통해 이 포트에 액세스할 수 있습니다. 기본 포트는 동기식과 비동기식 통신이 모두 가능하나 보조 포트는 비동기식 통신만 가능합니다. 동기 모드에서 기본 포트는 클럭이 내부적으로 생성될 때 50Kbaud ~ 256Kbaud 사이의 속도로 작동합니다. 클럭이 외부 소스에서 생성될 때 동기식 포트는 최대 384 Kbaud 속도로 작동합니다. 비동기 모 드에서 각 포트는 50, 75, 110, 200, 300, 600, 1200, 1800, 2400, 4800, 9600, 19200, 38400, 57600, 76800, 115200, 153600, 230400, 307200 및 460800 전송 속도를 지원합니다.

기본 포트는 표준 직렬 케이블을 후면 패널 직렬 포트 커넥터에 연결하여 액세스할 수 있습니다. 보조 포트에 액세스하려면 직렬 포트 스플리터 케이블(Sun 부품 번호 X985A)을 후면 패널 직렬 포트 커넥터에 부착해야 합니다. 스플리터 케이블에 "A" 레이 블이 붙어 있는 커넥터는 기본 포트를 제공하며 "B" 레이블이 붙어 있는 커넥터는 보조 포트를 제공합니다.

자격있는 서비스 담당자는 시스템의 I/O 보드에 설치된 점퍼를 사용하여 전자 공업 협 회 EIA-423 또는 EIA-232D 표준을 따르는 두 직렬 포트를 구성할 수 있습니다. 점퍼는 제조시 북미 지역 사용자를 위한 기본 표준인 EIA-423 표준으로 설정됩니다. 유럽 연합 국가에서의 디지털 통신을 위해서는 EIA-232D 표준을 준수해야 합니다. 직렬 포트 점 퍼 구성에 대한 자세한 내용은 67[페이지의](#page-88-0) "직렬 포트 점퍼 정보"을 참조하십시오.

커넥터 다이어그램, 후면 패널 아이콘 및 핀 지정에 관한 내용은 162[페이지의](#page-183-0) "직렬 포 트 A 및 B [커넥터를](#page-183-0) 위한 참조 정보"를 참조하십시오.

## USB 포트 정보

시스템 후면 패널에는 다음과 같은 USB 주변 장치 연결을 위한 두 개의 범용 직렬 버스 (USB) 포트가 있습니다.

- Sun 유형 -6 USB 키보드
- Sun USB 3버튼 마우스
- 모뎀
- $\blacksquare$  프린터
- 스캐너
- $\blacksquare$  디지털 카메라

USB 포트 위치는 9[페이지의](#page-30-0) "후면 패널 기능 찾기"를 참조하십시오.

주 **–** Sun Fire V890 서버 구입 시 키보드와 마우스를 옵션으로 주문해야 합니다. Sun Type 6 버전 키보드에 통합 USB 허브가 없을 경우 키보드와 마우스는 시스템 후면 패널 의 두 USB 포트를 사용하여 연결합니다. 추가로 USB 장치를 연결해야 할 경우 USB 허 브를 추가해야 합니다.

USB 포트는 USB Revision 1.0의 Open HCI(Open Host Controller Interface) 사양을 준수합니다. 두 포트는 등시 및 비동기 모드를 지원하며 1.5Mbps 및 12Mbps 속도로 데이터를 전송할 수 있습니다. USB 데이터 전송 속도는 최대 460Kbaud 속도로 작동하는 표준 직렬 포트 전송 속도보다 훨씬 더 빠릅니다.

USB 포트는 USB 케이블을 후면 패널 USB 커넥터 중 하나에 연결하여 액세스할 수 있 습니다. USB 케이블 각 끝의 커넥터는 서로 다르기 때문에 정확하게 연결할 수 있습니 다. 하나의 커넥터는 시스템 또는 USB 허브에 연결하고 다른 플러그는 주변 장치에 연 결합니다. USB 허브를 사용하여 최대 126개의 USB 장치를 버스에 동시 연결할 수 있습 니다.

주 **–** USB는 모뎀 등 소형 USB 장치에 전원을 공급합니다. 스캐너 등 대형 USB 장치의 경우에는 자체 전원 소스가 필요합니다.

USB 포트는 핫플러그 기능을 지원합니다. 시스템 작동에 아무런 영향을 주지 않고 시 스템이 실행되는 동안에 USB 케이블과 주변 장치를 연결하거나 연결을 해제할 수 있습 니다.

주 **–** 운영 체제가 실행되는 동안에만 USB 핫플러그 작업을 수행할 수 있습니다. 시스 템 ok 프롬프트가 나타날 경우 USB 핫플러그 작업은 지원되지 않습니다.

# 하드웨어 점퍼 정보

Sun Fire V890 서버의 하드웨어 점퍼에는 다음과 같은 기능이 있습니다.

- EIA-423 또는 EIA-232D를 작동하기 위한 직렬 포트는 시스템 I/O 보드의 J2902 및 J2903을 사용하여 구성합니다. EIA-423 및 EIA-232D 점퍼 설정에 대한 자세한 내용 은 67[페이지의](#page-88-0) "직렬 포트 점퍼 정보"을 참조하십시오.
- 시스템 I/O 보드에 있는 OpenBoot 플래시 PROM의 작동에 영향을 주기 위해 I3002, J3003 및 J3004를 사용합니다. 69[페이지의](#page-90-0) "플래시 PROM 점퍼 정보"를 참조하십시오.
- FC-AL 디스크 후면에 있는 플래시 PROM의 작동에 영향을 주기 위해 I01701. J01003 및 J0803을 사용합니다. 69[페이지의](#page-90-0) "플래시 PROM 점퍼 정보"를 참조하십시 오.

주의 **–** 모든 내부 점퍼 수정은 자격있는 서비스 담당자만 수행해야 합니다.

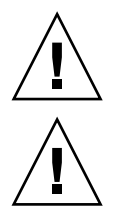

주의 **–** 시스템 제어기 카드에 있는 J0501 및 J0502의 기본 설정을 변경하지 마십시오. 변경할 경우, 시스템 제어기 카드가 부팅되지 않습니다.

모든 점퍼에는 식별 번호가 표시되어 있습니다. 예를 들어 시스템 I/O 보드의 직렬 포 트 점퍼에는 J2902와 J2903이 표시되어 있습니다. 점퍼 핀은 식별 번호 바로 부근에 있 습니다. 기본 점퍼 위치는 색칠된 부분으로 표시됩니다. 핀 1은 아래 그림과 같이 모든 위치에서 별표(\*)로 표시됩니다.

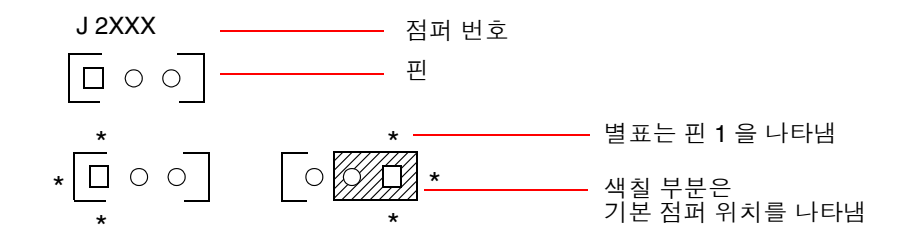

<span id="page-88-0"></span>직렬 포트 점퍼 정보

시스템 I/O 보드의 직렬 포트 점퍼(J2902 및 J2903)는 EIA-423 또는 EIA-232D 신호 레벨 에 맞춰 시스템의 두 직렬 포트를 구성합니다. EIA-423 레벨은 북미 지역 사용자를 위한 기본 표준입니다. EIA-232D 레벨은 유럽 연합의 국가 내에서 디지털 통신에 필요합니다.

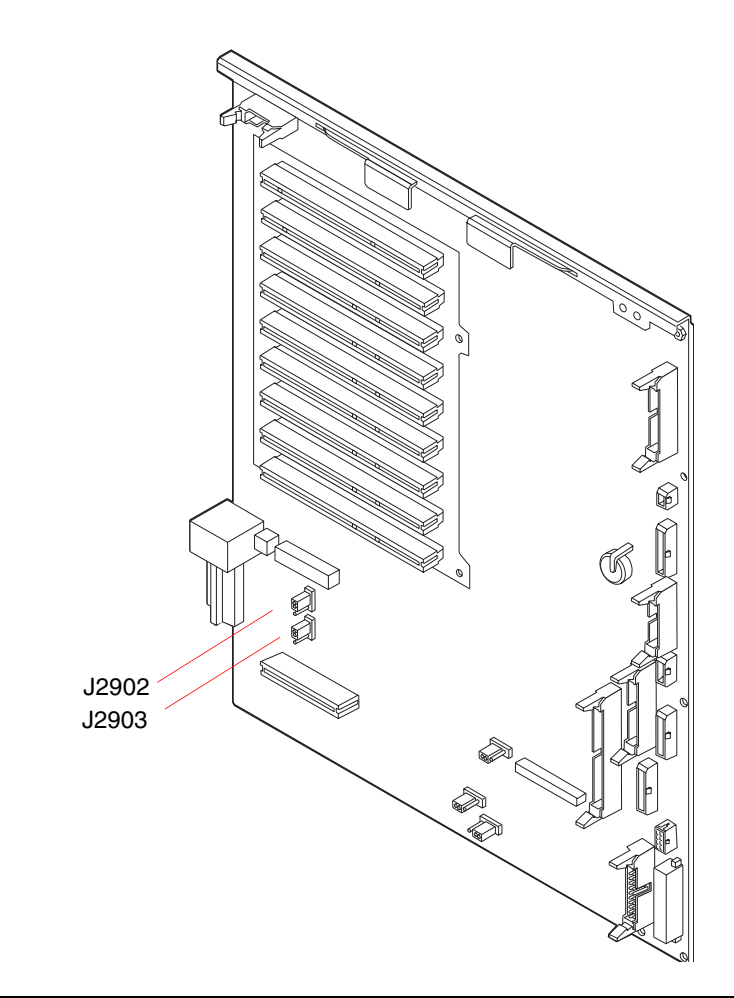

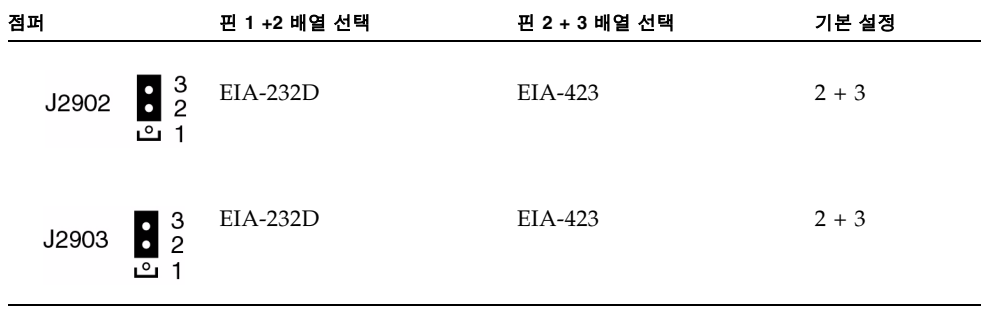

# <span id="page-90-0"></span>플래시 PROM 점퍼 정보

Sun Fire V890 시스템은 플래시 PROM을 사용하여 비휘발성 시스템 메모리에 사용되 는 특정 펌웨어 코드 블록을 재프로그래밍하고, LAN을 통하여 공인된 시스템 관리자 가 그 코드를 원격으로 재프로그래밍할 수 있도록 합니다. 필요할 경우 SunSolve Online 웹 사이트 http://sunsolve.sun.com에서 펌웨어 업데이트를 다운로드할 수 있습니다.

펌웨어 업데이트 절차의 수행 지침은 다운로드된 펌웨어 이미지에 나와 있습니다.

시스템 I/O 보드와 FC-AL 디스크 후면의 여러 점퍼는 플래시 PROM 작동에 영향을 미 칩니다. 점퍼 위치와 설정에 대한 설명은 다음 단원을 참조하십시오. 각 점퍼가 플래시 PROM 업데이트 절차에 미치는 영향에 대한 설명은 펌웨어 이미지와 함께 제공된 지침 을 참조하십시오.

### 시스템 I/O 보드

시스템 I/O 보드에 있는 플래시 PROM 점퍼의 위치와 기능이 아래에 나와 있습니다.

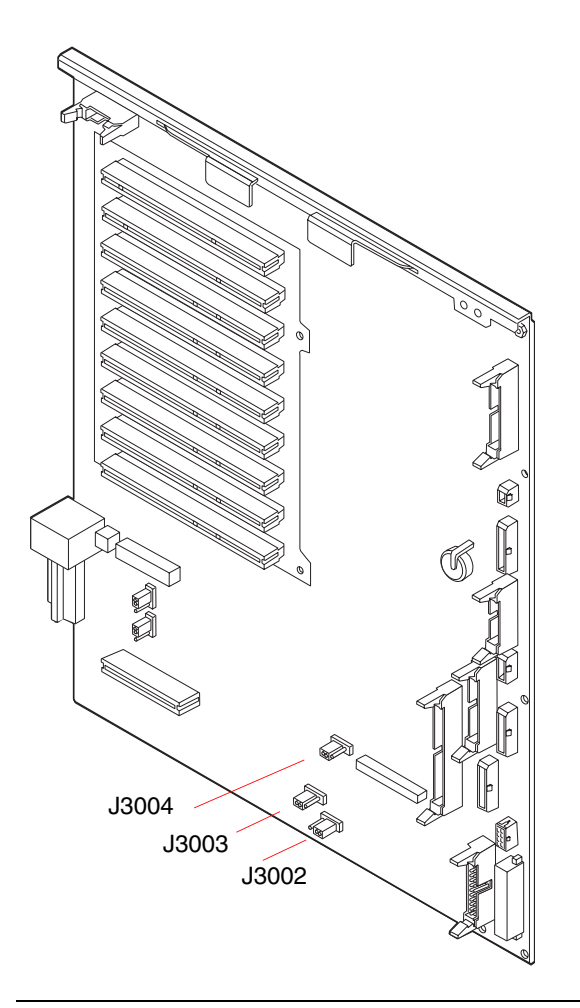

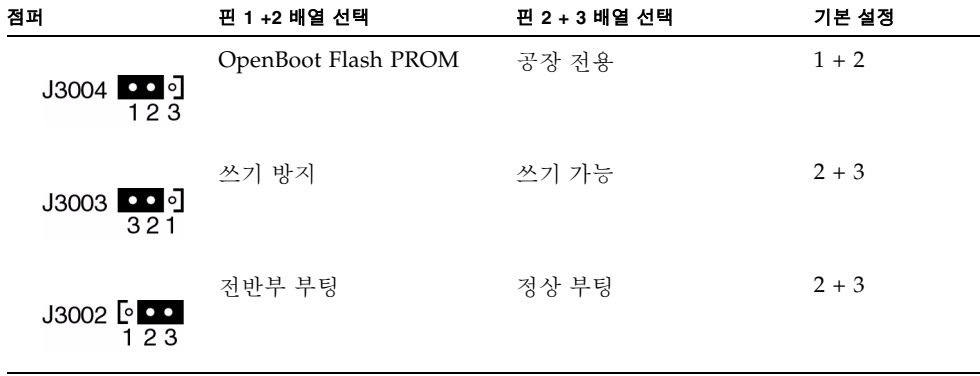

주 **–** 점퍼 J3003은 플래시 PROM이 쓰기 가능으로 설정되어 공장에서 출하됩니다. 플 래시 PROM을 쓰기 방지로 설정하려면 전면 패널에 있는 키스위치를 사용합니다. 스위 치가 잠금 위치로 설정되면 플래시 PROM이 쓰기 방지됩니다. 스위치가 정상 위치 또 는 진단 위치로 설정되면 플래시 PROM이 쓰기 가능합니다.

### FC-AL 디스크 후면

FC-AL(Fibre Channel-Arbitrated Loop) 디스크 후면에 있는 플래시 PROM 점 퍼의 위치와 기능이 아래에 나와 있습니다.

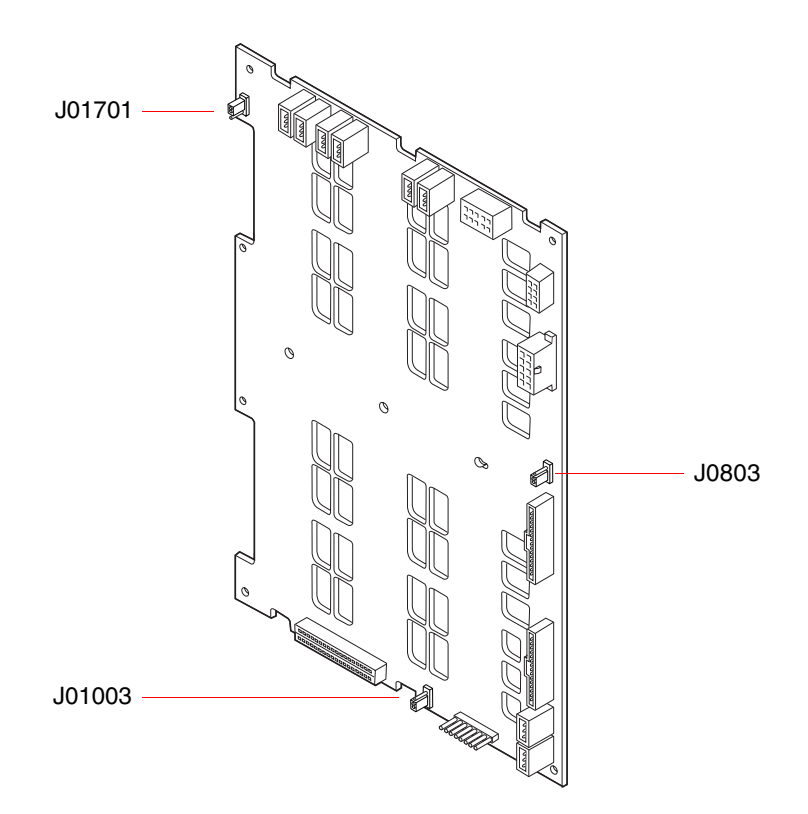

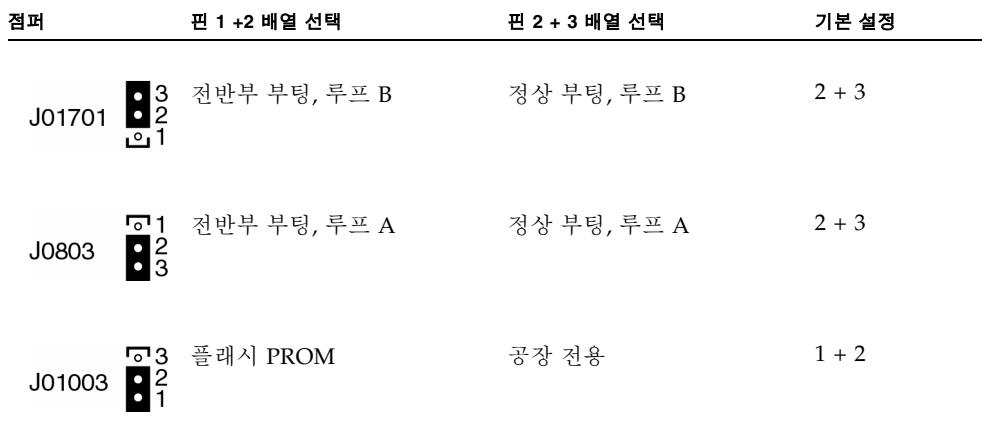

# 대량 저장 장치 하위 시스템 구성

#### 이 장에서는 Sun Fire V890 대량 저장 장치 하위 시스템, 구성 요소, 지원된 구성의 기능 을 설명합니다. 이 장에서 다루는 항목은 다음과 같습니다.

- 73[페이지의](#page-94-0) "FC-AL 기술 정보"
- 75페이지의 ["Sun Fire V890](#page-96-0) 대량 저장 장치 기능 정보"
- 76[페이지의](#page-97-0) "대량 저장 장치 하위 시스템 구성 요소 정보"
- 78[페이지의](#page-99-0) "FC-AL 디스크 후면 정보"
- 80[페이지의](#page-101-0) "내장용 디스크 드라이브 정보"
- 82[페이지의](#page-103-0) "FC-AL 호스트 어댑터 정보"
- 84[페이지의](#page-105-0) "FC-AL 장치 주소 정보"

# <span id="page-94-0"></span>FC-AL 기술 정보

파이버 채널(FC)은 서버, 저장 장치 시스템, 워크스테이션, 스위치, 허브 간의 양방향 지 점간 통신을 위해 고안된 고성능 직렬 상호 연결 표준입니다.

FC-AL(Fibre Channel-Arbitrated Loop)은 FC 표준의 향상된 중요한 기술이며 특히 저 장 장치 시스템 상호 연결 요구를 충족시키기 위해 개발되었습니다. 단순 루프 토폴로 지를 사용하는 FC-AL은 단순한 구성과 더불어 허브, 스위치, 서버, 저장 장치 시스템의 복잡한 설비 모두를 지원합니다.

FC-AL 장치는 고성능 기가비트 직렬 인터페이스를 사용하며 이 인터페이스는 SCSI(Small Computer Systems Interface)와 비동기 전송 모드(ATM)와 같은 여러 표준 프로토콜을 지원합니다. 이러한 표준 프로토콜을 지원하기 때문에 FC-AL을 사용하면 기존의 리거시 시스템, 펌웨어, 응용 프로그램, 소프트웨어에 대한 투자를 보존할 수 있 습니다.

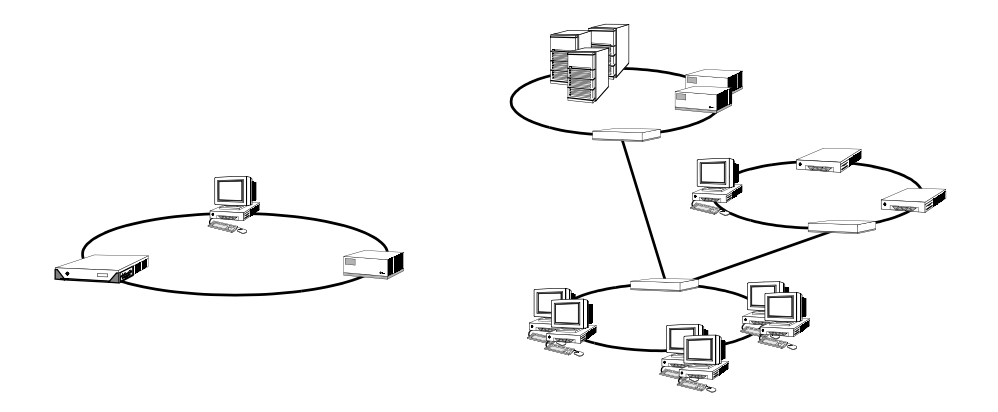

FC-AL의 고유한 기능은 다른 데이터 전송 기술에 비해 많은 장점이 있습니다. 다음 표 에서는 FC-AL의 기능과 장점을 설명합니다. FC-AL 기술에 대한 자세한 내용은 http://www.fibrechannel.com의 Fibre Channel Association 웹 사이트를 참조하 십시오.

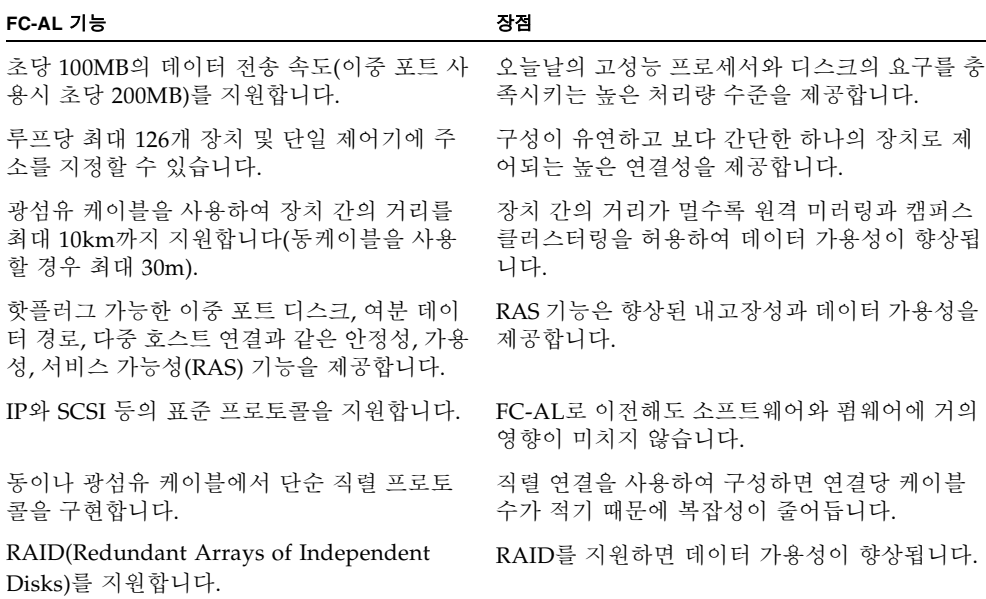

# <span id="page-96-0"></span>Sun Fire V890 대량 저장 장치 기능 정보

Sun Fire V890 대량 저장 장치 하위 시스템에서 구현된 FC-AL 기술은 서버의 안정성, 가용성, 서비스 가능성(RAS) 및 성능을 크게 향상시켰습니다.

다음 표에는 RAS 기능을 향상시키는 Sun Fire V890 대량 저장 장치 하위 시스템 기능 에 대한 설명이 나와 있습니다.

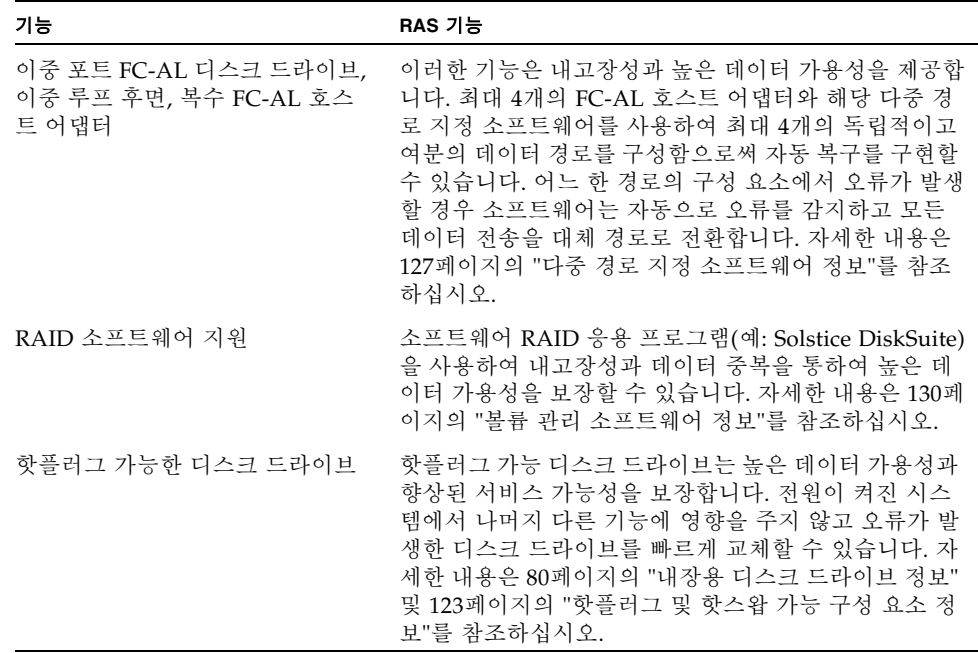

다음 표에는 Sun Fire V890 대량 저장 장치 하위 시스템의 성능에 대한 설명이 나와 있 습니다.

| 기능                                                      | 성능 향상                                                                                                    |
|---------------------------------------------------------|----------------------------------------------------------------------------------------------------|
| 이중 포트 FC-AL 디스크 드라이브,<br>이중 루프 후면, 복수 FC-AL 호스<br>트 어댑터 | 이러한 기능을 사용하면 두 개의 분리된 루프를 통해 내<br>부 저장 장치 어레이에 동시 액세스할 수 있습니다. Sun<br>Fire V890 서버의 다중 경로 기능을 이용하는 볼륨 관리<br>소프트웨어와 결합하면 디스크 처리량이 증가할 수 있습<br>니다. 자세한 내용은 78페이지의 "FC-AL 디스크 후면 정<br>보" 및 130페이지의 "볼륨 관리 소프트웨어 정보"를 참조<br>하십시오.                            |
| RAID 레벨 0, 0+1, 1+0, 5 지원                               | 선택 사양인 RAID 소프트웨어로 구성할 때<br>Sun Fire V890 시스템은 데이터 스트리핑 기능을 갖추<br>RAID 레벨 0, 0+1, 1+0, 5를 지원합니다. 디스크 스트리<br>핑은 여러 디스크에 인접하 데이터 블록을 분배합니다.<br>그러면 복수 디스크 제어기가 데이터에 동시에 액세스할<br>수 있으므로 데이터 액세스 속도가 빨라집니다. 자세하<br>내용은 130페이지의 "볼륨 관리 소프트웨어 정보"를 참<br>조하십시오. |

# <span id="page-97-0"></span>대량 저장 장치 하위 시스템 구성 요소 정보

모든 Sun Fire V890 서버에는 다음과 같은 대량 저장 장치 하위 시스템 구성 요소가 들 어 있습니다.

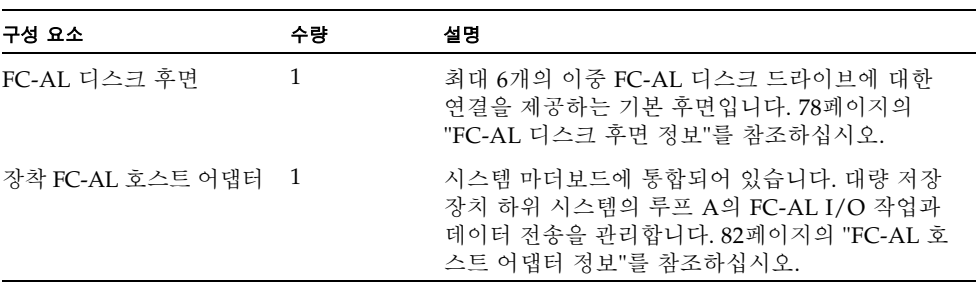

다음의 대량 저장 장치 하위 시스템 구성 요소는 시스템 옵션으로 사용할 수 있습니다.

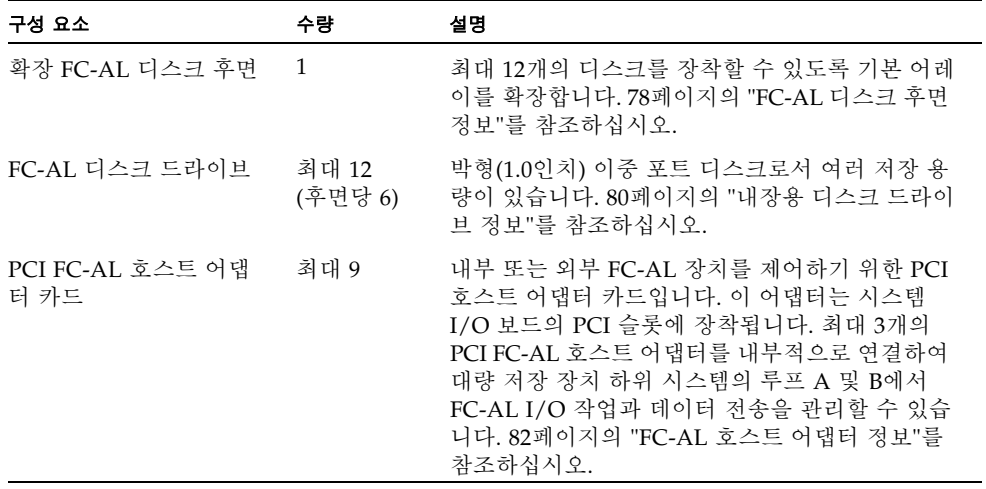

# <span id="page-99-0"></span>FC-AL 디스크 후면 정보

모든 Sun Fire V890 서버에는 최대 6개의 디스크에 연결할 수 있는 하나의 FC-AL 디스 크 후면이 들어 있습니다. 선택 사양인 확장 후면을 기본 후면 위에 설치하여 최대 6개 의 디스크를 추가로 설치할 수 있습니다.

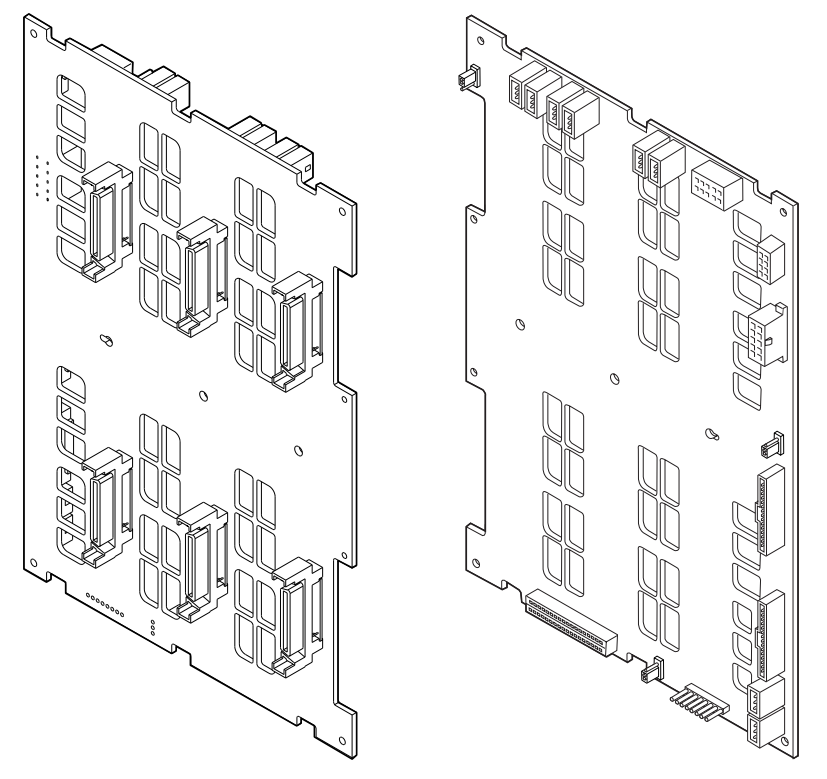

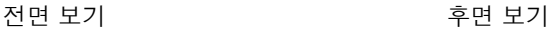

FC-AL 후면에 박형(1.0인치) 이중 포트 FC-AL 디스크 드라이브를 설치할 수 있습니다. 각 디스크 드라이브는 표준 40핀 SCA(single connector attachment) 인터페이스를 통하 여 후면에 연결됩니다. SCA 기술은 모든 전원 및 신호 연결을 하나의 자동 연결 커넥터 로 통합하여 시스템에서 디스크 드라이브를 쉽게 추가 또는 제거할 수 있습니다. SCA 커 넥터를 사용하는 디스크는 다른 종류의 커넥터를 사용하는 디스크보다 가용성과 서비스 가능성이 더욱 뛰어납니다.

### 이중 루프 구성

FC-AL 디스크 후면은 전체 후면 및 분리된 후면에서 모든 내부 디스크 드라이브에 대 한 이중 루프 액세스를 제공합니다. 79[페이지의](#page-100-0) "전체 후면 구성 대 분리 후면 구성"을 참조하십시오. 이중 루프 구성을 사용하면 두 개의 분리된 고유 데이터 경로를 통해 각 디스크 드라이브에 액세스할 수 있습니다. 이 기능은 다음을 제공합니다.

- *증가된 대역폭* 단일 루프 구성의 초당 100MB보다 빠른 초당 최대 200MB의 데이 터 전송 속도를 허용합니다.
- *하드웨어 여분 -* 한 경로의 구성 요소에 오류가 발생하면 모든 데이터 전송을 대체 경로로 전환하여 가용성을 유지합니다.

RAS와 대량 저장 장치 하위 시스템의 성능에 대한 자세한 내용은 75[페이지의](#page-96-0) ["Sun Fire V890](#page-96-0) 대량 저장 장치 기능 정보"를 참조하십시오.

주 **–** FC-AL 후면의 이중 루프 기능을 사용하려면 선택 사양인 PCI FC-AL 호스트 어댑 터 카드를 설치하여 두번째 루프(루프 B)를 제어해야 합니다. 자세한 내용은 82[페이지](#page-103-0) 의 ["FC-AL](#page-103-0) 호스트 어댑터 정보"를 참조하십시오.

디스크 후면의 PBC(Port bypass controllers)는 루프 무결성을 보장해줍니다. 디스크나 외부 장치에서 연결이 끊기거나 오류가 발생하면 PBC는 데이터 가용성을 유지하기 위 해 루프를 닫고 자동으로 장치를 우회합니다.

각 후면에는 각 루프마다 하나씩 두 개의 통합 SSC100 SCSI 본체 서비스(SES) 제어기가 있습니다. SES 제어기는 다음과 같습니다.

- 호스트 수프트웨어의 본체 서비스 명령을 해석합니다.
- 후면 FC-AL 루프 구성을 관리합니다.
- 디스크와 디스크 후면의 상태 신호를 모니터합니다.
- 디스크 상태 LED를 제어합니다.

12개 디스크 어레이로 확장하기 위해 두번째 후면을 설치할 때 기본 후면의 SES 제어기 만 활성화되고 윗쪽 후면의 SES 제어기는 비활성 상태를 유지합니다.

### <span id="page-100-0"></span>전체 후면 구성 대 분리 후면 구성

확장된 12 디스크 어레이에서 두 FC-AL 디스크 후면은 내부 케이블로 연결됩니다. 이 러한 케이블은 두 후면 사이의 루프 A(선택적으로 루프 B)를 확장합니다. 이것을 *전체* 후면 구성이라고도 합니다. 이중 루프, 전체 후면 구성은 여분의 디스크, 데이터 경로 및 호스트 어댑터를 제공합니다.

전체 후면 구성과는 달리 기본 후면과 확장 후면 간에 케이블이 없는 분리 후면 구성을 설정할 수 있습니다. 이중 루프, 분리 후면 구성에는 각 후면에 두 개씩 4개의 독립적 루 프가 있어 여분의 디스크, 데이터 경로, 호스트 어댑터 및 후면을 제공합니다.

분리 후면 구성은 자격있는 서비스 담당자가 설정해야 합니다. 자세한 내용은 *Sun Fire V890 Server Service Manual*의 "Split Backplane Configurations" 부록을 참조 하십시오.

## 구성 규칙

- FC-AL 디스크 후면에는 박형(1.0인치) 디스크 드라이브가 필요합니다.
- 선택 사양인 확장 디스크 후면은 기본 후면 위에 설치합니다.

주의 **–** 모든 내부 옵션(디스크 드라이브와 전원 공급 장치 제외)은 자격있는 서비스 담 당자만 설치해야 합니다. FC-AL 디스크 후면 설치 또는 제거에 대한 자세한 내용은 Sun Fire V890 Documentation CD에 포함된 *Sun Fire V890 Server Service Manual*을 참 조하십시오.

# <span id="page-101-0"></span>내장용 디스크 드라이브 정보

Sun Fire V890 대량 저장 장치 하위 시스템에는 최대 12개의 박형(1.0-inch) FC-AL 디스 크 드라이브를 설치할 수 있습니다. 디스크는 다양한 저장 용량으로 제공됩니다. 이 설명 서를 작성할 당시 최대 내부 저장 용량은 1.75테라바이트(12개의 146기가바이트 디스크 사용)이고 디스크 저장 용량이 계속 증가함에 따라 더 많은 용량을 사용할 수 있습니다.

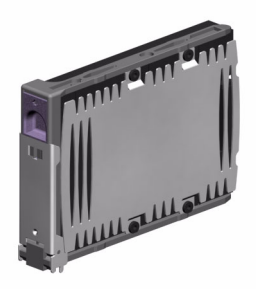

모든 Sun Fire V890 디스크 드라이브는 다중 경로 액세스용 이중 포트입니다. 이중 루 프 구성에서 사용될 때 두 별개의 고유한 데이터 경로를 통하여 각 드라이브에 액세스 할 수 있습니다. 이중 데이터 경로의 장점은 다음과 같습니다.

- *증가된 대역폭* 단일 루프 구성의 초당 100MB보다 빠른 초당 최대 200MB의 데이 터 전송 속도를 허용합니다.
- *하드웨어 여분 -* 한 경로의 구성 요소에 오류가 발생하면 모든 데이터 전송을 대체 경로로 전환하여 가용성을 유지합니다.

RAS와 대량 저장 장치 하위 시스템의 성능에 대한 자세한 내용은 75[페이지의](#page-96-0) ["Sun Fire V890](#page-96-0) 대량 저장 장치 기능 정보"를 참조하십시오.

Sun Fire V890 디스크 드라이브는 핫플러그 가능 구성 요소로서 시스템이 계속 작동하 는 동안 디스크를 추가, 제거, 교체할 수 있습니다. 이 기능은 디스크 드라이브 교체와 관련된 시스템 정지 시간을 현저하게 줄입니다. 디스크 드라이브 핫플러그 절차에는 디 스크 드라이브를 제거하기 전에 시스템 준비 및 드라이브를 설치한 후에 작동 환경 재 구성을 위한 소프트웨어 명령이 포함됩니다. 자세한 내용은 123[페이지의](#page-144-0) "핫플러그 및 [핫스왑](#page-144-0) 가능 구성 요소 정보"를 참조하십시오.

시스템 디스크 케이지의 전면에는 여러 개의 디스크 드라이브 상태 LED가 있습니다. 각 드라이브와 연결된 세 개의 LED가 각각 드라이브 작동 상태, 핫플러그 준비 상태, 드 라이브와 관련된 모든 오류 상태를 나타냅니다. 이러한 상태 LED를 통하여 관리자는 서비스를 필요로 하는 드라이브를 신속하게 확인할 수 있습니다. 자세한 내용은 [143](#page-164-0)페 이지의 "디스크 [드라이브](#page-164-0) LED 정보"를 참조하십시오.

다음 그림은 시스템 내부의 12개 디스크 슬롯과 관련 LED를 설명합니다. 디스크 슬롯 은 0에서 11까지 레이블이 지정됩니다.

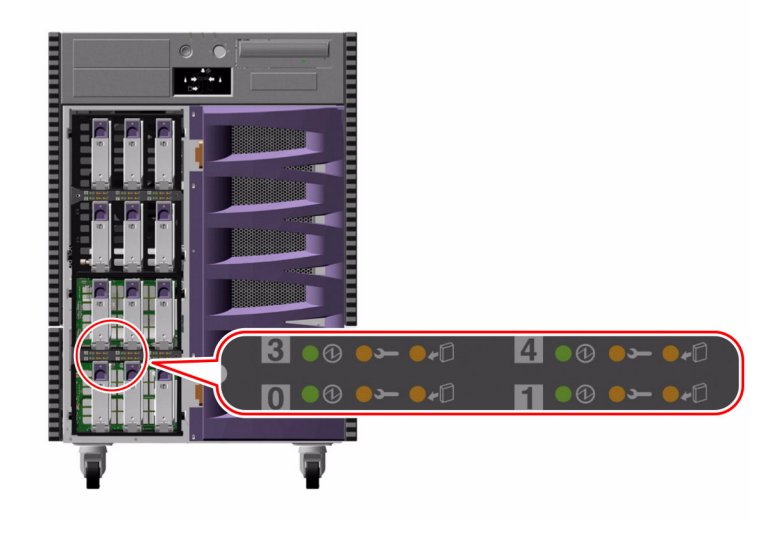

### 구성 규칙

디스크 드라이브는 박형(1.0인치) 폼 팩터를 갖춘 Sun 표준 FC-AL 디스크이어야 합니다.

# <span id="page-103-0"></span>FC-AL 호스트 어댑터 정보

Sun Fire V890 서버는 Qlogic ISP2200A 지능형 파이버 채널 프로세서를 장착 FC-AL 제 어기로 사용합니다. ISP2200A는 시스템 마더 보드에 통합되어 PCI 버스 A에 상주하며 64비트, 66MHz PCI 인터페이스를 지원합니다. 내장 FC-AL 제어기는 기본 후면(및 두 후면이 확장된 어레이로 결합된 경우, 윗쪽 후면)의 루프 A에서 FC-AL 작동을 제어합 니다.

FC-AL 후면의 이중 루프 기능을 사용하려면 선택 사양인 PCI FC-AL 호스트 어댑터 카 드를 설치하여 두번째 루프(루프 B)를 제어해야 합니다. 이러한 용도로 Sun은 Sun StorEdge PCI 이중 파이버 채널 호스트 어댑터 카드(부품 번호 X6727A)를 제공합니다. 이 카드는 두 개의 분리된 FC-AL 채널을 제공하며 각 채널은 Qlogic ISP2200A 프로세 서가 제어합니다. 각 채널에는 외부 파이버 채널 장치를 연결하는 외부 포트가 있습니 다. 그 중 한 채널에는 기본 FC-AL 디스크 후면의 루프 B 포트를 연결하는 내부 포트도 있습니다. 내부 포트를 사용할 경우 외부 포트 1은 외부 장치를 연결하는 데 사용할 수 없습니다.

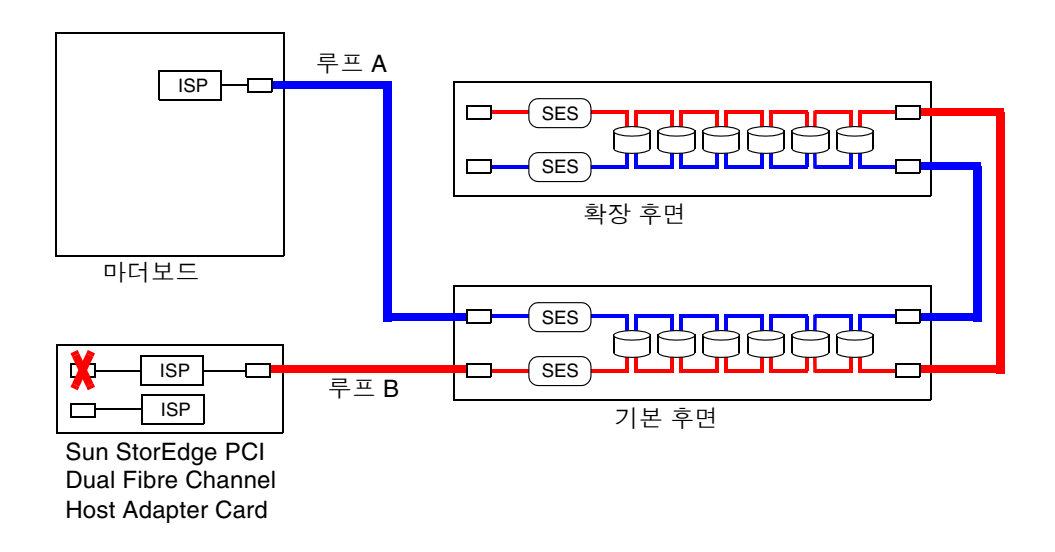

추가로 하드웨어 여분을 제공하려면 두 개의 분리 후면 구성을 현장 설치 옵션으로 사 용할 수 있습니다. *Sun Fire V890 Server Service Manual*의 "Split Backplane Configurations" 부록을 참조하십시오.

Sun Microsystems와 기타 공급업체는 외부 FC-AL 장치를 제어하기 위한 여러 가지 PCI FC-AL 호스트 어댑터 카드를 제공합니다. 여기에는 이중 채널 카드와 조합 카드가 포함됩니다. 이중 채널 카드에는 단일 카드로 두 개의 개별 루프를 제어하는 두 개의 FC-AL 제어기가 들어 있습니다. 조합 카드는 FC-AL 제어기와 다른 종류의 제어기(예: 기가비트 이더넷 제어기)를 통합합니다. 자세한 내용은 호스트 어댑터 카드와 함께 제 공된 설명서를 참조하십시오.

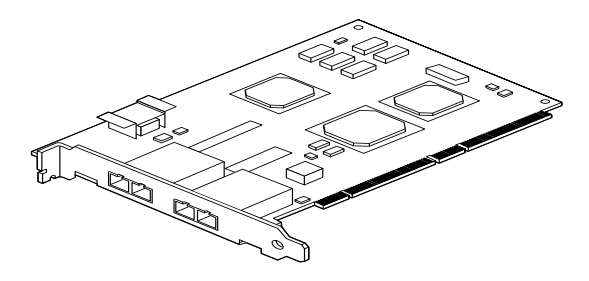

Sun StorEdge PCI Dual Fibre Channel Host Adapter Card

## 구성 규칙

- Sun Fire V890 서버는 Qlogic ISP2200 시리즈 지능형 파이버 채널 프로세서를 통합 한 Sun FC-AL 호스트 어댑터 카드를 지원합니다. Qlogic ISP2100 시리즈 프로세서 를 사용하는 Sun 호스트 어댑터 카드는 지원되지 않습니다. 지원되는 카드 목록은 공인된 Sun 판매 대리점에 문의하십시오.
- 시스템을 Sun StorEdge PCI 이중 파이버 채널 호스트 어댑터 카드로 구성하고 내부 포트가 FC-AL 디스크 후면의 루프 B에 연결된 경우 카드의 외부 포트 *1*을 사용할 수 없습니다. 이러한 경우 포트 1을 외부 장치에 연결하는 구성은 지원되지 않습니다. 이 경우 포트 2만을 사용하여 외부 장치를 연결하십시오.
- Sun StorEdge PCI 이중 파이버 채널 호스트 어댑터 카드의 내부 포트를 사용하여 FC-AL 디스크 후면의 루프 A 포트에 연결하지 마십시오. 카드의 내부 포트는 루프 B에만 연결해야 합니다.
- 최고의 성능을 위해 66MHz FC-AL 호스트 어댑터 카드를 66MHz PCI 슬롯(가능하 면 슬롯 7이나 8)에 설치하십시오. 54[페이지의](#page-75-0) "PCI 카드 및 버스 정보"를 참조하십 시오.

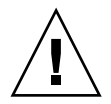

주의 **–** 모든 내부 옵션(디스크 드라이브와 전원 공급 장치 제외)은 자격있는 서비스 담 당자만 설치해야 합니다. PCI FC-AL 호스트 어댑터 카드 설치 또는 제거에 대한 자세 한 내용은 Sun Fire V890 Documentation CD에 포함된 *Sun Fire V890 Server Service Manual*을 참조하십시오.

# <span id="page-105-0"></span>FC-AL 장치 주소 정보

Sun Fire V890 내부 저장 장치 어레이에서 각 FC-AL 장치에는 저장 장치 어레이에서의 물리적 위치를 기준으로 고유한 선택 ID가 할당됩니다. 디스크 후면의 각 슬롯은 다른 선택 ID에 고정 배선됩니다.

각 FC-AL 디스크 드라이브는 파이버 채널 루프에 직접 연결되며 루프에서 별도의 노드 로 나타납니다. 루프의 각 노드에는 루프당 가능한 127개의 주소 중 하나인 고유한 AL\_PA(Arbitrated Loop Physical Address)가 할당됩니다.

AL\_PA 값은 하드웨어 또는 소프트웨어로 지정되며 루프가 초기화될 때(보통 시스템을 부팅할 때 또는 핫플러그 작업의 일부로 장치를 추가 또는 제거할 때) 결정됩니다. 하드 웨어로 지정한 AL\_PA는 각 장치에 대한 선택 ID에 따라 먼저 설정됩니다. 어떤 원인으 로 루프 초기화 도중 하드웨어로 지정한 주소와 충돌이 발생할 경우, 관련된 장치는 소 프트웨어로 지정한 주소로 자동 복귀하여 충돌을 해결합니다.

각 장치에 고정 지정된 AL\_PA 값은 후면의 장치 위치(디스크 슬롯 번호)에 따라 다릅니다. 다음 표에는 장치의 위치에 따라 Sun Fire V890 내부 FC-AL 장치에 고정 지정된 AL\_PA 값 과 선택 ID가 나와 있습니다. 선택 ID와 AL\_PA 값은 모두 16진수로 표시됩니다.

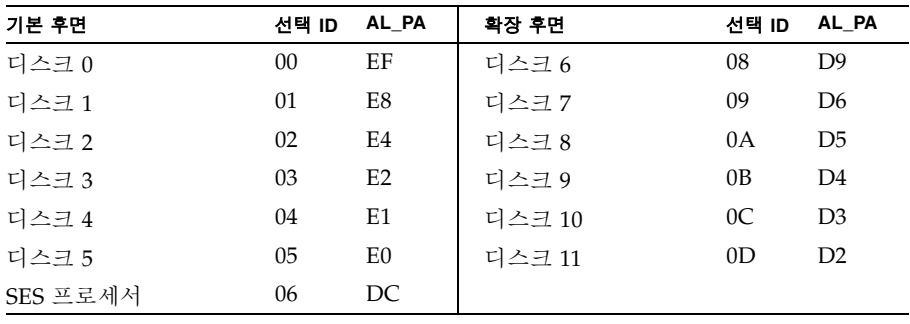

# 네트워크 인터페이스 구성

이 장에서는 시스템의 네트워킹 옵션을 설명하고 지원되는 네트워크 인터페이스를 계 획 및 구성하는 데 필요한 정보와 지침을 제공합니다.

이 장에서 다루는 주제는 다음과 같습니다.

- 88페이지의 "기본 네트워크 [인터페이스](#page-109-0) 구성 방법"
- 90페이지의 "추가 네트워크 [인터페이스](#page-111-0) 구성 방법"
- 93[페이지의](#page-114-0) "기가비트 이더넷 광케이블 연결 방법"
- 95페이지의 ["Twisted-Pair Ethernet\(TPE\)](#page-116-0) 케이블 연결 방법"
- 96[페이지의](#page-117-0) "부트 장치 선택 방법"

이 장에서 다루는 기타 정보는 다음과 같습니다.

- 86페이지의 "네트워크 [인터페이스](#page-107-0) 정보"
- 87페이지의 "여분 네트워크 [인터페이스](#page-108-0) 정보"

# <span id="page-107-0"></span>네트워크 인터페이스 정보

Sun Fire V890 서버는 두 개의 내장 이더넷 인터페이스 즉, 기가비트 이더넷 인터페이 스와 고속 이더넷 인터페이스를 제공합니다. 100BASE-TX 고속 이더넷 인터페이스는 시스템 I/O 보드에 설치되어 있으며 IEEE 802.3u 이더넷 표준을 준수합니다. 고속 이더 넷 인터페이스는 자동 감지 및 전환 가능한 인터페이스로서 100Mbps 또는 10Mbps로 작동합니다. 이 인터페이스는 링크의 원격 사용자(링크 파트너)와 자동으로 실행되어 일반 작동 모드를 선택합니다.

1000BASE-SX 기가비트 이더넷 인터페이스는시스템 마더보드에 상주하며 IEEE 802.3z 이 더넷 표준을 준수합니다. 기가비트 이더넷 인터페이스는 1000Mbps에서만 작동합니다.

다음 두 개의 후면 패널 커넥터에서 장착된 이더넷 인터페이스에 액세스할 수 있습니다.

- 1000BASE-SX 호환 SC 커넥터는 62.5/125미크론 또는 50/125미크론 광 케이블을 기 가비트 이더넷 인터페이스에 연결해줍니다.
- RJ-45 커넥터는 범주-5 Twisted-Pair Ethernet(TPE) 케이블을 고속 이더넷 인터페이 스로 연결해줍니다.

이더넷 인터페이스를 추가하거나 다른 종류의 네트워크로 연결하려면 적당한 PCI 인터 페이스 카드를 설치해야 합니다. 기가비트 이더넷 또는 고속 이더넷 PCI 카드는 시스템 의 내장 인터페이스의 여분 네트워크 인터페이스로 사용할 수 있습니다. 활성 네트워크 인터페이스가 사용할 수 없게 되면 가용성을 유지하기 위해 시스템이 중복 인터페이스 로 자동으로 전환합니다. 이 기능을 *자동 복구*라고 하며 Solaris 운영 체제 수준에서 구 성해야 합니다. 자세한 내용은 87페이지의 "여분 네트워크 [인터페이스](#page-108-0) 정보"를 참조하 십시오.

Solaris를 설치하는 과정에서 ge 기가비트 이더넷 드라이버, eri 고속 이더넷 드라이버 및 기타 여러 네트워크 인터페이스용 드라이버가 자동으로 설치됩니다. 자세한 내용은 소프트웨어와 함께 제공된 Solaris 설명서를 참조하십시오.

시스템 네트워크 인터페이스 구성에 대한 지침은 다음을 참조하십시오.

- 88페이지의 "기본 네트워크 [인터페이스](#page-109-0) 구성 방법"
- 90페이지의 "추가 네트워크 [인터페이스](#page-111-0) 구성 방법"
# <span id="page-108-0"></span>여분 네트워크 인터페이스 정보

고가용성 네트워크 연결을 제공할 수 있도록 시스템을 여분 네트워크 인터페이스로 구 성할 수 있습니다. 이렇게 구성하면 특수 Solaris 소프트웨어 기능에 따라 실패했거나 실패 중인 네트워크 인터페이스를 감지하여 모든 네트워크 트래픽을 여분 인터페이스 로 자동 전환합니다. 이 기능을 자동 복구라고 합니다.

Solaris 운영 체제의 다중 경로 기능을 사용하여 유사한 두 인터페이스 사이의 자동 복구를 활성화하여 여분 네트워크 인터페이스를 설정할 수 있습니다. 자세한 내용 은 127페이지의 "다중 경로 지정 [소프트웨어](#page-148-0) 정보"를 참조하십시오. 또한 자격있는 서비스 담당자가 동일한 한 쌍의 PCI 네트워크 인터페이스 카드를 설치하거나 두 유형의 내장 이더넷 인터페이스 중 하나와 동일한 인터페이스를 제공하는 카드를 추가로 설치할 수 있습니다.

시스템 가용성을 최대화하려면 여분 네트워크 인터페이스가 별도의 PCI 버스에 상주하 고 별도의 PCI 브리지로 지원되는지 확인하십시오. 자세한 내용은 54[페이지의](#page-75-0) "PCI 카 드 및 [버스](#page-75-0) 정보"를 참조하십시오.

# <span id="page-109-0"></span>기본 네트워크 인터페이스 구성 방법

## 시작하기 전에

다음 작업을 수행해야 합니다.

- 24페이지의 ["Sun Fire V890](#page-45-0) 서버의 설치 방법"의 설치 단계를 완료하십시오.
- 시스텍 후면 패널의 해당 네트워크 커넥터에 케이블을 연결합니다. 자세한 내용은 93[페이지의](#page-114-0) "기가비트 이더넷 광케이블 연결 방법" 또는 95페이지의 ["Twisted-Pair](#page-116-0)  [Ethernet\(TPE\)](#page-116-0) 케이블 연결 방법"을 참조하십시오.

PCI 네트워크 인터페이스 카드를 사용하는 경우, 카드와 함께 제공된 설명서를 참조하 십시오.

주 **–** 모든 내부 옵션(디스크 드라이브와 전원 공급 장치 제외)은 자격있는 서비스 담당 자만 설치해야 합니다. 이러한 구성 요소의 설치 절차는 Sun Fire V890 Documentation CD에 들어 있는 *Sun Fire V890 Server Service Manual*에 나와 있습니다.

### 수행할 작업

#### **1.** 시스템의 호스트 이름을 선택합니다**.**

호스트 이름은 네트워크 내에서 고유해야 하며 영숫자 문자와 대시(-)를 사용할 수 있습 니다. 호스트 이름에 점을 넣지 마십시오. 또한 이름은 숫자나 특수 문자로 시작할 수 없 습니다. 호스트 이름은 30문자 이하여야 합니다.

#### **2.** 네트워크 인터페이스의 고유한 인터넷 프로토콜**(IP)** 주소를 지정하고 메모해 둡니다**.**

이후 단계에서 이 주소를 입력해야 합니다.

네트워크 관리자가 IP 주소를 지정해야 합니다. 각 네트워크 장치 또는 인터페이스에는 고유한 IP 주소가 지정되어야 합니다.

#### **3.** 시스템 설치를 계속합니다**.**

24페이지의 ["Sun Fire V890](#page-45-0) 서버의 설치 방법"으로 돌아갑니다.

주 **–** Solaris 운영 체제를 설치할 때 소프트웨어가 시스템 내장 네트워크 인터페이스와 기본 Solaris 장치 드라이버를 사용하는 모든 설치된 PCI 네트워크 인터페이스를 자동 으로 감지합니다. 그 다음, 여러 인터페이스 중 하나를 기본 네트워크 인터페이스로 선 택하고 호스트 이름과 IP 주소를 입력하라는 메시지가 나타납니다. 운영 체제를 설치할 때 오직 하나의 네트워크 인터페이스만을 구성할 수 있습니다. 추가적 인터페이스는 운 영 체제를 설치한 후에 구성해야 합니다. 자세한 내용은 90[페이지의](#page-111-0) "추가 네트워크 인 [터페이스](#page-111-0) 구성 방법"를 참조하십시오.

## 다음 내용

이 절차가 완료된 후 기본 네트워크 인터페이스가 작동될 수 있습니다. 그러나 다른 네 트워크 장치가 시스템과 통신하려면 시스템의 IP 주소와 호스트 이름을 네트워크 이름 서버의 이름 공간에 입력해야 합니다. 네트워크 이름 서비스 설정에 대한 자세한 내용 은 다음을 참조하십시오.

■ 해당 *Solaris* 릴리스에 대한 Solaris Naming Configuration Guide

시스템의 내장 Sun GigaSwift 이더넷 인터페이스의 장치 드라이버가 Solaris 릴리스와 함께 자동으로 설치됩니다. 이 드라이버의 작동 특징과 구성 매개변수에 대한 자세한 내용은 다음 설명서를 참조하십시오.

■ *Platform Notes: The Sun GigaSwift Ethernet Device Driver* 

이 설명서는 http://docs.sun.com의 Solaris on Sun Hardware에서 구할 수 있습 니다. 또한 최신 내용은 *Sun Fire V890* 서버 제품 안내서를 참조하십시오.

추가 네트워크 인터페이스를 설정하려면 운영 체제를 설치한 후 별도로 구성해야 합니 다. 다음을 참조하십시오.

■ 90페이지의 "추가 네트워크 [인터페이스](#page-111-0) 구성 방법"

주 **–** Sun Fire V890 시스템은 Ethernet 10/100BASE-T 표준을 준수하므로 호스트 시스 템과 이더넷 허브 모두에서 이더넷 10BASE-T 연결 무결성 테스트 기능이 항상 설정되 어 있어야 합니다. 이 시스템과 허브 간의 연결을 설정하는 데 문제가 있을 경우 이더넷 허브에 연결 무결성 시험 기능이 설정되어 있는지 확인하십시오. 연결 무결성 시험 기 능에 대한 자세한 내용은 허브와 함께 제공된 설명서를 참조하십시오.

# <span id="page-111-0"></span>추가 네트워크 인터페이스 구성 방법

## 시작하기 전에

다음 작업을 수행하여 추가 네트워크 인터페이스를 준비해야 합니다.

- 24페이지의 ["Sun Fire V890](#page-45-0) 서버의 설치 방법"의 설명에 따라 Sun Fire V890 서버를 설치합니다.
- 여분 네트워크 [인터페이스](#page-108-0)를 설정하는 경우, 87페이지의 "여분 네트워크 인터페이스 [정보](#page-108-0)"를 참조하십시오.
- PCI 네트워크 인터페이스 카드를 설치해야 할 경우 *Sun Fire V890 Server Service Manual*의 설치 지침을 따르십시오.
- 시스템 후면 패널의 해당 포트에 이더넷 케이블을 연결합니다. 자세한 내용은 93[페](#page-114-0) 이지의 "[기가비트](#page-114-0) 이더넷 광케이블 연결 방법" 또는 95페이지의 ["Twisted-Pair](#page-116-0)  [Ethernet\(TPE\)](#page-116-0) 케이블 연결 방법"을 참조하십시오.

PCI 네트워크 인터페이스 카드를 사용하는 경우, 카드와 함께 제공된 설명서를 참조하 십시오.

주 **–** 모든 내부 옵션(디스크 드라이브와 전원 공급 장치 제외)은 자격있는 서비스 담당 자만 설치해야 합니다. 이러한 구성 요소의 설치 절차는 Sun Fire V890 Documentation CD에 들어 있는 *Sun Fire V890 Server Service Manual*에 나와 있습니다.

## 수행할 작업

#### **1.** 새 인터페이스 각각에 대한 네트워크 호스트 이름을 선택합니다**.**

호스트 이름은 네트워크 내에서 고유해야 하며 영숫자 문자와 대시(-)를 사용할 수 있습 니다. 호스트 이름에 점을 넣지 마십시오. 또한 이름은 숫자나 특수 문자로 시작할 수 없 습니다.

보통 인터페이스 호스트 이름은 시스템 호스트 이름을 기반으로 합니다. 예를 들어 시 스템에 sunrise라는 호스트 이름이 지정된 경우, 추가된 네트워크 인터페이스의 이름 은 sunrise-1이 될 수 있습니다. 시스템의 호스트 이름은 Solaris 소프트웨어가 설치 될 때 할당됩니다. 자세한 내용은 Solaris 소프트웨어와 함께 제공된 설치 지침서를 참 조하십시오.

**2.** 각 새 인터페이스에 대한 **IP** 주소를 결정합니다**.**

[페이지의](#page-60-0) "재구성 부팅 초기화 방법"을 참조하십시오.

네트워크 관리자가 IP 주소를 지정해야 합니다. 네트워크의 각 인터페이스에는 고유한 IP 주소가 지정되어야 합니다.

**3.** 운영 체제를 부팅하고**(**이미 실행 중이 아닌 경우**)** 시스템에 수퍼유저로 로그온합니다**.** 새 PCI 네트워크 인터페이스 카드를 추가한 경우에는 재구성 부팅을 수행하십시오. [39](#page-60-0)

시스템 프롬프트에서 su 명령과 수퍼유저 암호를 차례로 입력합니다.

```
$5 $uPassword:
```
#### **4.** 각 새 네트워크 인터페이스에 대해 적절한 /etc/hostname 파일을 작성합니다**.**

작성한 파일 이름은 /etc/hostname.*typenum* 형태이어야 합니다. 여기서 *type*은 네트 워크 인터페이스 유형 식별자(일반적인 유형은 le, hme, eri 및 ge)이고 *num*은 시스템 에 설치된 순서에 따른 인터페이스의 장치 인스턴스 번호입니다.

예를 들어, 시스템의 내장 고속 이더넷의 파일 이름과 기가비트 이더넷 인터페이스의 파일 이름은 각각 /etc/hostname.eri0과 /etc/hostname.ge0입니다. 각 인터페 이스가 시스템에 설치된 각 유형의 첫 인터페이스이기 때문에 두 인터페이스 모두 장치 인스턴스 번호가 0입니다. PCI 기가비트 이더넷 어댑터 카드를 두 번째 ge 인터페이스 로 추가할 경우 파일 이름은 /etc/hostname.ge1이 됩니다. 이러한 파일 중 적어도 하나는(기본 네트워크 인터페이스) Solaris 설치 과정에서 자동으로 작성되어 이미 존재 하고 있어야 합니다.

주 **–** 네트워크 인터페이스 카드와 함께 제공된 설명서에 해당 유형이 나와 있어야 합니 다. 또는 ok 프롬프트에서 show-devs 명령을 입력하여 설치된 모든 장치 목록을 얻을 수 있습니다.

#### **5.** 단계 **4**에서 작성된 /etc/hostname 파일을 편집하여 단계 **1**에서 결정한 호스트 이름 을 추가합니다**.**

다음은 두 개의 이더넷 인터페이스(ge0 및 eri0)와 PCI 기가비트 이더넷 어댑터 카드 (ge1)가 장착된 sunrise라는 시스템에 필요한 /etc/hostname 파일의 예입니다. 장 착된 eri0 인터페이스에 연결된 네트워크는 시스템을 sunrise로 인식하고 ge0 및 ge1 인터페이스는 시스템을 각각 sunrise-1 및 sunrise-2로 인식합니다

```
sunrise # cat /etc/hostname.eri0
sunrise
sunrise # cat /etc/hostname.ge0
sunrise-1
sunrise # cat /etc/hostname.ge1
sunrise-2
```
#### **6.** 각 활성 네트워크 인터페이스의 /etc/hosts 파일에 항목을 작성합니다**.**

항목은 각 인터페이스의 IP 주소와 호스트 이름으로 구성됩니다.

다음은 이 절차에서 예로 사용된 세 개의 네트워크 인터페이스에 대한 항목이 들어 있 는 /etc/hosts 파일의 예입니다.

```
sunrise # cat /etc/hosts
#
# Internet host table
#
127.0.0.1 localhost
129.144.10.57 sunrise loghost
129.144.14.26 sunrise-1
129.144.11.83 sunrise-2
```
**7.** ifconfig 명령을 사용하여 각 새 인터페이스를 수동으로 검사 및 설정합니다**.**

예를 들어, 논리적 인터페이스 ge0에 대해 다음을 입력합니다.

sunrise # **ifconfig ge0 plumb up**

자세한 내용은 ifconfig(1M) 매뉴얼 페이지를 참조하십시오.

## 다음 내용

이 절차가 완료되면 모든 새 네트워크 인터페이스를 작동할 수 있습니다. 그러나 다른 네트워크 장치가 새 인터페이스를 통하여 시스템과 통신하려면 새 인터페이스 각각의 IP 주소와 호스트 이름을 네트워크 이름 서버의 이름 공간에 입력해야 합니다. 네트워 크 이름 서비스 설정에 대한 자세한 내용은 다음을 참조하십시오.

■ 해당 Solaris 릴리스에 대한 *Solaris Naming Configuration Guide*

시스템의 내장 이더넷 인터페이스의 eri 및 ge 장치 드라이버는 Solaris 설치 시 자동 으로 구성됩니다. 이러한 드라이버의 작동 특성과 구성 매개변수에 대한 자세한 내용은 다음 설명서를 참조하십시오.

- *Platform Notes: The eri FastEthernet Device Driver*
- *Platform Notes: The Sun GigabitEthernet Device Driver*

이러한 설명서는 Solaris 소프트웨어에 포함되어 있으며 Solaris on Sun Hardware의 http://docs.sun.com에서 온라인으로 볼 수도 있습니다. 또한 최신 내용은 *Sun Fire V890* 서버 제품 안내서를 참조하십시오.

주 **–** Sun Fire V890 시스템은 Ethernet 10/100BASE-T 표준을 준수하므로 호스트 시스 템과 이더넷 허브 모두에서 이더넷 10BASE-T 연결 무결성 테스트 기능이 항상 설정되 어 있어야 합니다. 이 시스템과 이더넷 허브 간 연결을 설정하는 데 문제가 있을 경우 허 브에 연결 시험 기능이 설정되어 있는지 확인하십시오. 연결 무결성 시험 기능에 대한 자세한 내용은 허브와 함께 제공된 설명서를 참조하십시오.

# <span id="page-114-0"></span>기가비트 이더넷 광케이블 연결 방법

시작하기 전에

다음의 필수 사전 단계를 완료하십시오.

■ 24페이지의 ["Sun Fire V890](#page-45-0) 서버의 설치 방법"

## 수행할 작업

#### **1. Sun Fire V890** 케이블 연결 요구 사항을 모두 만족하는 광케이블을 선택합니다**.**

Sun Fire V890 내장 기가비트 이더넷 인터페이스는 50/125미크론 또는 62.5/125미크론 멀티모드 이중 광케이블을 지원합니다. 이 케이블은 UL910 및 UL1651 사양을 충족해 야 하며 UL94V-2 정격(또는 이상)의 표준 이중 SC 커넥터가 있어야 합니다.

케이블 길이는 62.5/125미크론 케이블의 경우 300미터, 50/125미크론 케이블의 경우 550미터를 초과해서는 안됩니다.

시스템에 PCI 기가비트 이더넷 어댑터 카드가 포함된 경우, 케이블 요구 사항은 카드와 함께 제공된 설명서를 참조하십시오.

#### **2.** 기가비트 이더넷 인터페이스용 이중 **SC** 커넥터를 찾습니다**.**

9[페이지의](#page-30-0) "후면 패널 기능 찾기"를 참조하십시오. PCI 기가비트 이더넷 어댑터 카드에 대한 내용은 카드와 함께 제공된 설명서를 참조하십시오.

#### **3. SC** 커넥터에서 먼지 커버를 제거합니다**.**

### **4.** 광케이블을 기가비트 이더넷 커넥터와 이더넷 네트워크에 연결합니다**.**

케이블과 커넥터에는 올바른 연결 방향을 위해 키가 지정되어 있습니다.

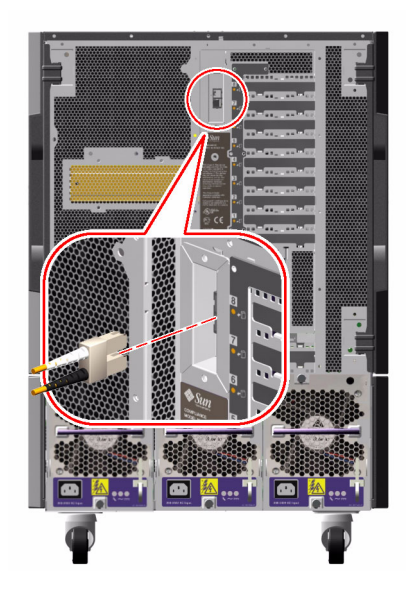

## 다음 내용

시스템을 설치하고 있는 경우, 설치 절차를 완료하고 다음으로 돌아가십시오.

■ 24페이지의 ["Sun Fire V890](#page-45-0) 서버의 설치 방법"

시스템에 추가 네트워크 인터페이스를 추가하는 경우, 해당 인터페이스를 구성해야 합 니다. 다음을 참조하십시오.

■ 90페이지의 "추가 네트워크 [인터페이스](#page-111-0) 구성 방법"

# <span id="page-116-0"></span>Twisted-Pair Ethernet(TPE) 케이블 연결 방법

## 시작하기 전에

다음의 필수 사전 단계를 완료하십시오.

■ 24페이지의 ["Sun Fire V890](#page-45-0) 서버의 설치 방법"

## 수행할 작업

**1.** 해당 고속 이더넷 인터페이스를 위한 **RJ-45 twisted-pair Ethernet(TPE)** 커넥터를 찾습 니다**.**

9[페이지의](#page-30-0) "후면 패널 기능 찾기"를 참조하십시오. PCI 고속 이더넷 어댑터 카드에 관 한 내용은 카드와 함께 제공된 설명서를 참조하십시오.

#### **2.** 범주**-5** 비차폐 연선**(UTP)** 케이블을 해당 **RJ-45** 커넥터에 꽂습니다**.**

제대로 꽂히면 커넥터 탭이 딸각 소리를 냅니다. UTP 케이블 길이는 100미터(328피트) 를 초과하지 않아야 합니다.

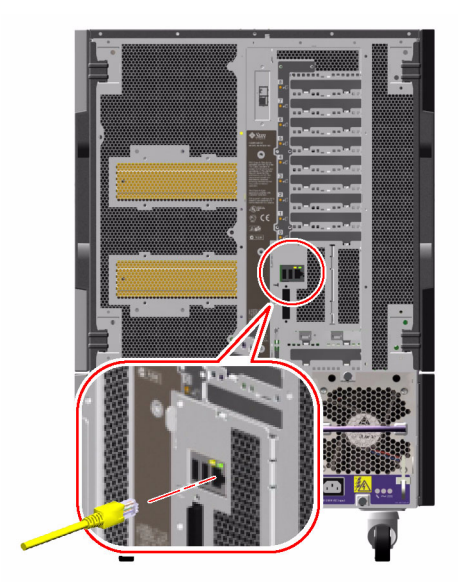

#### **3.** 해당 네트워크 장치에 **RJ-45** 콘센트 케이블의 다른 쪽을 연결합니다**.**

제대로 꽂히면 커넥터 탭이 딸각 소리를 냅니다.

네트워크 연결 방법에 대한 자세한 정보는 네트워크 관리자에게 문의하십시오.

## 다음 내용

시스템을 설치하고 있는 경우, 설치 절차를 완료하고 다음으로 돌아가십시오.

■ 24페이지의 ["Sun Fire V890](#page-45-0) 서버의 설치 방법"

시스템에 추가 네트워크 인터페이스를 추가하는 경우, 해당 인터페이스를 구성해야 합 니다. 다음을 참조하십시오.

■ 90페이지의 "추가 네트워크 [인터페이스](#page-111-0) 구성 방법"

# 부트 장치 선택 방법

부트 장치는 boot-device라고 하는 OpenBoot 펌웨어 구성 변수를 설정함으로써 지 정됩니다. 이 변수의 기본 설정은 disk net입니다. 이 설정 때문에 펌웨어는 먼저 시 스템 하드 드라이브에서 부팅을 시도하고 실패할 경우 내장 고속 이더넷 인터페이스에 서 부팅을 시도합니다.

## 시작하기 전에

부트 장치를 선택하기 전에 설치 절차를 완료해야 합니다. 다음을 참조하십시오.

■ 24페이지의 ["Sun Fire V890](#page-45-0) 서버의 설치 방법"

구체적으로 시스템의 시스템 콘솔과 전원을 설치해야 합니다. 다음을 참조하십시오.

- 31[페이지의](#page-52-0) "영숫자 문자 터미널 부착 방법"
- 32[페이지의](#page-53-0) "로컬 그래픽 콘솔 구성 방법"
- 34[페이지의](#page-55-0) "시스템 전원 켜는 방법"

네트워크에서 부팅을 하려면 네트워크에 네트워크 인터페이스를 연결하고 네트워크 인터페이스를 구성해야 합니다. 다음을 참조하십시오.

- 95페이지의 ["Twisted-Pair Ethernet\(TPE\)](#page-116-0) 케이블 연결 방법"
- 88페이지의 "기본 네트워크 [인터페이스](#page-109-0) 구성 방법"
- 90페이지의 "추가 네트워크 [인터페이스](#page-111-0) 구성 방법"

이 절차는 사용자가 OpenBoot 펌웨어에 익숙하고 OpenBoot 환경을 시작하는 방법을 알고 있음을 가정한 경우입니다. OpenBoot 펌웨어에 대한 자세한 내용은 http://docs.sun.com의 Solaris on Sun Hardware에서 사용 가능한 *OpenBoot 4.x Command Reference Manual*을 참조하십시오. 또한 최신 내용은 *Sun Fire V890* 서버 제품 안내서를 참조하십시오.

## 수행할 작업

#### **1.** ok 프롬프트에서 다음을 입력합니다**.**

ok **setenv boot-device** *device-specifier*

여기서 *device-specifier*는 다음 중 하나입니다.

- cdrom CD-ROM 드라이브 지정
- disk 시스템 부트 디스크 지정
- disk0 내부 디스크 0 지정
- disk1 내부 디스크 1 지정
- disk2 내부 디스크 2 지정
- disk3 내부 디스크 3 지정
- disk4 내부 디스크 4 지정
- disk5 내부 디스크 5 지정
- disk6 내부 디스크 6 지정
- disk7 내부 디스크 7 지정
- disk8 내부 디스크 8 지정
- disk9 내부 디스크 9 지정
- disk10 내부 디스크 10 지정
- disk11 내부 디스크 11 지정
- tape SCSI 테이프 드라이브(있는 경우) 지정
- net 장착된 고속 이더넷 인터페이스 지정
- gem 장착된 기가비트 이더넷 인터페이스 지정
- *full path name* 전체 경로 이름으로 장치 또는 네트워크 인터페이스 지정

주 **–** 또한 부팅할 프로그램 이름과 부트 프로그램이 실행되는 방식을 지정해야 합니다. 자세한 내용은 해당 Solaris 소프트웨어에 대한 *OpenBoot 4.x Command Reference Manual* 을 참조하십시오.

장착된 이더넷 인터페이스가 아닌 다른 네트워크 인터페이스를 기본 부트 장치로 지정 하려는 경우, 다음을 입력하여 각 인터페이스의 전체 경로 이름을 결정할 수 있습니다.

ok **show-devs**

 show-devs 명령을 실행하면 시스템 장치가 표시되고 각 PCI 장치의 전체 경로 이름 이 표시됩니다. 고속 이더넷 PCI 카드에 대한 경로 이름의 예가 아래에 나와 있습니다.

/pci@8,700000/pci@2/SUNW,hme@0,1

#### **2.** 변수 변경 사항을 적용하려면 다음을 입력합니다**.**

ok **reset-all**

주 **–** 변수 변경 사항을 저장하려면 전면 패널의 전원 버튼을 사용하여 시스템을 다시 시작할 수도 있습니다.

# 시스템 펌웨어 구성

이 장은 다음 Sun Fire V890 시스템 동작을 구성하는 데 사용할 수 있는 OpenBoot 펌웨 어 명령과 구성 변수를 설명합니다.

- OpenBoot 환경 모니터링
- 자동 시스템 복구(ASR)

또한 이 장은 키보드 명령 및 OpenBoot 비상 절차 수행 방법에 대한 정보를 제공합니다.

이 장에서 다루는 주제는 다음과 같습니다.

- 102페이지의 ["OpenBoot](#page-123-0) 환경 모니터링 설정 방법"
- 103페이지의 ["OpenBoot](#page-124-0) 환경 모니터링 설정 해제 방법"
- 104페이지의 ["OpenBoot](#page-125-0) 환경 상태 정보를 얻는 방법"
- 109[페이지의](#page-130-0) "ASR 설정 방법"
- 110[페이지의](#page-131-0) "ASR 설정 해제 방법"
- 112[페이지의](#page-133-0) "장치를 수동으로 구성 해제하는 방법"
- 113페이지의 "장치를 수동으로 [재구성하는](#page-134-0) 방법"
- 114[페이지의](#page-135-0) "ASR 상태 정보를 얻는 방법"
- 116페이지의 ["Stop-N](#page-137-0) 기능 구현 방법"

이 장에서 다루는 기타 정보는 다음과 같습니다.

- 100페이지의 ["OpenBoot](#page-121-0) 환경 모니터링"
- 105[페이지의](#page-126-0) "자동 시스템 복구"
- 110[페이지의](#page-131-1) "장치의 수동 구성 방법 정보"
- 115페이지의 ["OpenBoot](#page-136-0) 비상 절차"
- 118[페이지의](#page-139-0) "장치 식별자 참조"

주 **–** 시스템 복구 기능 및 서버 가용성을 향상시키기 위해 Sun은 새로운 표준(기본값) OpenBoot 펌웨어 구성을 최근에 도입했습니다. Sun Fire V890과 같은 서버 동작에 영향 을 주는 이러한 변경 사항은 *OpenBoot PROM Enhancements for Diagnostic Operation*에 설 명되어 있습니다. 이 설명서는 Sun Fire V890 Documentation CD에 들어 있습니다.

주 **–** 이 장의 절차는 사용자가 OpenBoot 펌웨어에 익숙하고 OpenBoot 환경을 시작하 는 방법을 알고 있음을 가정한 경우입니다. OpenBoot 펌웨어에 대한 자세한 내용은 http://docs.sun.com의 Solaris on Sun Hardware에서 사용 가능한 *OpenBoot 4.x Command Reference Manual*을 참조하십시오. 최신 내용은 *Sun Fire V890* 서버 제품 안내 서를 참조하십시오.

# <span id="page-121-0"></span>OpenBoot 환경 모니터링

Sun Fire V890 시스템의 환경 모니터링 및 제어 기능은 운영 체제 수준 및 OpenBoot 펌 웨어 수준 두 군데에 상주합니다. 따라서 모니터링 기능은 시스템이 정지되거나 부팅할 수 없는 경우에도 작동됩니다. OpenBoot가 시스템을 제어할 때 항상 OpenBoot 환경 모니터가 30초마다 시스템 전원 공급 장치, 팬, 온도 센서 상태를 확인합니다. 전압, 전 류, 팬 속도, 온도 이상이 감지될 경우 모니터는 시스템 콘솔에 경고 메시지를 표시합니 다. 심각한 팬 고장 또는 과열 상태가 발생할 경우 모니터는 종료 경고를 생성하고 30초 후에 자동으로 시스템 전원을 꺼 하드웨어 손상을 방지합니다.

시스템의 환경 모니터링 기능에 대한 추가 정보는 17[페이지의](#page-38-0) "환경 모니터링 및 제어" 를 참조하십시오.

## OpenBoot 환경 모니터 설정 또는 설정 해제

OpenBoot 환경 모니터는 시스템이 ok 프롬프트에서 작동할 때마다 기본적으로 설정됩 니다. 그러나, OpenBoot 명령 env-on 및 env-off를 사용하여 직접 설정하거나 설정 을 해제할 수 있습니다. 자세한 내용은 다음을 참조하십시오.

- 102페이지의 ["OpenBoot](#page-123-0) 환경 모니터링 설정 방법"
- 103페이지의 ["OpenBoot](#page-124-0) 환경 모니터링 설정 해제 방법"

주 **–** Stop-A 키보드 명령을 사용하여 OpenBoot 환경에 들어가는 경우 OpenBoot 환경 모니터 설정이 즉시 해제됩니다. OpenBoot 환경 모니터를 설정하려면 시스템을 재부 팅하기 전에 모니터를 다시 설정해야 합니다. 운영 체제 정지, 시스템 껐다 켜기 또는 시 스템 패닉 등으로 인하여 OpenBoot 환경에 들어가는 경우 OpenBoot 환경 모니터는 설 정 상태로 남아 있습니다.

## 자동 시스템 종료

OpenBoot 환경 모니터는 중대한 팬 고장 또는 지나친 고온 조건을 감지한 경우 자동 시 스템 종료 순서를 시작합니다. 이 경우 다음과 유사한 경고가 시스템 콘솔에 생성됩니다.

WARNING: SYSTEM POWERING DOWN IN 30 SECONDS! Press Ctrl-C to cancel shutdown sequence and return to ok prompt.

필요한 경우 Control-C를 입력하여 자동 종료를 취소하고 시스템 ok 프롬프트로 돌아 갈 수 있습니다. 그렇지 않으면 30초 후 시스템의 전원이 자동으로 꺼집니다.

주 **–** 긴급히 종료를 취소하기 위해 Control-C를 누르면 OpenBoot 환경 모니터도 함께 설정 해제됩니다. 따라서 다른 자동 종료 시퀀스를 유발하지 않고 문제가 발생한 구성 요소를 교체할 수 있는 충분한 시간을 갖게 됩니다. 결함이 있는 구성 요소를 교체한 후 env-on 명령을 입력하여 OpenBoot 환경 모니터링을 복구합니다.

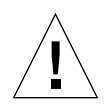

주의 **–** 긴급히 종료를 취소하기 위해 Control-C를 누를 경우 문제가 발생한 구성 요소 를 즉시 교체해야 합니다. 교체 부품이 현재 없을 경우 시스템 전원을 꺼 시스템 하드웨 어의 손상을 방지해야 합니다.

## OpenBoot 환경 상태 정보

OpenBoot 명령 .env를 사용하여 OpenBoot 환경 모니터에 관련된 모든 사항의 현재 상태 정보를 얻을 수 있습니다. OpenBoot 환경 모니터링의 설정 여부와 상관 없이 언제 든지 환경 상태 정보를 확인할 수 있습니다. .env 상태 명령을 사용하면 단지 현재 환경 정보를 표시하고, 비정상적이거나 범위에 벗어난 상태가 있을 경우 조치를 취하지는 않 습니다.

.env 명령 출력의 예는 104페이지의 ["OpenBoot](#page-125-0) 환경 상태 정보를 얻는 방법"을 참조하 십시오.

# <span id="page-123-0"></span>OpenBoot 환경 모니터링 설정 방법

OpenBoot 환경 모니터는 시스템이 ok 프롬프트에서 작동할 때마다 기본적으로 설정됩 니다. 그러나, OpenBoot 명령 env-on 및 env-off를 사용하여 직접 설정하거나 설정 을 해제할 수 있습니다.

주 **–** env-on 및 env-off 명령은 OpenBoot 수준에서만 환경 모니터링에 영향을 줍니 다. 운영 체제가 실행되는 동안에는 시스템의 환경 모니터링 및 제어 기능에 아무런 영 향을 주지 않습니다.

## 시작하기 전에

이 절차는 사용자가 OpenBoot 펌웨어에 익숙하고 OpenBoot 환경을 시작하는 방법을 알고 있음을 가정한 경우입니다. OpenBoot 펌웨어에 대한 자세한 내용은 http://docs.sun.com의 Solaris on Sun Hardware에서 사용 가능한 *OpenBoot 4.x Command Reference Manual*을 참조하십시오. 최신 내용은 *Sun Fire V890* 서버 제품 안내 서를 참조하십시오.

## 수행할 작업

● **OpenBoot** 환경 모니터링을 설정하려면 시스템 ok 프롬프트에서 env-on을 입력합니다**.**

ok **env-on** Environmental monitor is ON ok

# <span id="page-124-0"></span>OpenBoot 환경 모니터링 설정 해제 방법

OpenBoot 환경 모니터는 시스템이 ok 프롬프트에서 작동할 때마다 기본적으로 설정됩 니다. 그러나, OpenBoot 명령 env-on 및 env-off를 사용하여 직접 설정하거나 설정 을 해제할 수 있습니다.

주 **–** env-on 및 env-off 명령은 OpenBoot 수준에서만 환경 모니터링에 영향을 줍니 다. 운영 체제가 실행되는 동안에는 시스템의 환경 모니터링 및 제어 기능에 아무런 영 향을 주지 않습니다.

주 **–** Stop-A 키보드 명령을 사용하여 OpenBoot 환경에 들어가는 경우 OpenBoot 환경 모니터 설정이 즉시 해제됩니다. 시스템을 재부팅하기 전에 환경 모니터를 재설정해야 합니다. 운영 체제 정지, 시스템 껐다 켜기 또는 시스템 패닉 등으로 인하여 OpenBoot 환경에 들어가는 경우 OpenBoot 환경 모니터는 설정 상태로 남아 있습니다.

수행할 작업

● **OpenBoot** 환경 모니터링을 설정 해제하려면 시스템 ok 프롬프트에서 env-off를 입 력합니다**.**

ok **env-off** Environmental monitor is OFF ok

# <span id="page-125-0"></span>OpenBoot 환경 상태 정보를 얻는 방법

시스템 ok 프롬프트에서 OpenBoot 명령 .env를 사용하여 시스템의 전원 공급 장치, 팬 및 온도 센서에 대한 상태 정보를 얻을 수 있습니다.

## 수행할 작업

● OpenBoot 환경 상태 정보를 얻으려면 시스템 ok 프롬프트에서 .env를 입력합니다.

ok**.env** Environmental Status: Power Supplies: PS0: Present, receiving AC power PS1: Present, receiving AC power PS2: Present, receiving AC power Fans: Tray 1 (CPU): Present, Fan A @ 3225 RPM, Fan B @ 3157 RPM Tray 2 (CPU): Present, Fan A @ 3529 RPM, Fan B @ 3571 RPM Tray 3 (I/O): Present, Fan A @ 3529 RPM, Fan B @ 3488 RPM Tray 4 (I/O): Present, Fan A @ 3157 RPM, Fan B @ 3030 RPM Fan 5 (IO-Bridge): Present, Fan @ 3846 RPM Fan 6 (IO-Bridge): Present, Fan @ 3658 RPM Temperatures: CMP0: Ambient = 32 deg. C, Die = 56 deg. C CMP1: Ambient = 34 deg. C, Die = 52 deg. C CMP2: Ambient = 31 deg. C, Die = 52 deg. C CMP3: Ambient = 33 deg. C, Die = 57 deg. C CMP4: Ambient = 36 deg. C, Die = 59 deg. C CMP5: Ambient = 32 deg. C, Die = 53 deg. C CMP6: Ambient = 33 deg. C, Die = 59 deg. C CMP7: Ambient = 32 deg. C, Die = 56 deg. C Motherboard: Ambient = 22 deg. C I/O Board: Ambient = 19 deg. C Disk Backplane 0: Ambient = 19 deg. C Environmental monitor is ON

주 **–** OpenBoot 환경 모니터링의 설정 여부와 상관 없이 언제든지 환경 상태 정보를 얻 을 수 있습니다. .env 상태 명령을 사용하면 단지 현재 환경 정보를 표시하고, 비정상 적이거나 범위에 벗어난 상태가 있을 경우 조치를 취하지는 않습니다.

# <span id="page-126-0"></span>자동 시스템 복구

자동 시스템 복구(ASR)는 하드웨어 고장 시 운영 체제를 보호하고 운영 체제가 계속 실 행되도록 유지하는 기능을 의미합니다. Sun Fire V890 서버에서 ASR의 구현은 다릅니 다. Sun Fire V890 서버의 ASR은 다음 하드웨어 구성 요소에 비치명적 고장이나 오류 가 발생하면 자동으로 고장을 차단하고 운영 체제를 복구합니다.

- 프로세서
- 메모리 모듈
- PCI 버스 및 카드
- IDE 버스
- FC-AL 하위 시스템
- 고속 이더넷 인터페이스
- 기가비트 이더넷 인터페이스
- USB 인터페이스
- 직렬 인터페이스

이러한 하드웨어 오류 발생 시 펌웨어 기반 진단 테스트가 문제를 차단하고 장치 트리 를 통한 1275 클라이언트 인터페이스를 사용하여 *failed* 또는 *disabled*로 장치를 표시합 니다. OpenBoot 펌웨어가 자동으로 고장난 장치를 구성 해제하고 운영 체제를 재부팅 합니다. Sun Fire V890 시스템이 고장난 구성 요소 없이 작동할 수 있는 한 이와 같은 작 업이 자동으로 이루어집니다.

복구된 후 운영 체제는 구성 해제된 장치에 액세스를 하지 않습니다. 따라서 고장난 하 드웨어 구성 요소 때문에 전체 시스템이 정지하거나 시스템이 반복적으로 충돌하지 않 습니다.

고장난 구성 요소가 전기적으로 비활성인 동안에(즉, 임의 버스 오류 또는 신호 잡음을 일으키지 않음) 시스템이 자동으로 재부팅되고 작동이 재개됩니다. 자격있는 서비스 담 당자에게 고장난 구성 요소의 교체를 요청하십시오.

## 자동 부트 옵션

auto-boot? OpenBoot 구성 변수가 재설정할 때마다 운영 체제의 부팅 여부를 제어합 니다. Sun 플랫폼의 기본 설정은 true입니다.

주 **–** 시스템이 진단 모드일 경우 시스템은 자동으로 부팅되지 않습니다. 자세한 내용은 108[페이지의](#page-129-0) "재설정 시나리오"를 참조하십시오.

시스템이 시동시 진단 테스트에 실패하면 auto-boot?는 무시되고 운영자가 시스템을 수동으로 부팅해야 시스템이 시동됩니다. 이 동작은 제한된 시스템 가용성을 제공합니 다. 따라서 Sun Fire V890 OpenBoot 펌웨어는 auto-boot-on-error?라는 두 번째 OpenBoot 구성 변수 스위치를 제공합니다. 이 스위치는 하위 시스템 고장이 감지될 때 시스템의 부팅 시도 여부를 제어합니다.

펌웨어가 비치명적 하위 시스템 고장을 감지한 후 자동 부팅을 설정하려면 autoboot? 및 auto-boot-on-error? 스위치를 모두 true(기본값)로 설정해야 합니다.

```
ok setenv auto-boot? true
ok setenv auto-boot-on-error? true
```
시스템이 진단 모드이거나 복구할 수 없는 치명적 오류가 발생할 경우 시스템은 부팅을 시도하지 않습니다. 복구할 수 없는 치명적 오류의 예는 107[페이지의](#page-128-0) "오류 처리 요약" 을 참조하십시오.

## 오류 처리 요약

전원 켜기 순서를 수행하는 동안의 오류 처리에는 아래 표에 요약된 다음 세 경우가 있 습니다.

<span id="page-128-0"></span>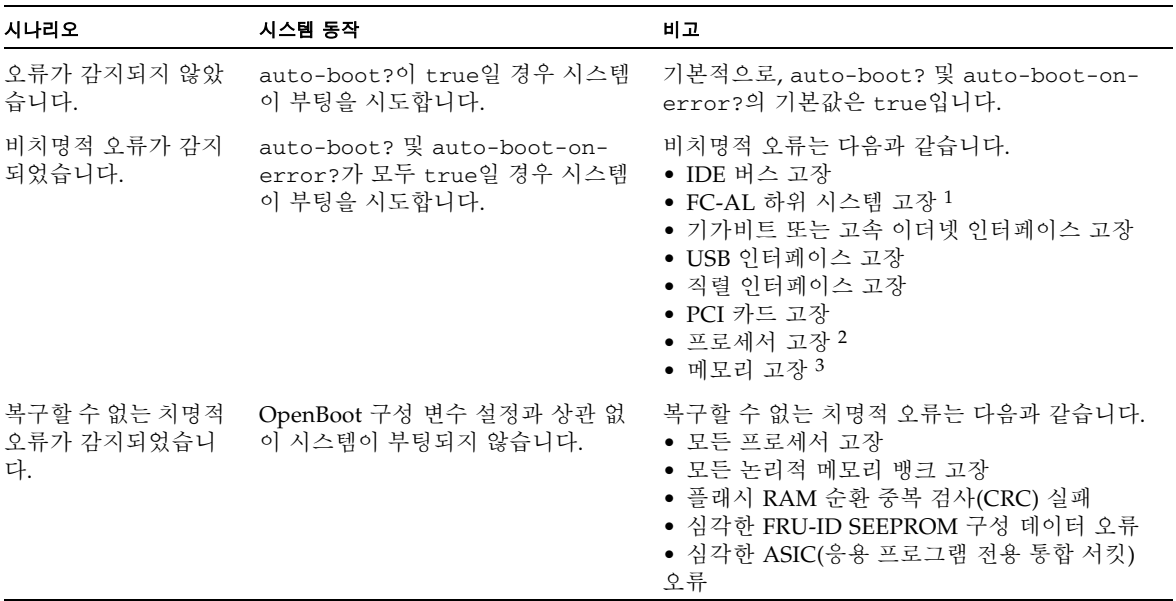

1. 부트 디스크의 대체 경로가 필요합니다. 자세한 내용은 127페이지의 "다중 경로 지정 [소프트웨어](#page-148-0) 정보"를 참조하십시오.

2. 하나의 프로세서가 고장일 경우 전체 CPU/메모리 모듈이 구성 해제됩니다. 재부팅하려면 작동하는 다른 CPU/메모리 모듈이 있어야 합 니다.

3. 각 물리적 DIMM이 두 논리적 메모리 뱅크에 속하기 때문에 펌웨어가 고장난 DIMM과 연결된 두 메모리 뱅크를 구성 해제합니다. 그러 면 CPU/메모리 모듈이 작동되지만 프로세서 중 하나의 보충 메모리가 감소합니다.

> 주 **–** POST 또는 OpenBoot 진단에 의해 기본 부트 장치와 연관된 치명적이지 않은 오 류가 발견된 경우, OpenBoot 펌웨어는 고장난 장치를 자동으로 구성 해제하고 bootdevice 구성 변수에 의해 지정된 대로 사용 가능한 다음 부트 장치를 시도합니다.

## <span id="page-129-0"></span>재설정 시나리오

시스템 키스위치 위치 및 두 OpenBoot 구성 변수 diag-switch? 및 diag-trigger 는 시스템 재설정 이벤트에 대하여 시스템이 펌웨어 진단을 실행할지의 여부와 실행 방 식을 제어합니다.

시스템 키스위치를 진단 위치로 설정하면 시스템이 진단 모드가 되며 Sun 지정 레벨에 서 테스트를 실행하고 OpenBoot 구성 변수의 설정을 무시합니다.

diag-switch? 변수를 true로 설정할 시에도 시스템이 진단 모드가 되고 시스템 키 스위치를 진단 위치로 설정하는 것과 정확히 동일한 결과가 발생합니다.

#### 주 **–** 시스템이 진단 모드일 경우 자동 부팅이 해제됩니다.

시스템 키스위치를 정상 위치로 설정하고 *동시에* OpenBoot diag-switch? 변수를 false(기본값)로 설정하면 시스템은 정상 모드입니다. 시스템이 이 모드일 경우 OpenBoot 구성 변수 중 diag-trigger를 주로 설정하여 진단과 자동 부팅 동작을 제 어할 수 있습니다.

다음 표에서는 diag-trigger 변수의 다양한 설정(키워드)에 대해 설명합니다. 다음 키워드 중 처음 세 키워드를 어떠한 조합으로도 사용할 수 있습니다.

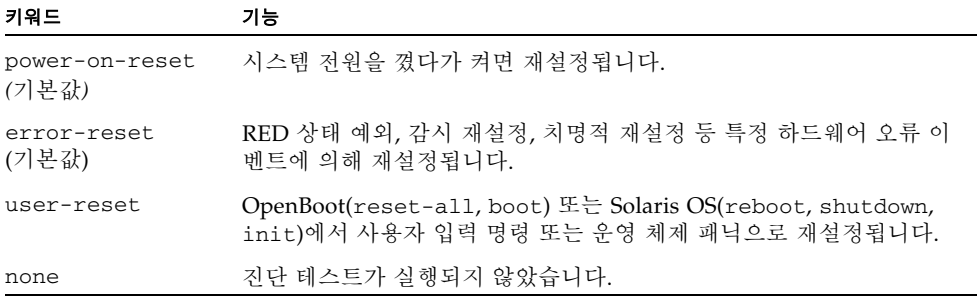

### 정상 모드 및 진단 모드 정보

Sun Fire V890 Documentation CD의 *OpenBoot PROM Enhancements for Diagnostic Operation*에서 정상 모드 및 진단 모드에 대한 자세한 설명과 ASR 동작에 영향을 주는 OpenBoot 구성 변수에 대한 세부적인 정보를 볼 수 있습니다.

## ASR 사용자 명령

OpenBoot 명령인 .asr, asr-disable 및 asr-enable은 ASR 상태 정보를 얻고, 시 스템 장치를 수동으로 구성 해제하거나 재구성하는 데 사용할 수 있습니다. 자세한 내 용은 다음을 참조하십시오.

- 112[페이지의](#page-133-0) "장치를 수동으로 구성 해제하는 방법"
- 113페이지의 "장치를 수동으로 [재구성하는](#page-134-0) 방법"
- 114[페이지의](#page-135-0) "ASR 상태 정보를 얻는 방법"

# <span id="page-130-0"></span>ASR 설정 방법

자동 시스템 복구(ASR) 기능은 시스템이 정상 모드일 때 기본적으로 설정됩니다. 그러 나 ASR를 제어하는 OpenBoot 구성 변수를 편집한 경우 이 절차를 수행하여 복구합니 다. 자세한 내용은 108페이지의 "재설정 [시나리오](#page-129-0)"를 참조하십시오.

## 수행할 작업

**1.** 시스템 ok 프롬프트에서 다음을 입력합니다**.**

```
ok setenv diag-switch? false
ok setenv auto-boot? true
ok setenv auto-boot-on-error? true
```
**2.** diag-trigger 및 diag-script 변수를 아래와 같이 설정합니다**.** 다음을 입력합니다**.**

ok **setenv diag-trigger power-on-reset error-reset** ok **setenv diag-script normal**

시스템이 매개변수 변경 사항을 영구적으로 저장합니다.

# <span id="page-131-0"></span>ASR 설정 해제 방법

자동 시스템 복구(ASR) 기능을 해제하려면 시스템을 진단 모드로 설정하거나 다음 절 차의 설명에 따라 OpenBoot 구성 변수를 편집합니다. 자세한 내용은 108[페이지의](#page-129-0) "재 설정 [시나리오](#page-129-0)"를 참조하십시오.

## 수행할 작업

● 시스템 ok 프롬프트에서 다음을 입력합니다**.**

ok **setenv auto-boot-on-error? false**

시스템은 변수 변경 사항을 영구적으로 저장합니다.

# <span id="page-131-1"></span>장치의 수동 구성 방법 정보

이 단원에서는 장치와 슬롯의 구성 해제 간 차이점을 설명하고 모든 시스템 프로세서에 대한 구성 해제를 시도할 때의 결과와 장치 경로를 획득하는 방법에 대해 설명합니다.

## 장치 및 슬롯 구성 해제

일부 장치의 경우 슬롯에 설치된 장치를 구성 해제할 때와 슬롯을 구성 해제할 때 서로 다른 결과가 발생합니다.

PCI 장치를 구성 해제할 경우 펌웨어가 해당 장치를 계속 검사하고 운영 체제가 해당 장치를 계속 인식합니다. Solaris OS가 이러한 장치를 "검사"하고 *failed*로 보고하며 장 치 사용을 중지시킵니다.

PCI 슬롯을 구성 해제할 경우 펌웨어는 슬롯을 검사하지 않으며 운영 체제는 슬롯에 설 치된 모든 장치를 "인식하지" 못합니다.

두 경우 모두 해당 장치는 사용 불가능해집니다. 그러면 이 둘을 구분하는 이유는 무엇 입니까? 종종 장치에 장애가 발생할 경우 해당 장치를 검사하는 것이 시스템에 악영향 을 미칠 수 있습니다. 이러한 경우 장치가 설치된 슬롯의 구성 해제에 문제가 있을 수 있 습니다.

## 모든 시스템 프로세서 구성 해제

asr-disable 명령을 사용하여 모든 시스템 프로세서의 구성을 해제할 수 있습니다. 이러한 작업을 수행해도 시스템에 문제가 발생하지 않습니다. 모든 프로세서의 구성 해 제가 보고되더라도 OpenBoot 시스템 펌웨어는 실제로 하나의 프로세서로 계속 작동하 여 펌웨어 실행할 수 있습니다.

### 장치 경로

장치를 수동으로 구성 해제하고서 재구성할 때 그러한 장치의 전체 물리적 경로를 확인 할 수 있습니다. 다음을 입력하여 경로를 확인할 수 있습니다.

#### ok **show-devs**

show-devs 명령을 입력하면 시스템 장치와 각 장치의 전체 경로 이름이 표시됩니다. 고속 이더넷 PCI 카드에 대한 경로 이름의 예가 아래에 나와 있습니다.

/pci@8,700000/pci@2/SUNW,hme@0,1

다음과 같이 입력하여 현재 장치 별명 목록을 표시할 수 있습니다.

ok **devalias**

다음과 같이 입력하여 물리적 장치의 장치 별명을 직접 지정할 수 있습니다.

ok **devalias** *alias\_name physical\_device\_path*

여기서*alias\_name*은 지정하려는 별명이고 *physical\_device\_path*는 해당 장치의 전체 물리 적 장치 경로입니다.

주 **–** asr-disable을 사용하여 장치 별명을 수동으로 구성 해제한 다음 다른 별명을 장치에 지정하는 경우, 장치 별명이 변경되어도 장치는 구성 해제된 상태로 남아 있습 니다.

다음을 입력하여 현재 설정 해제된 장치를 확인할 수 있습니다.

#### ok **.asr**

114[페이지의](#page-135-0) "ASR 상태 정보를 얻는 방법"을 참조하십시오.

관련된 구성 해제 절차 및 재구성 절차는 다음 단원에서 다뤄집니다.

- 112[페이지의](#page-133-0) "장치를 수동으로 구성 해제하는 방법"
- 113페이지의 "장치를 수동으로 [재구성하는](#page-134-0) 방법"

장치 식별자는 다음 단원에 나열되어 있습니다.

■ 118[페이지의](#page-139-0) "장치 식별자 참조"

# <span id="page-133-0"></span>장치를 수동으로 구성 해제하는 방법

비필수적 구성 요소에서 문제가 발생하더라도 부팅 기능을 지원하기 위해 OpenBoot 펌웨어는 시스템 장치를 수동으로 구성 해제할 수 있는 asr-disable 명령을 제공합 니다. 이 명령은 해당 장치 트리 노드에서 해당 "상태" 속성을 생성함으로써 특정 장치 를 *disabled*로 "표시"합니다. 규약에 따라 UNIX는 이러한 상태로 표시된 장치의 드라이 버를 활성화하지 않습니다.

## 수행할 작업

#### **1.** ok 프롬프트에서 다음을 입력합니다**.**

ok **asr-disable** *device-identifier*

*device-identifier*는 다음 중 하나입니다.

- OpenBoot show-devs 명령에 의해 보고된 전체 물리적 장치 경로
- OpenBoot devalias 명령에 의해 보고된 유효한 장치 별명
- 118[페이지의](#page-139-0) "장치 식별자 참조"에 나열된 장치의 식별자

주 **–** 하나의 프로세서를 수동으로 구성 해제하면 보드에 상주하는 프로세서 및 모든 메 모리를 포함하여 전체 CPU/메모리 보드가 구성 해제됩니다.

OpenBoot 구성 변수의 변경 사항은 시스템이 다시 재설정된 후 적용됩니다.

**2.** 변경 사항을 즉시 적용하려면 다음을 입력합니다**.**

ok **reset-all**

주 **–** 변경 사항을 즉시 적용하기 위해 전면 패널 전원 버튼을 사용하여 시스템을 껐다 가 켤 수도 있습니다.

# <span id="page-134-0"></span>장치를 수동으로 재구성하는 방법

OpenBoot asr-enable 명령을 사용하여 이전에 asr-disable로 구성 해제한 모든 장치를 재구성할 수 있습니다.

## 수행할 작업

**1.** ok 프롬프트에서 다음을 입력합니다**.** 

ok **asr-enable** *device-identifier*

*device-identifier*는 다음 중 하나입니다.

- OpenBoot show-devs 명령이 보고한 임의의 전체 물리적 장치 경로
- OpenBoot devalias 명령이 보고한 임의의 유효한 장치 별명
- 118[페이지의](#page-139-0) "장치 식별자 참조"에 나열된 장치 또는 장치 범위의 식별자

#### **2.** 다음 중 하나를 수행하십시오**.**

- **a.** 프로세서를 재구성할 경우 전면 패널 전원 버튼을 사용하여 시스템을 껐다가 다시 켭니다**.**
- **b.** 다른 기타 장치를 재구성할 경우 다음을 입력합니다**.**

ok **reset-all**

주 **–** 프로세서를 재구성하려면 시스템을 껐다가 다시 켭니다. reset-all 명령만으로 프로세서를 다시 온라인 상태로 되돌리지 못합니다.

# <span id="page-135-0"></span>ASR 상태 정보를 얻는 방법

수행할 작업

Н

#### ● 시스템 ok 프롬프트에서 다음을 입력합니다**.**

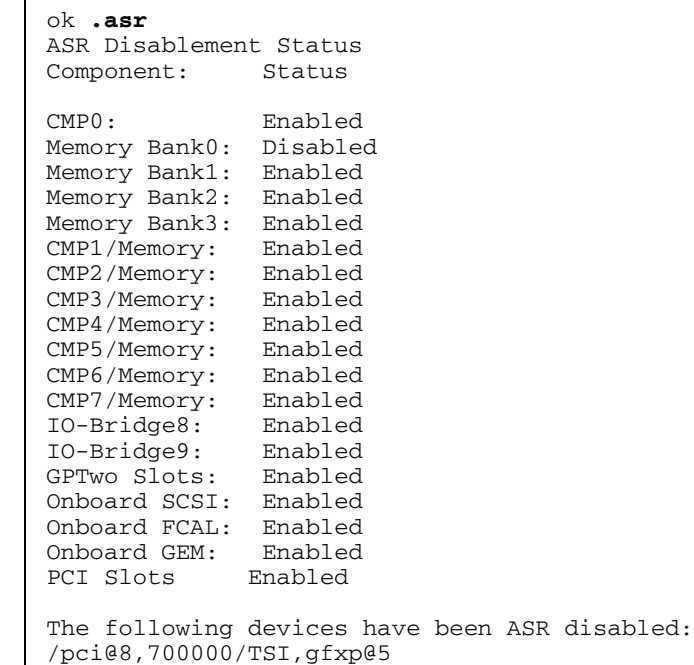

.asr 명령 출력에서, disabled로 표시된 모든 장치는 asr-disable 명령을 사용하여 수동으로 구성 해제되었습니다. 이 예의 .asr 결과에서 CMP 0이 제어하는 메모리 뱅 크 중 하나와 PCI 슬롯 0의 프레임 버퍼 카드가 구성 해제되었다는 사실이 표시됩니다.

주 **–** .asr 명령은 asr-disable 명령을 사용하여 수동으로 해제한 장치만을 표시하 며, 펌웨어 진단 실패로 인해 자동으로 구성 해제된 장치를 표시하지 않습니다. POST 진단에 실패한 장치를 확인하려면 *Sun Fire V890 Diagnostics and Troubleshooting*의 설명 에 따라 show-post-results 명령을 사용합니다. 이 설명서는 http://www.sun.com/documentation에서 찾을 수 있습니다.

자세한 내용은 다음을 참조하십시오.

- 105[페이지의](#page-126-0) "자동 시스템 복구"
- 109[페이지의](#page-130-0) "ASR 설정 방법"
- 110[페이지의](#page-131-0) "ASR 설정 해제 방법"
- 112[페이지의](#page-133-0) "장치를 수동으로 구성 해제하는 방법"
- 113페이지의 "장치를 수동으로 [재구성하는](#page-134-0) 방법"

# <span id="page-136-0"></span>OpenBoot 비상 절차

다음 단락에서는 Sun Fire V890 시스템 등 USB 키보드를 사용하는 시스템에서 정지 명 령의 기능을 설명합니다.

## Stop-A 기능

Stop-A(취소)는 시스템이 OpenBoot 펌웨어로 제어되도록 하는 차단을 실행합니다(ok 프롬프트 표시로 알 수 있음). 키 시퀀스는 시스템이 재설정된 후 처음 몇 초 동안 작동 하지 않는 것을 제외하고 기존 키보드를 사용하는 시스템에서 작동하는 것과 동일하게 Sun Fire V890 서버에서도 작동합니다.

## Stop-D 기능

Stop-D(진단) 키 시퀀스는 USB 키보드를 사용하는 시스템에서 지원되지 않습니다. 그 러나 시스템 키 스위치를 진단 위치로 설정하여 Stop-D 기능을 유사하게 에뮬레이션할 수 있습니다. 자세한 내용은 11[페이지의](#page-32-0) "상태 및 제어 패널 정보"를 참조하십시오.

RSC bootmode diag 명령 또한 유사한 기능을 제공합니다. 자세한 내용은 Sun Fire V890 Documentation CD에 들어 있는 *Sun Remote System Control (RSC) 2.2* 사용 설명 서를 참조하십시오.

## Stop-F 기능

Stop-F 기능은 USB 키보드가 있는 시스템에서는 사용할 수 없습니다. 그러나 RSC bootmode forth 명령은 유사한 기능을 제공합니다. 자세한 내용은 Sun Fire V890 Documentation CD에 들어 있는 *Sun Remote System Control (RSC) 2.2* 사용 설명서를 참조하십시오.

## Stop-N 기능

Stop-N 시퀀스는 OpenBoot 구성 변수가 잘못 구성된 경우 일반적으로 시스템에서 발 생하는 문제를 무시하는 방법입니다. 기존 키보드를 사용하는 시스템에서는 시스템 전 원이 켜지는 동안에 Stop-N 시퀀스를 눌러 발생하는 문제를 무시하였습니다.

Sun Fire V890과 같이 USB 키보드를 사용하는 시스템에서 이러한 구현은 다소 복잡하 며 시스템이 특정 상태가 될 때까지 기다려야 합니다. 자세한 지침은 116[페이지의](#page-137-0) ["Stop-N](#page-137-0) 기능 구현 방법"을 참조하십시오.

Sun Fire V890 시스템에서 Stop-N을 사용할 때의 단점은 진단이 설정된 경우 시스템이 원하는 상태가 될 때까지 얼마간의 시간이 소요된다는 점입니다. 다행히 이 문제를 해 결하기 위해 사용할 수 있는 대안이 있는데 바로 시스템 키 스위치를 진단 위치로 설정 하는 것입니다.

시스템 키 스위치를 진단 위치로 설정하면 OpenBoot 구성 변수 설정이 무시되며 시스 템을 ok 프롬프트로 복구하고 잘못 구성된 설정을 수정할 수 있습니다.

RSC 소프트웨어에 액세스할 수 있을 경우 다른 방법은 유사한 기능을 제공하는 RSC bootmode reset\_nvram 명령을 사용하는 것입니다. 자세한 내용은 Sun Fire V890 Documentation CD에 들어 있는 *Sun Remote System Control (RSC) 2.2* 사용 설명서를 참조하십시오.

# <span id="page-137-0"></span>Stop-N 기능 구현 방법

시작하기 전에

이 절차는 Sun Fire V890 시스템에서 Stop-N 기능을 구현하며 일시적으로 OpenBoot 구성 변수를 기본 설정으로 재설정합니다. 이 절차는 진단 테스트를 실행하도록 Sun Fire V890 시스템을 구성하지 않은 경우 가장 유용합니다. 다른 방법을 사용하여 시스 템 키 스위치를 진단 위치로 설정하는 것이 더 편리하게 느껴질 수도 있습니다. 자세한 내용은 다음을 참조하십시오.

■ 115페이지의 ["OpenBoot](#page-136-0) 비상 절차"

시스템 키 스위치에 대한 자세한 내용은 다음을 참조하십시오.

■ 11[페이지의](#page-32-0) "상태 및 제어 패널 정보"

수행할 작업

#### **1.** 시스템의 전원을 켭니다**.**

POST 진단이 실행되도록 구성된 경우 전면 패널의 고장 및 위치 입력기 LED가 천천히 깜박거립니다.

#### **2.** 시스템 고장 **LED**만이 빠르게 깜박거리기 시작할 때까지 기다립니다**.**

주 **–** 진단 테스트를 실행하도록 Sun Fire V890 시스템을 구성한 경우 30분 이상 걸릴 수 있습니다.

#### **3. 1**초 간의 짧은 간격을 두고 전면 패널 전원 버튼을 두 번 누릅니다**.**

OpenBoot 구성 변수를 기본 값으로 재설정했다는 것을 나타내기 위해서 다음과 유사 한 화면이 표시됩니다.

Setting NVRAM parameters to default values. Probing I/O buses Sun Fire V890, No Keyboard Copyright 1998-2004 Sun Microsystems, Inc. All rights reserved. OpenBoot x.x, xxxx MB memory installed, Serial #xxxxxxxx. Ethernet address x:x:x:x:x:x, Host ID: xxxxxxxx. System is operating in Safe Mode and initialized with factory default configuration. No actual NVRAM configuration variables have been changed; values may be displayed with 'printenv' and set with 'setenv'. System will resume normal initialization and configuration after the next hardware or software reset. ok

주 **–** 전면 패널 LED의 깜박임이 멈추고 Power/OK LED가 켜져 있는 경우, 전원 버튼 을 다시 누르면 시스템이 조용히 종료됩니다.

## 다음 내용

OpenBoot 펌웨어 코드가 실행되는 동안에 입력 및 출력 장치 설정 등 문제가 발생할 가 능성이 있는 변수 등 모든 OpenBoot 구성 변수가 일시적으로 공장 출하 시 기본값 "safe"로 설정되며 오직 auto-boot만이 false로 설정됩니다.

ok 프롬프트가 표시될 때 OpenBoot 구성 변수는 잘못 구성되었을 수 있는 원래 값으로 돌아갑니다. 이러한 값은 시스템이 재설정될 때까지 적용되지 않습니다. printenv 명 령을 사용하여 이러한 구성 변수를 표시하고 setenv 명령을 사용하여 수동으로 변경 할 수 있습니다.

이 때 시스템을 재설정하지 않으면 값이 영구적으로 변경되지 않으며 사용자 정의된 OpenBoot 구성 변수 설정은 문제를 발생시킨 것을 포함하여 모두 유지됩니다.

이와 같은 문제를 해결하려면 setenv 명령을 사용하여 수동으로 개별 OpenBoot 구성 변수를 변경하거나 set-defaults를 입력하여 모든 OpenBoot 구성 변수의 기본 설정 으로 영구 복구합니다.

# <span id="page-139-0"></span>장치 식별자 참조

구성 해제하거나 재구성할 장치를 수동으로 지정할 때 다음 표를 참조하십시오. 관련 절차는 다음 설명서에서 설명합니다.

- 112[페이지의](#page-133-0) "장치를 수동으로 구성 해제하는 방법"
- 113페이지의 "장치를 수동으로 [재구성하는](#page-134-0) 방법"

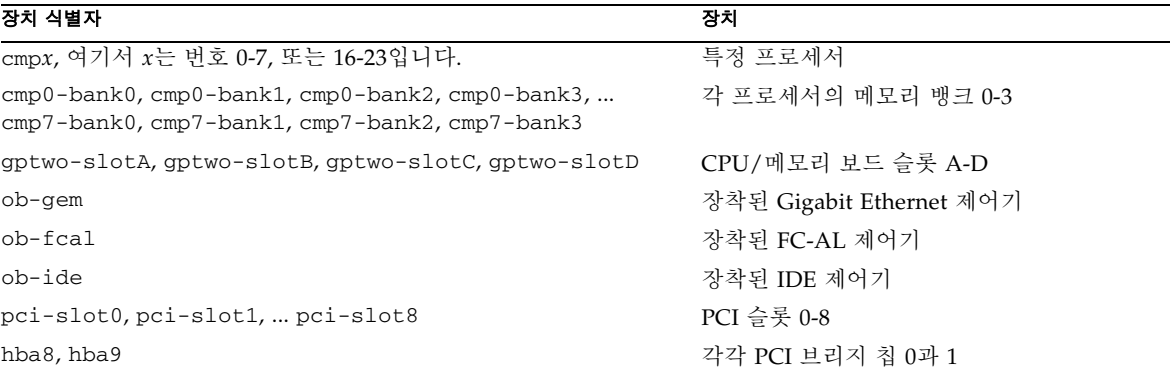

주 **–** 위의 장치 식별자는 대소문자를 구별하지 않으므로 대문자나 소문자로 입력할 수 있습니다.

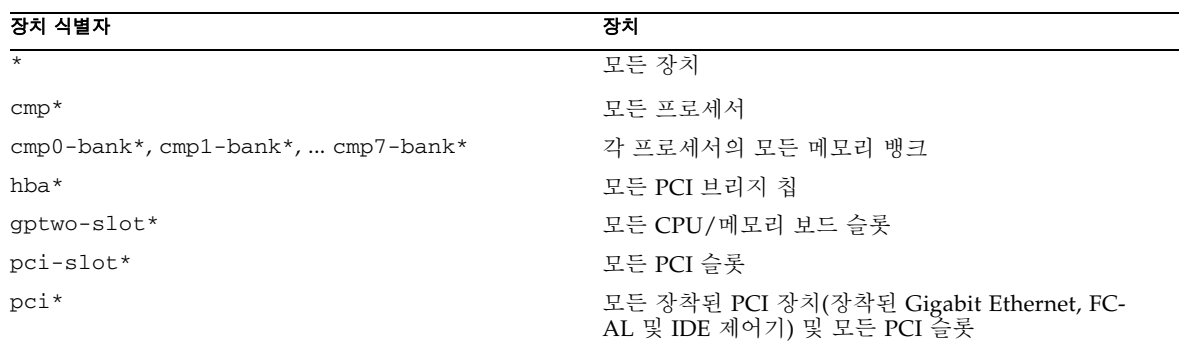

다음 표와 같이 장치 범위를 재구성할 경우 장치 식별자에 와일드카드를 사용할 수 있 습니다.

주 **–** 장치 범위를 구성 해제할 수 없습니다. 와일드 카드는 재구성할 장치 범위를 지정 할 때에만 사용할 수 있습니다.

<span id="page-142-0"></span>

# 서버 관리

- 이 장에서는 Sun Fire V890 시스템에서 지원하는 서버 관리 도구에 대해 설명합니다. 이 장에서 다루는 항목은 다음과 같습니다.
- 121페이지의 "서버 관리 [소프트웨어](#page-142-0) 정보"
- 123[페이지의](#page-144-0) "핫플러그 및 핫스왑 가능 구성 요소 정보"
- 127페이지의 "다중 경로 지정 [소프트웨어](#page-148-1) 정보"
- 128페이지의 ["Sun Management Center](#page-149-0) 소프트웨어 정보"
- 129페이지의 ["Sun Remote System Control\(RSC\)](#page-150-0) 소프트웨어 정보"
- 130페이지의 "볼륨 관리 [소프트웨어](#page-151-0) 정보"
- 134[페이지의](#page-155-0) "Solaris luxadm 유틸리티 정보"
- 135페이지의 ["Sun Cluster](#page-156-0) 소프트웨어 정보"

# 서버 관리 소프트웨어 정보

많은 소프트웨어 기반의 관리 도구를 사용하여 시스템의 성능과 가용성을 구성하고, 시 스템을 모니터 및 관리하며, 하드웨어 문제를 식별할 수 있습니다. 이러한 관리 도구에 는 다음과 같은 제품이 있습니다.

- Solaris Dynamic Reconfiguration(DR) 소프트웨어
- 다중 경로 지정 소프트웨어
- Sun Management Center 소프트웨어
- Sun Remote System Control(RSC) 소프트웨어
- 볼륨 관리 소프트웨어
- Solaris luxadm 유틸리티
- Sun Cluster 소프트웨어

다음 표에는 각 도구에 대한 요약 설명과 추가 정보 위치가 나와 있습니다.

| 도구                                               | 설명                                                                                                    | 자세한 정보              |
|--------------------------------------------------|----------------------------------------------------------------------------------------------------|---------------------|
| Solaris Dynamic<br>Reconfiguration(D<br>R) 소프트웨어 | DR은 핫플러그 작업과 관련하여 사용되며 정상<br>적 시스템 작동에 영향을 주지 않고 하드웨어 자<br>원(예: PCI 카드)을 논리적 또는 물리적으로 장착<br>하거나 분리하는 기능을 제공합니다.                                                                                                    | 123페이지를 참조<br>하십시오. |
| Multipathing 소프<br>트웨어                           | 다중 경로 지정 소프트웨어는 I/O 장치의 대체(여<br>분) 물리적 경로를 정의하고 제어하는 데 사용됩<br>니다. 장치로의 활성 경로를 사용할 수 없을 경우,<br>소프트웨어는 대체 경로로 자동 저화하여 가용성<br>을 유지할 수 있습니다.                                                                                                    | 127페이지를 참조<br>하십시오. |
| Sun Management<br>Center 소프트웨어                   | Sun Management Center 소프트웨어는 복수의<br>Sun 서버, 장치 및 네트워크 자원을 관리하는 편리<br>하고 유일한 솔루션입니다. Sun Management<br>Center는 간단한 Java 기술 기반 그래픽 인터페이<br>스를 사용하며 네트워크의 어느 위치에서나 원격<br>으로 서버를 관리하고 모니터하는 데 사용할 수 있<br>습니다. 또한 Sun Management Center를 사용하<br>여 실시간 시스템 성능과 구성 데이터에 액세스할<br>수 있으며 잠재적 용량 문제와 성능 병목 현상을<br>진단할 수 있습니다. | 128페이지를 참조<br>하십시오. |
| Sun Remote System<br>Control(RSC) 소프<br>트웨어      | RSC는 직렬 라인이나 이더넷 네트워크를 통하여<br>지리적으로 분산되었거나 물리적으로 액세스 불<br>가능한 서버를 모니터링하고 제어하기 위한 원격<br>관리 도구입니다. RSC 소프트웨어는<br>Sun Fire V890 서버의 시스템 제어기 카드와 함께<br>작동하여 서버 운영 체제가 오프라인이 되거나 서<br>버 전원이 꺼진 경우에도 계속 작동시키는 "원격<br>전원" 관리 도구입니다.                                                                                       | 129페이지를 참조<br>하십시오. |
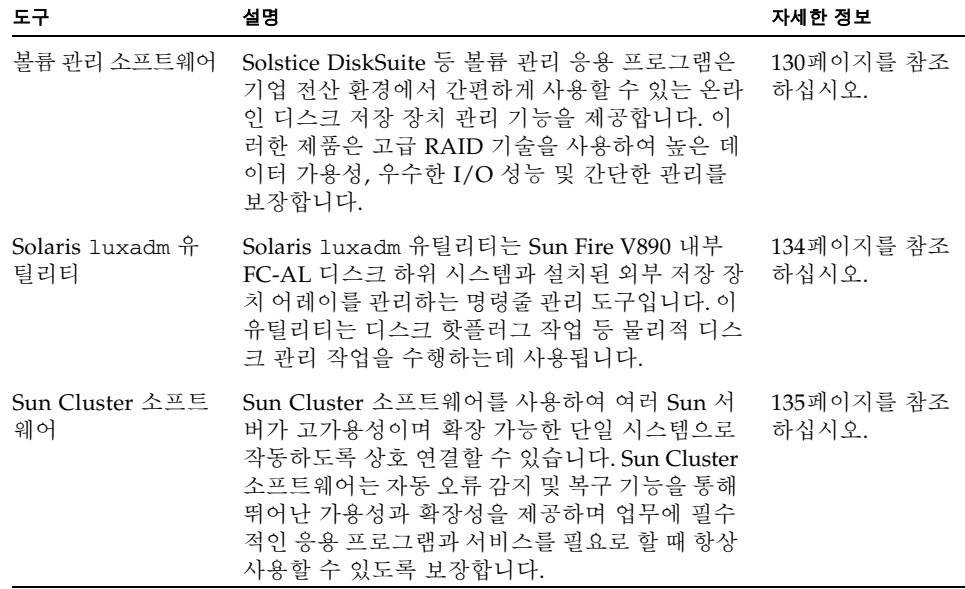

# <span id="page-144-1"></span><span id="page-144-0"></span>핫플러그 및 핫스왑 가능 구성 요소 정보

Sun Fire V890 시스템은 시스템이 실행되는 동안에 사용할 수 있는 여러 구성 요소가 장착되어 있습니다.

핫플러그 가능 구성 요소는 시스템이 실행되는 동안에 나머지 시스템 기능에 영향을 주 지 않고 자격있는 서비스 담당자가 설치 또는 제거할 수 있는 구성 요소입니다. 그러나 많은 경우 핫플러그 이벤트 전에 특정 시스템 관리 작업을 수행하여 운영 체제를 준비 시켜야 합니다.

이와 같은 준비 없이 설치 또는 제거 가능한 구성 요소를 핫스왑 가능 구성 요소라고 합 니다. 이러한 구성 요소는 미리 운영 체제를 준비시키지 않고 언제든지 제거하거나 설 치할 수 있습니다.

Sun Fire V890 핫플러그 가능 구성 요소는 다음 세 가지 기본 그룹으로 나뉩니다.

- 팬 트레이와 전원 공급 장치
- 디스크 드라이브
- PCI 카드

각 그룹에 대한 자세한 내용은 다음 절에서 설명합니다.

주 **–** 시스템 ok 프롬프트가 표시될 때 PCI 및 디스크 핫플러그 작업은 지원되지 않습니 다. 자격있는 서비스 담당자만이 운영 체제가 실행되는 동안에 이러한 핫플러그 작업을 수행할 수 있습니다.

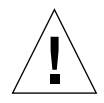

주의 **–** 시스템 제어기(SC) 카드는 시스템이 실행 중일 때 설치 또는 제거할 수 없습니 다. 시스템 제어기 카드를 설치하거나 제거하기 전에 시스템 전원을 끄고 모든 AC 전원 코드를 뽑아야 합니다.

### 팬 트레이와 전원 공급 장치

Sun Fire V890 팬 트레이와 전원 공급 장치는 핫스왑 가능 구성 요소입니다. 이들은 소 프트웨어 사전 준비 없이 언제든지 제거하거나 설치할 수 있습니다. 전원 공급 장치가 N+1 여분 전원 구성의 일부가 아닐 경우 핫스왑 가능 구성 요소가 아닙니다. 전원 공급 장치를 제거할 시 작동 중인 공급 장치가 2개 미만이 될 경우 전원 공급 장치를 작동 중 인 시스템에서 제거하지 마십시오.

시스템이 ok 프롬프트 상태에서 작동 중일 때 전원 공급 장치 또는 팬 트레이를 설치하 거나 제거할 수 있습니다. 그러나 운영 체제가 다음에 부팅될 때 변경 사항이 인식되도 록 하려면 ok 프롬프트에서 reset-all 명령을 실행해야 합니다.

주 **–** 운영 체제가 실행 중일 때 전원 공급 장치나 팬 트레이를 제거할 경우, 교체 장치를 설치하기 전에 시스템 콘솔에 확인 메시지가 나타날 때까지 기다리십시오. 그렇지 않으 면 환경 모니터링 소프트웨어가 새 장치를 인식하지 못하고 잘못된 오류 상태가 발생합 니다.

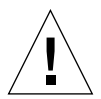

주의 **–** 여분 팬 트레이를 핫스왑할 때 손을 비어 있는 팬 트레이 베이에 넣지 마십시오. 베이에 설치된 팬이 아직 회전하고 있습니다.

자세한 내용은 다음을 참조하십시오.

- 59[페이지의](#page-80-0) "전원 공급 장치 정보"
- 62[페이지의](#page-83-0) "팬 트레이 정보"

### 디스크 드라이브

Sun Fire V890 내부 디스크 드라이브는 핫플러그가 가능한 구성 요소이지만 특정 소프 트웨어를 준비해야 할 필요가 있습니다. Sun Fire V890 디스크 드라이브 핫플러그 작업 을 수행하려면 Solaris luxadm 유틸리티를 사용하십시오. luxadm 유틸리티는 Sun StorEdge™ A5x00 시리즈 디스크 어레이나 Sun Fire V890 내부 저장 장치 어레이 등 지 능형 저장 장치 어레이를 관리하기 위한 명령줄 도구입니다.

luxadm에 대한 자세한 내용은 134[페이지의](#page-155-0) "Solaris luxadm 유틸리티 정보"를 참조하 십시오. 전체 디스크 핫플러그 절차는 *Platform Notes: Using luxadm Software*를 참조하 십시오. 이 설명서는 Sun Fire V890 Documentation CD에 들어 있습니다. 또한 최신 내 용은 *Sun Fire V890* 서버 제품 안내서를 참조하십시오.

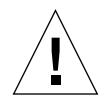

주의 **–** 디스크 드라이브를 핫플러그할 때는 후면에서 드라이브의 연결을 해제한 후 드 라이브를 드라이브 베이에서 제거하기 전에 드라이브가 완전히 회전을 멈출 때까지 30 초 정도 기다리십시오.

### PCI 카드

Sun Fire V890 시스템의 PCI 카드는 핫플러그 가능 구성 요소이나 시스템 제어기 카드 는 시스템이 실행 중인 동안에 설치하거나 제거할 수 없습니다.

PCI 카드의 핫플러그 작업에는 동적 재구성(DR)이 필요합니다. DR은 시스템이 실행되 는 동안에 시스템 하드웨어를 재구성하는 기능을 제공하는 운영 체제의 기능입니다. DR을 사용하여 운영 체제가 실행 중일 때 논리적으로 하드웨어 자원을 연결 또는 분리 할 수 있습니다. DR의 주요 장점은 서비스 제공업자가 정상적인 시스템 작동에 거의 영 향을 주지 않고 하드웨어 자원을 추가하거나 교체할 수 있다는 점입니다.

PCI 핫플러그 절차에는 장치를 제거하기 전의 시스템 준비 및 새 장치를 설치한 후의 운영 체제 재구성을 위한 소프트웨어 명령이 포함될 수 있습니다. 그리고 핫플러그 작 업을 성공적으로 수행하려면 특정 시스템 요구 사항이 충족되어야 합니다.

시스템 요구 사항 및 제한 사항과 PCI 핫플러그 절차에 대한 자세한 내용은 http://docs.sun.com의 Solaris on Sun Hardware에서 *Sun Fire V890 Dynamic Reconfiguration User's Guide*를 참조하십시오. 최신 내용은 *Sun Fire V890* 서버 제품 안 내서를 참조하십시오.

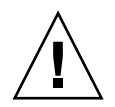

주의 **–** Solaris OS에 적합한 소프트웨어 드라이버가 있고 그 드라이버가 *Sun Fire V890 Dynamic Reconfiguration Userís Guide*에서 설명한 핫플러그 기능을 지원할 경우 자격있 는 서비스 담당자는 PCI Hot-Plug Specification Revision 1.1을 준수하는 모든 표준 PCI 카드를 핫플러그 할 수 있습니다. Sun Fire V890 시스템이 Solaris 8 7/01 운영 체제 또는 Sun Fire V890 PCI 핫플러그 작업을 지원하는 그 이후 릴리스를 실행해야 합니다. 장치 드라이버가 올바른 지원을 제공하는지 확인한 후에만 PCI 카드를 핫플러그하십시오. 그 렇지 않으면 시스템 패닉이 발생할 수 있습니다. PCI 핫플러그 작동을 지원하는 Sun PCI 카드 및 장치 드라이버의 목록은 *Sun Fire V890* 서버 제품 안내서를 참조하십시오.

주 **–** DR은 다중 경로 지정 소프트웨어와 함께 작동하지만 이는 필수 사항이 아닙니다. 다중 경로 지정 소프트웨어를 사용하여 하나의 I/O 제어기에서 다른 I/O 제어기로 I/O 작업을 전환함으로써 DR 작업을 준비할 수 있습니다. 자격있는 서비스 담당자는 DR과 다중 경로 지정 소프트웨어를 사용하여 시스템 작동에 거의 영향을 주지 않고 PCI 제어기 카드를 제거, 교체 및 비활성화할 수 있습니다. 이 작업에는 여분의 하드웨 어가 필요합니다. 즉, 카드를 제거 또는 교체할 때 동일한 장치에 연결된 대체 제어기가 시스템에 있어야 합니다. 대체 제어기는 다른 PCI 카드에 설치되어 있거나 Sun Fire V890 시스템 마더보드나 I/O 보드에 내장되어 있어야 합니다. 자세한 내용은 127페이지의 "다중 경로 지정 [소프트웨어](#page-148-0) 정보"를 참조하십시오.

## PCI 핫플러그 사용자 인터페이스

Sun Fire V890시스템에서 PCI 핫플러그 작업을 수행하는 데는 다음 두 가지 방법이 있 습니다.

- 누름 버튼 방법
- 명령줄 방법

누름 버튼 방법은 각 PCI 슬롯 근처에 있는 상태 LED와 누름 버튼을 사용합니다. 자격 있는 서비스 담당자가 해당 슬롯의 누름 버튼을 눌러 PCI 핫플러그 작업을 시작할 수 있습니다. 명령줄 방법을 사용하면 자격있는 서비스 담당자가 원격 로그인 세션이나 RSC 콘솔, 로컬 장착 콘솔을 통하여 PCI 핫플러그 작업을 시작할 수 있습니다. 이 방법 에는 Solaris cfgadm(1) 명령이 사용됩니다.

두 핫플러그 방법은 모두 각 PCI 슬롯에 가까이 있는 상태 LED를 사용합니다. 이러한 LED는 카드를 설치하거나 제거하는 것이 안전한 경우와 시기를 나타내며 또한 작업이 성공적으로 수행되었는지 여부를 나타냅니다. 핫플러그 상태 LED에 대한 자세한 내용 은 139[페이지의](#page-160-0) "PCI 슬롯 LED 정보"를 참조하십시오.

주 **–** 사용하는 방법과 상관없이 추가 관리 작업 단계를 수행하여 PCI 핫플러그 제거 작 업을 준비해야 합니다. 제거 작업을 수행하기 전에 카드에 설치된 장치가 현재 사용 중이 아닌 지를 확인해야 합니다. 시스템 관리자가 mount(1M), umount(1M), swap(1M), ifconfig(1M), ps(1) 등 표준 Solaris OS 명령을 사용하여 이러한 장치 의 사용을 확인하고 수동으로 종료할 수 있습니다.

#### 자세한 정보

자세한 PCI 핫플러그 절차는 http://docs.sun.com의 Solaris on Sun Hardware에 서 *Sun Fire V890 Dynamic Reconfiguration User's Guide*를 참조하십시오. 최신 내용은 *Sun Fire V890* 서버 제품 안내서를 참조하십시오.

# <span id="page-148-0"></span>다중 경로 지정 소프트웨어 정보

다중 경로 지정 소프트웨어를 사용하여 저장 장치와 네트워크 등 I/O 장치의 여분 물리 적 경로를 정의하고 제어할 수 있습니다. 장치로의 활성 경로를 사용할 수 없을 경우, 소 프트웨어는 대체 경로로 자동 전환하여 가용성을 유지할 수 있습니다. 이 기능을 자동 복구라고 합니다. 다중 경로 기능을 사용하려면 여분 네트워크 인터페이스 또는 동일한 이중 포트 저장 장치 어레이에 연결된 두 개의 FC-AL 호스트 버스 어댑터와 같은 여분 하드웨어로 서버를 구성해야 합니다.

다중 경로 지정 소프트웨어는 종종 Solaris Dynamic Reconfiguration(DR) 소프트웨어 와 함께 사용됩니다. 자세한 내용은 123페이지의 "[핫플러그](#page-144-0) 및 핫스왑 가능 구성 요소 [정보](#page-144-0)"를 참조하십시오. 활성 경로에서 구성 요소 오류가 발생하면 다중 경로 지정 소프 트웨어는 대체 경로로 자동 전환하며 이때 DR 기능을 사용하여 정상적인 시스템 작동 에 영향을 주지 않고 고장난 구성 요소를 제거하고 교체할 수 있습니다.

Sun Fire V890 시스템의 경우, 다음과 같은 두 가지 다른 종류의 다중 경로 지정 소프트 웨어를 사용할 수 있습니다.

- Solaris IP Network Multipathing. IP 네트워크 인터페이스를 위한 다중 경로와 부하 분산 기능을 제공합니다.
- Sun StorEdge Traffic Manager. 이 소프트웨어에 대한 자세한 내용은 *Sun Fire V890*  서버 제품 안내서를 참조하십시오.

### 자세한 정보

저장 장치나 네트워크를 위한 여분 하드웨어 인터페이스 설정에 관한 자세한 내용은 다 음을 참조하십시오.

- 75페이지의 ["Sun Fire V890](#page-96-0) 대량 저장 장치 기능 정보"
- 87페이지의 "여부 네트워크 [인터페이스](#page-108-0) 정보"

Solaris IP Network Multipathing 구성과 관리 방법에 대한 지침은 해당 Solaris 릴리스 와 함께 제공된 *IP Network Multipathing Administration Guide*를 참조하십시오.

# Sun Management Center 소프트웨어 정보

Sun Management Center 소프트웨어는 여러 Sun 시스템, 장치 및 네트워크 자원을 관 리하는 단일 솔루션을 제공합니다. Sun Management Center는 직관적인 Java 기술 기 반의 그래픽 인터페이스를 사용하여 다음을 수행할 수 있는 강력한 관리 기능을 제공합 니다.

- 네트워크의 어느 위치에서든 서버를 워격으로 관리하고 모니터합니다.
- 정확한 서버 구성을 물리적 및 논리적으로 볼 수 있도록 표시합니다.
- 시스템 작동 상태를 모니터합니다.
- 실시간으로 시스텍 성능과 구성 데이터에 액세스하여 잠재적 용량 문제와 성능 병목 현상을 진단합니다.
- 하드웨어 문제를 온라인으로 진단할 수 있도록 SunVTS 진단 소프트웨어를 실행합 니다.
- 오류 예측 분석 기능을 사용하여 잠재적 메모리 및 디스크 하드웨어 오류가 발생하 기 전에 경고합니다.
- 관리 유연성을 높이기 위해 지리적 위치, 서버 기능, 관리 책임 또는 기타 기준별로 시스템을 체계화합니다.
- 인증, 데이터 무결성, 액세스 제어 목록 등의 기업 전체 보안 수단을 구현합니다.

### 자세한 정보

Sun Management Center 소프트웨어는 해당 릴리스의 Solaris 매체 키트와 함께 제공 된 Software Supplement CD에 들어 있습니다. Sun Management Center 소프트웨어의 설치와 사용에 관한 내용은 Sun Management Center 소프트웨어와 함께 제공된 다음 설명서를 참조하십시오.

- *Sun Management Center* 소프트웨어 설치 안내서
- Sun Management Center 소프트웨어 사용 설명서
- *Workgroup Server <del>용</del> Sun Management Center 소프트웨어 부록*

# Sun Remote System Control(RSC) 소프 트웨어 정보

Sun Remote System Control(RSC) 소프트웨어는 직렬 라인 또는 네트워크를 통하여 지 원되는 Sun 서버를 모니터하고 제어할 수 있는 원격 서버 관리 도구입니다. RSC는 지리 적으로 분산되었거나 물리적으로 액세스할 수 없는 시스템에 대한 원격 시스템 관리 기 능을 제공하며 Sun Management Center, SunVTS, OpenBoot PROM, OpenBoot Diagnostics 등 기존 Sun 모니터링과 진단 도구를 보완합니다.

RSC 소프트웨어는 모든 Sun Fire V890 서버에 내장된 시스템 제어기 카드와 함께 작동 합니다. 시스템 제어기 카드는 호스트 서버와 독립적으로 실행되며 시스템 전원 공급 장치의 5V 대기 전원으로 작동합니다. 또한 하드웨어와 소프트웨어를 통하여 RSC는 서 버 운영 체제가 오프라인이 되거나 시스템 전원이 끊어진 경우에도 작동을 유지시키는 "원격 전원" 관리 도구로 사용됩니다.

시스템 제어기 카드는 시스템 I/O 보드의 전용 슬롯에 장착되며 시스템 후면 패널의 개 구부를 통해 다음 포트를 제공합니다.

- RJ-45 Twisted-pair Ethernet(TPE) 커넥터를 통한 10Mbps 이더넷 포트
- RJ-45 커넥터를 통한 EIA-232D 직렬 포트

## RSC 기능

RSC 소프트웨어를 사용하여 다음을 수행할 수 있습니다.

- 시스템 제어기 카드의 직렬, 이더넷 포트를 통해 Solaris 및 OpenBoot PROM 콘솔 기능에 원격으로 액세스합니다.
- 원격 콘솔에서 전원 인가 후 자가 검사(POST)와 OpenBoot Diagnostics를 실행합니다.
- 서버가 오프라인인 경우에도 팬, 온도, 전원 공급 장치 상태 등의 서버 환경 상태를 원격으로 모니터합니다.
- 키 스위치 위치와 LED 상태를 포함하여 서버 저면 패널을 그래픽으로 봅니다.
- 필요에 따라 원격 서버 재부트, 전원 켜기, 전원 끄기 기능을 수행합니다.
- RSC 이벤트, 명령 내역, 발견된 오류의 자세한 기록을 액세스합니다.

### RSC 사용자 인터페이스

RSC는 다음과 같은 사용자 인터페이스를 제공합니다.

- 이더넷 인터페이스 또는 표준 직렬 연결을 통하여 서버에 연결되는 워크스테이션에 서 Java 클라이언트 응용 프로그램으로서 실행되는 그래픽 사용자 인터페이스(GUI)
- 이더넷 네트워크 또는 시스템 제어기 카드의 직렬 포트에 직접 연결된 영숫자 터미 널을 통해 액세스할 수 있는 명령줄 인터페이스(CLI)

Java 기술 기반의 GUI 클라이언트 응용 프로그램은 Solaris, Microsoft Windows 98, Windows NT 운영 체제를 실행하는 워크스테이션에서 실행됩니다.

## 자세한 정보

Sun RSC 소프트웨어는 해당 Solaris 릴리스용 Software Supplement CD에 들어 있습 니다. 설치 지침은 Solaris 매체 키트와 함께 제공된 *Solaris Sun Hardware Platform Guide* 를 참조하십시오. RSC 구성 및 사용에 대한 자세한 내용은 Sun Fire V890 Documentation CD에 들어 있는 *Sun Remote System Control (RSC) 2.2* 사용 설명서를 참조하십시오.

# <span id="page-151-0"></span>볼륨 관리 소프트웨어 정보

Sun Microsystems는 Sun Fire V890 시스템에서 사용할 수 있는 다음 두 가지의 볼륨 관 리 응용 프로그램을 제공합니다.

- Solstice DiskSuite 소프트웨어
- Sun StorEdge Traffic Manager

볼륨 관리 소프트웨어를 사용하여 디스크 볼륨을 생성할 수 있습니다. 볼륨은 여러 다 른 디스크에 있는 하나 이상의 물리적 디스크나 분할 영역으로 구성된 논리적 디스크 장치입니다. 볼륨이 생성되면 운영 체제는 볼륨을 하나의 디스크처럼 사용하고 관리합 니다. 이 논리적 볼륨 관리 레이어를 제공함으로써 소프트웨어는 물리적 디스크 장치의 제한을 극복합니다.

Sun의 볼륨 관리 제품은 RAID 데이터 여분 및 성능 기능을 제공합니다. *Redundant array of independent disks*의 약어인 RAID는 디스크 및 하드웨어 고장으로부터 보호하 는 기술입니다. RAID 기술을 통하여 볼륨 관리 소프트웨어는 높은 데이터 가용성, 우수 한 I/O 성능, 간편한 관리 기능을 제공할 수 있습니다.

Sun의 볼륨 관리 응용 프로그램은 다음과 같은 기능을 제공합니다.

- 다양한 수준의 가용성, 용량, 성능을 제공하는 여러 종류의 RAID 구성 지워
- 디스크에서 오류가 발생할 경우 자동 데이터 복구 기능을 제공하는 핫 스페어 기능
- I/O 성능을 모니터하고 병목 현상을 분리하는 성능 분석 도구
- 저장 장치 관리를 단순화하는 그래픽 사용자 인터페이스
- 볼륨과 파일 시스템을 온라인에서 확대 및 축소할 수 있는 온라인 크기 조정 지워
- 다른 RAID 구성으로 변경하거나 기존 구성의 특성을 수정할 수 있는 온라인 재구성 기능

### Multipathing 소프트웨어

Solaris OS용 Sun StorEdge Traffic Manager 소프트웨어는 Sun SAN Foundation Suite 에 포함된 소프트웨어로 다중 경로 I/O 복구, 장애 복구 및 SAN 전반에 걸친 부하 분산 을 자동화합니다. 이 제품에 대한 자세한 내용은 *Sun Fire V890* 서버 제품 안내서를 참 조하십시오.

## RAID 개념

Solstice DiskSuite 소프트웨어는 성능, 가용성 및 사용자 비용을 최적화하는 RAID 기 술을 지원합니다. RAID 기술은 성능을 향상시키고 파일 시스템 오류 발생 시 복구 시간 을 단축시키며 디스크 오류 발생 시 데이터 가용성을 증가시킵니다. 성능과 비용 면에 서 해당 요소를 교환하여 다양한 데이터 가용성 정도를 제공하는 여러 레벨의 RAID 구 성이 있습니다.

이 절에서는 다음을 포함하여 몇가지 가장 널리 사용되고 있는 유용한 구성을 설명합니다.

- 디스크 연결
- 디스크 미러링(RAID 1)
- 디스크 스트리핑(RAID 0)
- 패리티로 디스크 스트리핑(RAID 5)
- 핫 스페어

디스크 연결

디스크 연결은 둘 이상의 작은 드라이브에서 하나의 큰 볼륨을 생성하여 디스크 드라이 브 하나의 용량 이상으로 논리적 볼륨 크기를 늘리는 방법입니다. 이 방법을 통해 임의 의 큰 분할 영역을 생성할 수 있습니다.

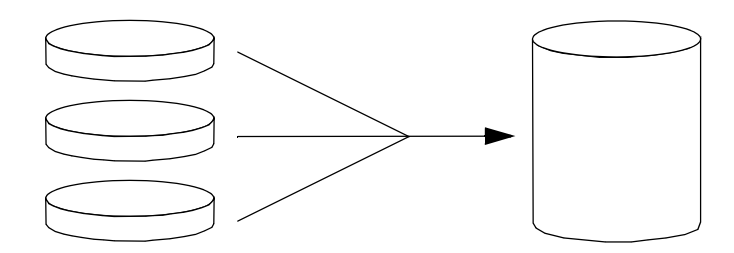

이 방법을 사용하여 연결된 디스크에 데이터가 순서대로 저장됩니다. 첫번째 디스크의 공간이 모두 차면 두번째 디스크에, 두번째 디스크의 공간이 모두 차면 세번째 디스크 에 쓰여집니다.

#### RAID 1: 디스크 미러링

디스크 미러링(RAID 1)은 데이터 중복(모든 데이터의 전체 사본을 두 개의 디스크에 따 로 저장)을 사용하여 디스크 오류로 인한 데이터 손실을 방지하는 기술입니다. 하나의 논리적 볼륨이 별개의 두 디스크에 복제됩니다.

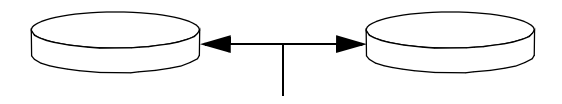

운영 체제가 미러링된 볼륨에 쓰기 작업을 수행해야 할 경우 두 개의 디스크가 모두 업 데이트됩니다. 디스크는 항상 동일한 정보를 갖도록 유지됩니다. 운영 체제가 미러링된 볼륨에서 읽어야 할 경우 당시 가장 빨리 액세스할 수 있는 디스크에서 읽습니다. 이렇 게 하면 읽기 작업의 성능을 향상시킬 수 있습니다.

RAID 1은 최고 수준의 데이터 보호를 제공합니다. 그러나 저장 비용이 비싸고 모든 데 이터가 두 번 저장되므로 쓰기 성능이 저하됩니다.

#### RAID 0: 디스크 스트리핑

디스크 스트리핑(RAID 0)은 여러 디스크 드라이브를 병렬로 사용하여 시스템 처리량 을 증가시키는 기술입니다. 스트리핑되지 않은 디스크에서는 운영 체제가 단일 블록을 단일 디스크에 쓰는 반면 스트리핑된 배열에서는 각 블록이 나뉘어 데이터에 해당하는 부분이 동시에 다른 디스크에 쓰여집니다.

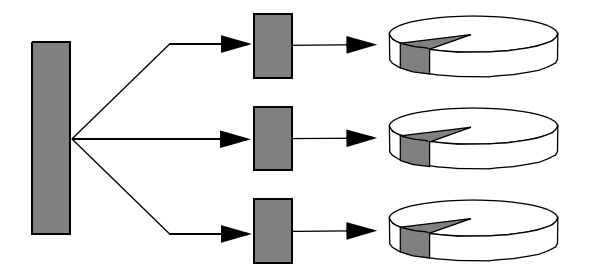

RAID 0을 사용하는 시스템이 RAID 1 또는 5를 사용하는 시스템보다 성능이 우수하지 만 오류가 발생한 디스크 드라이브에 저장된 데이터를 가져오거나 재구성할 수 없기 때 문에 데이터 손실 가능성은 더 큽니다.

#### RAID 5: 패리티로 디스크 스트리핑

RAID 5는 각 디스크 쓰기에서 패리티 정보를 포함하는 디스크 스트리핑을 구현한 것입 니다. 이 기술의 장점은 RAID 5 어레이의 한 디스크에서 오류가 발생할 경우 오류가 발 생한 드라이브의 모든 정보가 나머지 디스크의 데이터와 패리티를 사용하여 재생성된 다는 점입니다.

RAID 5를 사용하는 시스템 성능은 RAID 0과 RAID 1의 중간 정도입니다. 그러나 RAID 5은 제한된 데이터 중복을 제공합니다. 두 개 이상의 디스크에서 오류가 발생할 경우 모든 데이터가 손상됩니다.

#### 핫 스페어(데이터 재배치)

핫 스페어 배열에서 한 개 이상의 디스크 드라이브가 시스템에 설치되어 있지만 정상 작동 시에는 사용되지 않습니다. 사용 드라이브 중 하나에서 오류가 발생할 경우 오류 디스크의 데이터는 자동으로 재구성되어 핫 스페어 디스크에 생성됩니다. 따라서 전체 데이터 세트는 가용성을 유지할 수 있습니다.

자세한 내용은 Solstice DiskSuite 소프트웨어와 함께 제공된 설명서를 참조하십시오.

# <span id="page-155-0"></span>Solaris luxadm 유틸리티 정보

luxadm 프로그램은 Sun Fire V890 내부 FC-AL(Fibre Channel-Arbitrated Loop) 저장 장치 하위 시스템과 지원되는 외부 저장 장치 어레이를 관리하기 위한 명령줄 관리 유 틸리티입니다. luxadm을 사용하여 디스크 핫플러그 작업 등 물리적 디스크 관리 작업 을 수행합니다. luxadm 유틸리티는 Solaris OS를 설치할 때 자동으로 설치됩니다.

luxadm 유틸리티는 여러 가지 하위 명령과 명령줄 옵션을 통해 다양한 제어 및 질의 작 업을 수행합니다. luxadm을 사용하여 다음을 수행할 수 있습니다.

- Sun Fire V890 내부 저장 장치 어레이에 외장명 지정
- 물리적 및 논리적 장치 경로, WWN(World Wide Names), 저장 장치 어레이와 개별 디스크의 외장명 표시
- 모든 어레이나 개별 디스크의 구성, 환경, 상태 정보 표시
- 특정 디스크를 단일 호스트 전용으로 예약
- 디스크의 핫플러그 설치 또는 제거를 수행
- 대량 저장 장치 구성 요소의 펌웨어와 fcode 업데이트를 다운로드

주 **–** 전면 패널의 키 스위치를 잠금 위치로 설정하면 시스템 펌웨어의 재프로그래밍을 방지할 수 있습니다. 펌웨어 업데이트 작업이 시작된 후 키 스위치를 잠금 위치로 설정 한 경우에는 작업을 계속하여 완료할 수 있습니다. 전면 패널 키 스위치에 대한 자세한 내용은 11[페이지의](#page-32-0) "상태 및 제어 패널 정보"를 참조하십시오.

### 자세한 정보

*Platform Notes: Using luxadm Software*에는 Sun Fire V890 내부 디스크 드라이브의 핫플 러그 절차에 대한 설명을 포함하여 luxadm 유틸리티에 관한 정보가 나와 있습니다. 이 설명서는 Sun Fire V890 Documentation CD에 들어 있습니다. 또한 luxadm(1M) 매뉴 얼 페이지를 참조하고 최신 내용은 *Sun Fire V890* 서버 제품 안내서를 참조하십시오.

# <span id="page-156-0"></span>Sun Cluster 소프트웨어 정보

Sun Cluster 소프트웨어를 사용하여 클러스터 구성으로 여러 Sun 서버를 연결할 수 있 습니다. 클러스터는 가용성과 확장성이 뛰어난 단일 시스템으로 작동하도록 상호 연결 된 노드 그룹니다. 노드는 Solaris 소프트웨어의 단일 인스턴스입니다. 노드는 독립형 서버 또는 독립형 서버의 도메인에서 실행될 수 있습니다. Sun Cluster 소프트웨어를 사용하여 온라인 상태에서 노드를 추가하거나 제거할 수 있으며 특정 요구에 맞게 서버 를 결합 및 일치시킬 수 있습니다.

Sun Cluster 소프트웨어는 자동 오류 감지 및 복구 기능을 통해 뛰어난 가용성과 확장 성을 제공하며 업무에 필수적인 응용 프로그램과 서비스를 필요로 할 때 항상 사용할 수 있도록 보장합니다.

Sun Cluster 소프트웨어를 설치하면 한 노드에서 오류가 발생했을 때 클러스터의 다른 노드가 자동으로 작업 부하를 승계하여 처리합니다. 이 소프트웨어는 로컬 응용 프로그 램의 재시작, 개별 응용 프로그램 복구, 로컬 네트워크 어댑터 복구 등의 기능을 통해 예 측성과 신속한 복구 능력을 제공합니다. Sun Cluster 소프트웨어는 모든 사용자에게 계 속적인 서비스를 보장함으로써 정지 시간을 줄이고 생산성을 대폭 향상시킵니다.

이 소프트웨어를 사용하여 동일한 클러스터에서 표준 및 병렬 응용 프로그램을 모두 실 행할 수 있습니다. 이 소프트웨어는 노드의 동적 추가 또는 제거를 지원하며 Sun 서버 와 저장 장치 제품이 다양한 구성에서 클러스터되도록 해줍니다. 더불어 기존의 자원을 더욱 효율적으로 사용할 수 있어 비용을 좀더 줄일 수 있습니다.

Sun Cluster 소프트웨어를 사용하면 노드를 최대 10Km까지 분리할 수 있습니다. 따라 서 한 위치에서 재난이 발생할 경우에도 업무에 필수적인 모든 데이터와 서비스를 오류 가 발생하지 않은 다른 위치에서 계속 사용할 수 있습니다.

자세한 내용은 Sun Cluster 소프트웨어와 함께 제공된 설명서를 참조하십시오.

# LED 상태 표시기

- 이 장에서는 시스템의 내부 및 후면 패널 LED 상태 표시기에 관한 정보를 제공합니다. 이 장에서 다루는 주제는 다음과 같습니다.
- 138[페이지의](#page-159-0) "CPU/메모리 슬롯 LED 정보"
- 139[페이지의](#page-160-1) "PCI 슬롯 LED 정보"
- 141[페이지의](#page-162-0) "전원 공급 LED 정보"
- 142[페이지의](#page-163-0) "팬 트레이 LED 정보"
- 143[페이지의](#page-164-0) "디스크 드라이브 LED 정보"
- 146[페이지의](#page-167-0) "기가비트 이더넷 LED 정보"

시스템의 전면 패널 LED 표시기에 관한 설명은 11[페이지의](#page-32-0) "상태 및 제어 패널 정보"를 참조하십시오.

# <span id="page-159-0"></span>CPU/메모리 슬롯 LED 정보

CPU/메모리 슬롯 LED는 CPU/메모리 슬롯 B와 C 사이의 수평 패널에 위치하며 오른 쪽 도어를 열면 볼 수 있습니다. 아래와 같이 각 CPU/메모리 슬롯에는 두 개의 LED가 있습니다.

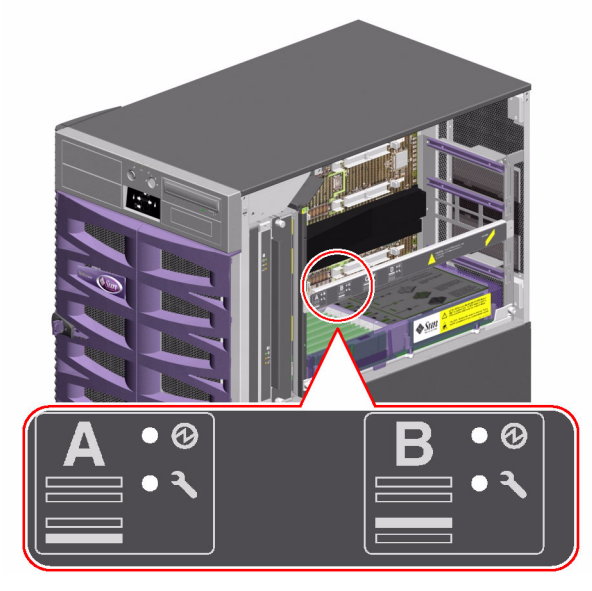

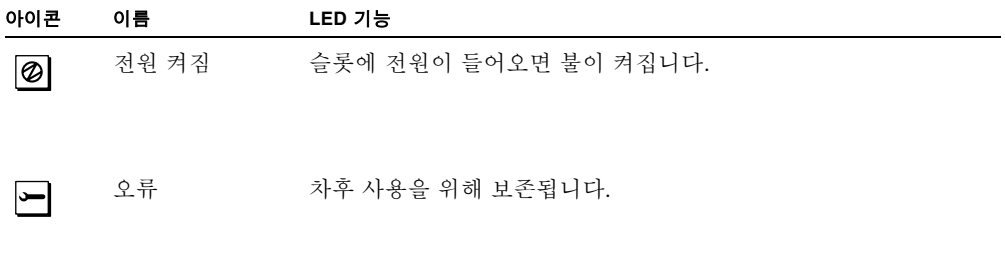

# <span id="page-160-1"></span><span id="page-160-0"></span>PCI 슬롯 LED 정보

PCI 슬롯 LED는 PCI 슬롯 오른쪽의 수직 브래킷에 위치하며 왼쪽 도어를 열면 볼 수 있 습니다. 아래와 같이 각 PCI 슬롯에는 세 개의 LED가 있습니다.

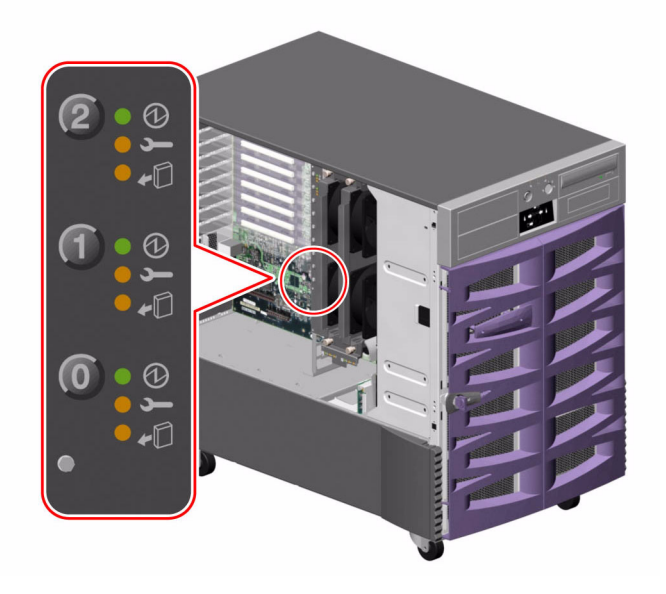

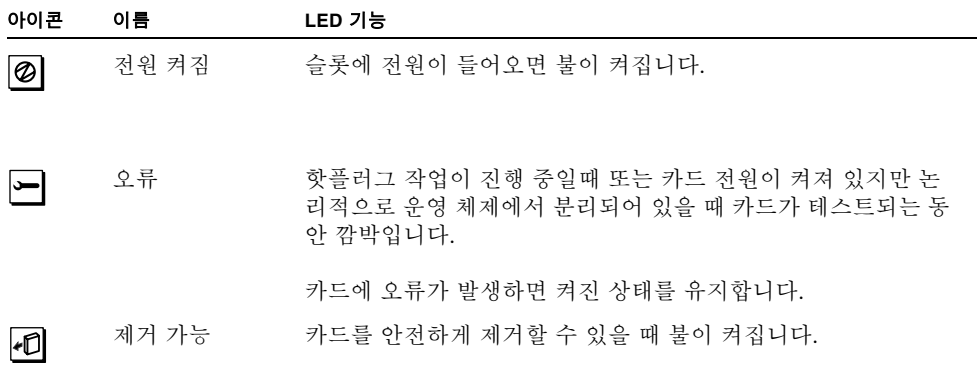

다음 표에서는 여러 가지 LED 상태에 관한 해석 방법을 보여줍니다.

| ⊗  | ۔∟  | ۰Ŋ |                                                                                    |
|----|-----|----|------------------------------------------------------------------------------------|
|    |     |    | 해석                                                                                 |
| 꺼짐 | 꺼짚  | 꺼짐 | 슬롯 저워이 꺼져 있습니다. PCI 카드를 삽입하여 핫플러그<br>작업을 아저하게 시작할 수 있습니다.                          |
| 켜짐 | 깜빡임 | 꺼짐 | 설치된 카드가 테스트, 구성 또는 구성 해제중입니다. 그렇지<br>않으면 카드 전원이 켜져 있지만 논리적으로 운영 체제에서<br>분리되어 있습니다. |
| 켜짐 | 꺼짐  | 꺼짐 | 슬롯 전원이 켜져 있고 PCI 카드가 정상적으로 작동중입니다.                                                 |
| 꺼짐 | 켜짐  | 켜짐 | PCI 카드에 오류가 발생했습니다. 카드를 안전하게 제거할<br>수 있습니다.                                        |
| 꺼짐 | 꺼짐  | 켜짐 | 카드를 안전하게 제거할 수 있습니다.                                                               |
|    |     |    |                                                                                    |

주 **–** 슬롯이 비어 있고 오류 또는 제거 가능 LED가 켜져 있는 경우, 슬롯의 누름 버튼을 누르면 LED가 꺼집니다.

PCI 카드와 핫플러그 작업에 관한 자세한 내용은 다음을 참조하십시오.

- 54[페이지의](#page-75-0) "PCI 카드 및 버스 정보"
- 123[페이지의](#page-144-1) "핫플러그 및 핫스왑 가능 구성 요소 정보"

# <span id="page-162-0"></span>전원 공급 LED 정보

아래와 같이 각 전원 공급 장치의 후면에는 세 개의 LED가 있습니다.

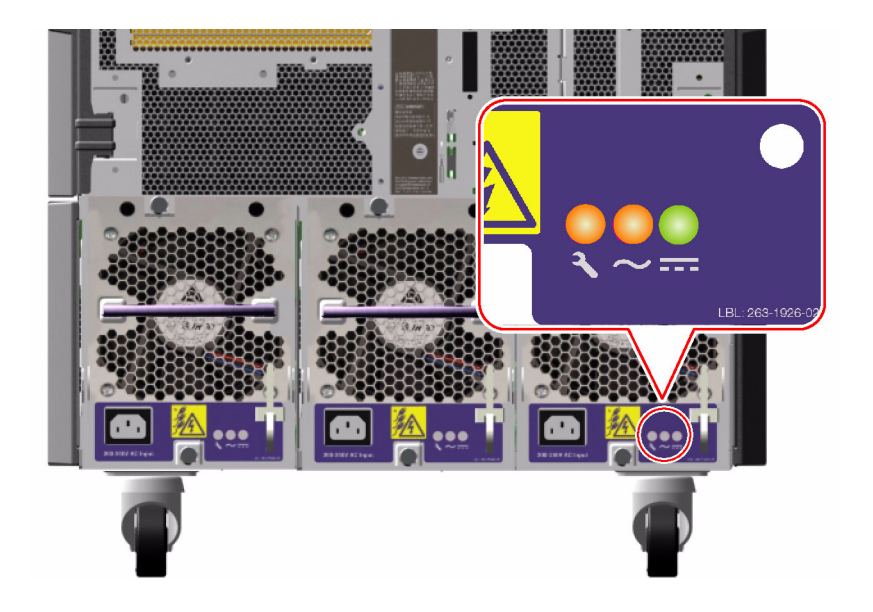

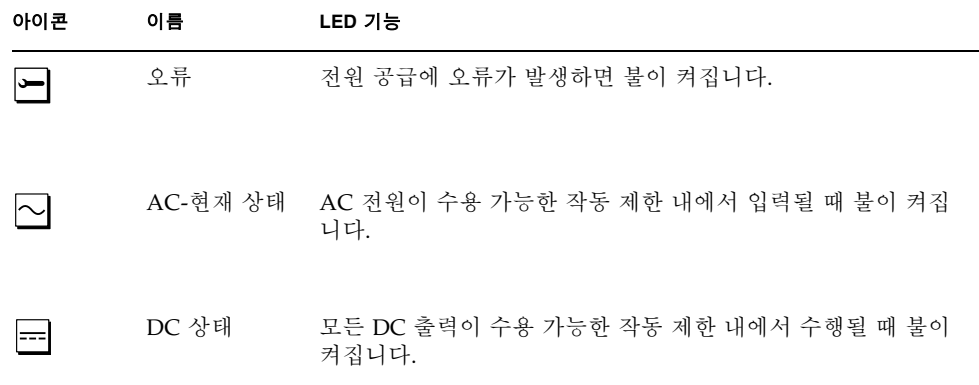

# <span id="page-163-0"></span>팬 트레이 LED 정보

시스템 상태 및 제어 패널의 열 오류 LED는 전체적인 냉각 시스템 상태를 나타냅니다. 열 오류 LED는 팬 고장이나 과열 조건이 감지되면 불이 켜집니다. 시스템 내부의 LED 는 각 팬 트레이 어셈블리의 오류 상태를 나타냅니다.

팬 트레이 LED는 각 팬 트레이 어셈블리의 측면 또는 아래에 위치합니다. 아래와 같이 각 팬 트레이에는 세 개의 LED가 있습니다.

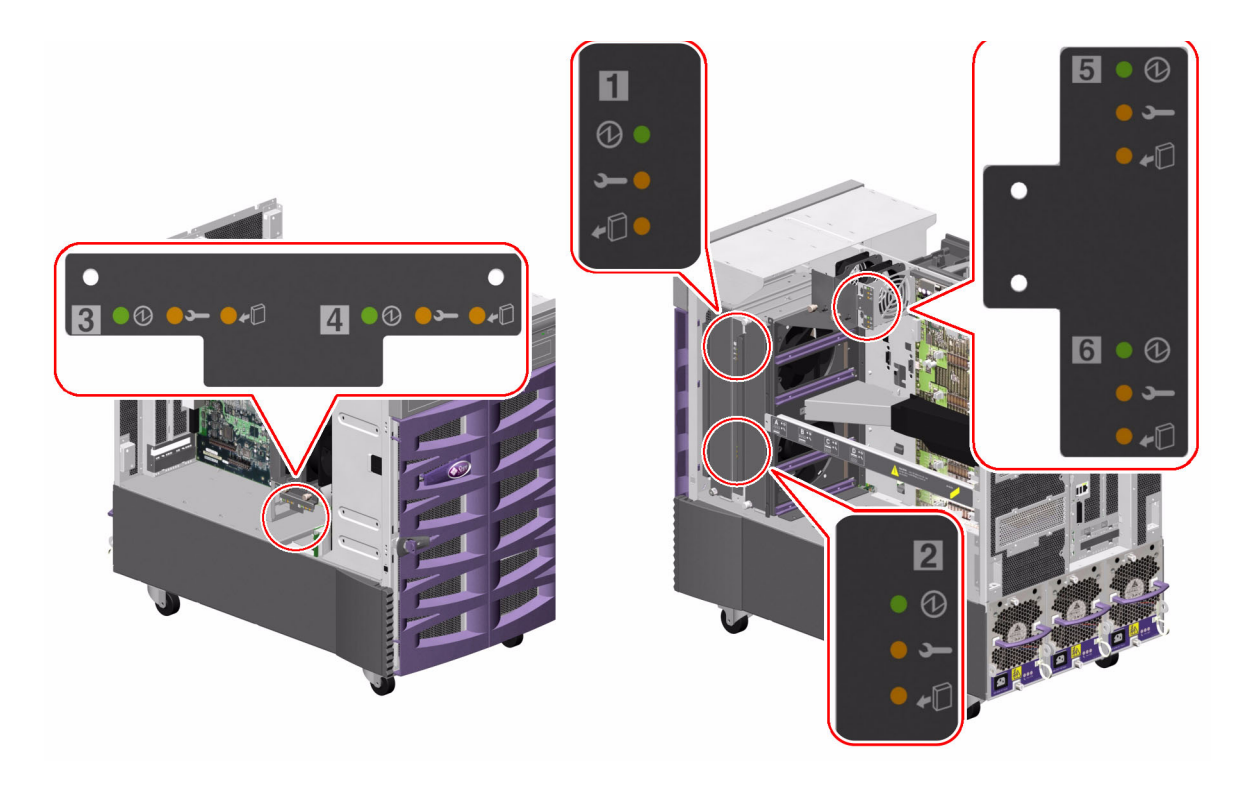

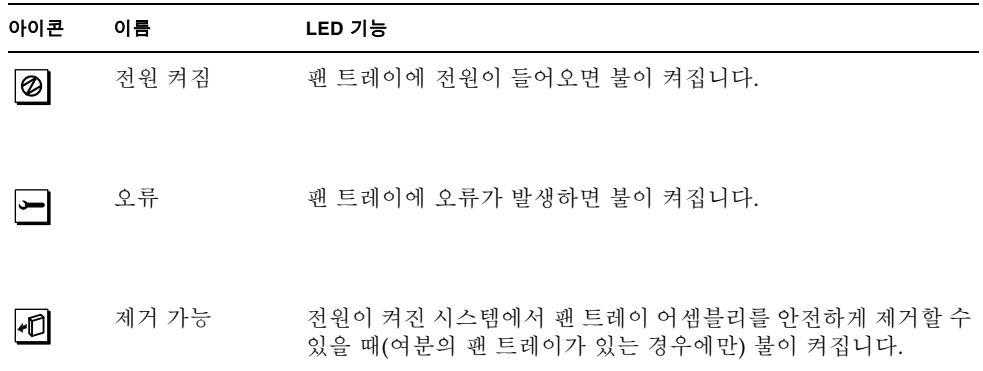

다음 표에서는 여러 가지 LED 상태에 관한 해석 방법을 보여줍니다.

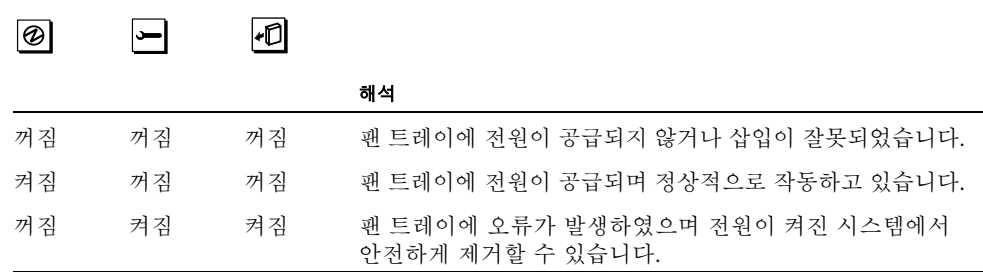

팬 트레이와 핫플러그 작업에 관한 자세한 내용은 다음을 참조하십시오.

- 62[페이지의](#page-83-0) "팬 트레이 정보"
- 123[페이지의](#page-144-1) "핫플러그 및 핫스왑 가능 구성 요소 정보"

# <span id="page-164-0"></span>디스크 드라이브 LED 정보

시스템 상태 및 제어 패널의 디스크 오류 LED는 디스크 하위 시스템의 일반 상태를 나 타냅니다. 디스크 오류 LED는 디스크 하위 시스템에서 오류가 발견되면 불이 켜집니다. 시스템 내부의 LED는 개별 디스크 드라이브의 오류 상태를 나타냅니다.

각 디스크 드라이브에는 세 개의 LED가 있습니다. 아래 그림과 같이 디스크 드라이브 LED는 디스크 케이지 전면에 위치합니다.

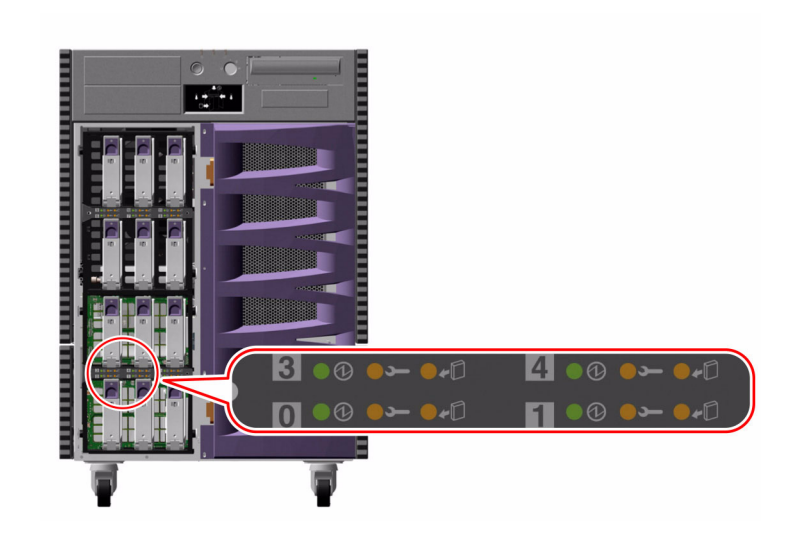

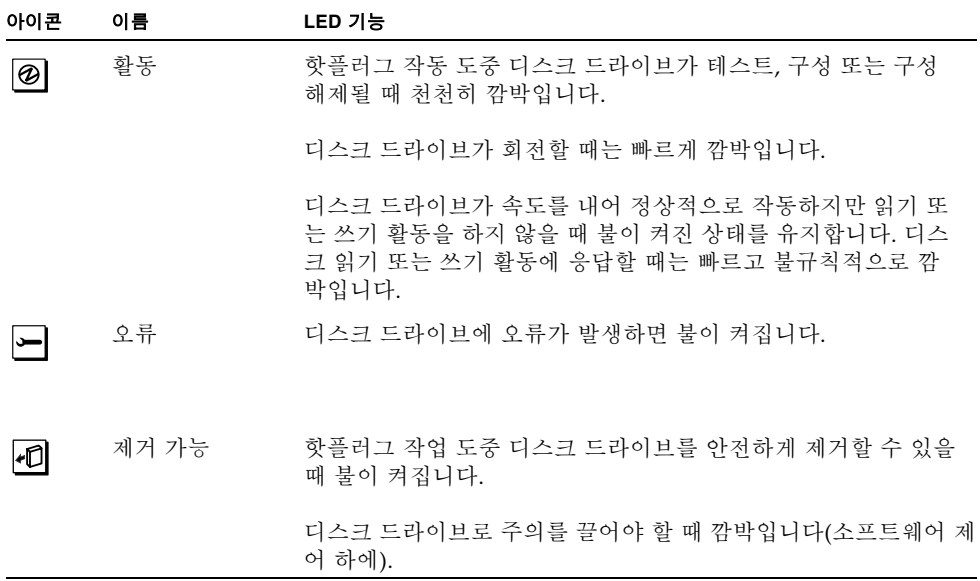

다음 표에서는 여러 가지 LED 상태에 관한 해석 방법을 보여줍니다.

| ℗           | ىس |    |                                                             |
|-------------|----|----|-------------------------------------------------------------|
|             |    |    | 하석                                                          |
| 꺼짐          | 꺼짐 | 꺼짐 | 슬롯 저워이 꺼져 있습니다. 디스크 드라이브를 핫플러<br>그 작업의 일부로 안전하게 삽입할 수 있습니다. |
| 빠른 깜박임      | 꺼짐 | 꺼짐 | 디스크 드라이브가 회전중입니다.                                           |
| 느린 깜박임      | 꺼짐 | 꺼짐 | 디스크 드라이브가 핫플러그 작업 도중 구성 또는 구성<br>해제되고 있습니다.                 |
| 켜짐          | 꺼짐 | 꺼짐 | 디스크 드라이브가 속도를 내며 정상적으로 작동합니다.                               |
| 불규칙적<br>깎박임 | 꺼짐 | 꺼짐 | 디스크 드라이브에 읽기 또는 쓰기 활동이 수행중입니다.                              |
| 켜짐          | 켜짐 | 꺼짐 | 디스크 드라이브에 오류가 발생했습니다.                                       |
| 꺼짐          | 꺼짐 | 켜짐 | 디스크 드라이브를 핫플러그 작업의 일부로 안전하게<br>제거할 수 있습니다.                  |

디스크 드라이브와 핫플러그 작업에 대한 자세한 내용은 다음을 참조하십시오.

- 80[페이지의](#page-101-0) "내장용 디스크 드라이브 정보"
- 123[페이지의](#page-144-1) "핫플러그 및 핫스왑 가능 구성 요소 정보"

# <span id="page-167-0"></span>기가비트 이더넷 LED 정보

네 개의 LED가 기가비트 이더넷 포트에 대한 상태 정보를 제공합니다. 아래 그림과 같 이 LED는 시스템 후면 패널의 기가비트 이더넷 포트 위에 위치합니다.

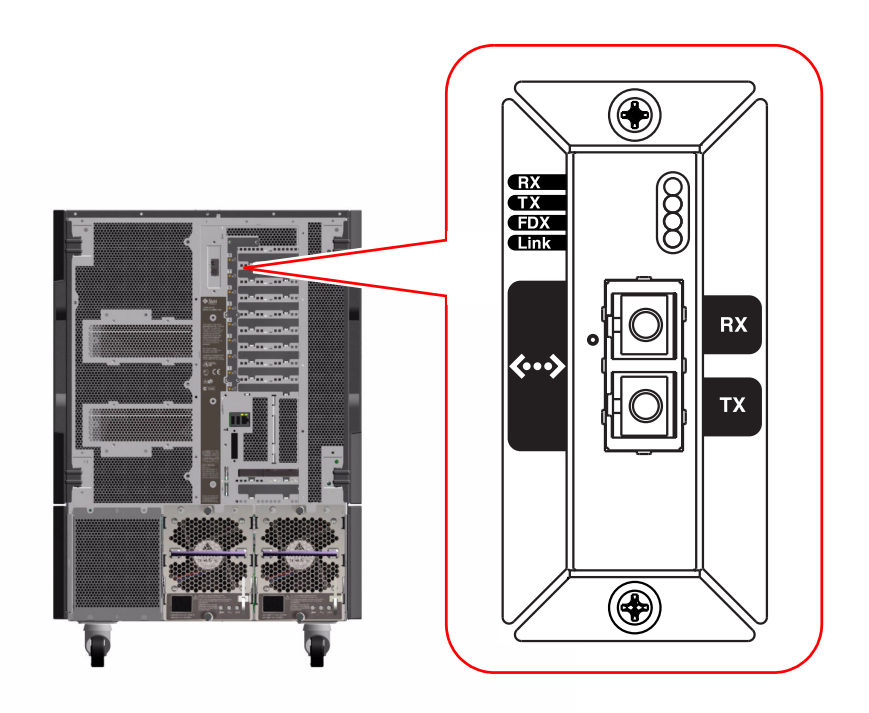

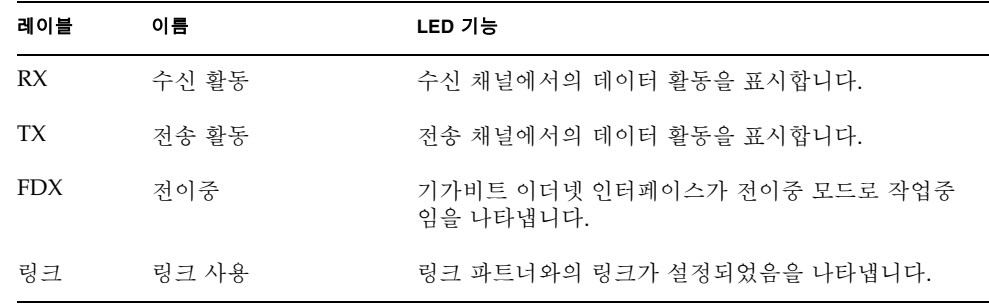

# 착탈식 매체 저장 장치 사용

이 장에서는 착탈식 매체 저장 장치 사용법에 관한 기본적인 내용을 설명합니다.

- 이 장에서 다루는 항목은 다음과 같습니다.
- 148페이지의 "[드라이브에](#page-169-0) CD 또는 DVD 삽입하는 방법"
- 150페이지의 "[소프트웨어](#page-171-0) 명령으로 CD 또는 DVD 꺼내는 방법"
- 151[페이지의](#page-172-0) "수동으로 CD 또는 DVD 꺼내는 방법"
- 153[페이지의](#page-174-0) "비상시 CD 또는 DVD 꺼내는 방법"
- 155[페이지의](#page-176-0) "CD 또는 DVD 청소 방법"
- 157[페이지의](#page-178-0) "테이프 카트리지 삽입 방법"
- 158[페이지의](#page-179-0) "테이프 카트리지 제거 방법"
- 159[페이지의](#page-180-0) "테이프 드라이브 제어 방법"
- 159[페이지의](#page-180-1) "테이프 드라이브 청소 방법"

이 장에서 다루는 기타 정보는 다음과 같습니다.

- 148페이지의 ["DVD-ROM](#page-169-1) 드라이브 정보"
- 156[페이지의](#page-177-0) "테이프 드라이브 및 테이프 카트리지 정보"

Sun Fire V890 서버에서는 전면 패널에서 세 개의 마운팅 베이를 액세스할 수 있습니 다. 그 중 하나의 베이에는 모든 시스템 구성의 표준인 IDE DVD-ROM 드라이브가 있 습니다.

다른 두 개의 베이에는 별도로 주문해야 하는 선택 사양 와이드(68핀) SCSI 착탈식 장치 를 설치할 수 있습니다. 테이프 드라이브 옵션은 또한 SCSI 케이블(Sun 부품 번호 X912A)과 SCSI 어댑터 카드(Sun 부품 번호 X6758A)를 필요로하며 이 둘은 별도로 주 문해야 합니다.

금속 분리판을 제거하여 두 개의 SCSI 장치 베이를 하나의 전체 높이 베이로 만들 수 있 습니다.

# <span id="page-169-1"></span>DVD-ROM 드라이브 정보

시스템의 DVD-ROM 드라이브에는 다음 정보가 들어 있는 사양서가 함께 제공됩니다.

- 드라이브에 사용할 수 있는 DVD-ROM 디스크 유형
- 취급 및 보관 정보
- 물리적 특성
- 전원 요구 사항
- 청소 지침
- DVD-ROM 드라이브 제어, 표시기, 점퍼 설정에 대한 설명

# <span id="page-169-0"></span>드라이브에 CD 또는 DVD 삽입하는 방법

### 수행할 작업

**1. DVD-ROM** 드라이브의 꺼내기 단추를 눌러 드라이브 트레이를 꺼냅니다**.**

#### **2.** 드라이브 트레이에 **CD** 또는 **DVD**를 레이블이 위를 향하도록 놓습니다**.**

디스크는 단면 또는 양면 저장 매체입니다. 아래 그림과 같이 디스크를 해당 레이블이 위를 향하도록 트레이에 놓으십시오.

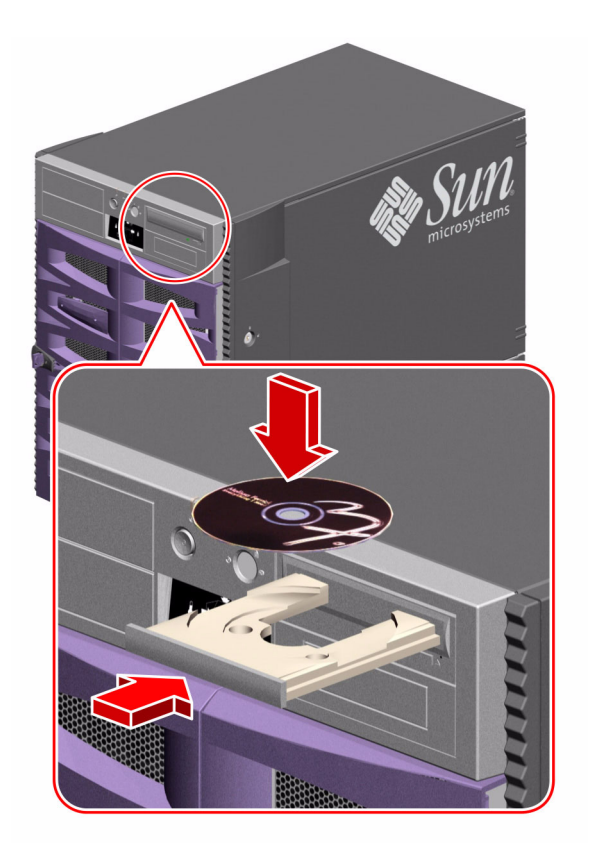

**3.** 트레이를 드라이브 안으로 살짝 밀어 넣습니다**.** 

드라이브에는 트레이를 드라이브 안으로 들어가게 하는 자동 닫기 메커니즘이 있습니다.

# 다음 내용

다음 세 가지 방법 중 하나를 사용하여 드라이브에서 CD 또는 DVD를 꺼낼 수 있습니다.

- [소프트웨어](#page-171-0) 명령 사용 150페이지의 "소프트웨어 명령으로 CD 또는 DVD 꺼내는 [방법](#page-171-0)" 참조
- [수동으로](#page-172-0) 꺼내기 151페이지의 "수동으로 CD 또는 DVD 꺼내는 방법" 참조
- 비상 절차 사용 153[페이지의](#page-174-0) "비상시 CD 또는 DVD 꺼내는 방법" 참조

# <span id="page-171-0"></span>소프트웨어 명령으로 CD 또는 DVD 꺼내 는 방법

### 시작하기 전에

서버를 시스템 콘솔 없이 설정한 경우, 소프트웨어 명령을 실행하려면 시스템 콘솔을 설정해야 합니다. 다음을 참조하십시오.

■ 30[페이지의](#page-51-0) "콘솔 설치 정보"

### 수행할 작업

#### **1.** 시스템 콘솔 장치에서 디렉토리를 /cdrom 계층에 없는 디렉토리로 변경합니다**.**

**2.** 다음 명령을 입력하여 **CD** 또는 **DVD**를 꺼냅니다**.**

% **eject cdrom**

디스크가 나옵니다.

#### **3.** 디스크가 나오지 않으면 **DVD-ROM** 드라이브에 액세스하는 모든 프로세스를 중지한 다음 단계 **2**를 반복합니다**.**

드라이브를 사용하는 동안에는 디스크를 꺼낼 수 없습니다. DVD-ROM 드라이브에 액 세스하는 모든 프로세스를 중지하려면 수퍼유저 권한으로 다음을 입력하십시오.

```
% su
Password:
# fuser -k /cdrom/cdrom0
```
주 **–** 프로세스를 갑자기 중지하기 전에 사용자에게 경고해야 합니다. 명령 fuser -u /cdrom/cdrom0 명령을 사용하면 DVD-ROM 드라이브에 액세스하고 있는 사용자를 확인할 수 있습니다. fuser 명령에 대한 자세한 내용은 *Solaris System Administrator's Guide*를 참조하십시오.

## 다음 내용

다음 방법 중 하나를 사용하여 디스크를 꺼낼 수도 있습니다.

- [수동으로](#page-172-0) 꺼내기 151페이지의 "수동으로 CD 또는 DVD 꺼내는 방법" 참조
- 비상 절차 사용 153[페이지의](#page-174-0) "비상시 CD 또는 DVD 꺼내는 방법" 참조

# <span id="page-172-0"></span>수동으로 CD 또는 DVD 꺼내는 방법

### 시작하기 전에

서버를 시스템 콘솔 없이 설정한 경우, 소프트웨어 명령을 실행하려면 시스템 콘솔을 설정해야 합니다. 다음을 참조하십시오.

■ 30[페이지의](#page-51-0) "콘솔 설치 정보"

수행할 작업

#### **1.** 시스템 콘솔 장치에서 디렉토리를 /cdrom 계층에 없는 디렉토리로 변경합니다**.**

#### **2.** 전면 패널에서 꺼내기 단추를 누릅니다**.**

디스크를 꺼낼 수 있도록 드라이브에서 트레이가 나옵니다.

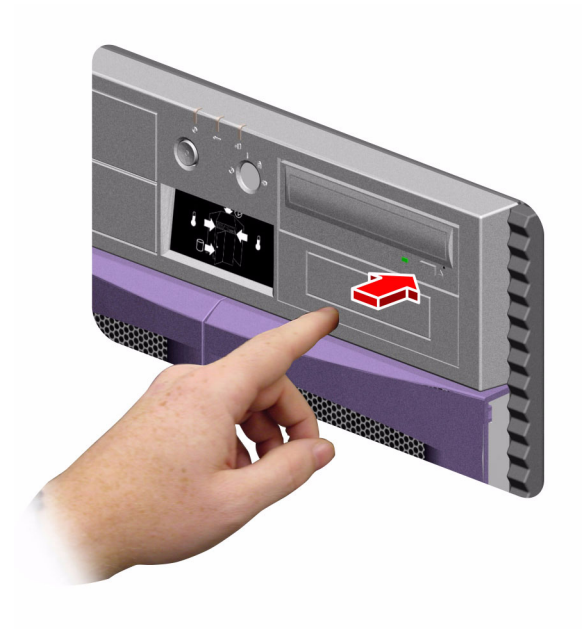

#### **3.** 디스크가 나오지 않으면 **DVD-ROM** 드라이브에 액세스하는 모든 프로세스를 중지한 다음 단계 **2**를 반복합니다**.**

드라이브를 사용하는 동안에는 디스크를 꺼낼 수 없습니다. DVD-ROM 드라이브에 액 세스하는 모든 프로세스를 중지하려면 수퍼유저 권한으로 다음을 입력하십시오.

% **su** Password: # **fuser -k /cdrom/cdrom0**

주 **–** 프로세스를 갑자기 중지하기 전에 사용자에게 경고해야 합니다. fuser -u /cdrom/cdrom0 명령을 사용하면 DVD-ROM 드라이브에 액세스하고 있는 사용자를 확인할 수 있습니다. fuser 명령에 대한 자세한 내용은 *Solaris System Administrator's Guide*를 참조하십시오.

### 다음 내용

다음 방법 중 하나를 사용하여 디스크를 꺼낼 수도 있습니다.

- [소프트웨어](#page-171-0) 명령 사용 150페이지의 "소프트웨어 명령으로 CD 또는 DVD 꺼내는 [방법](#page-171-0)" 참조
- 비상 절차 사용 153[페이지의](#page-174-0) "비상시 CD 또는 DVD 꺼내는 방법" 참조

# <span id="page-174-0"></span>비상시 CD 또는 DVD 꺼내는 방법

## 시작하기 전에

긴급 상황에서만 (예: 디스크를 꺼낼 때 꺼내기 단추가 작동하지 않는 경우) 비상 꺼내 기 절차를 사용하십시오.

수행할 작업

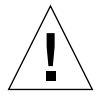

주의 **–** 디스크를 넣은 상태에서 이 절차를 사용할 경우, 시스템에 있는 데이터의 품질 이 저하되거나 손상될 수 있습니다.

#### **1.** 시스템의 전원을 끕니다**.**

37[페이지의](#page-58-0) "시스템 전원 끄는 방법"을 참조하십시오.

- **2.** 큰 페이퍼 클립의 한 쪽 끝을 곧게 폅니다**.**
- **3.** 클립의 곧게 편 쪽을 비상 꺼내기 구멍에 넣고 꼭 누릅니다**.**
- **4.** 클립을 구멍에 삽입한 후 드라이브에서 트레이를 잡아 당깁니다**.**

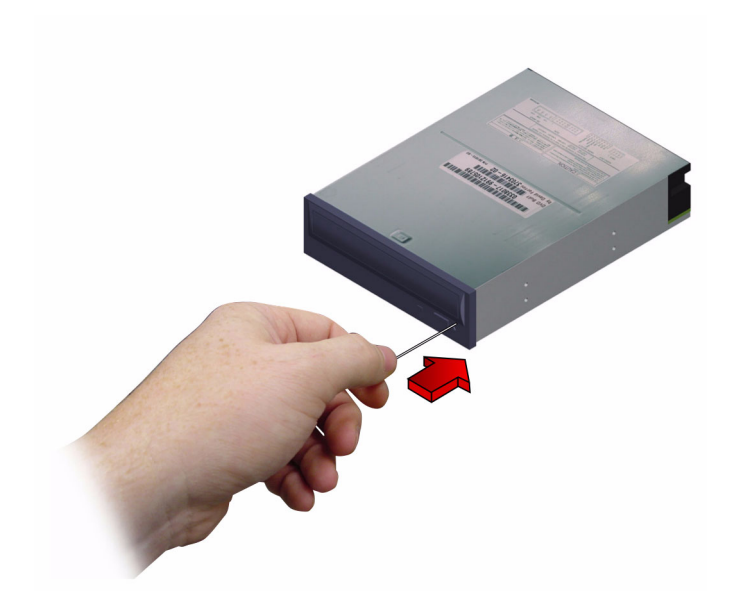

# 다음 내용

다음 방법 중 하나를 사용하여 디스크를 꺼낼 수도 있습니다.

- [소프트웨어](#page-171-0) 명령 사용 150페이지의 "소프트웨어 명령으로 CD 또는 DVD 꺼내는 [방법](#page-171-0)" 참조
- [수동으로](#page-172-0) 꺼내기 151페이지의 "수동으로 CD 또는 DVD 꺼내는 방법" 참조

# <span id="page-176-0"></span>CD 또는 DVD 청소 방법

## 시작하기 전에

CD 또는 DVD를 꺼내어 트레이에서 제거합니다. 다음을 참조하십시오.

■ 150페이지의 "[소프트웨어](#page-171-0) 명령으로 CD 또는 DVD 꺼내는 방법"

주 **–** 드라이브가 디스크를 읽을 수 없는 경우는 디스크가 더럽거나 먼지가 있는 것입니다.

수행할 작업

#### **1.** 압축 공기로 디스크를 청소합니다**.**

압축 공기로 쌓인 먼지와 큰 이물질을 대부분 제거할 수 있습니다. 드라이브 읽기 헤드 에 액세스할 수 있는 경우, 먼지가 없는지 확인하십시오.

#### **2.** 압축 공기를 분사하여 디스크의 먼지를 제거할 수 없을 경우에는 부드럽고 깨끗하며 보 풀 없는 마른 천을 사용하여 디스크를 닦아 주십시오**.**

- 중앙에서 바깥쪽을 향해 *방사형으로* 디스크의 데이터 영역을(필요 시 양면 모두) 닦 으십시오.
- 원 모양으로 닦지 *마십시오*.
- 디스크의 오염된 영역만 닦으십시오.

다음 그림은 CD 또는 DVD를 청소하는 올바른 방법과 틀린 방법을 보여줍니다.

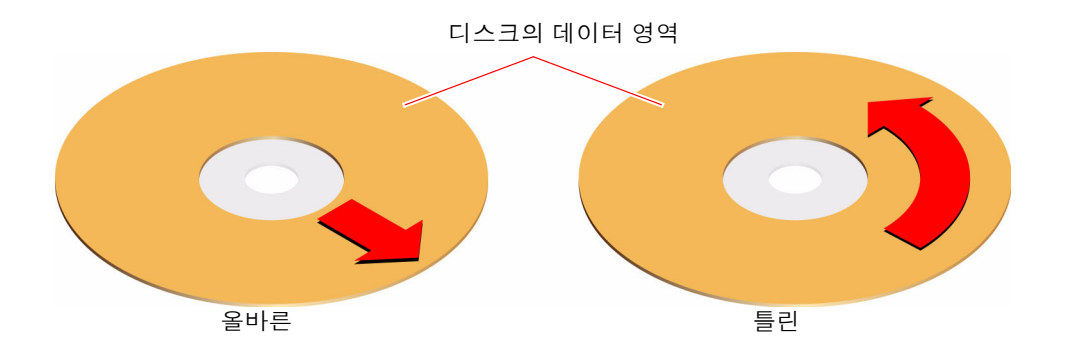

## 다음 내용

드라이브에 CD 또는 DVD를 넣으려면 다음을 참조하십시오.

■ 148페이지의 "[드라이브에](#page-169-0) CD 또는 DVD 삽입하는 방법".

# <span id="page-177-0"></span>테이프 드라이브 및 테이프 카트리지 정보

Sun Microsystems는 시스템용으로 여러 가지 다른 테이프 드라이브를 제공합니다. 각 테이프 드라이브에는 다음 정보가 들어 있는 사양서가 함께 제공됩니다.

- 드라이브와 함께 사용할 수 있는 카트리지 유형
- 카트리지 저장 용량
- 취급 및 보관 정보
- 물리적 특성
- 전원 요구 사항
- 청소 지침
- 제어, 표시기, 점퍼 설정에 관한 설명

### 테이프 카트리지의 취급 및 보관

다음의 일반적인 취급 및 보관 정보는 시스템에 제공된 모든 테이프 드라이브용 카트리 지에 적용됩니다.

- 카트리지를 모든 자성 물체와 떨어진 곳에 보관하십시오.
- 먼지 없는 환경에 카트리지를 보관하십시오.
- 직사광선을 피하고 열, 냉기, 습기가 발생하는 장소에서 떨어진 곳에 보관하십시오. 실내 상온과 50% 습도가 적당합니다.
- 테이프의 표면을 만지지 마십시오.

### 온도 조절

적절한 온도를 유지하려면 테이프 카트리지를 항상 드라이브와 동일한 온도로 보관하 십시오. 이는 시스템에 제공된 모든 테이프 드라이브에 적용됩니다.

# <span id="page-178-0"></span>테이프 카트리지 삽입 방법

## 수행할 작업

#### **1.** 테이프 카트리지의 쓰기 방지 스위치가 제대로 설정되었는지 확인합니다**.**

잠금 창이 열려 있으면 테이프는 쓰기 방지가 설정된 것입니다.

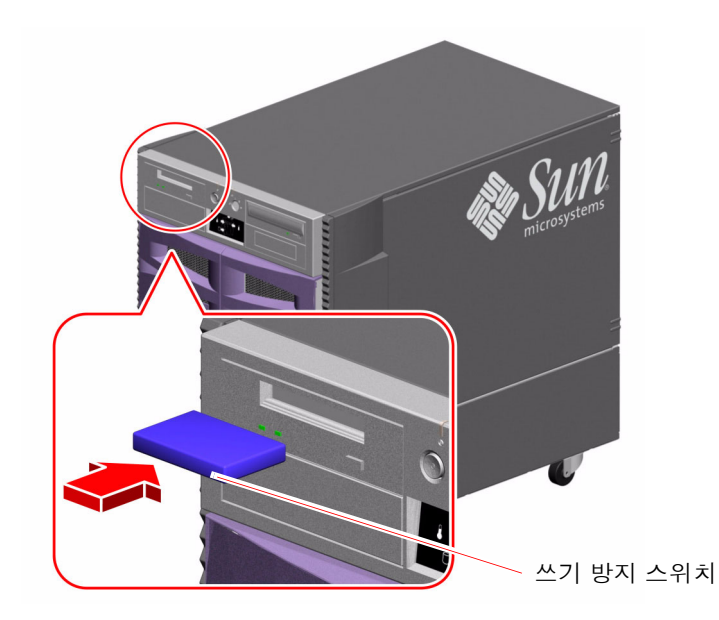

- **2.** 드라이브에 카트리지를 레이블이 위로 향하도록 넣습니다**.**
- **3.** 드라이브가 당길 때까지 카트리지를 밀어 넣습니다**.**

## 다음 내용

드라이브에서 테이프 카트리지를 제거하려면 다음을 참조하십시오.

■ 158[페이지의](#page-179-0) "테이프 카트리지 제거 방법"

# <span id="page-179-0"></span>테이프 카트리지 제거 방법

시작하기 전에

이 절에 나오는 설명은 DDS-3 테이프 드라이브에 적용됩니다. 다른 종류의 테이프 드 라이브를 설치한 경우, 자세한 내용은 드라이브와 함께 제공된 사양서를 참조하십시오.

수행할 작업

#### **1.** 드라이브가 작동 중이 아닌지 확인합니다**.**

녹색 활동 LED에 불이 꺼져 있어야 합니다. LED가 깜박이면 드라이브가 작동중임을 나타내는 것입니다.

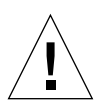

주의 **–** 드라이브가 작동중일 때에는 테이프 카트리지를 꺼내지 마십시오. 데이터가 손 실되거나 장비가 손상될 수 있습니다.

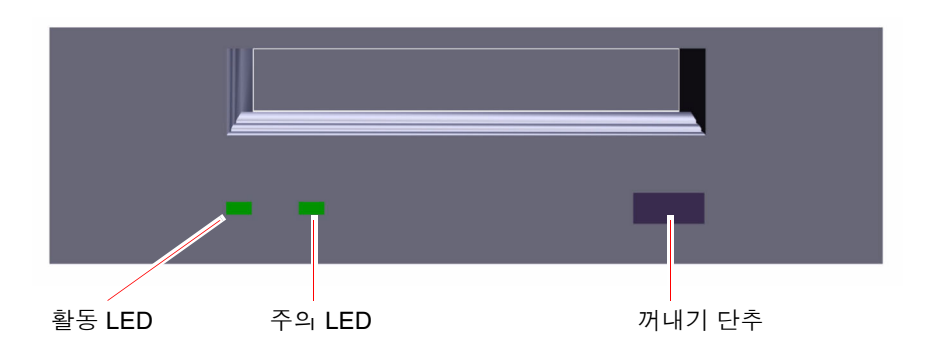

**2.** 꺼내기 단추를 누르고 테이프 카트리지를 꺼냅니다**.**

다음 내용

드라이브에 테이프 카트리지를 넣으려면 다음을 참조하십시오.

■ 157[페이지의](#page-178-0) "테이프 카트리지 삽입 방법"
## 테이프 드라이브 제어 방법

수행할 작업

<span id="page-180-0"></span>테이브 드라이브에서 데이터를 읽고 쓰는 데 필요한 소프트웨어 명령에 관한 자세한 내 용은 *Solaris Handbook for Sun Peripherals* 또는 *Solaris* 사용 설명서를 참조하십시오.

## 테이프 드라이브 청소 방법

## 시작하기 전에

<span id="page-180-1"></span>테이프 드라이브 청소 시기 에 대한 다음 규칙을 준수하십시오.

- 1. 새 테이프를 처음 4시간 사용한 후 드라이브를 청소하십시오.
- 2. 그 이후에는 매 25시간 사용 후 항상 테이프 드라이브를 청소하여 안정된 작동을 유 지하십시오.
- 3. 먼지가 많은 환경에서 사용하거나 자주 사용하지 않는 경우에는 청소 빈도수를 두 배로 늘리십시오.

## 수행할 작업

#### ● 드라이브에 청소용 카트리지를 넣습니다.

테이프가 잠시 동안 작동한 후 자동으로 배출됩니다.

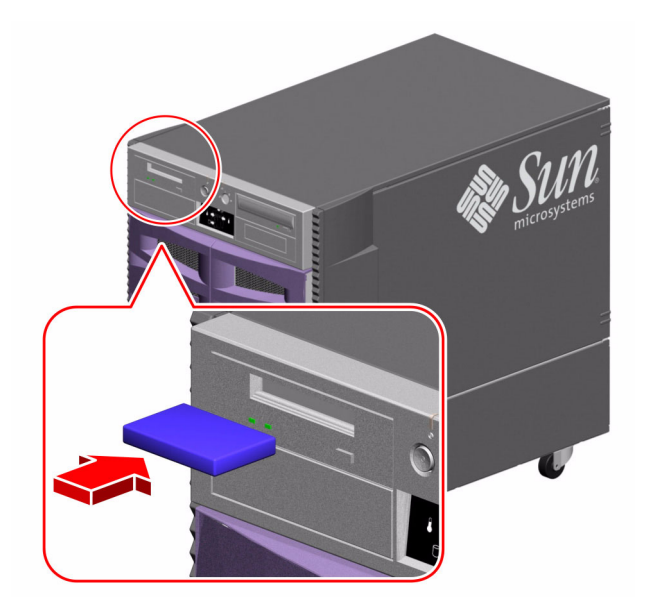

테이프 드라이브를 청소할 때 DDS 승인 청소용 테이프 카트리지가 아닌 카트리지는 사 용하지 마십시오.

# 커넥터 핀아웃

이 부록에서는 시스템 뒷면의 패널 포트 및 핀 배열에 대한 참조 정보를 제공합니다. 이 부록에서 다루는 항목은 다음과 같습니다.

- 162[페이지의](#page-183-0) "직렬 포트 A 및 B 커넥터를 위한 참조 정보"
- 163[페이지의](#page-184-0) "USB 커넥터를 위한 참조 정보"
- 164페이지의 ["Twisted-pair Ethernet\(TPE\)](#page-185-0) 커넥터를 위한 참조 정보"
- 165[페이지의](#page-186-0) "시스템 제어기 이더넷 커넥터를 위한 참조 정보"
- 166[페이지의](#page-187-0) "시스템 제어기 직렬 커넥터를 위한 참조 정보"

## <span id="page-183-0"></span>직렬 포트 A 및 B 커넥터를 위한 참조 정보

직렬 포트는 EIA-423 및 EIA-232D 사양을 준수합니다.

## 직렬 포트 커넥터 다이어그램

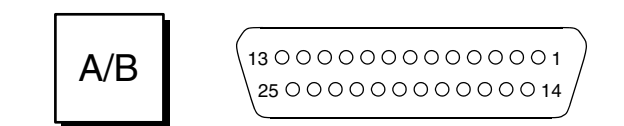

## 직렬 포트 신호

신호 설명이 "A"로 끝나는 것은 신호가 표준 DB-25 직렬 케이블 또는 선택 사양인 DB-25 스플리터 케이블에서 "A"라는 레이블이 붙은 커넥터가 제공하는 포트와 연관되어 있음을 나타냅니다. 신호 설명이 "B"로 끝나는 것은 신호가 선택 사양인 DB-25 스플리 터 케이블에서 "B"라는 레이블이 붙은 커넥터가 제공하는 포트와 연관되어 있음을 나타 냅니다.

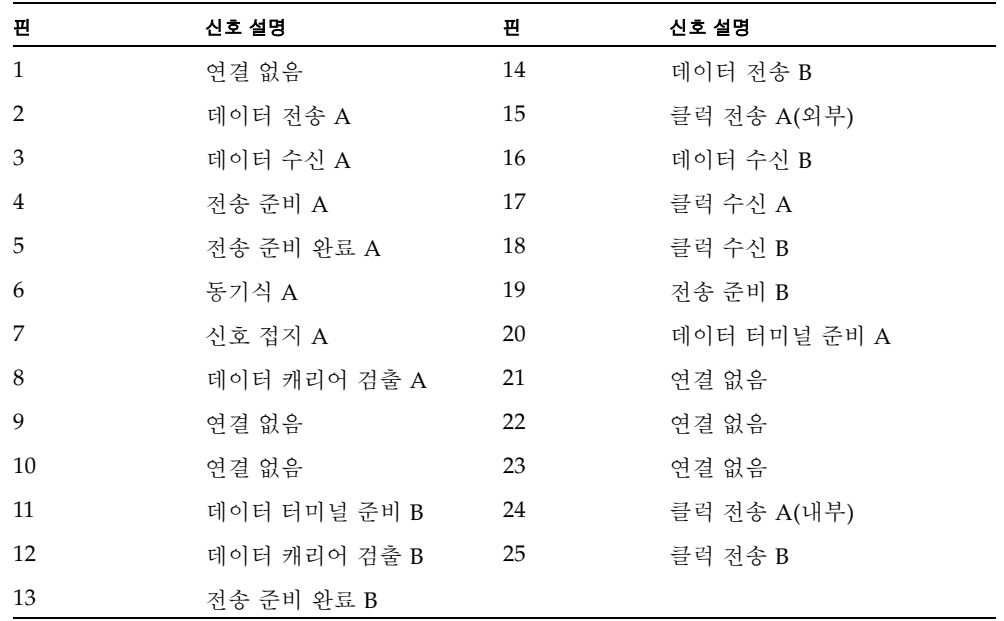

## <span id="page-184-0"></span>USB 커넥터를 위한 참조 정보

두 개의 범용 직렬 버스(USB) 커넥터가 시스템 I/O 보드에 장착되어 있으며 뒷면 패널 에서 액세스할 수 있습니다.

USB 커넥터 다이어그램

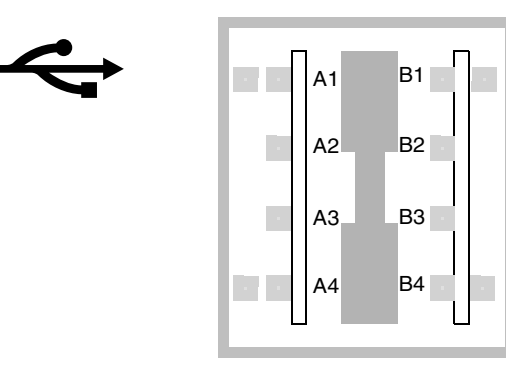

USB 커넥터 신호

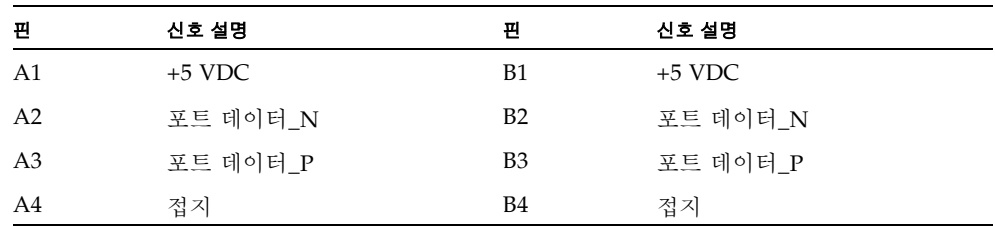

# <span id="page-185-0"></span>Twisted-pair Ethernet(TPE) 커넥터를 위 한 참조 정보

Twisted-pair Ethernet(TPE) 커넥터는 시스템 I/O 보드에 장착되어 있는 RJ-45 커넥터 이며 뒷면 패널에서 액세스할 수 있습니다.

## TPE 커넥터 다이어그램

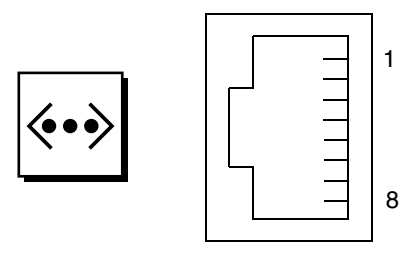

## TPE 커넥터 신호

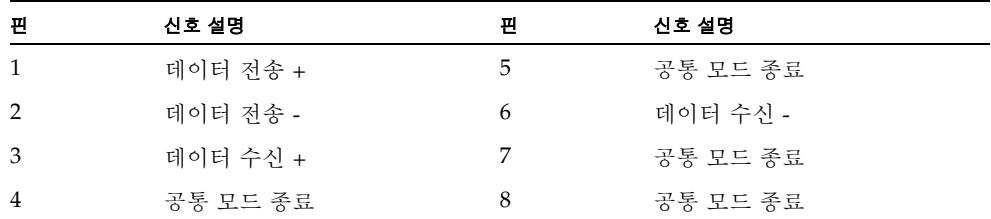

# <span id="page-186-0"></span>시스템 제어기 이더넷 커넥터를 위한 참조 정보

시스템 제어기 이더넷 커넥터는 시스템 제어기 보드에 장착되어 있는 RJ-45 커넥터이며 뒷면 패널에서 액세스할 수 있습니다.

## 시스템 제어기 이더넷 커넥터 다이어그램

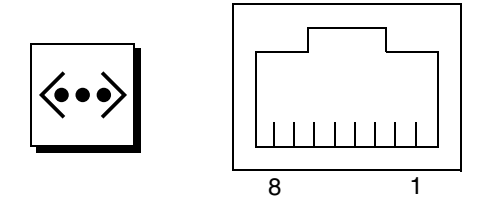

시스템 제어기 이더넷 커넥터 신호

| 핀 | 신호 설명    | 핀 | 신호 설명    |
|---|----------|---|----------|
|   | 데이터 전송 + | 5 | 공통 모드 종료 |
|   | 데이터 전송 - | 6 | 데이터 수신 - |
|   | 데이터 수신 + | 7 | 공통 모드 종료 |
|   | 공통 모드 종료 | 8 | 공통 모드 종료 |

# <span id="page-187-0"></span>시스템 제어기 직렬 커넥터를 위한 참조 정보

시스템 제어기 직렬 커넥터는 시스템 제어기에 장착되어 있는 RJ-45 커넥터이며 뒷면 패널에서 액세스할 수 있습니다.

시스템 제어기 직렬 커넥터 다이어그램

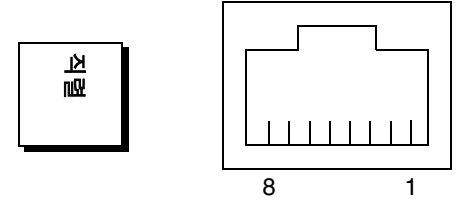

시스템 제어기 직렬 커넥터 신호

| 핀              | 신호 설명      | 핀 | 신호 설명    |
|----------------|------------|---|----------|
|                | 저송 주비      | 5 | 접지       |
| $\overline{2}$ | 데이터 터미널 준비 | 6 | 데이터 수신   |
| 3              | 데이터 전송     |   | 연결 없음    |
| $\overline{4}$ | 접지         | 8 | 전송 준비 완료 |

부록 **B**

## 시스템 사양

- <span id="page-188-0"></span>이 부록에는 다음과 같이 Sun Fire V890 서버의 사양이 나와 있습니다.
- 168[페이지의](#page-189-0) "물리적 사양을 위한 참조 정보"
- 168[페이지의](#page-189-1) "전기적 사양을 위한 참조 정보"
- 169[페이지의](#page-190-0) "환경 요구 사항을 위한 참조 정보"
- 170[페이지의](#page-191-0) "기관 규격 사양을 위한 참조 정보"
- 171[페이지의](#page-192-0) "공간 및 서비스 액세스 사양을 위한 참조 정보"

# <span id="page-189-0"></span>물리적 사양을 위한 참조 정보

<span id="page-189-2"></span>시스템의 크기와 중량은 다음과 같습니다.

| 측정 항목      | U.S                | 미터법                | 비고              |
|------------|--------------------|--------------------|-----------------|
| 높이(캐스터 포함) | 71.37 cm           | 71.4 cm            |                 |
| 너비         | 48.01 cm           | 48.0 cm            |                 |
| 길이         | 83.57 cm           | 83.6 cm            |                 |
| 무게         |                    |                    |                 |
| 최소         | $88.00 \text{ kg}$ | 88.0 <sub>kg</sub> | 실중량은 설치된 옵션에 따라 |
| 최대         | $130.63$ kg        | 130.6 kg           | 달라집니다.          |
| 저워 코드      | 249.94 cm          | $2.5 \text{ m}$    |                 |

# <span id="page-189-1"></span>전기적 사양을 위한 참조 정보

<span id="page-189-3"></span>다음 표에는 시스템의 전기적 사양이 나와 있습니다.

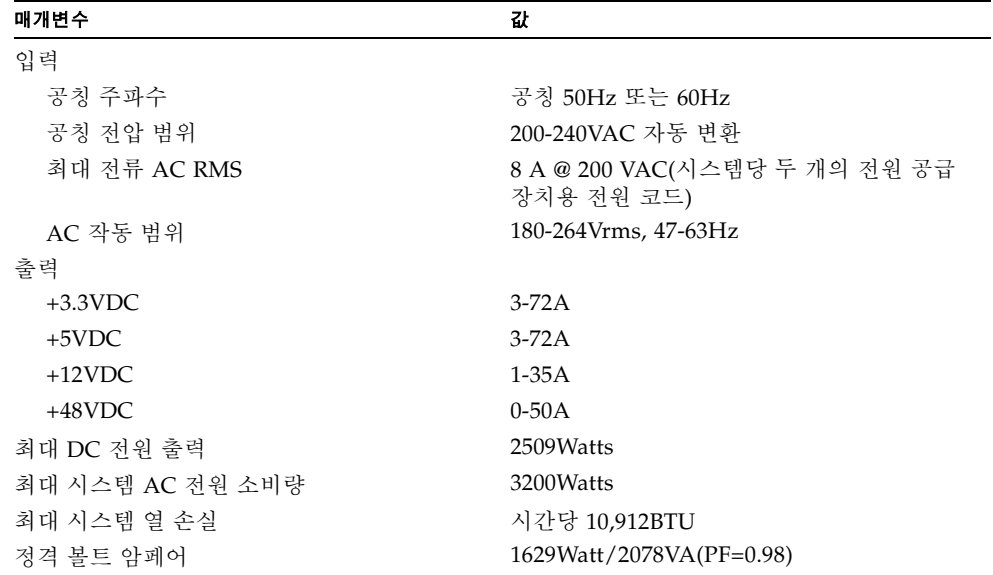

# <span id="page-190-0"></span>환경 요구 사항을 위한 참조 정보

<span id="page-190-1"></span>시스템의 작동 및 비작동시 환경 요구 사항은 다음과 같습니다.

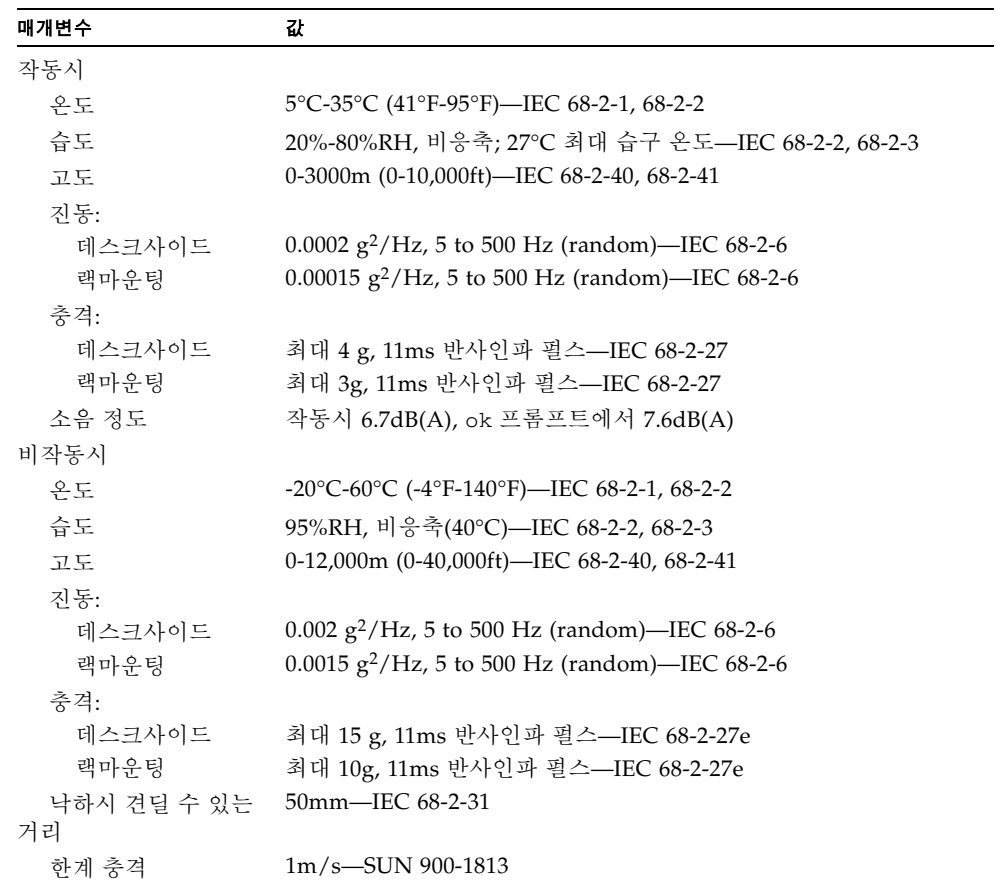

# 기관 규격 사양을 위한 참조 정보

<span id="page-191-1"></span>시스템은 다음 사양을 준수합니다.

<span id="page-191-0"></span>

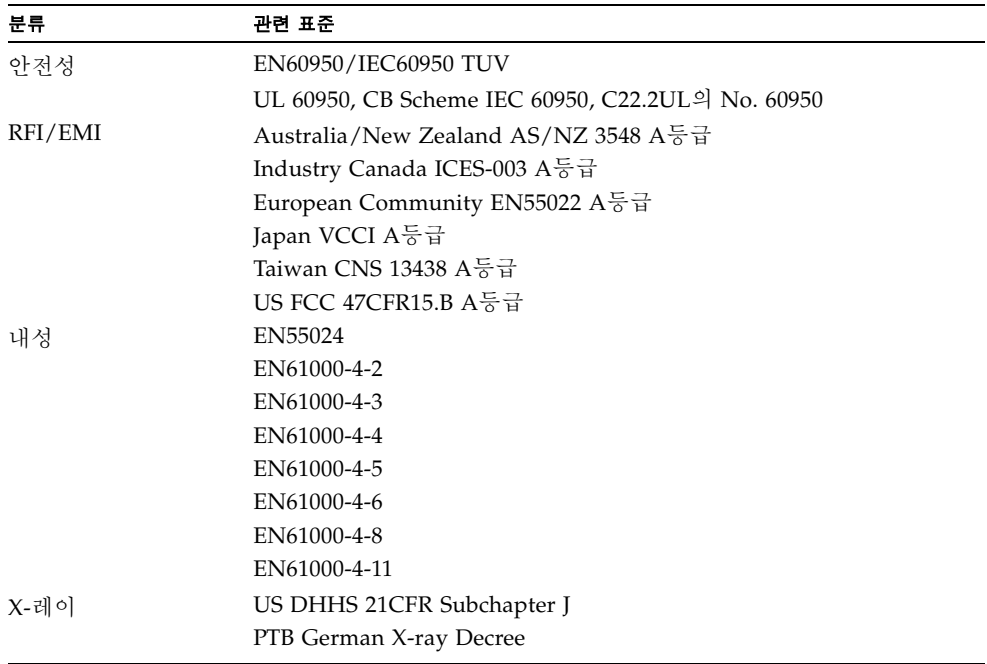

## <span id="page-192-0"></span>공간 및 서비스 액세스 사양을 위한 참조 정보

<span id="page-192-1"></span>적절한 냉각을 위해 필요한 최소 여유 공간은 다음과 같습니다.

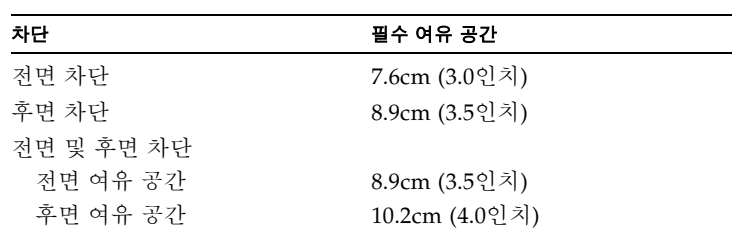

시스템 서비스에 필요한 최소 여유 공간은 다음과 같습니다.

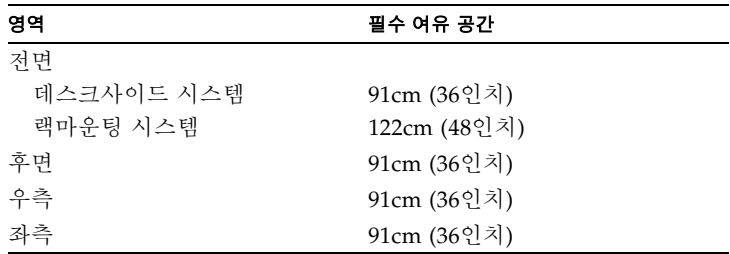

# 안전 예방 조치

## <span id="page-195-0"></span>안전 기관 준수 규정

절차를 수행하기 전에 다음 절의 내용을 숙지하십시오. 다음은 Sun Microsystems 제품을 설치할 때 준수해야 할 안전 예 방 조치를 제공합니다.

안전 예방 조치

사용자 보호를 위해 장비를 설치할 때 다음의 안전 예방 조치를 준수하십시오.

- 장비에 표시된 모든 주의 사항과 지침을 준수하십시오.
- 전원의 전압 및 주파수가 장비의 전기 정격 레이블에 표시된 전압 및 주파수와 일치하는지 확인하십시오.
- 장비의 개구부에 어떠한 물체도 집어 넣지 마십시오. 고압 전류가 흐르고 있을 수 있습니다. 전도성의 이물질은 누 전을 유발하여 화재나 감전 또는 장비 손상이 발생할 수 있습니다.

기호

이 책 또는 제품에서는 다음 기호를 사용합니다.

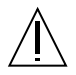

주의 - 신체의 상해 또는 장비 손상의 위험이 있습니다. 해당 지침을 준수하십시오.

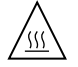

주의 - 표면이 뜨겁습니다. 만지지 마십시오. 표면이 뜨거우므로 만지면 신체적 부상을 입을 수 있습니다.

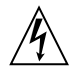

주의 - 위험한 고압 전류가 흐르고 있습니다. 감전 및 신체적 부상의 위험을 줄이기 위해 다음 지침을 준수하십시오.

장치의 전원 스위치 유형에 따라 다음 기호 중 하나가 사용될 수 있습니다.

켜짐 - 시스템에 AC 전원을 공급합니다.

꺼짐 - 시스템에서 AC 전원을 제거합니다.

대기 - 켜짐/대기 스위치가 대기 위치에 있습 니다.

장비 변형

장비를 기계적 또는 전기적으로 변형하지 마십시오. Sun Microsystems는 변형된 Sun 제품의 규정 준수에 대해서는 책 임을 지지 않습니다.

Sun 제품의 배치

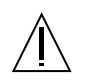

주의 - Sun 제품의 개구부를 막거나 덮지 마십 시오. Sun 제품을 난방 장치 가까이에 두지 마십 시오. 이 지침을 준수하지 않으면 Sun 제품이 과 열되어 정상적인 작동에 영향을 줄 수 있습니다.

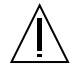

주의 - DIN 45 635 Part 1000에서 정의한 작업 공간에 따른 소음 수준은 70Db(A) 이하여야 합 니다.

SELV 규격 준수

입/출력 연결의 안전 상태가 SELV 요구 사항을 준수합니다.

전원 코드 연결

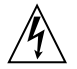

주의 - Sun 제품은 접지 단자가 있는 단상 전원 시스템을 사용하여 동작하도록 설계되었습니다. 감전의 위험을 줄이려면 Sun 제품을 다른 종류 의 전원에 연결하지 마십시오. 설치하려는 장소 에 공급되는 전원 종류를 정확하게 모르는 경우 에는 설비 관리자나 전기 기술자에게 문의하십 시오.

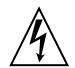

주의 - 모든 전원 코드의 정격 전류가 동일한 것은 아닙니다. 가정용 연장 코드에는 과부하 보 호 장치가 없으므로 컴퓨터 시스템에는 적합하 지 않습니다. 따라서 Sun 제품에 가정용 코드를 사용하지 마십시오.

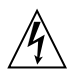

주의 - Sun 제품에는 접지 단자(3개의 단자)가 있는 전원 코드가 제공됩니다. 감전의 위험을 줄 이려면 전원 코드를 항상 접지된 전원 콘센트에 연결하십시오.

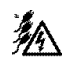

주의 - 시스템에서 모든 전원을 제거하러면 세 개의 전원 코드를 모두 뽑으십시오.

다음의 주의 사항은 대기 전원 스위치가 있는 장치에만 적용됩니다.

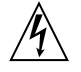

주의 - 이 제품의 전원 스위치는 대기 유형 장 치의 기능만 수행합니다. 전원 코드가 시스템의 기본 연결 해제 장치의 역할을 수행합니다. 전원 코드를 시스템 가까이에 있어 액세스가 간편한 접지된 전원 콘센트에 연결하십시오. 전원 공급 장치를 시스템 섀시에서 분리한 경우에는 전원 코드를 연결하지 마십시오.

리튬 배터리

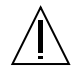

주의 - Sun Fire V890 시스템 입/출력 보드에 는 리튬 배터리가 들어 있습니다. 배터리는 사용 자가 교체할 수 있는 부품이 아닙니다. 배터리를 잘못 취급하면 폭발할 수도 있습니다. 배터리를 불속에 폐기하지 마십시오. 배터리를 분해하거 나 재충전하지 마십시오.

시스템 장치 커버

카드나 메모리 또는 내부 옵션을 추가하려면 Sun Fire V890 서버의 측면 도어를 열어야 합니다. 시스템 전원을 켜기 전 에 도어를 잘 닫았는지 확인하십시오.

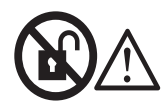

주의 - 자격있는 서비스 담당자가 아니면 시스 템을 열지 마십시오. 이 주의 사항을 준수하지 않으면 신체적 부상이나 시스템 손상이 발생할 수 있습니다.

레이저 규정 준수 고지 사항 레이저 기술을 사용하는 Sun 제품은 Class 1 레이저 요구 사항을 준수합니다.

> Class 1 Laser Product Luokan 1 Laserlaite Klasse 1 Laser Apparat Laser KLasse 1

CD-ROM

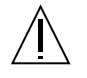

주의 - 여기서 지정한 것과 다른 절차로 제어, 조정 또는 수행 기능을 사용하면 유해한 방사선 에 노출될 수 있습니다.

## 색인

## **A**

AC 전원 코드 연결[, 25](#page-46-0) 연결 해제해야 할 때[, 26](#page-47-0) AL\_PA[, 84](#page-105-0) ASCII [터미널](#page-22-0), 영숫자 문자 터미널 참조 .asr 명령[, 109,](#page-130-0) [111-](#page-132-0)[114](#page-135-0) asr-disable 명령[, 109,](#page-130-0) [112-](#page-133-0)[114](#page-135-1) asr-enable 명령[, 109,](#page-130-0) [113](#page-134-0) auto-boot? 구성 매개변수[, 43,](#page-64-0) [44](#page-65-0) auto-boot? 구성 변수[, 106-](#page-127-0)[109](#page-130-1) auto-boot-on-error? 구성 변수[, 106-](#page-127-1)[110](#page-131-0)

### **B**

boot-device 구성 변수[, 107](#page-128-0)

### **C**

CD 또는 DVD 꺼내기[, 150-](#page-171-0)[153](#page-174-0) CD, [콤팩트](#page-169-0) 디스크(CD) 참조 cfgadm 명령[, 126](#page-147-0) Control-C, 키보드 조합[, 101](#page-122-0) CPU 팬 트레이, 팬 트레이 [어셈블리](#page-83-0) 참조 CPU/메모리 보드[, 2,](#page-23-0) [46,](#page-67-0) [48](#page-69-0) CPU 번호 지정[, 47](#page-68-0) UltraSPARC I[V, 46](#page-67-1) 공기 냉각 장치[, 48](#page-69-1)

구성 지침[, 46,](#page-67-0) [48](#page-69-2) 슬롯 상태 LE[D, 138](#page-159-0)

### **D**

devalias 명령[, 112-](#page-133-1)[113](#page-134-1) diag-console 명령[, 42,](#page-63-0) [44](#page-65-1) diag-switch? 구성 변수[, 108-](#page-129-0)[109,](#page-130-2) [117](#page-138-0) diag-trigger 구성 변수[, 108-](#page-129-1)[109](#page-130-3) [DIMM,](#page-70-0) 메모리 모듈 참조 DVD, [디지털](#page-169-1) 다목적 디스크(DVD) 참조 DVD-ROM 드라이브[, 148-](#page-169-2)[156](#page-177-0) 사양[, 148](#page-169-2) 위치[, 7](#page-28-0)

### **E**

EIA-232D 직렬 통신[, 27,](#page-48-0) [65,](#page-86-0) [67](#page-88-0) EIA-423 직렬 통신[, 27,](#page-48-1) [65,](#page-86-0) [67](#page-88-1) eject cd 명령[, 150,](#page-171-1) [152](#page-173-0) .env 명령[, 101,](#page-122-1) [104,](#page-125-0) [105](#page-126-0) env-off 명령[, 100,](#page-121-0) [103](#page-124-0) env-on 명령[, 40,](#page-61-0) [100,](#page-121-1) [102](#page-123-0) eri 고속 이더넷 드라이버[, 86,](#page-107-0) [92](#page-113-0) /etc/hostname 파일[, 91](#page-112-0) /etc/hosts 파일[, 92](#page-113-1)

### **F**

FC-AL AL\_PA(Arbitrated Loop Physical Address[\), 84](#page-105-1) 관리[, 134](#page-155-0) 기술 개요[, 73,](#page-94-0) [74](#page-95-0) FC-AL 디스크 [드라이브](#page-101-0), 디스크 드라이브 참조 FC-AL 디스크 후면[, 3,](#page-24-0) [75,](#page-96-0) [80](#page-101-1) 구성 지침[, 78,](#page-99-0) [79](#page-100-0) 이중 루프 구성[, 3,](#page-24-1) [20,](#page-41-0) [75,](#page-96-1) [79,](#page-100-1) [80,](#page-101-1) [82](#page-103-0) 전체 구성 및 분리 구성[, 79](#page-100-2) 점퍼[, 71](#page-92-0) FC-AL 호스트 어댑터[, 3,](#page-24-2) [20,](#page-41-1) [75,](#page-96-2) [80,](#page-101-2) [82,](#page-103-1) [83](#page-104-0) 구성 지침[, 82,](#page-103-1) [83](#page-104-0) [FC-AL\(Fibre Channel-Arbitrated Loop\), FC-AL](#page-94-1) 참 조fuser 명령[, 150,](#page-171-2) [152](#page-173-1)

### **G**

ge 기가비트 이더넷 드라이버[, 86,](#page-107-1) [92](#page-113-2)

## **I**

I/O 보드[, 20,](#page-41-2) [58,](#page-79-0) [67-](#page-88-2)[71,](#page-92-1) [77,](#page-98-0) [86,](#page-107-2) [126,](#page-147-1) [129](#page-150-0) PCI 슬롯 위치[, 55](#page-76-0) 점퍼[, 65,](#page-86-1) [67](#page-88-3) I/O 브리지 팬 트레이, 팬 트레이 [어셈블리](#page-83-1) 참조 I/O 팬 트레이, 팬 트레이 [어셈블리](#page-83-2) 참조 I2C 버스[, 17](#page-38-0) IDE 패리티 보호[, 21](#page-42-0) input-device 구성 매개변수[, 42,](#page-63-1) [44](#page-65-2) input-device 구성 변수[, 117](#page-138-1) IP(인터넷 프로토콜) 주소[, 88,](#page-109-0) [91](#page-112-1) ISP2100 프로세서[, 83](#page-104-1) ISP2200A 프로세서[, 82,](#page-103-2) [83](#page-104-2)

### **L**

[LED,](#page-33-0) 상태 LED 참조 luxadm 유틸리티[, 125,](#page-146-0) [134](#page-155-0)

### **O**

OpenBoot Diagnostics[, 5,](#page-26-0) [14,](#page-35-0) [22,](#page-43-0) [57](#page-78-0) 자동 시스템 복구에서의 역할[, 105](#page-126-1) OpenBoot 구성 변수 auto-boot?, [106](#page-127-0)[-109](#page-130-1) auto-boot-on-error?, [106-](#page-127-1)[110](#page-131-0) boot-device, [107](#page-128-0) diag-switch?, [108-](#page-129-0)[109](#page-130-2), [117](#page-138-0) diag-trigger, [108-](#page-129-1)[109](#page-130-3) input-device, [117](#page-138-1) output-device, [117](#page-138-2) 기본값으로 재설정[, 117](#page-138-0) OpenBoot 비상 절차[, 115](#page-136-0) OpenBoot 펌웨어[, 5,](#page-26-1) [42,](#page-63-2) [44,](#page-65-3) [97,](#page-118-0) [100-](#page-121-2)[115](#page-136-1) OpenBoot 환경 모니터[, 40,](#page-61-1) [100-](#page-121-3)[105](#page-126-2) 환경 [모니터링](#page-61-2) 하위 시스템 *참조* Stop-A 키보드 명령으로 설정 해제[, 100,](#page-121-4) [103](#page-124-1) 비활성화[, 40,](#page-61-3) [100,](#page-121-5) [103](#page-124-2) 상태 정보 얻기[, 101,](#page-122-2) [104,](#page-125-1) [105](#page-126-2) 설정[, 40,](#page-61-4) [100,](#page-121-5) [102](#page-123-1) 자동 열감지 종료[, 101](#page-122-3) output-device 구성 매개변수[, 42,](#page-63-3) [44](#page-65-4) output-device 구성 변수[, 117](#page-138-2)

### **P**

PBC[, 79](#page-100-3) PBC(Port Bypass Controller)[, 79](#page-100-4) PCI 버스[, 2,](#page-23-1) [54-](#page-75-0)[56](#page-77-0) 가용성 고려[, 56,](#page-77-1) [87](#page-108-0) 구성 지침[, 54-](#page-75-0)[56](#page-77-0) 성능 고려[, 56](#page-77-2) 슬롯 특성[, 54](#page-75-1) 패리티 보호[, 21](#page-42-1) PCI 브리지 칩[, 54-](#page-75-2)[56](#page-77-0) PCI 카드 구성 지침[, 54-](#page-75-0)[56](#page-77-0) 슬롯 상태 LE[D, 55,](#page-76-1) [139](#page-160-0) 슬롯 위치[, 9,](#page-30-0) [55](#page-76-2) 슬롯 특성[, 54](#page-75-1) 장치 이름[, 98,](#page-119-0) [111](#page-132-1) 프레임 버퍼 카드[, 4,](#page-25-0) [30,](#page-51-0) [32](#page-53-0) 핫플러그 작업[, 2,](#page-23-2) [16,](#page-37-0) [54,](#page-75-3) [123-](#page-144-0)[126](#page-147-2)

호스트 어댑터[, 3,](#page-24-3) [4,](#page-25-1) [20,](#page-41-3) [75,](#page-96-3) [80,](#page-101-2) [82,](#page-103-1) [86](#page-107-3) .post 명령[, 114](#page-135-2)

### **Q**

Qlogic ISP2100 프로세서[, 83](#page-104-3) Qlogic ISP2200A 프로세서[, 82,](#page-103-3) [83](#page-104-4)

### **R**

[RAID,](#page-22-0) 디스크 구성 참조 reset-all 명령[, 43,](#page-64-1) [44,](#page-65-5) [98,](#page-119-1) [113,](#page-134-2) [124](#page-145-0) RSC, 원격 [시스템](#page-142-0) 제어(RSC) 참조

### **S**

SBus 카드[, 56](#page-77-3) **SCSI** 구성 지침[, 64](#page-85-0) SCSI 본체 서비스(SES) 프로세서[, 79](#page-100-5) SES 프로세서[, 79](#page-100-6) show-devs 명령[, 98,](#page-119-2) [111,](#page-132-2) [112](#page-133-2) Solaris 운영 체제[, 3,](#page-24-4) [5,](#page-26-2) [58,](#page-79-1) [125,](#page-146-1) [134](#page-155-1) 설치[, 89](#page-110-0) Solstice DiskSuite[, 21,](#page-42-2) [75,](#page-96-4) [123,](#page-144-1) [130,](#page-151-0) [131](#page-152-0) SSC-100 프로세서[, 79](#page-100-7) Stop-A 키보드 조합[, 100,](#page-121-6) [103,](#page-124-3) [115](#page-136-2) OpenBoot 환경 모니터 설정 해제[, 100,](#page-121-7) [103](#page-124-4) 비활성화[, 14](#page-35-1) Stop-D 키보드 조합[, 115](#page-136-3) Stop-F 키보드 조합[, 115](#page-136-4) Stop-N 키보드 조합[, 117](#page-138-0) Sun Cluster 소프트웨어 소프트웨어[, 135](#page-156-0) Sun Management Center 소프트웨어[, 22,](#page-43-1) [122,](#page-143-0) [128,](#page-149-0)  [129](#page-150-1) Sun StorEdge PCI Dual Fibre Channel Host Adapter 카드[, 82,](#page-103-4) [83](#page-104-5) Sun Validation Test Suite(SunVTS)[, 22](#page-43-2) SunSolve 온라인 웹 사이트[, 69](#page-90-0)

**T**

tip 연결[, 30](#page-51-1)

### **U**

[UltraSPARC IV](#page-22-0) 프로세서, CPU/메모리 보드 참조 [USB,](#page-87-0) 범용 직렬 버스 포트 참조

### **V**

/var/adm/messages 파일[, 18](#page-39-0)

### ㄱ

가상 프로세서[, 47](#page-68-1) 감시, 하드웨어 설정[, 19](#page-40-0) 경고 및 주의[, 174](#page-195-0) 고속 이더넷 포트[, 4,](#page-25-2) [86](#page-107-4) 연선 케이블 연결[, 95](#page-116-0) 위치[, 9](#page-30-1) 고온 상태[, 17,](#page-38-1) [101](#page-122-4) 공간 사양[, 171](#page-192-1) 공기 냉각 장치, CPU[, 48](#page-69-1) 구성, [하드웨어](#page-66-0) 구성 참조 기가비트 이더넷 포트[, 4,](#page-25-3) [86](#page-107-5) LED[, 146](#page-167-0) 위치[, 9](#page-30-0) 케이블 요구 사항[, 93](#page-114-0) 기관 규격 사양[, 170](#page-191-1)

#### ㄴ

내부 디스크 드라이브 드라이브 베이, 찾기[, 7,](#page-28-0) [81](#page-102-0) 네트워크 여분 인터페이스[, 87](#page-108-1) 유형[, 27](#page-48-2) 이름 서버[, 92](#page-113-3) 인터페이스 구성[, 27,](#page-48-3) [85](#page-106-0) 주 인터페이스[, 88,](#page-109-1) [89](#page-110-1)

[이더넷](#page-106-0) 참조

#### ㄷ

다중 경로 소프트웨어[, 3,](#page-24-5) [4,](#page-25-4) [75,](#page-96-5) [122,](#page-143-1) [126,](#page-147-3) [127](#page-148-0) 도어 잠금[, 8](#page-29-0) 동적 다중 경로(DMP)[, 76](#page-97-0) 동적 재구성(DR[\), 125](#page-146-2) 디스크 구성 RAID 0[, 21,](#page-42-2) [76,](#page-97-1) [133](#page-154-0) RAID 1[, 21,](#page-42-2) [132](#page-153-0) RAID 5[, 21,](#page-42-2) [76,](#page-97-2) [133](#page-154-1) 구성 지침[, 80,](#page-101-3) [81](#page-102-1) 미러링[, 21,](#page-42-2) [131](#page-152-1) 스트리핑[, 21,](#page-42-2) [76,](#page-97-3) [133](#page-154-2) 연결[, 132](#page-153-1) 핫 스페어[, 21,](#page-42-3) [133](#page-154-3) 핫플러그[, 16,](#page-37-1) [81,](#page-102-2) [123-](#page-144-0)[126,](#page-147-2) [134](#page-155-0) 디스크 드라이브[, 3,](#page-24-6) [80,](#page-101-3) [81](#page-102-3) LED[, 7,](#page-28-0) [12,](#page-33-1) [81,](#page-102-4) [143](#page-164-0) 구성 지침[, 80,](#page-101-3) [81](#page-102-1) 드라이브 베이 찾기[, 7,](#page-28-0) [81](#page-102-0) 액세스 도어[, 8](#page-29-1) 이중 포트[, 20,](#page-41-4) [75,](#page-96-6) [80](#page-101-1) 저장 용량[, 80](#page-101-4) 핫플러그[, 3,](#page-24-6) [16,](#page-37-1) [75,](#page-96-7) [81,](#page-102-2) [123-](#page-144-0)[126,](#page-147-2) [134](#page-155-0) 디스크 스트리핑[, 21,](#page-42-2) [76,](#page-97-3) [133](#page-154-2) 디스크 연결[, 132](#page-153-1) 디스크 후면[, FC-AL](#page-92-2) 디스크 후면 참조 디스크, [디지털](#page-169-3) 다목적, 디지털 다목적 디스크 참조 디스크, [콤팩트](#page-169-4), 콤팩트 디스크 참조 디지털 다목적 디스크 드라이브가 읽을 수 없을 때[, 155](#page-176-0) 드라이브에 삽입[, 148](#page-169-5) 비상시 꺼내기[, 153](#page-174-1) 소프트웨어 명령으로 꺼내기[, 150](#page-171-0) 수동으로 꺼내기[, 151](#page-172-0) 청소[, 155](#page-176-0)

#### ㄹ

랙마운트 키트[, 5](#page-26-3)

렌치 LED, [시스템](#page-33-2) 오류 LED, 상태 LED 참조 로그 파일 RS[C, 20](#page-41-5) 오류[, 18](#page-39-0)

#### ㅁ

마더보드[, 3,](#page-24-7) [46,](#page-67-2) [62,](#page-83-3) [76,](#page-97-4) [82,](#page-103-5) [86,](#page-107-6) [126](#page-147-4) [마더보드](#page-83-4) 팬 트레이, 팬 트레이 어셈블리 참조 메모리 모듈[, 2,](#page-23-3) [49](#page-70-1) 구성 지침[, 49](#page-70-1) 메모리 인터리브[, 51,](#page-72-0) [53](#page-74-0) 뱅크[, 49](#page-70-2) 용량[, 2,](#page-23-4) [49](#page-70-3) 취급[, 52](#page-73-0) 모니터, 부착[, 32](#page-53-1) [무게](#page-22-0), 사양 참조 물리적 사양[, 168](#page-189-2) 미러링, 디스크[, 21,](#page-42-2) [131](#page-152-1)

#### $\blacksquare$

범용 PCI 카드[, 56](#page-77-4) 범용 직렬 버스 포트[, 66](#page-87-0) USB 허브[, 66](#page-87-1) 위치[, 9](#page-30-0) 하드웨어 구성[, 66](#page-87-0) 범용 직렬 버스(USB) 포트[, 4,](#page-25-5) [34](#page-55-0) 핫플러그 기능[, 66](#page-87-2) 보안 기능[, 8,](#page-29-2) [11,](#page-32-0) [14](#page-35-2) 복구 기능[, 5,](#page-26-4) [9](#page-30-0) DC 출력 전압[, 61](#page-82-0) LED[, 10,](#page-31-0) [13,](#page-34-0) [18,](#page-39-1) [61,](#page-82-1) [141](#page-162-0) 구성 지침[, 59,](#page-80-0) [61](#page-82-2) 여분[, 5,](#page-26-5) [16,](#page-37-2) [61,](#page-82-3) [124](#page-145-1) 오류 모니터링 및 보고[, 18,](#page-39-2) [124](#page-145-2) 위치[, 9](#page-30-0) 출력 용량[, 5,](#page-26-6) [61,](#page-82-4) [168](#page-189-3) 핫스왑 기능[, 5,](#page-26-7) [16,](#page-37-3) [61](#page-82-5) 부팅 새 하드웨어 설치 후[, 39](#page-60-0) 부팅 장치, 선택 방법[, 96](#page-117-0)

부품 점검 목록[, 23](#page-44-0) 비상시 꺼내기(CD 또는 DVD)[, 153](#page-174-2) 비상시 종료[, 13,](#page-34-1) [14](#page-35-3) 비쥬얼 명령 세트(VIS)[, 1,](#page-22-1) [48](#page-69-3)

#### ㅅ

사양[, 170](#page-191-1) DVD-ROM 드라이브[, 148](#page-169-2) 공간[, 171](#page-192-1) 기관 규격[, 170](#page-191-1) 물리적[, 168](#page-189-2) 서비스 액세스[, 171](#page-192-1) 이더넷 케이블 요구 사항[, 93,](#page-114-1) [95](#page-116-1) 전기[, 168](#page-189-3) 환경[, 169](#page-190-1) 사용자 인터페이스[, 130](#page-151-1) 상태 LED[, 11-](#page-32-1)[13,](#page-34-2) [21,](#page-42-4) [137-](#page-158-0)[146](#page-167-1) CPU/메모리 보드 슬롯[, 138](#page-159-0) PCI 슬롯[, 55,](#page-76-1) [139](#page-160-0) POST 동작[, 12](#page-33-3) 기가비트 이더넷 LE[D, 146](#page-167-0) 디스크 드라이브 LE[D, 7,](#page-28-0) [81,](#page-102-4) [143](#page-164-0) 디스크 오류 LE[D, 12,](#page-33-1) [143](#page-164-1) 시스템 오류 LE[D, 12,](#page-33-4) [17](#page-38-2) 열 오류 LE[D, 13,](#page-34-3) [17,](#page-38-3) [142](#page-163-0) 위치[, 11,](#page-32-1) [137-](#page-158-0)[146](#page-167-1) 의미[, 12,](#page-33-5) [137-](#page-158-0)[146](#page-167-1) 전원 LE[D, 12](#page-33-6) 전원 공급 LE[D, 10,](#page-31-1) [13,](#page-34-4) [18,](#page-39-3) [61,](#page-82-6) [141](#page-162-0) 전원 오류 LE[D, 13,](#page-34-5) [18](#page-39-4) 제거 가능 LE[D, 12,](#page-33-7) [138,](#page-159-0) [139,](#page-160-0) [142,](#page-163-1) [143](#page-164-0) 팬 트레이 LE[D, 64,](#page-85-1) [142](#page-163-1) 환경 오류 표시기[, 18](#page-39-5) 상태 및 제어 패널[, 7,](#page-28-0) [11](#page-32-1) 섀시 접지 나사[, 10](#page-31-2) 서버 설치[, 24](#page-45-0) 서비스 액세스 사양[, 171](#page-192-1) 설명서 관련[, xx](#page-19-0) [설정](#page-124-2) 해제 ok 프롬프트, OpenBoot 펌웨어 참조 손상, 방지

정전기[, 52](#page-73-1) 테이프 카트리지[, 156](#page-177-1) 수정 가능 ECC 오류[, 21](#page-42-5) 시스템 구성, [하드웨어](#page-66-0) 구성 참조 시스템 기능[, 1](#page-22-2) 전면 패널[, 7](#page-28-0) 후면 패널[, 9](#page-30-0) 시스템 배너[, 40](#page-61-5) [시스템](#page-188-0) 사양, 사양 참조 시스템 연결 버스[, 48](#page-69-4) 시스템 오류 LE[D, 12,](#page-33-8) [17](#page-38-2) 시스템 제어기 카드[, 57](#page-78-1) 위치[, 9](#page-30-0) 잘못된 RSC 콘솔로부터 복구[, 43](#page-64-2) 커넥터 위치[, 58](#page-79-2) 키 스위치 강제 종료 위치[, 14](#page-35-4) 하드웨어 구성[, 57](#page-78-2) 시스템 콘솔[, 4,](#page-25-6) [30](#page-51-2) RSC로 재지정[, 42](#page-63-4) 로컬 콘솔로 재지정[, 44](#page-65-6) 설정[, 30](#page-51-3)

#### $\circ$

안전 기관 준수 규정[, 170](#page-191-1) 안정성, 가용성 및 서비스 가능성(RAS)[, 6,](#page-27-0) [15](#page-36-0) 여분, [하드웨어](#page-37-4) 여분 참조 연결 무결성 시험[, 89,](#page-110-2) [93](#page-114-2) 열 오류 LE[D, 13,](#page-34-6) [17,](#page-38-3) [142](#page-163-0) 열감지 종료[, 17,](#page-38-4) [48,](#page-69-5) [64,](#page-85-2) [101](#page-122-3) 영숫자 문자 터미널[, 4,](#page-25-7) [31](#page-52-0) 부착[, 31](#page-52-1) 설정[, 31](#page-52-1) 오류 메시지 로그 파일[, 18](#page-39-6) 수정 가능 ECC 오류[, 21](#page-42-5) 온도 관련[, 17](#page-38-5) 전원 관련[, 18,](#page-39-7) [124](#page-145-2) 팬 관련[, 18,](#page-39-8) [124](#page-145-2) 오류 수정 코드(ECC)[, 21](#page-42-6) 오류 [표시기](#page-33-0), 상태 LED 참조

온도 감지기[, 17](#page-38-6) 외부 저장[, 3,](#page-24-8) [83](#page-104-6) 운반(수신할 항목[\), 23](#page-44-0) 운영 체제 소프트웨어, 설치[, 89](#page-110-0) 원격 시스템 제어(RSC)[, 5,](#page-26-8) [20,](#page-41-6) [129,](#page-150-2) [130](#page-151-2) 개요[, 5,](#page-26-9) [20,](#page-41-6) [57,](#page-78-1) [58](#page-79-3) 기능[, 5,](#page-26-9) [20,](#page-41-6) [57,](#page-78-3) [58,](#page-79-4) [129](#page-150-3) 사용 설명서[, 28](#page-49-0) 사용자 인터페이스[, 130](#page-151-1) 소프트웨어 설치[, 28,](#page-49-1) [58](#page-79-5) 시스템 콘솔 재지정[, 42](#page-63-4) 이더넷 포트[, 129](#page-150-4) 직렬 포트[, 129,](#page-150-5) [130](#page-151-3) 키 스위치 강제 종료 위치[, 38](#page-59-0) 이 책에 사용된 규정[, xviii](#page-17-0) [기가비트](#page-111-0) 이더넷 포트 이더넷[, 4,](#page-25-8) [85](#page-106-0) 고속 [이더넷](#page-111-0) 포트 참조 다중 인터페이스 사용[, 4,](#page-25-9) [86,](#page-107-7) [87](#page-108-2) 드라이버[, 86,](#page-107-8) [92](#page-113-4) 여분 네트워크 인터페이스[, 87](#page-108-1) 연결 무결성 시험[, 89,](#page-110-2) [93](#page-114-2) 연선 케이블, 연결[, 95](#page-116-0) 인터페이스 구성[, 27,](#page-48-4) [85](#page-106-0) 인터페이스 추가[, 90](#page-111-0) 케이블 요구 사항[, 93,](#page-114-1) [95](#page-116-1) 이중 루프 FC-AL 구성[, 3,](#page-24-1) [20,](#page-41-0) [75,](#page-96-1) [80,](#page-101-1) [82](#page-103-0) 이중 인라인 메모리 모듈[\(DIMM\),](#page-23-5) 메모리 모듈 참조 인터리브, 메모리[, 51](#page-72-1)

#### ㅈ

자동 복구[, 86](#page-107-9) 자동 시스템 복구(ASR) 개요[, 19](#page-40-1) 비활성화[, 110](#page-131-1) 상태 정보 얻기[, 114,](#page-135-3) [115](#page-136-5) 설정[, 106](#page-127-2) 수동으로 장치 구성 해제[, 111,](#page-132-3) [112](#page-133-3) 수동으로 장치 재구성[, 111,](#page-132-4) [113](#page-134-3) 장치 트리, 재구축[, 40](#page-61-6) 재구성 부트[, 39,](#page-60-0) [48](#page-69-6)

저온 상태[, 17](#page-38-7) 전기 사양[, 168](#page-189-3) 전면 패널 기능[, 7](#page-28-0) 전송 속도[, 32,](#page-53-2) [65](#page-86-2) 전원 LED 표시기[, 12,](#page-33-9) [37](#page-58-0) 끄기[, 37](#page-58-1) 사양[, 168](#page-189-3) 켜기[, 35](#page-56-0) 전원 공급[, 3,](#page-24-9) [4,](#page-25-10) [5,](#page-26-10) [16,](#page-37-5) [17,](#page-38-8) [75,](#page-96-8) [86,](#page-107-10) [87](#page-108-2) 전원 공급 보드[, 59](#page-80-1) 전원 버튼[, 13,](#page-34-7) [36,](#page-57-0) [37,](#page-58-2) [40](#page-61-7) 비활성화[, 14](#page-35-5) 위치[, 7,](#page-28-0) [11](#page-32-1) 전원 오류 LE[D, 13,](#page-34-8) [18](#page-39-4) 전원 인가 후 자가 검사(POST[\), 5,](#page-26-11) [14,](#page-35-6) [22,](#page-43-3) [114](#page-135-4) RS[C, 57](#page-78-4) 전원 코드, AC 연결[, 25](#page-46-0) 연결 해제해야 할 때[, 26](#page-47-0) 점퍼[, 67](#page-88-4) FC-AL 디스크 후면[, 71](#page-92-0) 직렬 포트 점퍼[, 67](#page-88-3) 플래시 PROM 점퍼[, 69](#page-90-1) 접지 나사[, 9,](#page-30-0) [10](#page-31-3) 정상 위치 강제 종료 위치[, 14,](#page-35-7) [37](#page-58-3) RSC에 대한 효과[, 14,](#page-35-8) [38](#page-59-1) 모니터링 및 제어[, 17](#page-38-9) 설정[, 14](#page-35-2) 위치[, 7,](#page-28-0) [11](#page-32-2) 잠금 상태[, 14,](#page-35-9) [71](#page-92-3) 진단 위치[, 14,](#page-35-10) [35,](#page-56-1) [71](#page-92-4) 키 스위치[, 14,](#page-35-11) [35,](#page-56-2) [71](#page-92-5) 제거 가능 LE[D, 12,](#page-33-10) [139,](#page-160-1) [143,](#page-164-2) [144](#page-165-0) 종료[, 13,](#page-34-9) [14,](#page-35-12) [17,](#page-38-10) [37,](#page-58-1) [101](#page-122-3) 주변 장치 연결 규격, PCI 카드[, PCI](#page-22-0) 버스 참조 주의 및 경고[, 174](#page-195-0) 직렬 포트[, 4,](#page-25-11) [65](#page-86-0) 구성[, 27,](#page-48-5) [65,](#page-86-0) [67](#page-88-3) 스플리터 케이블[, 4,](#page-25-12) [31,](#page-52-2) [65](#page-86-3) 연결[, 31](#page-52-3)

위치[, 9](#page-30-0) 점퍼[, 67](#page-88-3) 진단 시험[, 5,](#page-26-11) [14,](#page-35-6) [22,](#page-43-3) [114](#page-135-4)

### ㅊ

차단 키 비활성화[, 14](#page-35-13) 착탈식 매체 장치 구성[, 64](#page-85-0) 착탈식 매체 장치 구성[, 64](#page-85-0) 칩 멀티스레드 프로세서[, 46](#page-67-3)

#### ㅋ

케이블 Twisted-Pair Ethernet(TPE[\), 95](#page-116-0) 기가비트 이더넷[, 93](#page-114-3) 직렬 포트 스플리터 케이블[, 31](#page-52-4) 키보드 /마우스[, 34](#page-55-1) 콘솔, [시스템](#page-51-3) 콘솔 참조 콤팩트 PCI(cPCI) 카드[, 56](#page-77-5) 콤팩트 디스크 드라이브가 읽을 수 없을 때[, 155](#page-176-1) 드라이브에 삽입[, 148](#page-169-5) 비상시 꺼내기[, 153](#page-174-3) 소프트웨어 명령으로 꺼내기[, 150](#page-171-3) 수동으로 꺼내기[, 151](#page-172-0) 청소[, 155](#page-176-1) [크기](#page-22-0), 사양 참조 클러스터 구성[, 135](#page-156-1) 키 스위치 잠금 상태[, 134](#page-155-2) 키 잠금[, 8](#page-29-0) 키보드, 부착[, 32](#page-53-3) 키보드 /마우스 커넥터, 위치[, 9](#page-30-0)

#### ㅌ

터미널, 영숫자 문자[, 4,](#page-25-7) [31](#page-52-0) 테이프 드라이브

소프트웨어 명령으로 제어[, 159](#page-180-0) 청소[, 159](#page-180-1) 테이프 카트리지 꺼내기[, 158](#page-179-0) 드라이브에 삽입[, 157](#page-178-0) 쓰기 가능[, 157](#page-178-1) 쓰기 방지[, 157](#page-178-2) 자기장[, 156](#page-177-2) 저장[, 156](#page-177-1) 직사 광선[, 156](#page-177-3) 취급[, 156](#page-177-4) 테이프 카트리지 쓰기 가능 설정[, 157](#page-178-1) 테이프 카트리지 쓰기 방지 설정[, 157](#page-178-3)

#### ㅍ

패리티[, 21,](#page-42-7) [32,](#page-53-4) [133](#page-154-4) 팬 오류 모니터링 및 보고[, 17,](#page-38-11) [18,](#page-39-9) [63,](#page-84-0) [124](#page-145-2) 팬 트레이 [어셈블리](#page-38-6) 참조 팬 트레이 어셈블리 [팬](#page-83-5) 참조 CPU 팬 트레이 필러 패널[, 64](#page-85-3) LED[, 64,](#page-85-4) [142](#page-163-1) 구성 지침[, 62-](#page-83-5)[64](#page-85-5) 여분[, 17](#page-38-12) 핫스왑 기능[, 17,](#page-38-13) [63,](#page-84-1) [123-](#page-144-0)[126](#page-147-2) 펌웨어 업데이트[, 69,](#page-90-2) [134](#page-155-3) 포장 상자[, 23](#page-44-0) 프레임 버퍼 카드[, 4,](#page-25-13) [30](#page-51-4) 플래시 PROM 점퍼[, 69](#page-90-1) 프로그래밍[, 69](#page-90-3) 비활성화[, 14,](#page-35-14) [71,](#page-92-6) [134](#page-155-4) 필러 패널 CPU 공기 냉각 장치[, 48](#page-69-1) CPU 팬 트레이[, 64](#page-85-3)

#### ㅎ

하드웨어 감시, 설정[, 19](#page-40-0) 하드웨어 구성[, 45](#page-66-0)

후면[, FC-AL](#page-92-2) 디스크 후면 참조

CPU/메모리 보드[, 46,](#page-67-0) [48](#page-69-2) FC-AL 디스크 후면[, 78,](#page-99-0) [79](#page-100-0) FC-AL 호스트 어댑터[, 82,](#page-103-1) [83](#page-104-0) PCI 카드[, 54-](#page-75-0)[56](#page-77-0) SCSI 장치[, 64](#page-85-0) USB 포트[, 66](#page-87-0) 디스크 드라이브[, 80,](#page-101-3) [81](#page-102-1) 메모리[, 49](#page-70-1) 시스템 제어기 카드[, 57](#page-78-5) 전원 공급 장치[, 59,](#page-80-0) [61](#page-82-2) 직렬 포트[, 65](#page-86-0) 착탈식 매체 장치[, 64](#page-85-0) 팬 트레이 어셈블리[, 62-](#page-83-5)[64](#page-85-5) 하드웨어 점퍼[, 67](#page-88-4) FC-AL 디스크 후면[, 71](#page-92-0) 직렬 포트[, 67](#page-88-3) 플래시 PRO[M, 69](#page-90-1) 하드웨어 여분[, 3,](#page-24-10) [4,](#page-25-14) [5,](#page-26-12) [16,](#page-37-6) [56,](#page-77-6) [75,](#page-96-9) [86,](#page-107-11) [87](#page-108-2) [하드웨어](#page-88-4) 점퍼, 점퍼 *참조* 핫 [스페어](#page-154-5), 디스크 구성 *참조* 핫스왑 기능 전원 공급 장치[, 16,](#page-37-7) [123-](#page-144-0)[126](#page-147-2) 정의[, 123](#page-144-2) 팬 트레이 어셈블리[, 17,](#page-38-14) [123-](#page-144-0)[126](#page-147-2) 핫플러그 기능 PCI 카드[, 2,](#page-23-6) [16,](#page-37-8) [54,](#page-75-4) [56,](#page-77-7) [123-](#page-144-0)[126](#page-147-2) 디스크 드라이브[, 3,](#page-24-11) [16,](#page-37-1) [75,](#page-96-7) [80,](#page-101-3) [123-](#page-144-0)[126,](#page-147-2) [134](#page-155-0) 사용자 인터페이스[, 126,](#page-147-2) [134](#page-155-0) 정의[, 123](#page-144-3) 제거 가능 LE[D, 12,](#page-33-11) [139,](#page-160-1) [143,](#page-164-2) [144](#page-165-0) 호스트 이름[, 88,](#page-109-2) [90](#page-111-1) 환경 모니터링 하위 시스템 [OpenBoot](#page-61-8) 환경 모니터 참조 RS[C, 5,](#page-26-13) [57](#page-78-6) 오류 메시지[, 17,](#page-38-15) [101,](#page-122-3) [124](#page-145-2) 온도 모니터링[, 17,](#page-38-16) [100,](#page-121-3) [101](#page-122-3) 자동 열감지 종료[, 17,](#page-38-4) [48,](#page-69-7) [64,](#page-85-2) [101](#page-122-3) 전원 오류 모니터링[, 18,](#page-39-10) [100,](#page-121-3) [124](#page-145-2) 팬 오류 모니터링[, 18,](#page-39-11) [63,](#page-84-0) [100,](#page-121-3) [101,](#page-122-5) [124](#page-145-2) 핫스왑 이벤트[, 124](#page-145-3) 환경 사양[, 169](#page-190-1) 활자체 규약[, xviii](#page-17-0) 후면 패널기능[, 9](#page-30-0)